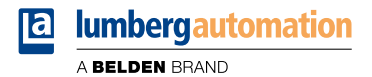

## **Manual**

### **PROFINET**

**LioN-X IO-Link Master: 0980 XSL 3013-121-007D-001-KB (4 x IO-Link Class A + 4 x IO-Link Class B with PROFINET, Fanuc Controller "31i-B" optimized)**

### **Contents**

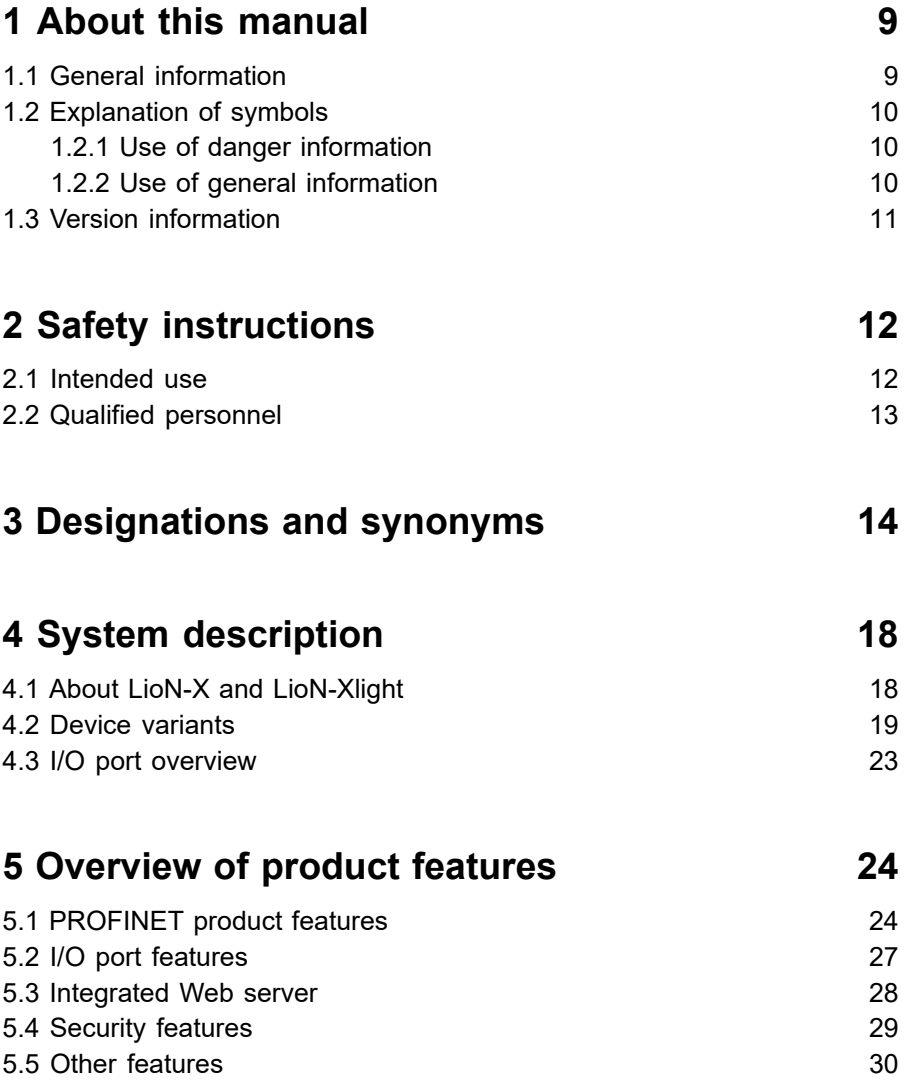

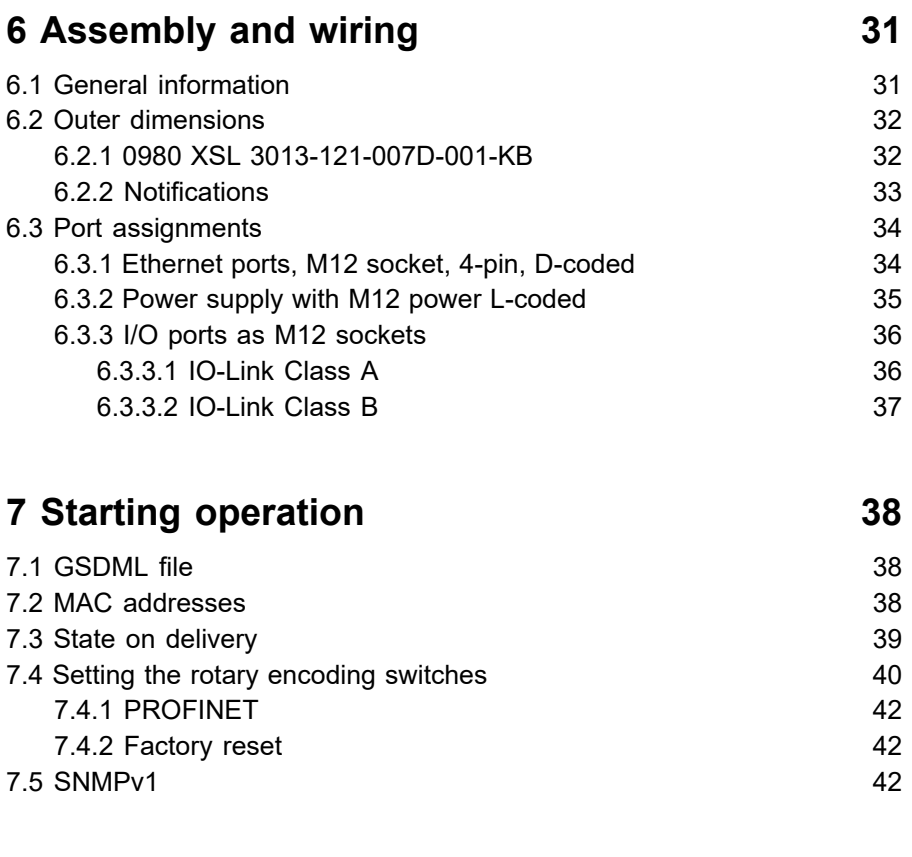

### **[8 Configuration and operation with SIEMENS](#page-42-0) [TIA Portal](#page-42-0)® 43** [8.1 Assigning a device name and IP address](#page-44-0) 45

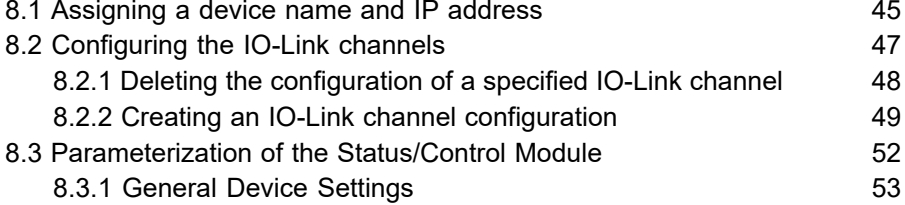

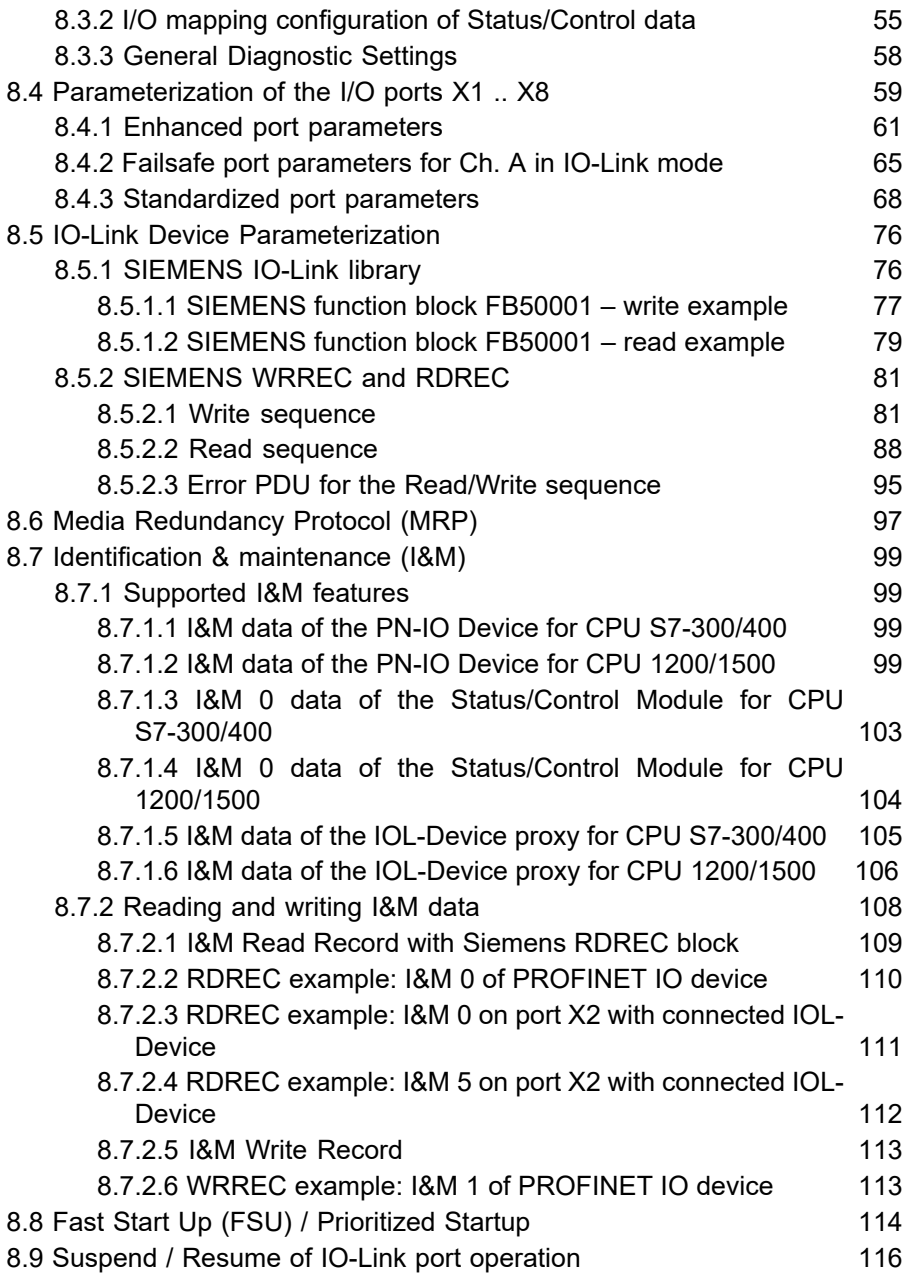

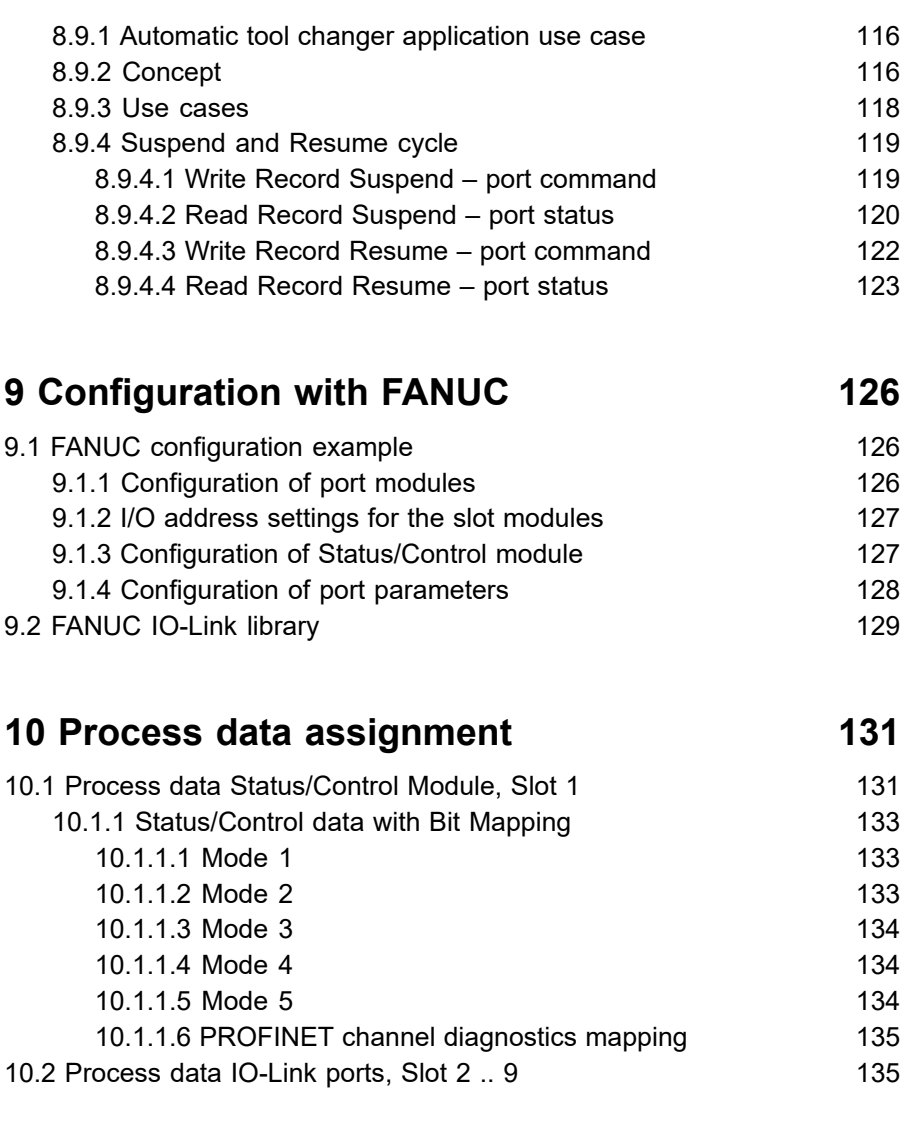

## **11 [Diagnostics](#page-138-0) 139** 11.1 Detailed [diagnostics](#page-138-1) description 139

11.1.1 Error of the [system/sensor](#page-138-2) power supply  $U_S$  139

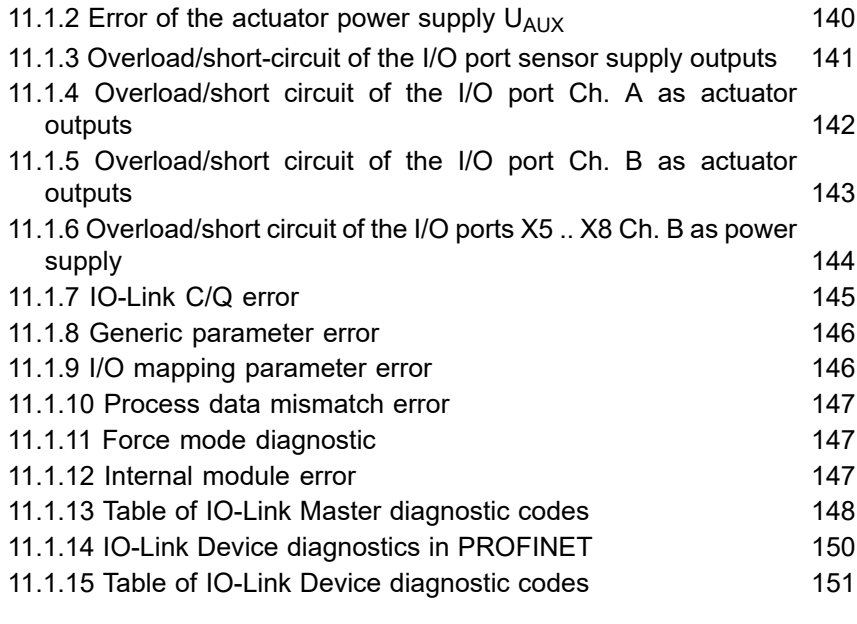

## **[12 IIoT functionality](#page-153-0) 154**

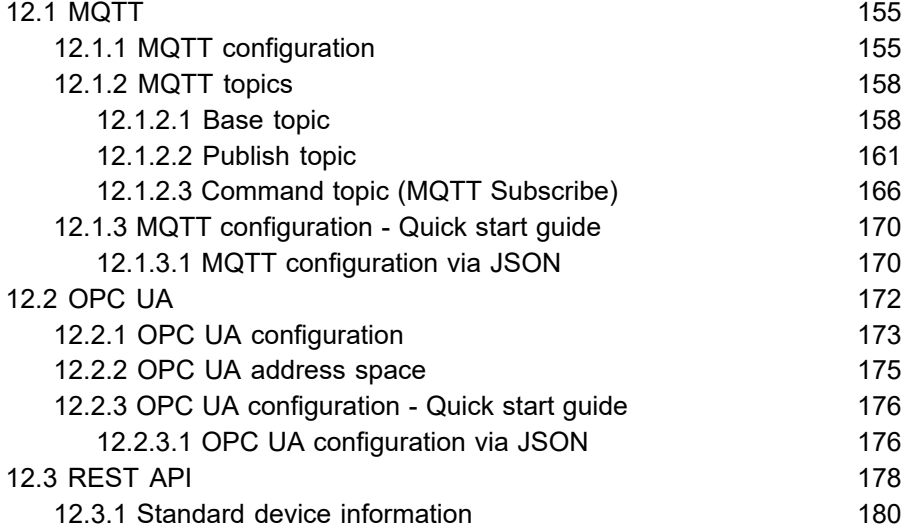

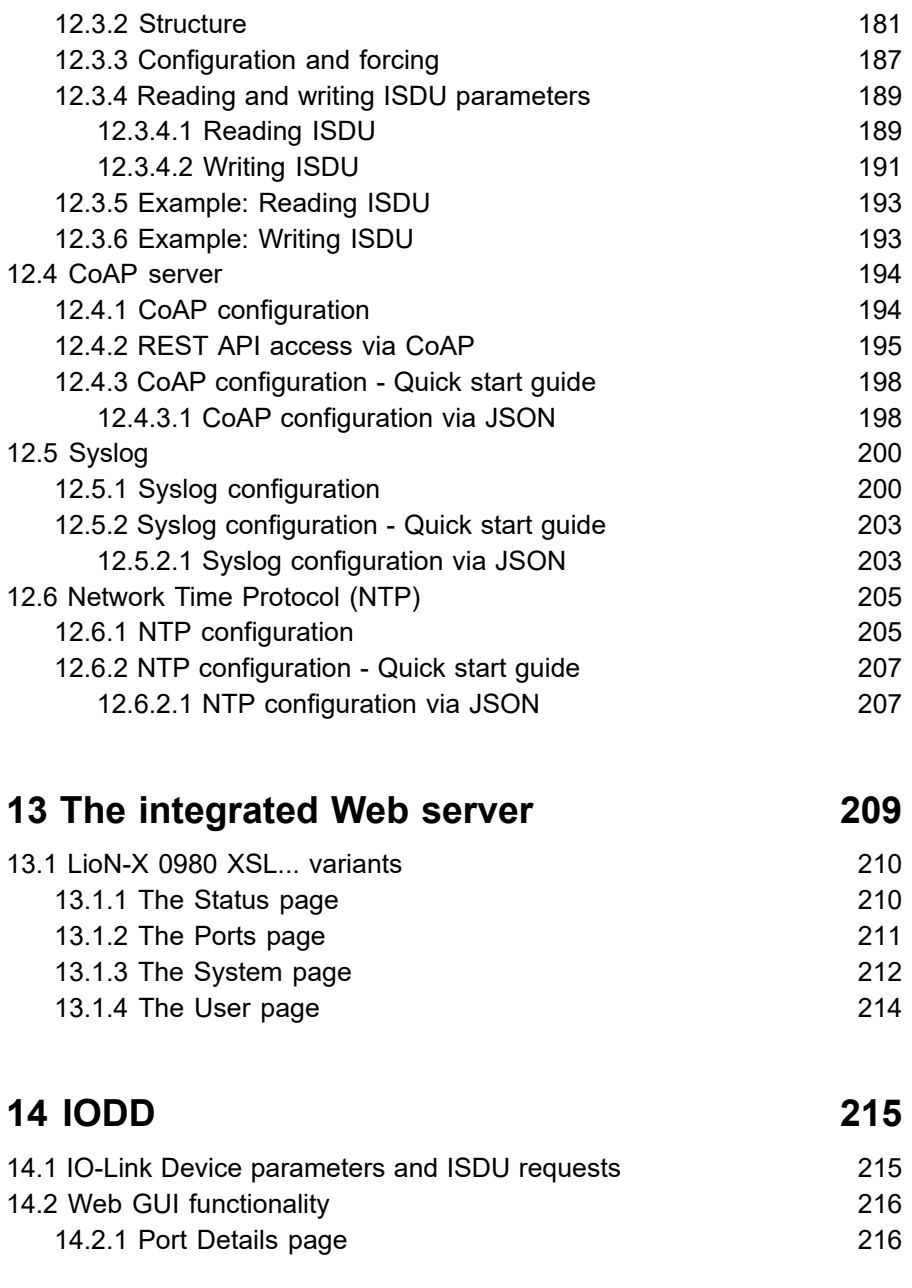

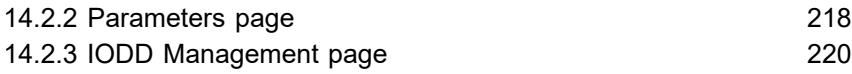

## **15 [Technical](#page-220-0) data 221**

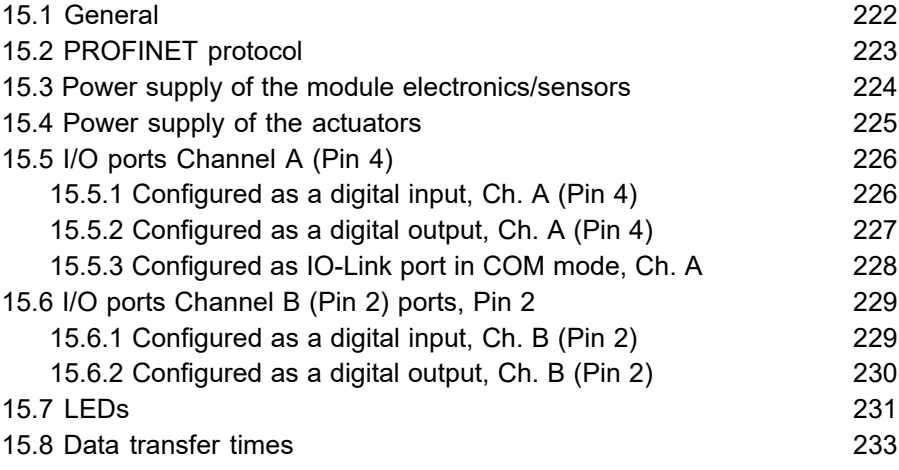

## **[16 Accessories](#page-234-0) 235**

## <span id="page-8-0"></span>1 About this manual

### <span id="page-8-1"></span>1.1 General information

Read the assembly and operating instructions on the following pages carefully before starting up the modules. Keep this information where it is accessible to all users.

The texts, figures, diagrams, and examples used in this document are exclusively used to explain how to operate and apply the modules.

Please contact us if you have any detailed questions on installing and starting up the devices.

> Belden Deutschland GmbH – Lumberg Automation™ – Im Gewerbepark 2 D-58579 Schalksmühle Germany [lumberg-automation-support.belden.com](https://lumberg-automation-support.belden.com) [www.lumberg-automation.com](http://www.lumberg-automation.com) [catalog.belden.com](https://catalog.belden.com)

Belden Deutschland GmbH – Lumberg Automation™ – reserves the right to make technical changes or changes to this document at any time without notice.

### <span id="page-9-0"></span>1.2 Explanation of symbols

### <span id="page-9-1"></span>1.2.1 Use of danger information

Danger information is denoted as follows:

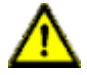

**Danger:** Means that death, serious physical injury or substantial damage to property will occur if the required safety measures are not taken.

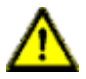

**Warning:** Means that death, serious physical injury or substantial damage to property can occur if the required safety measures are not taken.

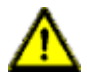

**Caution:** Means that minor physical injury or damage to property can occur if the required safety measures are not taken.

### <span id="page-9-2"></span>1.2.2 Use of general information

General information is denoted as follows:

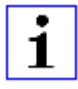

**Attention:** Contains important information on the product, on how to manage the product, or on the respective section of the documentation to which your special attention is being drawn.

## <span id="page-10-0"></span>1.3 Version information

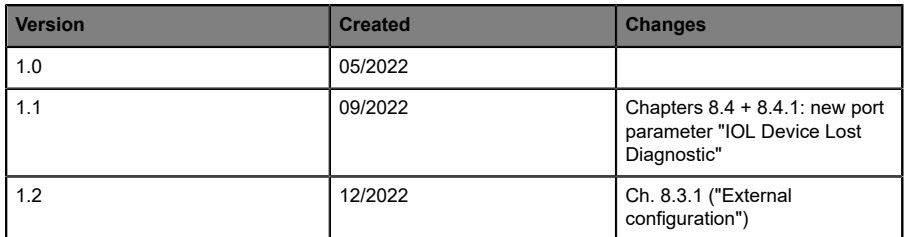

Table 1: Overview of manual revisions

# <span id="page-11-0"></span>2 Safety instructions

### <span id="page-11-1"></span>2.1 Intended use

The products described in this manual are decentralized IO-Link Masters on an Industrial Ethernet Network.

We adhere to all safety standards when developing, producing, testing, and documenting our products. When you adhere to the handling specifications and safety instructions described for the configuration, assembly, and correct operation, there should not normally be any risks for people or equipment.

The modules fulfill the requirements of the EMC guidelines (89/336/EEC, 93/68/EEC and 93/44/EEC) and the low voltage guideline (73/23/EEC).

The IO-Link Masters are designed to be used in the industrial sector. The industrial environment is distinguished by the fact that the consumer is not connected directly to the public low voltage network. Additional measures are required for use in residential areas or in business and commercial sectors.

1

**Attention:** This equipment may cause radio interference in residential areas. In this case the operator may be requested to carry out appropriate measures.

The proper and safe operation of this product depends on proper transportation, storage, assembly, and installation, and careful operation.

A completely assembled device housing is required for the proper operation of the IO-Link Masters. Only connect devices that fulfill the requirements of EN 61558-2-4 and EN 61558-2-6 to the IO-Link Masters.

During the configuration, installation, start-up, maintenance, and testing of the devices, adhere to the safety and accident-prevention guidelines for the specific application.

Only install cables and accessories that fulfill the requirements and regulations for safety, electromagnetic compatibility, and, where applicable, telecommunication end devices, as well as the specification information. Information on which cables and accessories are permitted for the installation

can be obtained from Belden Deutschland GmbH – Lumberg Automation™ or is contained in this manual.

### <span id="page-12-0"></span>2.2 Qualified personnel

The configuration, installation, start-up, maintenance, and testing of the devices may only be performed by a qualified electrician who is familiar with the safety standards of the automation technology.

The personnel requirements are based on the requirement profiles described by ZVEI, VDMA, or equivalent organizations.

Only electricians who are familiar with the content of all provided device documentation are authorized to install and maintain the devices described. These are persons who

- $\triangleright$  based on their technical training, knowledge, and experience, and their knowledge of the pertinent standards, can evaluate the work to be carried out and identify any potential risks or
- $\triangleright$  based on working for several years in a related sector, have the same level of knowledge as they would have from the relevant technical training.

Only Belden Deutschland GmbH – Lumberg Automation™ – is permitted to make changes to the hardware or software of the products that go beyond the scope of this manual.

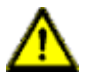

**Warning:** Making unqualified changes to the hardware or software, or non-adherence to the warning information contained in this document, can result in serious personal injury or damage to equipment.

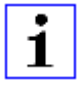

**Attention:** Belden Deutschland GmbH accepts no liability for any damage caused by unqualified personnel or improper use. This automatically voids the warranty.

## <span id="page-13-0"></span>3 Designations and synonyms

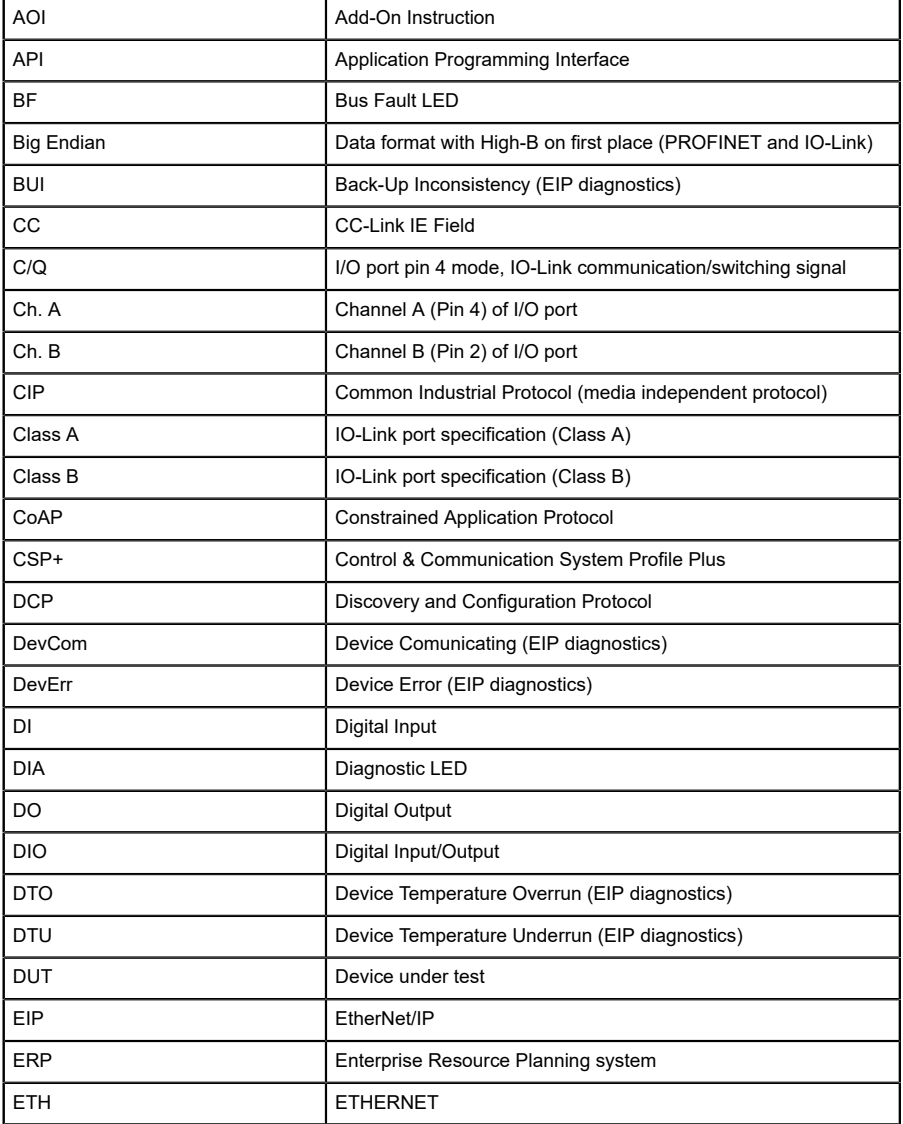

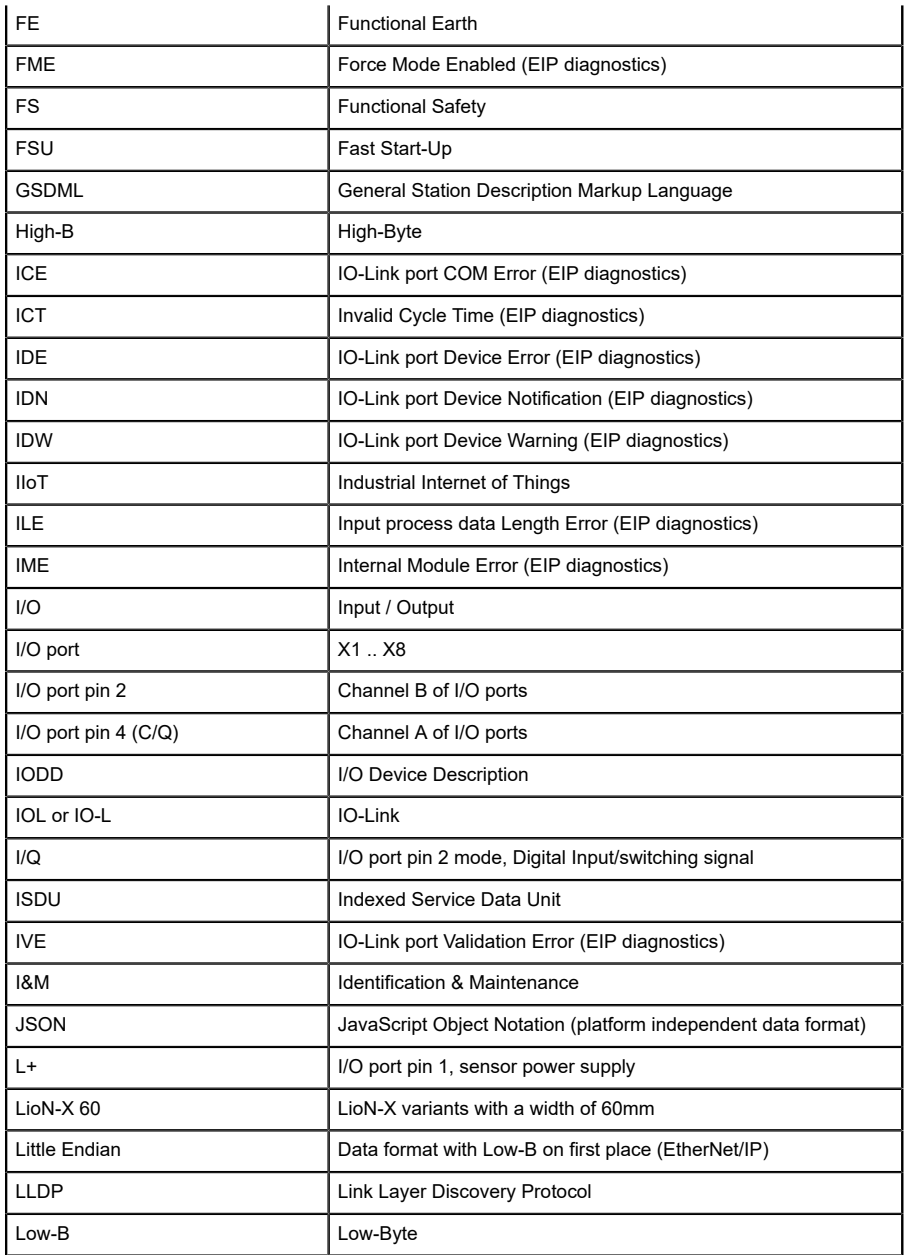

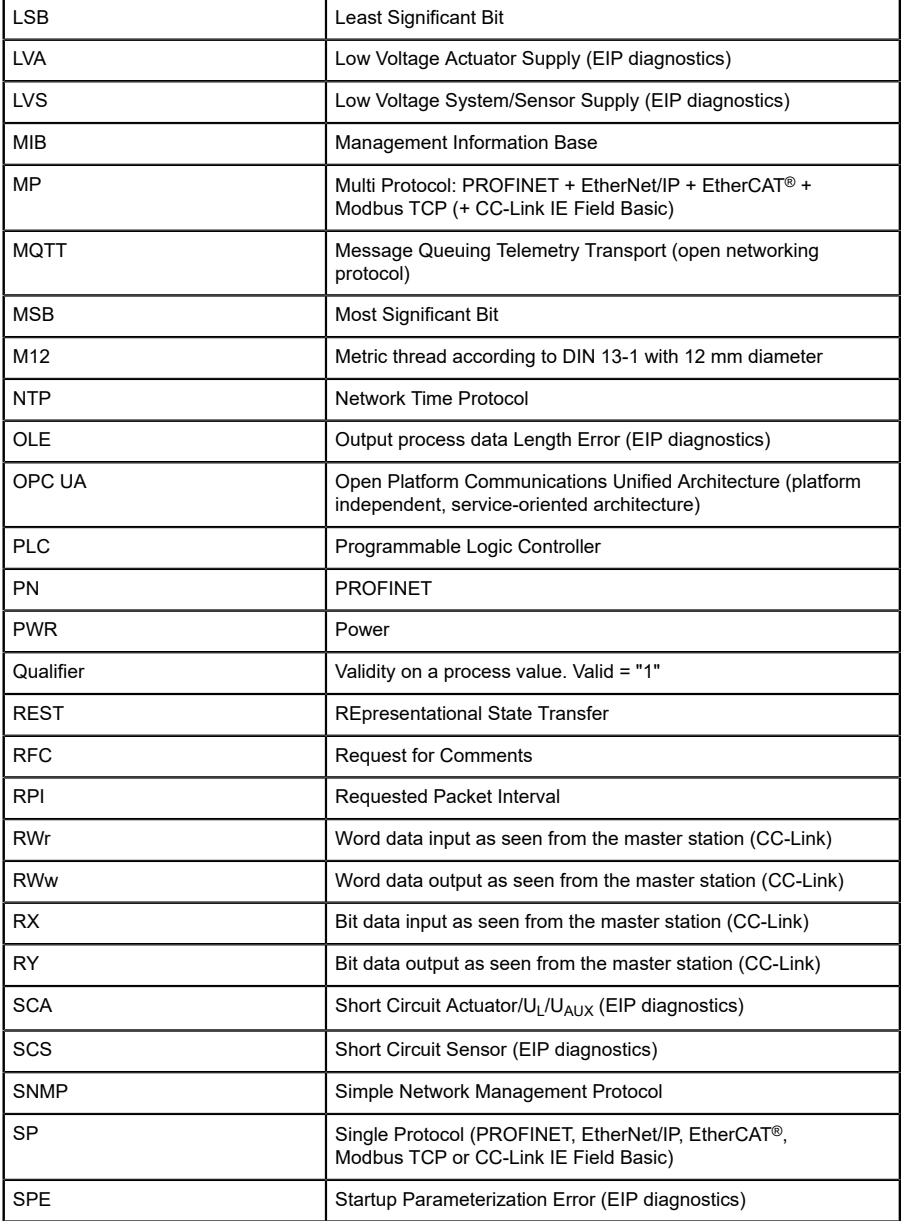

| U <sub>AUX</sub>   | U <sub>Auxiliary</sub> , supply voltage for the load circuit (Actuator supply on<br>Class B ports of Class A/B IO-Link Master) |
|--------------------|----------------------------------------------------------------------------------------------------|
| <b>UDP</b>         | User Datagram Protocol                                                                                                    |
| <b>UDT</b>         | User-Defined Data Types                                                                                                    |
| UINT8              | Byte in PLC (IB, QB)                                                                                                    |
| UINT <sub>16</sub> | Unsigned integer with 16 bits or word in PLC (IW, QW)                                                                          |
| U <sub>L</sub>     | $Uload$ , supply voltage for the load circuit (Actuator supply on<br>Class A IO-Link Master)                                   |
| UL                 | Underwriters Laboratories Inc. (certification company)                                                                         |
| <b>UTC</b>         | Coordinated Universal Time (Temps Universel Coordonné)                                                                         |

Table 2: Designations and synonyms

## <span id="page-17-0"></span>4 System description

The LioN modules (**L**umberg Automation™ **I**nput/**O**utput **N**etwork) function as the interface in an industrial Ethernet system: A central controller on the management level is able to communicate with the decentralized sensors and actuators on the field level. The line or ring topologies for which LioN modules can be used ensure not only reliable data communication but also significantly reduce the number of cables required and thus also the costs for and maintenance. They additionally enable easy and quick extension.

### <span id="page-17-1"></span>4.1 About LioN-X and LioN-Xlight

The LioN-X and LioN-Xlight variants convert standard input, standard output or IO-Link signals from sensors & actuators into an industrial Ethernet protocol (PROFINET, EtherNet/IP, EtherCAT®, Modbus TCP, CC-Link IE Field Basic) and/or into a cloud protocol (REST API, OPC UA, MQTT). For the first time, there is now Syslog on board. The robust 8 port housing design allows the use even in harsh environments where e.g. weld field immunity, high temperature ranges or protection class IP67 & IP69K are needed. There are also LioN-Xlight single protocol versions available with a limited feature set at a highly attractive price point.

Use all benefits of the Lumberg Automation™ product solution by additionally downloading the configuration tool *LioN-Management Suite V2.0* from [www.belden.com](http://www.belden.com) to enable e.g. a fast and easy parameterization of the connected IO-Link devices via the embedded IODD interpreter.

### <span id="page-18-0"></span>4.2 Device variants

The following IO-Link Masters are available in the LioN-X and the LioN-Xlight family (Only variant 0980 XSL 3013-121-007D-001-KB is described in this manual; for the other variants listed, please download the corresponding manual from<https://catalog.belden.com/>.):

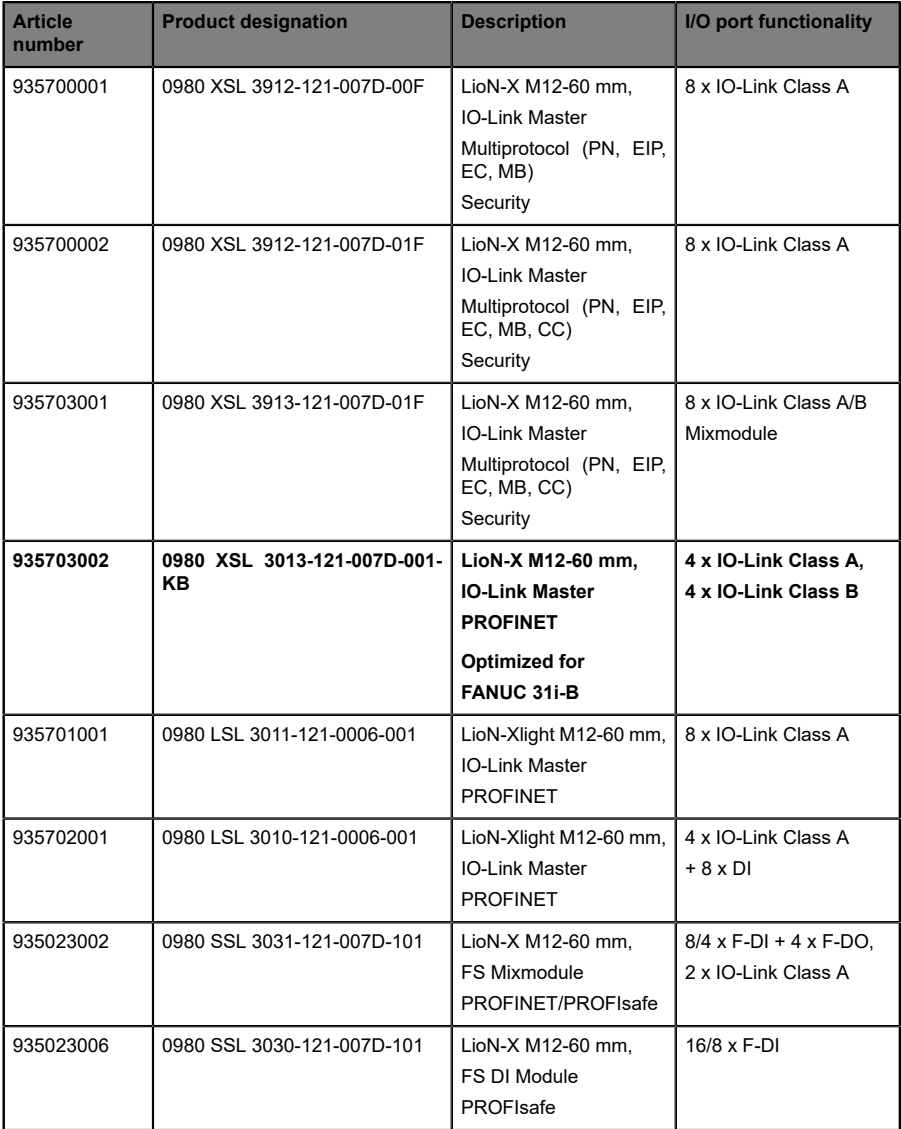

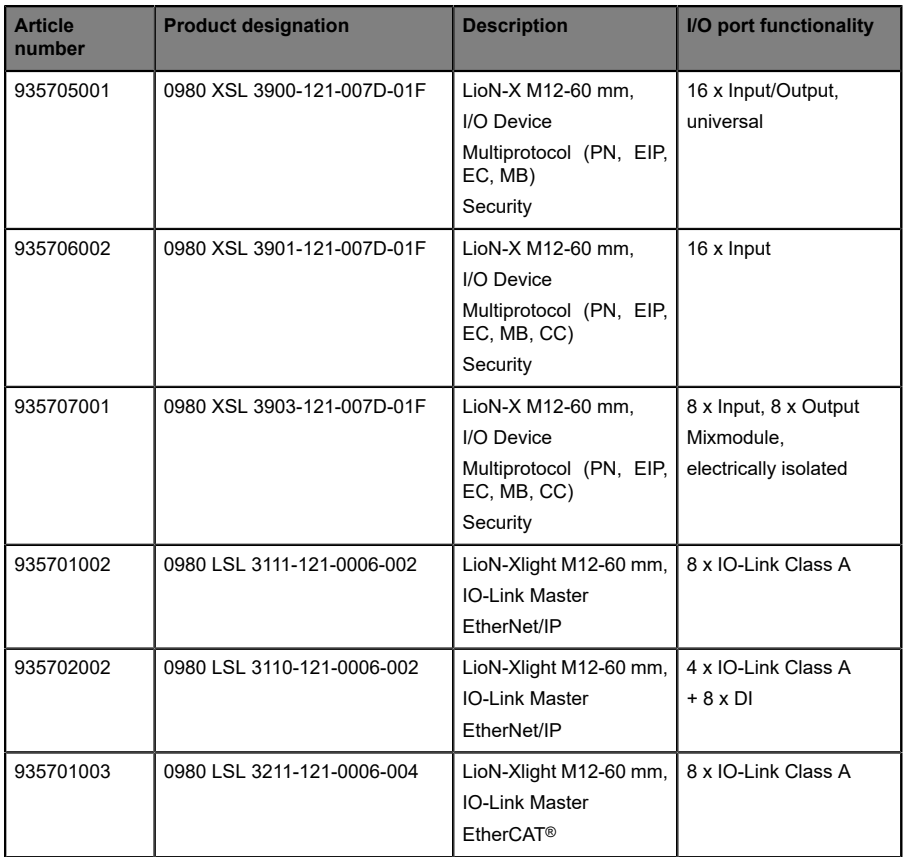

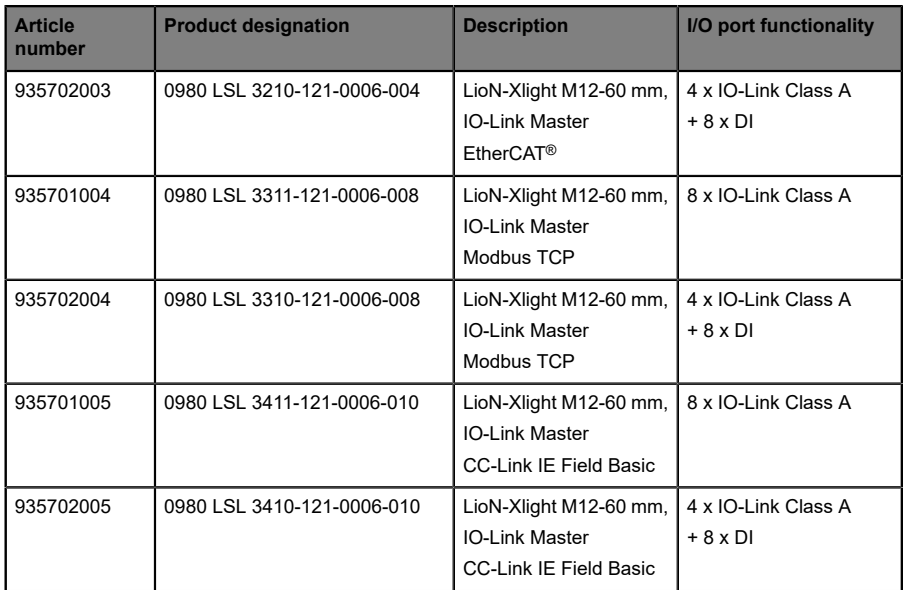

Table 3: Overview of LioN-X and LioN-Xlight variants

### <span id="page-22-0"></span>4.3 I/O port overview

The following tables show the main I/O port differences. Pin 4 and Pin 2 of the I/O ports can be configured partly to IO-Link, Digital Input or Digital Output or Power Supply.

| <b>Device</b><br>variant:  | Port   | Pin<br>1 U <sub>s</sub> | Pin 4 / Ch. A (C/Q)        | Pin 2 / Ch. B (I/Q) |                      |                    |           |               |                     |
|----------------------------|--------|-------------------------|----------------------------|---------------------|----------------------|--------------------|-----------|---------------|---------------------|
| 0980<br><b>XSL</b><br>3x13 | Info:  |                         | 4 x Class A<br>4 x Class B | Type 1              | Supply               | Supply             | Type 1    | Supply        | Supply              |
|                            |        |                         |                            |                     | by $U_S^{1}$         | by $U_S^{2)}$      |           | by $U_S^{1)}$ | by U <sub>Aux</sub> |
|                            | X8:    | Out<br>(4 A)            | <b>IOL</b><br>(Class B)    | <b>DI</b>           | <b>DO</b><br>(0.5 A) | DO<br>(2 A)        |           |               | DO/Pwr<br>(2 A)     |
|                            | X7:    | Out<br>(4 A)            | <b>IOL</b><br>(Class B)    | <b>DI</b>           | <b>DO</b><br>(0.5 A) | DO<br>(2 A)        |           |               | DO/Pwr<br>(2 A)     |
|                            | X6:    | Out<br>(4 A)            | <b>IOL</b><br>(Class B)    | <b>DI</b>           | DO<br>(0.5 A)        | <b>DO</b><br>(2 A) |           |               | DO/Pwr<br>(2 A)     |
|                            | X5:    | Out<br>(4 A)            | <b>IOL</b><br>(Class B)    | DI                  | DO<br>(0.5 A)        | DO<br>(2 A)        |           |               | DO/Pwr<br>(2 A)     |
|                            | $X4$ : | Out<br>(4 A)            | <b>IOL</b><br>(Class A)    | <b>DI</b>           | <b>DO</b><br>(0.5 A) | DO<br>(2 A)        | <b>DI</b> | DO<br>(2 A)   |                     |
|                            | X3:    | Out<br>(4 A)            | <b>IOL</b><br>(Class A)    | <b>DI</b>           | DO<br>(0.5 A)        | <b>DO</b><br>(2 A) | <b>DI</b> | DO<br>(2 A)   |                     |
|                            | X2:    | Out<br>(4 A)            | <b>IOL</b><br>(Class A)    | DI                  | <b>DO</b><br>(0.5 A) | DO<br>(2 A)        | DI        | DO<br>(2 A)   |                     |
|                            | X1:    | Out<br>(4 A)            | <b>IOL</b><br>(Class A)    | <b>DI</b>           | <b>DO</b><br>(0.5 A) | <b>DO</b><br>(2 A) | <b>DI</b> | DO<br>(2 A)   |                     |

Table 4: Port configuration of 0980 XSL 3x13... variants

 $1)$  DO switch mode configured as "Push-Pull" (description in the configuration chapters).

 $2)$  DO switch mode configured as "High-Side" (description in the configuration chapters).

## <span id="page-23-0"></span>5 Overview of product features

### <span id="page-23-1"></span>5.1 PROFINET product features

#### **Data connection**

The connection option provided by LioN-X is the widely-used M12 connector with D-coding for the PROFINET IO network.

The connectors are also color-coded to prevent the ports from being mixed up.

#### **Data transmission rates**

Support of 100 Mbit/s with auto crossover and auto negotiation corresponding to IEEE 802.3.

#### **PROFINET RT IO Device**

The LioN-X variants support PROFINET RT (real-time). This allows the transmission of time sensitive process data between network components in real-time communication.

#### **PROFINET specification V2.35, Conformance Class C (CC-C)**

The LioN-X variants comply with the PROFINET specification V2.35 and meet the requirements of Conformance Class C (CC-C) for the integrated switch. This means the device can be used in PROFINET IRT networks.

#### **Integrated switch**

The integrated Ethernet switch with Conformance Class C (CC-C) has two PROFINET ports and thus supports the establishment of a line or ring topology for the PROFINET IO network.

#### **Media Redundancy Protocol**

The additionally implemented Media Redundancy Protocol (MRP) enables the design of a highly available network infrastructure.

#### **Fast Start-Up (FSU)**

Fast Start-Up is an accelerated start-up process that enables LioN-X devices to start communicating on a PROFINET network after a very short time. This makes a faster tool change possible, for example. Thanks to the FSU feature,

the network is ready to communicate in less than 2200 ms.<sup>[1](#page-24-0)</sup>

#### **Shared Device**

With the shared device functionality, two controllers can access the same I/O device via a PROFINET interface. This option is done by copying the configuration of the I/O device into the first and second controller and assigning it to the second controller as shared device. Every sub slot with I/ O data can be assigned to **one** of the two PLCs which share the I/O data of the I/O device.

#### **DCP**

The devices use the DCP protocol to automatically assign IP addresses.

#### **Net Load Class III**

The devices offer advanced robustness against net load according to Net Load Class III.

#### **LLDP**

The LLDP protocol is used to detect devices in the vicinity (neighborhood detection).

#### **SNMPv1**

The SNMPv1 protocol (according PROFINET standard V2.35) handles network component monitoring and communication between Master and Device (cannot be operated stand-alone).

#### **Alarm and diagnostic messages**

The modules support extended PROFINET alarm and diagnostic messages.

<span id="page-24-0"></span><sup>1</sup> Measured according to the specification: Internal switch is able to forward telegrams.

#### **I&M functions**

Identification and maintenance data (I&M) means information stored on the module. The identification data consist of manufacturer details for the module and can only be read. The maintenance data consist of system specific details created during the course of configuration. The modules can be uniquely identified online via the I&M data.

The device supports I&M data related to the PNO 2.832 standard (IO-Link integration for PROFINET, Edition 2):

- ▶ I&M0 ... I&M3 for the interface module (access slot, sub-slot 0x8000)
- $\blacktriangleright$  1&M0 for the IO-Link Master proxy
- ▶ I&M0 and I&M5 for the IO-Link Device proxies

#### **GSDML-based configuration and parameterization of the I/O ports**

The GSDML offers the option of configuring and parameterizing the I/O ports on the master devices within an engineering tool of a PLC.

### <span id="page-26-0"></span>5.2 I/O port features

#### **IO-Link specification**.

LioN-X is ready for IO-Link specification v1.1.3.

#### **8 x IO-Link Master ports**

Depending on the variant, the IO-Link Master has 4 IO-Link Class A ports, 4 IO-Link Class A ports and 4 IO-Link Class B ports, or 8 IO-Link Class A ports with an additional digital input and optional output (0980 XSL 3x13... variants) on pin 2 of the I/O port. For detailed information see chapter [I/O port](#page-22-0) [overview](#page-22-0) on page 23.

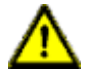

**Warning:** If devices with electric isolation and devices without electric isolation are used within the same system, the electric isolation of all connected devices is annulled.

#### **IO-Link port connections**

The IO-Link port connection option provided by LioN-X devices is the 5-pin M12 connector. Pin 5 is not assigned for IO-Link Class A ports.

#### **Validation & Backup**

The Validation & Backup function checks if the right device is connected and stores the parameters of the IO-Link Device. The function thus gives you an easy option for replacing the IO-Link Device.

This is possible as of IO-Link specification V1.1 and only if the IO-Link Device **and** the IO-Link Master support the function.

#### **IO-Link Device parameterization**

IO-Link Device parameterization in a PROFINET network is possible via the Siemens IO\_LINK\_DEVICE function block (FB50001) for Siemens TIA Portal®.

#### **LED**

The status of the ports is visible by the color of the matching LEDs and their flash pattern. For details on the meanings of the LED colors, please see section [LEDs](#page-230-0) on page 231.

### <span id="page-27-0"></span>5.3 Integrated Web server

#### **Network parameter display**

Get an overview of network parameters such as the IP address, subnet mask and gateway.

#### **Displaying diagnostics**

View diagnostics via the integrated Web server.

#### **User management**

Use the integrated Web server for convenient management of all users.

#### **IO-Link Device parameters**

Reading and writing of IO-Link Device parameters is supported. The system command Store parameters is needed after parameter writing, to take over the changed parameter into the IO-Link Master backup memory when enabled.

### <span id="page-28-0"></span>5.4 Security features

#### **Firmware signature**

The official firmware update packages contain a signature which helps prevent the system against manipulated firmware updates.

#### **Syslog**

The LioN-X multiprotocol variants support the traceability of messages centrally managed and logged via Syslog.

#### **User manager**

The Web server provides a user manager to help protect the Web interface against unauthorized access. You can manage the allowed users by the different access levels "Admin" or "Write".

Default user settings:

User: admin

Password: private

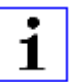

**Attention:** Change the default settings to help protect the device against unauthorized access.

### <span id="page-29-0"></span>5.5 Other features

#### **Interface protection**

The devices have reverse polarity, short-circuit and overload protection for all interfaces.

For more details, see section [Port assignments](#page-33-0) on page 34.

#### **Failsafe**

The devices support a failsafe function. This allows you to define the behavior of every single channel configured as an output in the case of a loss of the PLC communication.

#### **Industrial Internet of Things**

LioN-X is industry 4.0 ready and supports the integration in IIoT networks via REST API and the IIoT-relevant protocols MQTT, OPC UA and CoAP.

#### **Color-coded connectors**

The colored connectors help you avoid confusion in your cabling.

#### **IP protection classes: IP65 / IP67 / IP69K**

The IP protection class describes environmental influences that the devices can be exposed to without risk and without suffering damage or causing a risk for the user.

The whole LioN-X family offers IP65, IP67 and IP69K.

## <span id="page-30-0"></span>6 Assembly and wiring

### <span id="page-30-1"></span>6.1 General information

Mount the device on a flat surface using 2 screws (M4x 25/30). The torque required here is 1 Nm. Use washers for all fastening methods as per DIN 125.

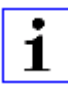

**Attention:** The devices have a ground connection with an M4 thread for the conduction of interference currents and the EMC immunity. This is labeled with the symbol for the ground and the designation "FE"

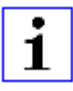

**Attention:** Use a low-impedance connection to connect the device to the reference ground. When using a grounded mounting surface, you can make the connection directly via the fixing screws.

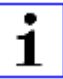

**Attention:** If the mounting surface is ground-free, use a ground strap or a suitable FE line (FE = Functional Earth). Use an M4 screw to connect the ground strap or the FE line to the ground point and if possible put a washer and a toothed washer below the fixing screw.

### <span id="page-31-0"></span>6.2 Outer dimensions

#### <span id="page-31-1"></span>6.2.1 0980 XSL 3013-121-007D-001-KB

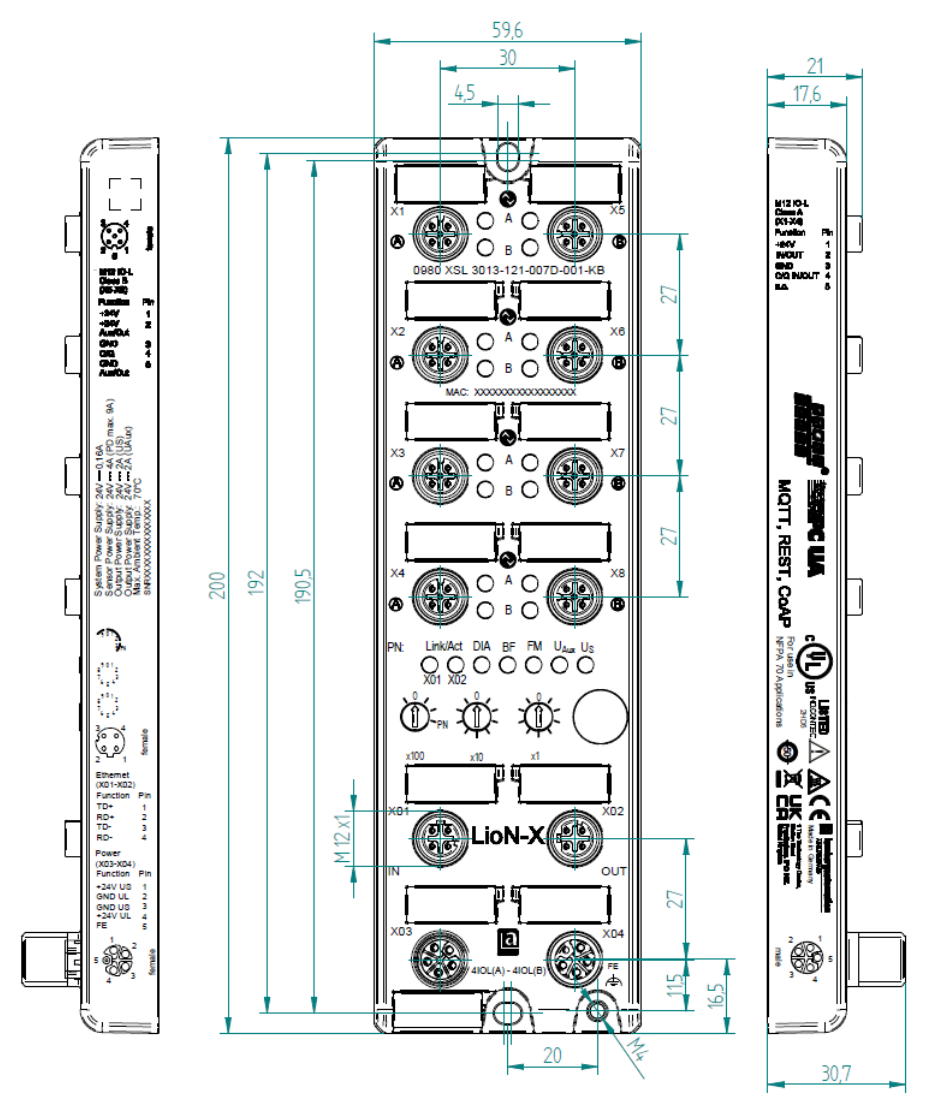

### <span id="page-32-0"></span>6.2.2 Notifications

#### **Attention:**

For **UL applications**, be sure to use a UL-certified cable with a suitable evaluation to connect the devices (CYJV or PVVA). To program the control, please refer to the OEM information, and only use suitable accessories.

Only approved for interior use. Please note the maximum elevation of 2000 meters. Approved up to a maximum soiling level of 2.

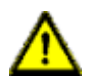

**Warning:** Terminals, housings field-wired terminal boxes or components can exceed temperatures of +60 °C (140 °F).

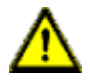

**Warning:** For **UL applications** at a maximum ambient temperature of +70 °C (158 °F):

Use temperature-resistant cables with heat resistance up to at least +125 °C (257 °F) for all LioN-X and LioN-Xlight variants.

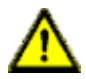

**Warning:** Observe the following maximum output power for the sensor supply of Class A devices:

Max. 4.0 A per port; for **UL applications** max. 5 A for every port pair X1/X2, X3/X4, X5/X6, X7/X8; max. 9.0 A in total (with derating) for the whole port group X1 .. X8.

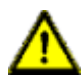

**Warning:** Observe the following maximum output power for the sensor supply of Class A/B devices:

Max. 4.0 A per port; for **UL applications** max. 5.0 A from U<sub>S</sub> power supply for every port pair X1/X2, X3/X4, X5/X6, X7/X8 and max. 5.0 A from  $U_{AUX}$  power supply in total for port group  $X5/X6/X7/X8$ ; max. 9.0 A in total (with derating) for the whole port group X1 .. X8.

### <span id="page-33-0"></span>6.3 Port assignments

All the contact arrangements shown in this chapter show the frontal view of the connection area for the connectors.

### <span id="page-33-1"></span>6.3.1 Ethernet ports, M12 socket, 4-pin, D-coded

Color coding: green

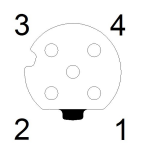

Figure 1: Schematic drawing, ports X01, X02

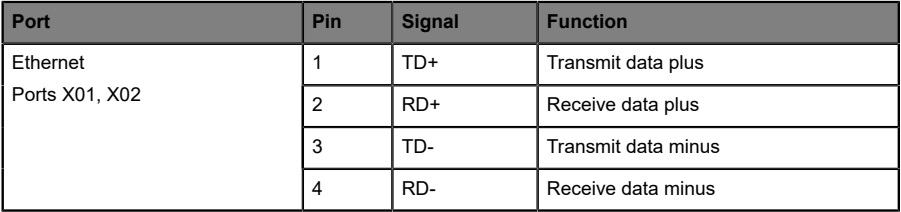

Table 5: Assignment of ports X01, X02

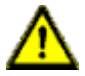

**Caution: Risk of destruction!** Never connect the power supply to the data cables.

#### <span id="page-34-0"></span>6.3.2 Power supply with M12 power L-coded

Color coding: gray

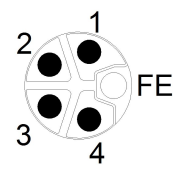

Figure 2: Schematic diagram of the M12 L-coding (connector X03 for Power In)

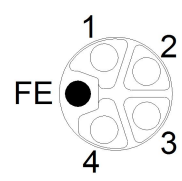

Figure 3: Schematic diagram of the M12 L-coding (socket X04 for Power Out)

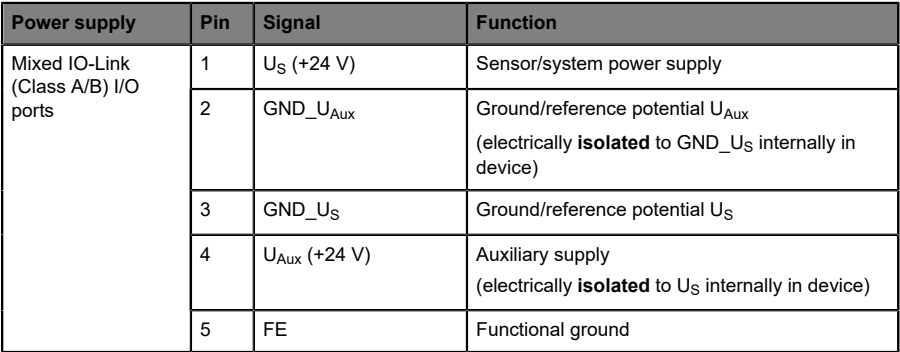

Table 6: Power supply with M12-Power Class A/B

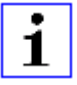

**Attention:** Only use power supply units for the system/sensor and actuator supply that correspond to PELV (Protective Extra Low Voltage) or SELV (Safety Extra Low Voltage). Power supplies according to EN 61558-2-6 (transformers) or EN 60950-1 (switching power supply units) fulfill these requirements.

#### <span id="page-35-0"></span>6.3.3 I/O ports as M12 sockets

Color coding: black

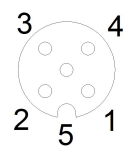

Figure 4: Schematic drawing I/O port as M12 socket IO-Link

#### <span id="page-35-1"></span>**6.3.3.1 IO-Link Class A**

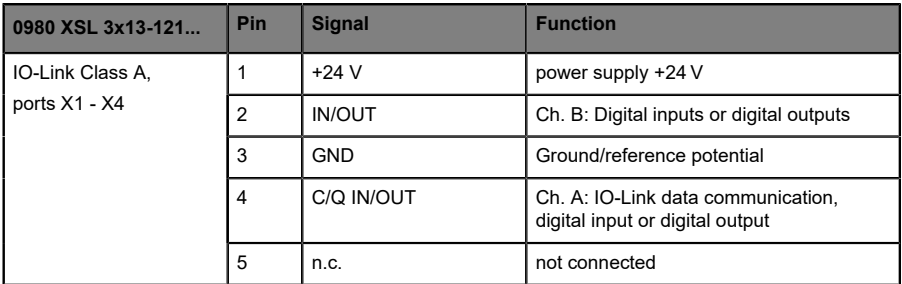

Used signal names compared to the IO-Link specification conventions:

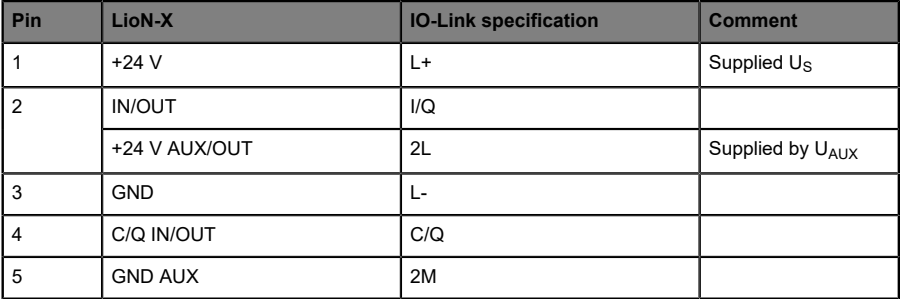
### **6.3.3.2 IO-Link Class B**

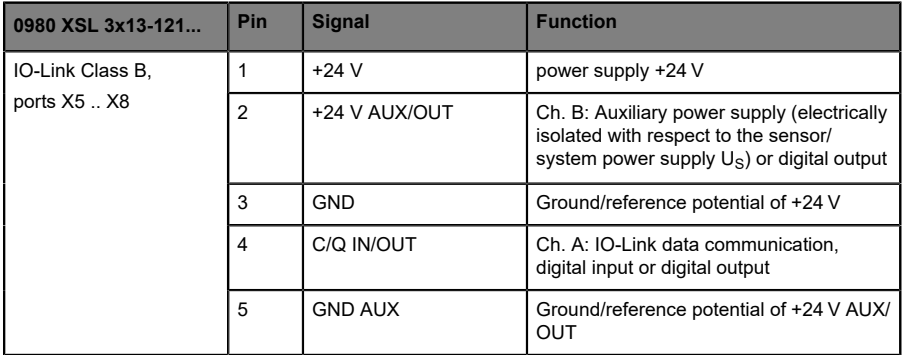

### *Used signal names compared to the IO-Link specification conventions:*

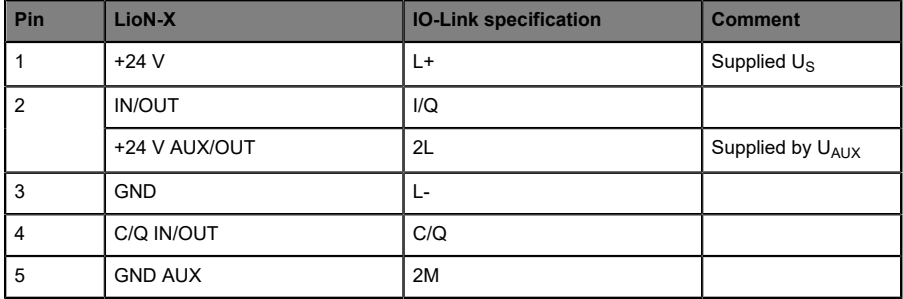

# 7 Starting operation

# 7.1 GSDML file

A GSD file in XML format is required to configure the LioN-X and LioN-Xlight variants. All device variants are grouped in a single GSDML file. The file can be downloaded from the product pages on our online catalog: [catalog.belden.com](https://catalog.belden.com)

On request, the GSDML file is also sent by the support team.

The GSDML file and the associated bitmap files are grouped together in an archive file named **GSDML-V2.35-BeldenDeutschland-LioN-Xyyyymmdd.xml**.

**yyyymmdd** stands for the date on which the file was issued.

Download this file and unpack it.

In Siemens TIA Portal<sup>®</sup> you create a new project and open the hardware manager under **Configure a device**. Under the menu command **Options** > **Manage general station description files (GSD)** the GSD file is installed by defining the file path.

The LioN-X and LioN-Xlight variants are then available in the hardware catalog.

# 7.2 MAC addresses

Every device has three unique assigned MAC addresses that cannot be changed by the user. The first assigned MAC address is printed onto the device.

# 7.3 State on delivery

PROFINET parameters in state on delivery or after a factory reset:

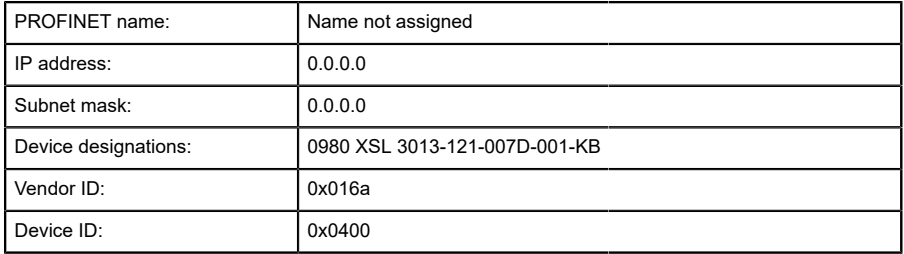

# <span id="page-39-0"></span>7.4 Setting the rotary encoding switches

Applicable only for the following device variant:

0980 XSL 3013-121-007D-001-KB

Set the rotary encoding switch x100 to position "P" for the PROFINET protocol (default in delivery state). The rotary encoding switches x10 and x1 have no functionality for the selection of the industrial Ethernet protocol.

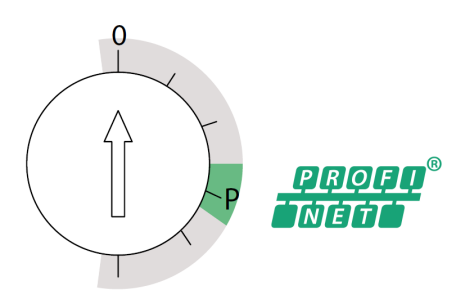

Additionally, the rotary encoding switches can be used for a factory reset as described in chapter [Factory reset](#page-41-0) on page 42.

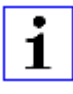

**Attention:** For other devices of the LioN-X family, different protocols like EtherNet/IP (E/IP), PROFINET (P), EtherCAT® (EC), Modbus TCP (MB) and CC-Link IE Field Basic (CC) can be selected.

Once you have made a protocol selection and started the cyclical communication, the device stores this setting permanently and uses the selected protocol from this point on. To use another supported protocol with this device, perform a factory reset.

In delivery state, no protocol settings are stored in the device. In this case only the desired protocol has to be chosen. To take over a changed rotary encoding switch setting (protocol setting), a power cycle or "Reset" from the Web interface is necessary.

Once you have set the protocol using the rotary encoding switches, the device stores this setting when it starts in cyclic communication. Changing the protocol using the rotary encoding switch is no longer possible after this

point. The device will always start using the stored protocol from that point on. The IP address can be changed depending on the selected protocol.

To change the protocol, carry out a factory reset. In this way you restore the factory settings of the respective device. How you perform the factory reset for your device is described in chapter [Factory reset](#page-41-0) on page 42.

If you position the rotary encoding switch in a manner that is invalid, the device signals this to you with a blink code (the BF LED blinks in red three times).

# 7.4.1 PROFINET

If you decide to use PROFINET, set the first rotary encoding switch to the value of "P".

### <span id="page-41-0"></span>7.4.2 Factory reset

A factory reset restores the original factory settings and thus resets the changes and settings you have made up to that point. It also resets the protocol selection. To perform a factory reset, set the first rotary encoding switch  $(x100)$  to 9, the second  $(x10)$  to 7, and the third  $(x1)$  also to 9.

Afterwards perform a power cycle and wait 10 seconds due to internal memory write processes.

During the factory reset, the  $U_S$  LED is blinking red. After the internal memory write processes have finished, the  $U<sub>S</sub>$  LED returns to display static green or red light, in dependency of the actual  $U_{\rm S}$  voltage.

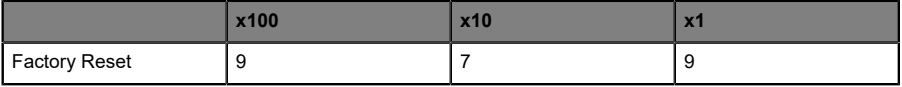

Follow the steps from section [Setting the rotary encoding switches](#page-39-0) on page 40 again to select a new protocol.

For performing a factory reset via software configuration, see chapter [OPC](#page-172-0) [UA configuration](#page-172-0) on page 173 and the configuration section.

# 7.5 SNMPv1

The PROFINET IO-Link Master supports SNMP objects required by the PROFINET specification as per protocol standard SNMPv1. These include objects from RFC 1213 MIB-II (System Group and Interfaces Group) and the LLDP MIB.

Passwords:

- $\blacktriangleright$  Read Community: public
- $\blacktriangleright$  Write Community: private

# 8 Configuration and operation with SIEMENS TIA Portal®

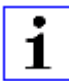

**Attention:** The displayed examples of SIEMENS TIA Portal® have been made with TIA  $V15$ .

After installing the GSDML files for the LioN-X PROFINET variants, they are available in the hardware catalog under **Other field devices** > **PROFINET IO** > **IO** > **Belden Deutschland GmbH - Lumberg Automation** > **Lumberg Automation LioN-X**.

- **1.** First, configure the TIA Portal® project and the control system in the usual way. Assign an IP address and subnet mask for the PROFINET port of the control unit.
- **2.** Then choose the desired device from the Hardware catalog:

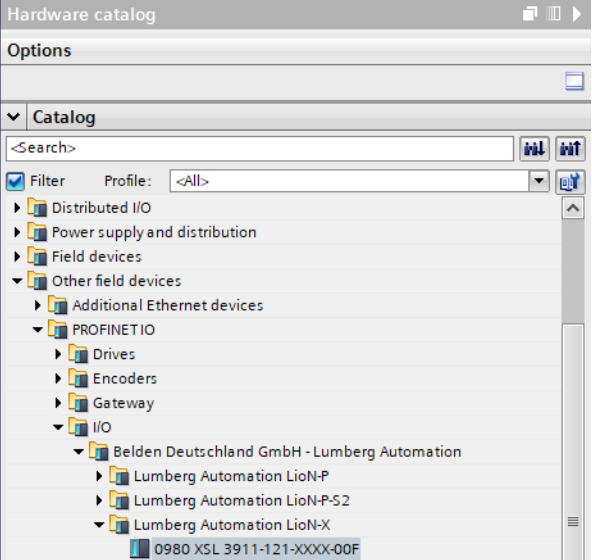

Figure 5: TIA Portal® Hardware catalog

**3.** Click on the article designations of the modules in the hardware catalog and drag and drop the desired device into the network view:

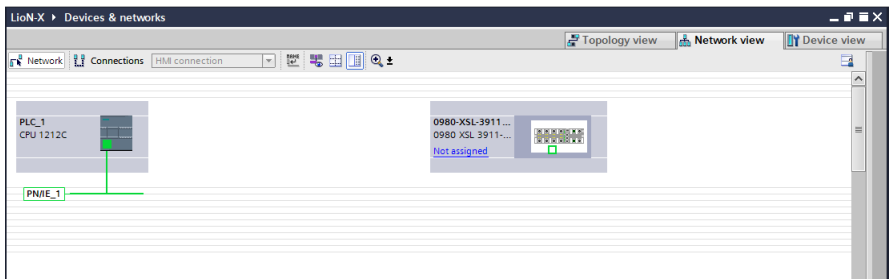

Figure 6: Network view

**4.** Assign the device to the PROFINET network:

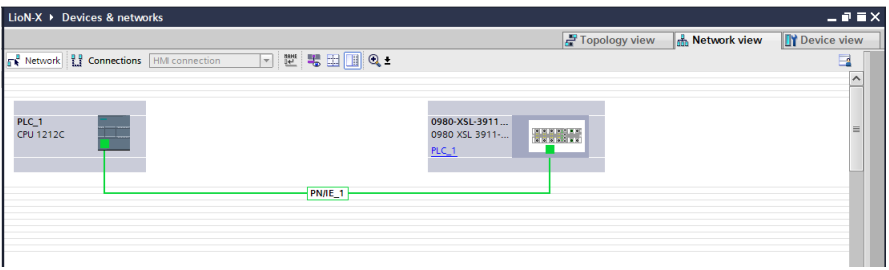

Figure 7: Assign device

**5.** Switch to the device configuration view and select the device to display configuration options:

|                                                        |                                |                      | Topology view             |         |                        | <b>A. Network view</b>     | <b>ITY Device view</b> |  |
|--------------------------------------------------------|--------------------------------|----------------------|---------------------------|---------|------------------------|----------------------------|------------------------|--|
| 0980-X5L-3013-121-007D-KB 日 田 世 日 田 田 4 日 国 Q ±<br>dt. | $\Box$<br>Device overview      |                      |                           |         |                        |                            |                        |  |
| oswartschild                                           | $\sim$<br><b>W</b> Module      | Rock                 | Slot                      |         | laddress Oaddress Type |                            | Article number         |  |
|                                                        | $-098005130134210070 -$        | $\overline{\bullet}$ | O: PROFINET Interface     | 2042*   |                        | 0980 XSL 3013-12 935703002 |                        |  |
|                                                        | $P1 + P1 + O2$                 | $\circ$              | 0: PROFINET Interface X1  | 2041*   |                        | 0980-XSL-3013-12           |                        |  |
|                                                        | Status/Control Module 1        | $\circ$              | 1: Port X1-X8 Digital I/O | $0 - 1$ | 01                     | Status/Control Mod         |                        |  |
|                                                        | Digital In (A) / Digital (B)_1 | $\circ$              | 2: Port X1 - Class A      | 256     |                        | Digital In (A) / Digit     |                        |  |
|                                                        | Digital In (A) / Digital (B) 2 | $\circ$              | 3: Port X2 - Class A      | 257     |                        | Digital In (A) / Digit     |                        |  |
|                                                        | Digital In (A) / Digital (B) 3 | $\circ$              | 4: Port X3 - Class A      | 258     |                        | Digital In (A) / Digit     |                        |  |
|                                                        | Digital In (A) / Digital (B) 4 | $\circ$              | 5: Port X4 - Class A      | 259     |                        | Digital In (A) / Digit     |                        |  |
| <b>CONTRACTOR</b>                                      | Digital In (A) / Digital (B) 5 | $\circ$              | 6: Port X5 - Class B      | 260     |                        | Digital In (A) / Digit     |                        |  |
|                                                        | Digital In (A) / Digital (B) 6 | $\circ$              | 7: Port X6 - Class B      | 261     |                        | Digital In (A) / Digit     |                        |  |
|                                                        | Digital In (A) / Digital (B) 7 | $\circ$              | 8: Port X7 - Class B      | 262     |                        | Digital In (A) / Digit     |                        |  |
|                                                        | Digital In (A) / Digital (B) 8 | $\circ$              | 9: Port X8 - Class B      | 263     |                        | Digital In (A) / Digit     |                        |  |

Figure 8: Device configuration

# 8.1 Assigning a device name and IP address

PROFINET IO devices are addressed on PROFINET via a unique device name. This can be freely assigned by the user but may only be used once on the network.

**1.** A click on the device icon or on the first line of the **Device overview** opens the settings for **PROFINET interface** > **Ethernet addresses**:

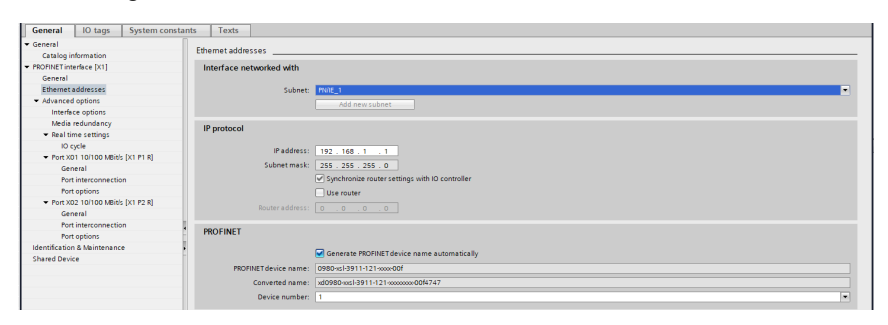

Figure 9: ETHERNET addresses

- **2.** Check that the control unit and the I/O device are on the same Ethernet Subnet.
- **3.** Accept the default settings for IP address and device name or change them if desired.
- **4.** For a correctly working setup, the chosen device name must be programmed online in the I/O device. When the HW is already installed, you can easily change to online mode. The new I/O device should already be accessible via PROFINET:

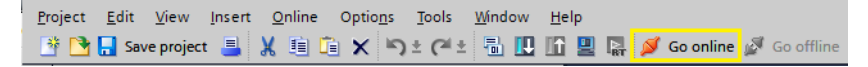

Figure 10: Go online

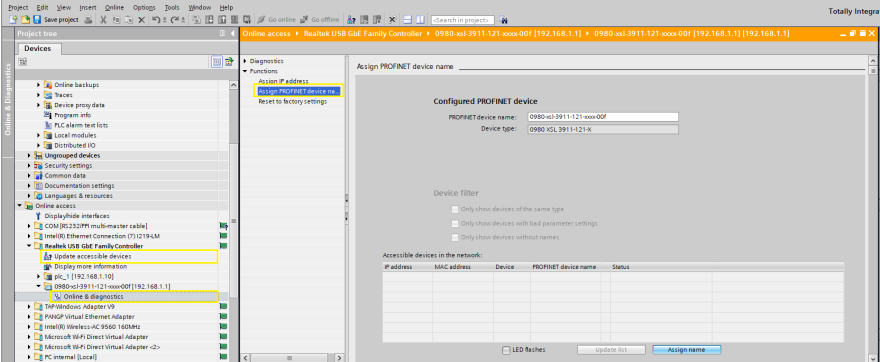

Figure 11: Online mode

**5.** Enter the same device name as configured in the offline project:

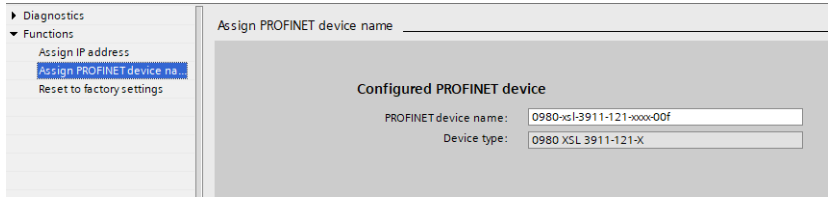

Figure 12: Assign device name

# 8.2 Configuring the IO-Link channels

By default, all channels are pre-configured as digital input.

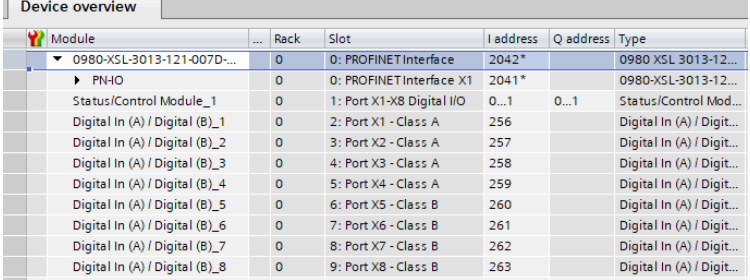

Figure 13: Channels pre-configuration

The configurations of the IO-Link channels (C/Q or Ch. A/Pin 4 of the I/O port) in the sub-slots 2 - 9 (port X1 of the device is equivalent to sub-slot 2, ..., port X8 of the device is equivalent to sub-slot 9) are flexibly definable.

The input and output addresses defined in the device overview can be changed.

# 8.2.1 Deleting the configuration of a specified IO-Link channel

**1.** To delete an IO-Link channel, select the desired IO-Link channel(s) in **Device overview**:

| Device overview                         |              |                           |           |                |                        |
|-----------------------------------------|--------------|---------------------------|-----------|----------------|------------------------|
| Module                                  | Rack         | Slot                      | I address | Q address Type |                        |
| $\n  0980 - X51 - 3013 - 121 - 007D - $ | $\Omega$     | 0: PROFINET Interface     | $2042*$   |                | 0980 XSL 3013-12.      |
| $P N-IO$                                | $\Omega$     | 0: PROFINET Interface X1  | $2041*$   |                | 0980-XSL-3013-12       |
| Status/Control Module 1                 | $\Omega$     | 1: Port X1-X8 Digital I/O | 01        | 01             | Status/Control Mod     |
| Digital In (A) / Digital (B)_1          | $\mathbf{0}$ | 2: Port X1 - Class A      | 256       |                | Digital In (A) / Digit |
| Digital In (A) / Digital (B)_2          | $\mathbf{0}$ | 3: Port X2 - Class A      | 257       |                | Digital In (A) / Digit |
| Digital In (A) / Digital (B) 3          | $\circ$      | 4: Port X3 - Class A      | 258       |                | Digital In (A) / Digit |
| Digital In (A) / Digital (B) 4          | $\circ$      | 5: Port X4 - Class A      | 259       |                | Digital In (A) / Digit |
| Digital In (A) / Digital (B) 5          | $\circ$      | 6: Port X5 - Class B      | 260       |                | Digital In (A) / Digit |
| Digital In (A) / Digital (B) 6          | $\Omega$     | 7: Port X6 - Class B      | 261       |                | Digital In (A) / Digit |
| Digital In (A) / Digital (B) 7          | $\circ$      | 8: Port X7 - Class B      | 262       |                | Digital In (A) / Digit |
| Digital In (A) / Digital (B)_8          | $\Omega$     | 9: Port X8 - Class B      | 263       |                | Digital In (A) / Digit |

Figure 14: Device overview

**2.** Right click and then select the **Delete** option in the menu that appears:

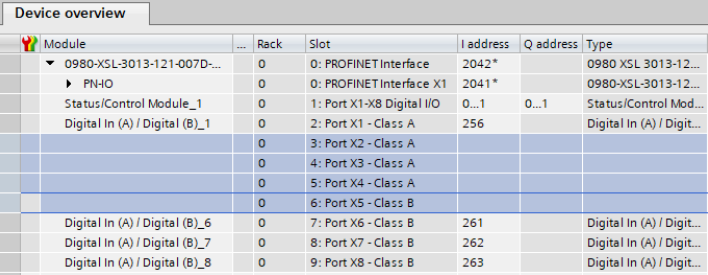

Figure 15: Free IO-Link channel(s)

# 8.2.2 Creating an IO-Link channel configuration

The *Submodules* folder of the I/O device inside the *Hardware catalog* shows all configurable options that can be selected:

| $\blacktriangledown$ $ $ Catalog                               |                                                                                       |           |           |
|----------------------------------------------------------------|---------------------------------------------------------------------------------------|-----------|-----------|
| ⊲earch>                                                        |                                                                                       | this like |           |
| $\Box$ Filter<br>Profile:                                      | <all></all>                                                                           |           | <b>ET</b> |
| ▼ Til Head module                                              |                                                                                       |           |           |
|                                                                | 0980 XSL 3013-121-007D-00F-KB                                                         |           |           |
| $\blacksquare$ Module                                          |                                                                                       |           |           |
| Class A (X1-X4) - Digital-IO                                   |                                                                                       |           |           |
|                                                                | Digital In (A) / Digital (B)                                                          |           |           |
|                                                                | Digital Out (A) / Digital (B)                                                         |           |           |
| Class A (X1-X4) - IO-Link In/Out                               |                                                                                       |           |           |
|                                                                | $\Box$ IO-Link I/O 1/1 Byte + PQI (A) / Digital (B)                                   |           |           |
|                                                                | IO-Link I/O 1/4 Bytes + PQI (A) / Digital (B)                                         |           |           |
|                                                                | IO-Link I/O 16/16 Bytes + PQI (A) / Digital (B)                                       |           |           |
|                                                                | [O-Link I/O 2/2 Bytes + PQI (A) / Digital (B)                                         |           |           |
|                                                                | $\Box$ IO-Link I/O 2/8 Bytes + PQI (A) / Digital (B)                                  |           |           |
|                                                                | IO-Link I/O 24/24 Bytes + PQI (A) / Digital (B)                                       |           |           |
|                                                                | IO-Link I/O 3/3 Bytes + PQI (A) / Digital (B)                                         |           |           |
|                                                                | IO-Link I/O 32/32 Bytes + PQI (A) / Digital (B)                                       |           |           |
|                                                                | $\begin{bmatrix} 1 & 10 \end{bmatrix}$ IO-Link I/O 32/4 Bytes + PQI (A) / Digital (B) |           |           |
|                                                                | IO-Link I/O 4/1 Bytes + PQI (A) / Digital (B)                                         |           |           |
|                                                                | IO-Link I/O 4/32 Bytes + PQI (A) / Digital (B)                                        |           |           |
|                                                                | IO-Link I/O 4/4 Bytes + PQI (A) / Digital (B)                                         |           |           |
|                                                                | IO-Link I/O 8/2 Bytes + PQI (A) / Digital (B)                                         |           |           |
|                                                                | <b>ID</b> IO-Link I/O 8/8 Bytes + PQI (A) / Digital (B)                               |           |           |
| Class A (X1-X4) - IO-Link Input                                |                                                                                       |           |           |
|                                                                | $\Box$ IO-Link In 1 Byte + PQI (A) / Digital (B)                                      |           |           |
|                                                                | $\Box$ IO-Link In 16 Bytes + PQI (A) / Digital (B)                                    |           |           |
|                                                                | IO-Link In 2 Bytes + PQI (A) / Digital (B)                                            |           |           |
|                                                                | $\Box$ IO-Link In 24 Bytes + PQI (A) / Digital (B)                                    |           |           |
|                                                                | <b>D</b> IO-Link In 3 Bytes + PQI (A) / Digital (B)                                   |           |           |
|                                                                | <b>ID</b> IO-Link In 32 Bytes + PQI (A) / Digital (B)                                 |           |           |
|                                                                | IO-Link In 4 Bytes + PQI (A) / Digital (B)                                            |           |           |
|                                                                | $\Box$ IO-Link In 8 Bytes + PQI (A) / Digital (B)                                     |           |           |
|                                                                | Class A (X1-X4) - IO-Link Output                                                      |           |           |
| $\blacktriangleright$ $\boxed{1}$ Class B (X5-X8) - Digital-IO |                                                                                       |           |           |
|                                                                | Digital In (A) / Digital (B)                                                          |           |           |
|                                                                | Digital Out (A) / Digital (B)                                                         |           |           |
|                                                                | Class B (X5-X8) - IO-Link In/Out                                                      |           |           |
| Class B (X5-X8) - IO-Link Input                                |                                                                                       |           |           |
|                                                                | Class B (X5-X8) - IO-Link Output                                                      |           |           |
| $\blacksquare$ Other                                           |                                                                                       |           |           |
| Deactivated (A/B)                                              |                                                                                       |           |           |

Figure 16: IO-Link channel configuration

Select the desired option, click and hold down the left mouse button to drag the configuration to a free IO-Link sub-slot:

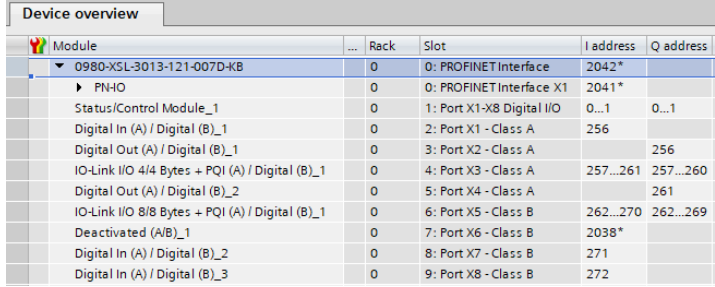

The following options are available for the IO-Link C/Q channel (Ch. A/Pin 4):

# **Digital In (DI)**

In this mode the channel operates as a digital input.

### **Digital Out (DO)**

In this mode, the channel operates as a digital output.

### **Deactivated**

This mode should be selected if the A-channels and the B-channels of the I/O ports (ports X1 .. X8) are not used. The L+ power supply (pin 1) of the port is disabled in this case.

### **IO-Link …**

In this mode (IO-Link communication mode), the process data from or to the device are exchanged over a communication link. Depending on the port configuration, the IO-Link Master automatically starts communicating with the connected IO-Link Device, taking into account the baud rate. Additionally, this mode offers the option of parameterizing the IO-Link Device. Configuration modules with data lengths of 1-33 bytes for physical inputs and 1-32 bytes for physical outputs are available. If no suitable configuration module is available for the device, the next larger data length must be selected. After the first configuration of the device, this port configuration will be stored non-volatile on the IO-Link Master. This means that with the next power-up the I/O port will be pre-configured with these settings before the controller will send a

new port configuration. The sensor supply (I/O port Pin 1) and the auxiliary supply (I/O port Pin 2) will be powered up directly depending on the last active configuration. A configuration telegram of the PN-Controller is not being required. The I/O data remain invalid until a new configuration is received after the power-up of the IO-Link Master.

# 8.3 Parameterization of the Status/Control Module

| <b>Device overview</b>                          |          |                           |                  |                 |
|-------------------------------------------------|----------|---------------------------|------------------|-----------------|
| Module                                          | Rack     | Slot                      | <b>I</b> address | Q address       |
| ▼ 0980-XSL-3013-121-007D-KB                     | $\Omega$ | 0: PROFINET Interface     | $2042*$          |                 |
| $P N-IO$                                        | $\Omega$ | 0: PROFINET Interface X1  | $2041*$          |                 |
| Status/Control Module 1                         | $\circ$  | 1: Port X1-X8 Digital I/O | 01               | 01              |
| Digital In (A) / Digital (B) 1                  | $\Omega$ | 2: Port X1 - Class A      | 256              |                 |
| Digital Out (A) / Digital (B) 1                 | $\Omega$ | 3: Port X2 - Class A      |                  | 256             |
| IO-Link I/O 4/4 Bytes + PQI (A) / Digital (B) 1 | $\Omega$ | 4: Port X3 - Class A      |                  | 257 261 257 260 |
| Digital Out (A) / Digital (B)_2                 | $\Omega$ | 5: Port X4 - Class A      |                  | 261             |
| IO-Link I/O 8/8 Bytes + PQI (A) / Digital (B) 1 | $\Omega$ | 6: Port X5 - Class B      |                  | 262270 262269   |
| Deactivated (A/B)_1                             | $\Omega$ | 7: Port X6 - Class B      | 2038*            |                 |
| Digital In (A) / Digital (B)_2                  | $\Omega$ | 8: Port X7 - Class B      | 271              |                 |
| Digital In (A) / Digital (B) 3                  | $\Omega$ | 9: Port X8 - Class B      | 272              |                 |

Figure 17: Status/Control Module

Parameters within the Status/Control Module:

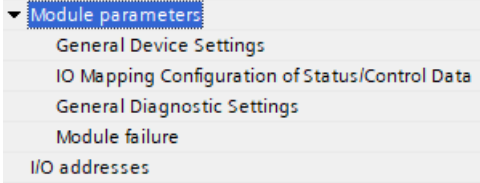

Figure 18: Parameters Status/Control Module

The Status/Control Module in slot 1/sub-slot 1 is pre-configured for each LioN-X IOL-Master. It consists of 2 bytes of input and 2 bytes of output data for the digital I/O data. The bit assignments are described in Section [Process](#page-130-0) [data assignment](#page-130-0) on page 131.

The Status/Control Module can also be used to perform some general parameterizations that do not affect any functionality of channels in IO-Link mode.

The following parameterizations are possible after clicking on the subitems under the *Module parameters*:

# 8.3.1 General Device Settings

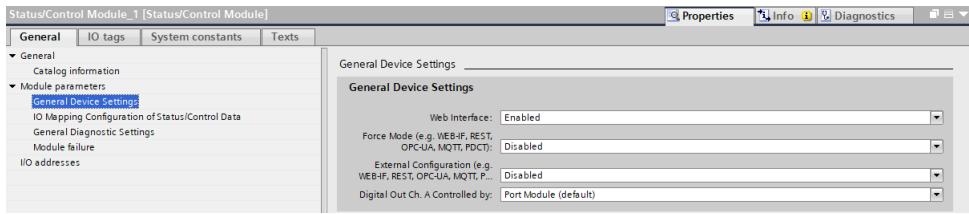

### **Web Interface**

The Web interface access can be set to "Enabled" or "Disabled" with this parameter. In case of the "Disabled" setting, the Web pages are not reachable.

#### *Default: Enabled*

#### **Force Mode**

**Danger:** Risk of physical injury or death! Unattended forcing can lead to unexpected signals and uncontrolled machine movements.

The input and output I/O data can be forced (= changed) for implementation reasons. This can be done by different interfaces (e.g. Web-Interface, REST, OPC UA, MQTT). The support of interfaces for Forcing depends on the chosen software variant. With this function the possibility of forcing I/O data can be enabled or disabled.

*Default: Disabled*

### **External Configuration**

Configuration and parameter data can be set over different external interfaces outside the GSDML configuration (e.g. Web-Interface, REST, OPC UA, MQTT). With this option, the "External Configuration" can be enabled or disabled. An external configuration can only be done, if no cyclic PLC connection is active. Every new PLC overwrites the external configuration settings

*Default: Disabled*

### **Digital Out Ch. A controlled by...**

Port Sub-module:

For controlling the digital A-channels, the output "Byte 1/Bit 0" of the appropriate sub-slot module must be used.

D Status/Control Module:

In this case, the digital A-channel outputs can be controlled by the Status/ Control Module output bits. The digital output can be controlled only by one data source.

*Default: Port Sub-module*

# 8.3.2 I/O mapping configuration of Status/Control data

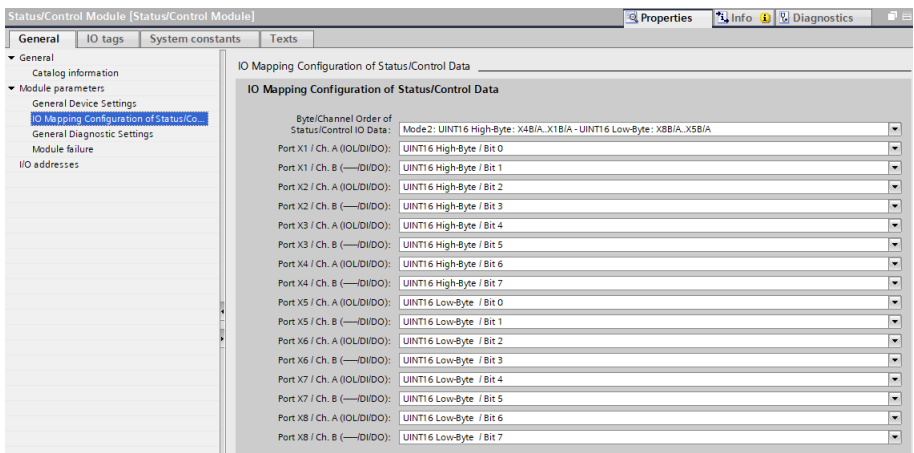

### **Byte/Channel order of Status/Control I/O data**

With this parameter, 4 (Mode 1 .. 4) pre-defined bit mappings for the digital I/O bits can be selected. The I/O data will be mapped to the Status/Control Module's input and output bytes.

Mode 5 can be used for a free, user defined mapping. The parameter settings "Port X1 / Channel A" .. "Port X8 / Channel B" must be used for this. These parameters enable all I/O channels to be freely assigned to a Bit in the Status/ Control I/O data. It should be noticed that duplicate assignments are not possible here. If faulty parameterization is detected in the LioN-X module, a fault will be registered.

When chosen Mode 1 .. Mode 4, the "Port X1 / Channel A" .. "Port X8 Channel B" settings will be ignored in the LioN-X module.

The chosen mapping will be used in the same way for input and output data direction.

### **Key**

UINT16 High-Byte =  $1<sup>st</sup>$  / low address byte in a Siemens PLC

UINT16 Low-Byte =  $2<sup>nd</sup>$  / high address byte in a Siemens PLC

(applicable for a Siemens PLC using Big-Endian format)

### **Mode 1:**

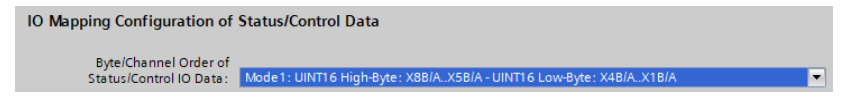

# **Mode 2:**

*Default from GSDML-V2.35-BeldenDeutschland-LioN-X-20211122 and higher; prior versions have "Mode 1" as default.*

```
IO Mapping Configuration of Status/Control Data
Byte/Channel Order of
Status/Control IO Data: Mode2: UINT16 High-Byte: X4B/A..X1B/A - UINT16 Low-Byte: X8B/A..X5B/A
```
# **Mode 3:**

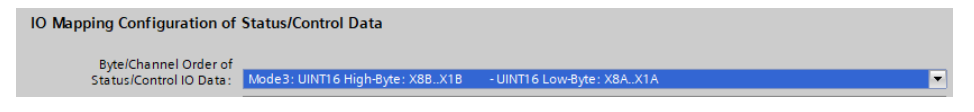

# **Mode 4:**

**IO Mapping Configuration of Status/Control Data** Byte/Channel Order of Mode4: UINT16 High-Byte: X8A..X1A - UINT16 Low-Byte: X8B..X1B Status/Control IO Data:

### **Mode 5:**

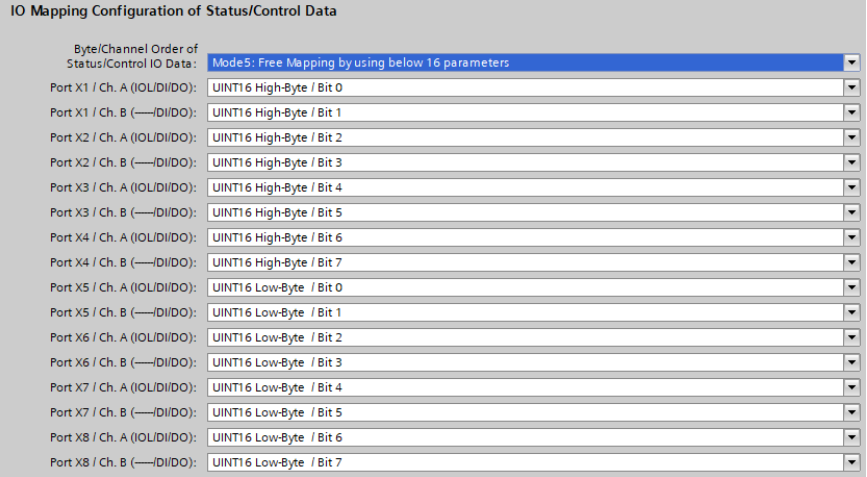

For detailed I/O mapping refer to chapter [Process data Status/Control](#page-130-1) [Module, Slot 1](#page-130-1) on page 131.

# 8.3.3 General Diagnostic Settings

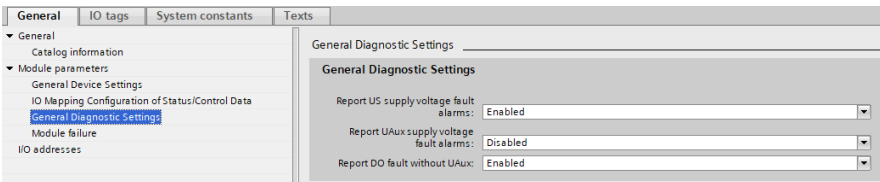

### **Report U<sub>S</sub>** supply voltage fault alarms

With this parameter, all diagnosis messages can be enabled or disabled.

*Default: Enabled*

### **Report UAUX supply voltage fault alarms**

The  $U_{A11X}$  supply voltage fault alarm can be set to "Disabled", "Enabled" or "Auto Mode" with this parameter.

In "Auto Mode", the  $U_{AUX}$  diagnosis will be activated with the first rising slope detection after power-up.

*Default: Disabled*

Ъ

**Attention:** "Report U<sub>AUX</sub> supply voltage fault" is disabled in the default setting to avoid diagnostic messages due to switching the supply voltage on or off later on.

### **Report DO fault without U<sub>AUX</sub>**

The diagnosis of digital outputs can be configured in dependency of the  $U_{AUX}$ status.

When the output will be active without active  $U_{AUX}$  while this parameter is set to "Enabled", a diagnosis message will be generated for the output channel.

*Default: Enabled*

# 8.4 Parameterization of the I/O ports X1 .. X8

In the device configuration mode, click on the corresponding IO-Link sub-slot in the Device overview and select the option *module parameters* for setting the following parameters:

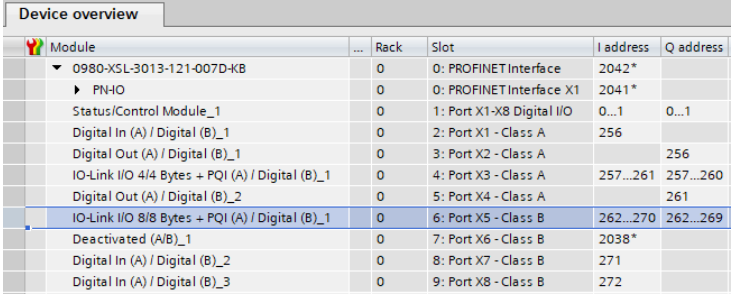

### 8.4 Parameterization of the I/O ports X1 .. X8

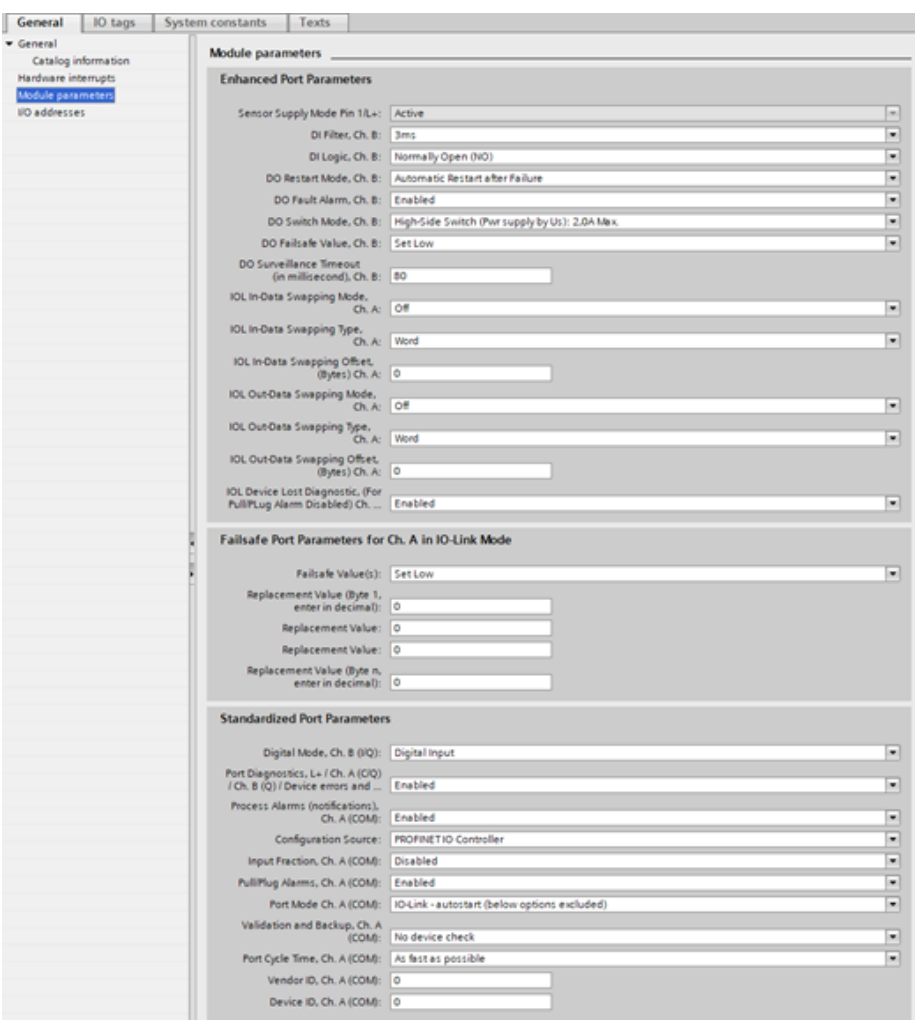

Figure 19: Parameter of the IO-Link channels

# 8.4.1 Enhanced port parameters

In dependency of the configured port module, some of the following described parameters can differ. (available only for special channel, otherwise not available)

### **Sensor Supply Mode Pin 1 / L+**

The sensor supply on pin 1 is always active and cannot be disabled.

### **DI Filter**

With this parameter, the filter time of the digital input can be defined. The following options are available:

Off; 1 ms; 2 ms; 3 ms; 6 ms; 10 ms; 15 ms

*Default: 3 ms*

### **DI Logic**

This parameter can be used to configure the logic of the channels used as digital inputs.

NO (Normally Open):

A non-damped sensor has an open switching output (low signal) in this case. The device input detects a low signal and returns a "0" to the control unit.

The LED of the channel shows the physical input state.

 $\triangleright$  NC (Normally Closed):

A non-damped sensor has a closed switching output (high signal) in this case. The device input detects a high signal, inverts the signal, and returns a "0" to the control unit.

The channel LED displays, independent of the setting, the physical input state.

*Default: NO (Normally Open) for all channels*

### **DO Restart Mode**

With this parameter, the digital output restart behavior can be set.

▶ Automatic Restart after Failure:

In case of detecting an output short circuit or overload, the output will be switched off by the IO-Link Master. However, after a time delay, the output will automatically be turned on again for checking if the overload or short circuit condition is active.

Restart after Output Reset:

In case of detecting an output short circuit or overload, the output will be switched off by the IO-Link Master.

The output will not be set automatically. Before the output can be turned on again, it must be logically reset by the PLC.

*Default: Automatic Restart after Failure*

# **DO Switch Mode (0980 XSL... variants only)**

With this option, the mode of the digital output switch can be selected.

 $\blacktriangleright$  Push Pull Switch (0.5 A):

In this mode, the output will be switched active to high and low. In low state, the output can be a current sink. In this mode, the digital output will be supplied by  $U_{\rm S}$ .

 $\blacktriangleright$  High-Side Switch (0.5 A; 1.0 A; 1.5 A; 2,0 A; 2.0 A Max.):

In this mode, the output will be switched active to high, but not to low. Output low means high impedance at digital output. Additionally, the current limitation can be selected for each digital output in High-Side Switch mode. This means that the level for actuator overload diagnostic can be managed by this selection. *2.0 A Max.* means, that current limitation is **not** active and the maximum output current for this output is available. In these modes, the digital output will be supplied by  $U_1$  or  $U_{Aux}$ , depending on the device variant.

Refer to chapter [I/O port overview](#page-22-0) on page 23 for the voltage supply of the digital outputs.

*Default: High-Side Switch (2.0 A Max.)*

### **DO Failsafe Value**

The device supports a failsafe function for the channels used as digital outputs. During configuration of the devices, the status of the PROFINET IO device outputs can be defined after an interruption, or loss of communication on the PROFINET IO network.

The following options can be selected:

- $\blacktriangleright$  Set Low the output channel is disabled and/or the output bit set to "0".
- $\triangleright$  Set High the output channel is enabled and/or the output bit set to "1".
- $\blacktriangleright$  Hold last the last output state is kept.

#### *Default: Set Low*

### **DO Surveillance Timeout**

For channels configured as digital output, the firmware of the modules allows you, for this special use case, to set a delay time before output status monitoring is enabled.

The delay time is referred to as the "Surveillance-Timeout" and can be configured for each output channel. The delay time begins with a rising edge of the output control bit. After this time has elapsed, the output is monitored, and error states are reported by diagnostics.

The *Surveillance-Timeout* parameter can be set from 0 to 255 ms. When an output channel is in static state, i.e., when the channel is permanently switched on or off, the typical filter value (not changeable) before a diagnostic message is 5 ms.

*Default: 80 ms*

### **IO-Link Input/Output Data Swapping**

With the following parameters, the IO-Link byte data order can be setup separately for Input and Output data direction.

 $\triangleright$  Swapping Mode:

The byte order swapping will be made for the selected count of data types or for the complete length of I/O data with the selected Data Type (Word  $= 2$  Bytes or DWord  $= 4$  Bytes).

*Default: Off*

 $\triangleright$  Swapping Data Type:

The swapping can be setup to Word (2 Bytes) or DWord (4 Bytes):

- Word Swapping: Byte 1 Byte 2 => Byte 2 Byte 1
- DWord Swapping: Byte 1 Byte 4 => Byte 4 Byte 1

The Data Type value has no effect when the Swapping Mode is setup to "Off".

*Default: Word*

 $\triangleright$  Swapping Offset:

A swapping offset in bytes can be setup in dependency of the configured I/O data length.

When setup to "2", the swapping will be processed from the  $3^{rd}$  Byte.

*Default: 0*

# **IOL Device Lost Diagnostic**

This parameter can be used to disable the *IO-Link Device Lost* diagnosis.

As a pre-condition, the parameter *Pull/Plug Alarms* must be set to "Disabled".

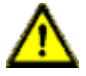

**Warning:** Bits 5 (*Device communication*) and 7 (*Device Process Data validity*) of the PQI byte of each IO-Link-Master port must be checked by the PLC application.

*Default: Enabled*

# 8.4.2 Failsafe port parameters for Ch. A in IO-Link mode

The following values are selectable (for output data only):

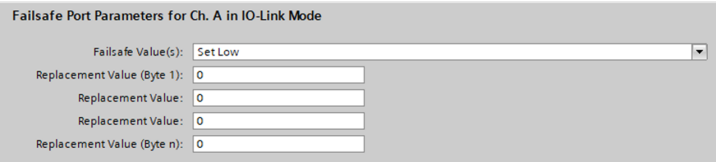

Figure 20: Failsafe Configuration

For a proper function of the IO-Link failsafe values, the IO-Link Device parameters should be set in the same way, if possible. In the case of a lost network connection, the IO-Link Master sends, according to its failsafe configuration, output data to the IO-Link Device. If the IO-Link Device connection is lost, the IO-Link Device uses the failsafe options parameterized inside the device, if supported.

When the device supports a failsafe mechanism, choose the option *IO-Link Master Command*.

#### **Set Low**

All bits of the output data with a value of "0" are transmitted to the IO-Link Device. (Default setting)

#### **Set High**

All bits of the output data with a value of "1" are transmitted to the IO-Link Device.

#### **Hold Last**

The last valid output value received by the control unit is continuously and cyclically transmitted to the IO-Link Device.

For proper *Hold Last* behavior, the appropriate IOL-Device parameters must also be set to *Hold Last*.

### **Replacement Value**

If this option is selected, the value entered in the **Replacement Value** input field described [below](#page-65-0) is continuously and cyclically transmitted to the IO-Link Device.

### **IO-Link Master Command**

The *IO-Link Master Command* option allows the use of IO-Link-specific mechanisms for valid/invalid output process data. Thus, the device itself determines the behavior.

#### <span id="page-65-0"></span>**Replacement Value**

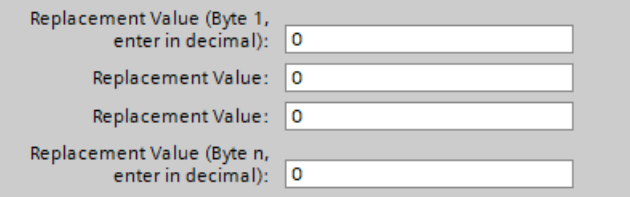

### Figure 21: Byte data

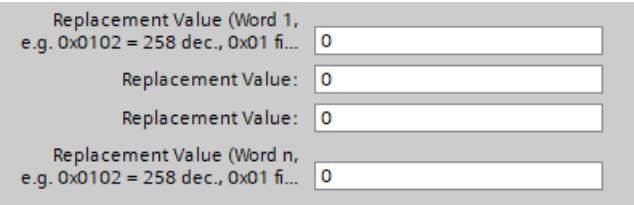

Figure 22: Word data

If the "Fail Safe Value(s)" option is set to "Replacement Value", the substitute value(s) entered in this/these input field(s) is/are used.

The value must be entered as a decimal value. Depending on the configured data length, the values must be entered as bytes (0-255) or word decimal values (0-65535) in the order shown.

- $\triangleright$  Byte 1 = high order byte (UINT8), in decimal
- $\triangleright$  Byte n = low order byte (UINT8), in decimal
- $\triangleright$  Word 1 = high order word (UINT16), in decimal
- $\triangleright$  Word n = low order word (UINT16), in decimal

**"Word" examples:** 0x0102 = 258 dec., 0x01 = first byte for IO-Link Device, 0x02 = second byte for IO-Link Device.

# 8.4.3 Standardized port parameters

### **Digital Mode, Ch. B**

With this parameter the mode of channel B can be defined. The following modes are available:

- $\blacktriangleright$  Disabled
- $\blacktriangleright$  Digital Input
- $\blacktriangleright$  Digital Output
- **D** Power Supply Output (fed from  $U_{AUX}$  voltage) for Class B ports X5 .. X8

The activated power supply output will be signaled by the white port LED.

*Default: Digital Input*

### **Port Diagnostic, Ch. A**

The IO-Link Master port diagnostics and the IO-Link Device alarms of type "error" or "warning" can be enabled or disabled over this option.

*Default: Enabled*

# **Process Alarm, Ch. A (Device Notifications)**

The IO-Link Device alarm notifications can be enabled or disabled with this option. Disabled means, that all notification alarm types from every IO-Link Device will be suppressed by the IO-Link Master. They will be not forwarded by PROFINET alarms to the controller.

*Default: Enabled*

# **Configuration Source, Ch. A**

**D** PROFINET IO Controller:

The IO-Link Master port configuration will be assigned by the PROFINET IO Controller.

 $\triangleright$  Port and Device Configuration Tool (not supported yet):

The IO-Link Master port configuration will be assigned by an external IO-Link Port and Device Configuration Tool.

*Default: PROFINET IO Controller*

### **Input Fraction, Ch. A**

If the user configures a sub-slot module with less than the real input data of the device, the IO-Link Master sends as much as possible IO-Link Device input bytes to the PLC inclusive the PQI byte of the sub-slot module. As a consequence, only "0" up to (Device Input Length - 1) octets of the input data of the device can be mapped to the PROFINET process input data of the IO-Link Master. If this option is disabled, a data length mismatch alarm is active in the case of a mismatching input data length. In case of an output data mismatch, a process data mismatch diagnosis will be generated independently of the selected "Input Fraction" setting.

*Default: Disabled*

### **Pull/Plug, Ch. A**

Enables or Disables Pull/Plug alarms of an IOL-Device (Add/Remove Submodule). A failure or the return of an IO-Link Device can be mapped via PROFINET Plug or Pull alarms. This mapping is independent from any phase such as power-up or start-up.

- Plug Alarms:
	- Ready to Operate (IOL-Device is ready)
	- COM Fault (incorrect device or other problems) IOL-Device started but not ready due to fault.

**Dull Alarms:** 

– COM Fault (No IOL-Device)

In the "Disabled" option, channel diagnostics will be generated in case of losing an IO-Link Device.

*Default: Enabled*

### **Port Mode, Ch. A**

Deactivated:

With the "Deactivated" option, an IO-Link port can be configured for later use. No diagnostics are generated if the IO-Link Device is not connected.

 $\triangleright$  IO-Link - Autostart:

With the "Plug&Play" option no explicit port configuration is needed. Basic assignments such as *Validationand Backup* (Inspection Level), *Port Cycle Time*, *Vendor ID* and *Device ID* are not required.

 $\triangleright$  IO-Link - Manual:

Explicit port configuration possible for *Validation and Backup* (Inspection Level), *Port Cycle Time*, *Vendor ID* and *Device ID*. These Parameters are GSD based and can be set over a PROFINET engineering system.

#### *Default: IO-Link Autostart*

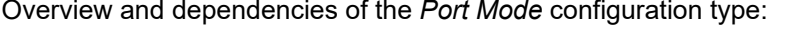

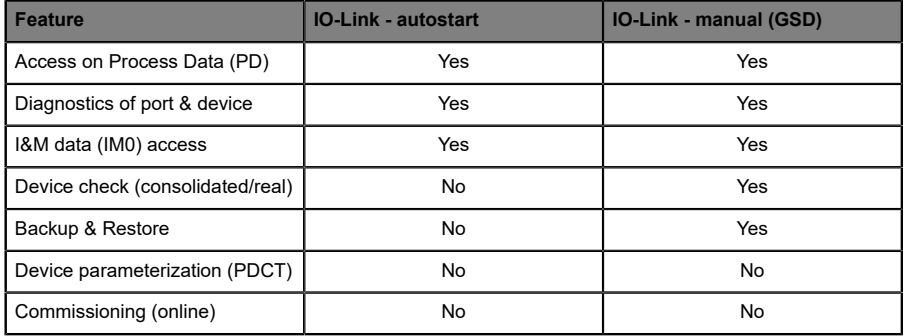

Table 7: Overview, port mode config types

### **Validation and Backup, Ch. A**

For using the *Validation and Backup* functionality of the IOL-Master, the port mode must be set to *IO-Link - manual*.

In dependency of the *Validation and Backup* setting, the entry of the parameters *Vendor ID* and *Device ID* might be obligatory.

 $\triangleright$  No IOL-Device check (default):

No check of connected *Vendor ID* or *Device ID* and no *Backup and Restore* support of the IOL-Master backup memory.

 $\triangleright$  Type compatible (V1.0) IOL-Device:

Type compatible according to IO-Link specification V1.0 including validation of *Vendor ID* and *Device ID*. IO-Link specification V1.0 does not support IO-Link Master parameter backup memory and restore function.

 $\triangleright$  Type compatible (V1.1) IOL-Device:

Type compatible according to IO-Link specification V1.1, check of *Vendor ID* and *Device ID* by IOL-Master.

 $\triangleright$  Type compatible (V1.1) IOL-Device with Backup & Restore:

Type compatible according to IO-Link specification V1.1, check of *Vendor ID* and *Device ID* by IOL-Master with *Backup* (IOL-Device to IOL-Master) and *Restore* (IOL-Master to IOL-Device) of the IOL-Device parameters.

Pay attention to the following explanations regarding *Backup and Restore* conditions:

#### Backup (Upload / IOL-Device to IOL-Master):

During the first connection to an IO-Link Device after enabling this mode, the IOL-Master uploads the IOL-Device parameter into the backup memory. (In this case the backup memory had been empty. Watch below for further information about resetting the IO-Link Master parameter backup memory.)

An upload will also be performed, when the IO-Link Device has set the DS\_UPLOAD\_FLAG (Data Storage Upload Flag). This IOL-Device flag can be set in two ways:

- Parameters written to IOL-Device in *Block Parameter* mode: An IO-Link Device sets the DS\_UPLOAD\_FLAG self-dependent, if the parameters were written in block parameter mode to the IO-Link Device with the last system command ParamDownloadStore (e.g. by a third party USB IO-Link Master for commissioning).
- Parameters written to IOL-Device in *Single Parameter* mode: If parameters are written to the device in single parameter mode (e.g. one Sub-Index of a parameter Index), the device parameter backup memory on the IOL-Master can be updated by using the ParamDownloadStore system command (Index 0x0002, Sub-Index 0x00, Value 0x05). This command sets the DS UPLOAD FLAG (backup request) on the IOL-Device in direction of the IOL-Master, and thus the IOL-Master performs a transfer from IOL-Device to IOL-Master backup memory.

#### Restore (Download / IOL-Master to IOL-Device):

For each new connection to an IO-Link Device, the IOL-Master compares the stored parameters with the IOL-Device parameters and downloads the stored backup parameters to the IOL-Device in case of differences.

The restore procedure can be blocked by the IO-Link Device via the *Device Access Locks* parameter when supported by the IO-Link Device (Index 0x000C, refer to vendor specific IO-Link Device documentation).
$\triangleright$  Type compatible (V1.1) IOL-Device with Restore:

Type compatible according to IO-Link specification V1.1, check of *Vendor ID* and *Device ID* by IOL-Master with *Restore* (IOL-Master to IOL-Device) of the IOL-Device parameters.

Pay attention to the following explanations regarding *Restore* conditions:

Restore (Download / IOL-Master to IOL-Device):

During the first connection to an IO-Link Device after enabling this mode, the IOL-Master uploads the IOL-Device parameters once into the backup memory.

With each further connection to an IO-Link Device, the IOL-Master compares the stored parameters with the IOL-Device parameters and downloads the stored backup parameters to the IOL-Device in case of differences.

In the *Restore* mode no change of the IOL-Device parameters will be stored in the IOL-Master backup memory. When the IOL-Device sets the DS\_UPLOAD\_FLAG in this mode, the IOL-Device parameters will be restored from the IOL-Master.

The restore procedure can be blocked by the IO-Link Device via the *Device Access Locks* parameter when supported by the IO-Link Device (Index 0x000C, refer to vendor specific IO-Link Device documentation).

Reset conditions of IO-Link Master parameter backup memory:

The IO-Link Master backup memory will be deleted by the following events:

- IO-Link Master factory reset
- A port configuration change, e.g. from "Digital-Input" to "IO-Link Mode"
- A change in the *Validation and Backup* settings, e.g. from "No IOL-Device Check" to "Type compatible IOL-Device (V1.1) with Backup & Restore"

For further information refer to the 'IO-Link Interface and System Specification' version 1.1.3 which can be downloaded from [https://io](https://io-link.com/)[link.com/.](https://io-link.com/)

#### *Default: No IOL-Device check*

Т

**Attention:** An IO-Link Device sets the "upload flag" self-dependent, if parameter were written in block mode to the IO-Link Device.

### **Port Cycle Time, Ch. A**

(Port mode *IO-Link - manual* required)

 $\triangleright$  As fast as possible:

The IO-Link Master uses the max. supported IOL-Device update cycle time limited by the max. supported IOL-Master cycle time for the cyclic I/ O data update between IOL-Master and IOL-Device.

 $\blacktriangleright$  1.6, 3.2, 4.8, 8, 20.8, 40, 80, 120 ms:

The cycle time can be set manually to the provided options. This option can be used e.g. for IOL-Device modules which are connected over inductive couplers. Inductive couplers are normally the bottleneck in the update cycle time between IOL-Master and IOL-Device. In this case, please refer to the data sheet of the inductive coupler.

*Default: As fast as possible*

### **Vendor ID, Ch. A**

(Port mode *IO-Link - manual* required)

The Vendor ID of the connected IOL-Device used can be entered as a decimal value [0 .. 65535] and will be in used in dependency of the Validation and Backup settings for the validation of the type compatibility.

*Default: 0*

### **Device ID, Ch. A**

(Port mode *IO-Link - manual* required)

The *Device ID* of the connected IOL-Device can be entered as a decimal value [0 .. 65535] and will be in used in dependency of the *Validation and Backup* settings for the validation of the type compatibility.

*Default: 0*

# 8.5 IO-Link Device Parameterization

# 8.5.1 SIEMENS IO-Link library

The SIEMENS *"IO\_LINK\_DEVICE"* function block (FB50001) can perform acyclic writing or reading data of an IOL-Device connected to the IO-Link Master.

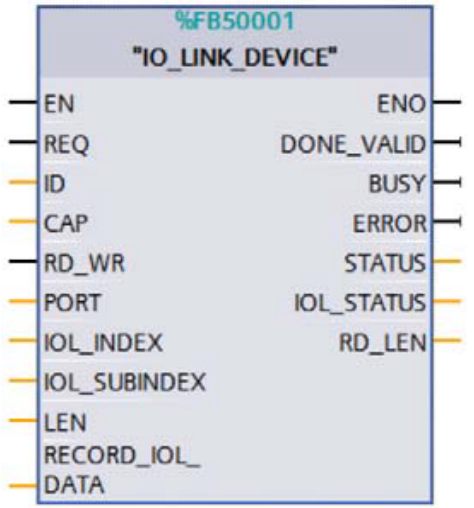

Figure 23: "IO\_LINK\_DEVICE" FB in STEP 7 V15.1

IOL-Device data are uniquely addressed via the index and the sub-index, and can be read or written via the

**ID** = Identifier of the IO-Link port (slots 2-9)

– I/O address for CPU S7-300/400 (the lower address is used when inputs and outputs are available) – Hardware identifier for CPU S7 1200/1500

**CAP** = Client Access Point, 0xB400

**PORT** = Number of port on the IO-Link Master (ports 1-8)

#### **8.5.1.1 SIEMENS function block FB50001 – write example**

The following is a write example for an IOL-Device on port X1 at the application tag parameter (**IOL\_INDEX=24**). The input data are in decimal. The write data are in hexadecimal. The written value is "test" (= 74 / 65 / 73 / 74 in *HEX*).

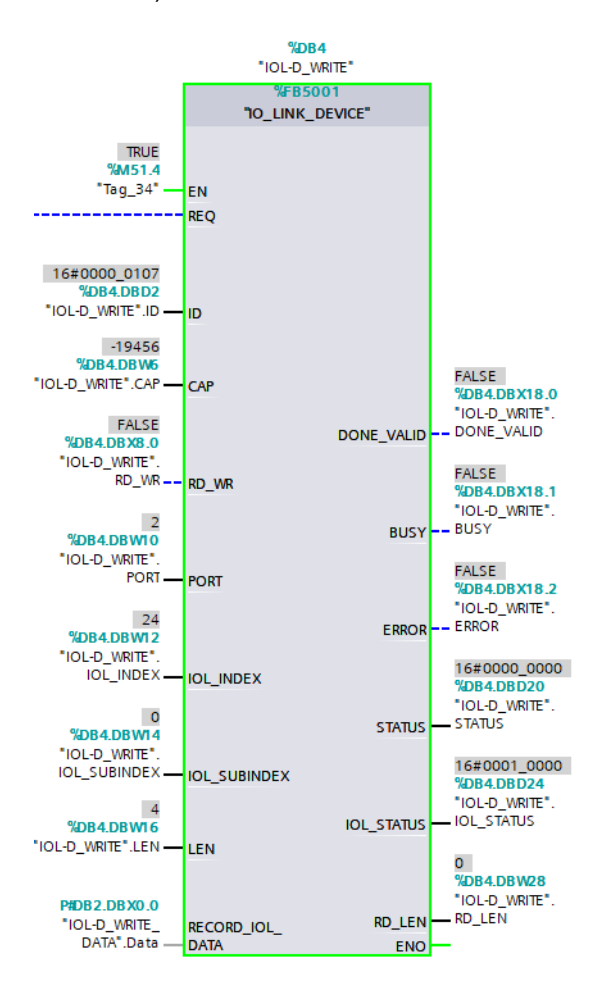

Figure 24: write example for FB50001

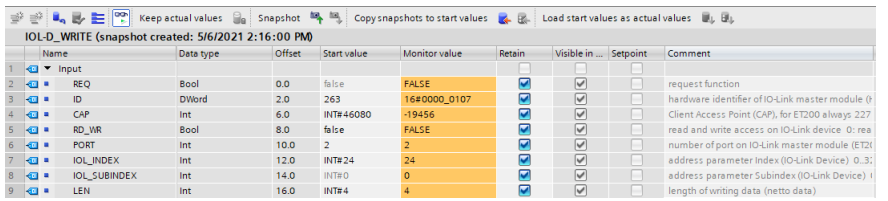

Figure 25: Input control data for write request via FB50001

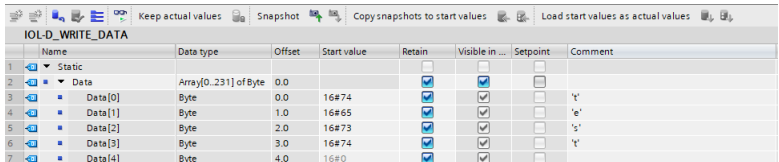

Figure 26: Data to be written via FB50001

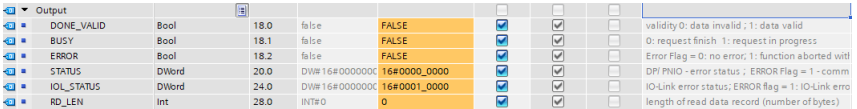

Figure 27: Output status for write request via FB50001

#### **8.5.1.2 SIEMENS function block FB50001 – read example**

The following is a read example for an IOL-Device on port X1 at the application tag parameter (**IOL\_INDEX=24**). The input data are in decimal. The read data are in hexadecimal. The previously written value "test" (= 74 / 65 / 73 / 74 in *HEX*) will be read here.

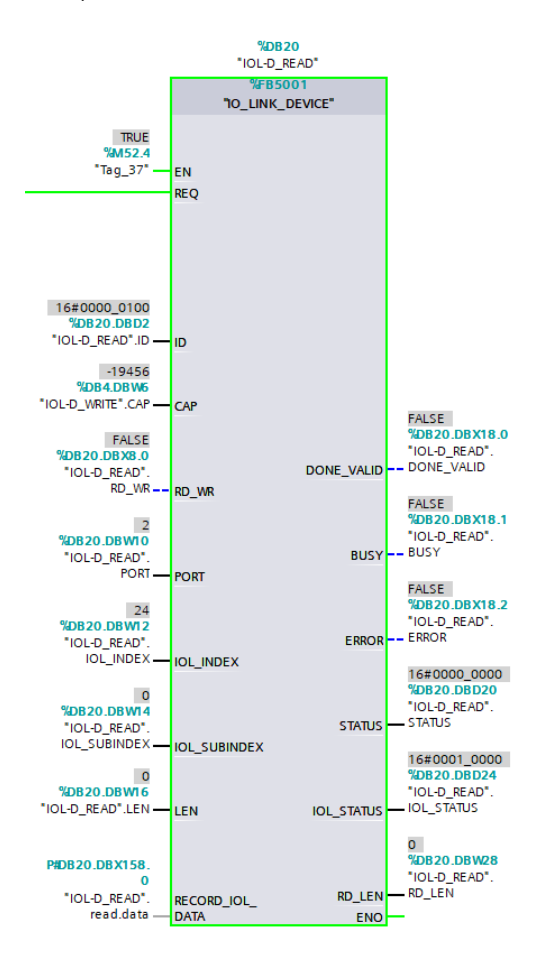

Figure 28: Read example for FB50001

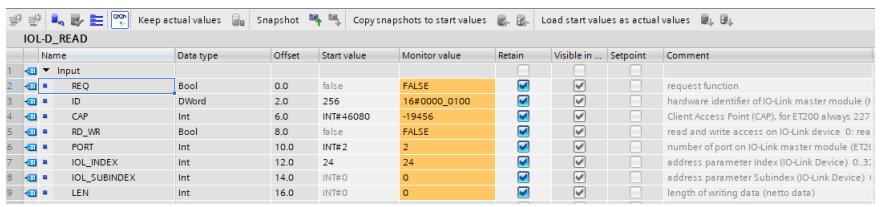

Figure 29: Control data for read request via FB50001

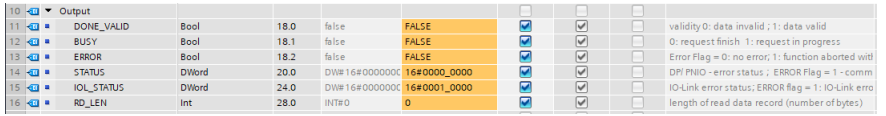

Figure 30: Status data for read request via FB50001

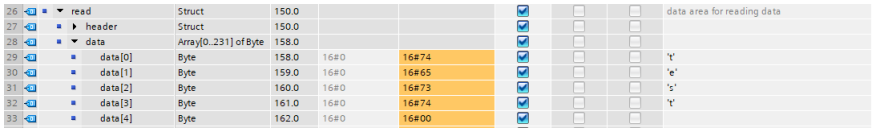

Figure 31: Read data from application tag of the IO-Link Device via FB50001

# 8.5.2 SIEMENS WRREC and RDREC

The Reading and Writing Parameters from the PLC over the IOL-Master to the connected IOL-Device modules can also be handled by using the SIEMENS Function Blocks *SFB52/RDREC* and *SFB53/WREC*.

### **8.5.2.1 Write sequence**

The following figure shows the sequence of WRREC and RDREC calls for writing data:

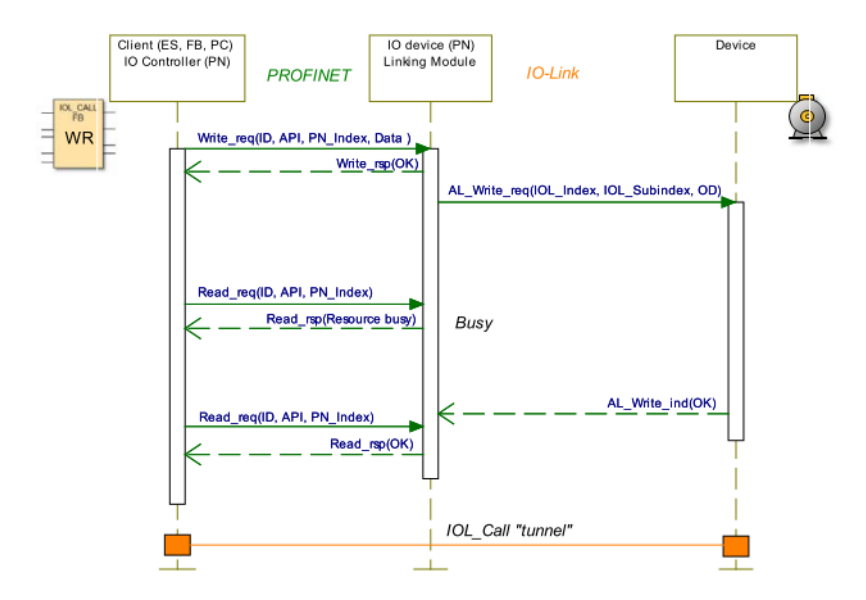

The following table shows the sequence with example data compared to the *FB50001*. The *FB50001* uses the WRREC and RDREC blocks also internally:

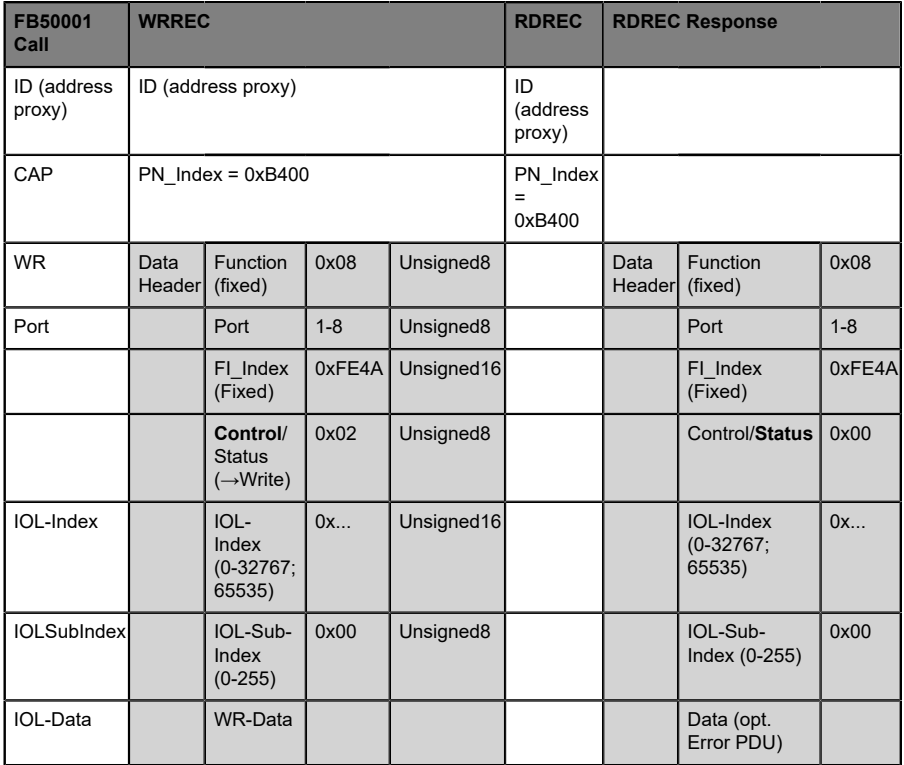

Table 8: WRREC ID

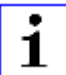

**Attention:** Unsigned16 values must be entered in Big Endian format for PROFINET.

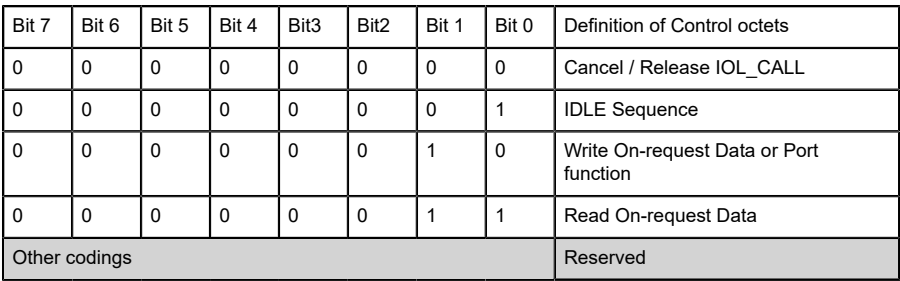

Table 9: Control Parameter

| Bit 7         | Bit 6 | Bit 5 | Bit 4 | Bit <sub>3</sub> | Bit <sub>2</sub> | Bit 1 | Bit 0 | Definition of Status octets |  |
|---------------|-------|-------|-------|------------------|------------------|-------|-------|-----------------------------|--|
| 0             | 0     | 0     | 0     | 0                | 0                | 0     | 0     | Done / Transfer terminated  |  |
| U             | 0     | 0     | 0     | 0                | 0                | 0     |       | <b>IDLE Sequence</b>        |  |
|               | 0     | 0     | 0     | 0                | $\Omega$         | 0     | 0     | <b>IOL Error PDU</b>        |  |
| Other codings |       |       |       |                  |                  |       |       | Reserved                    |  |

Table 10: Status Parameter

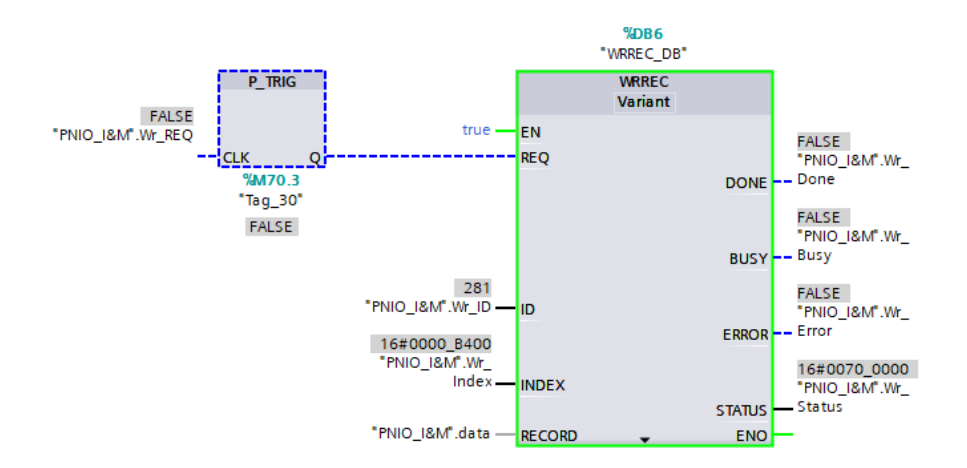

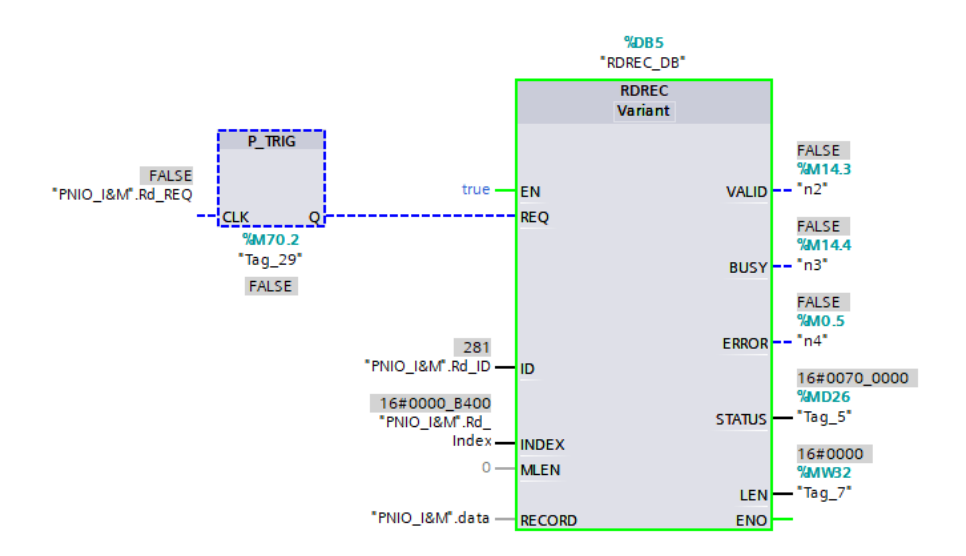

### 8 Configuration and operation with SIEMENS TIA Portal®

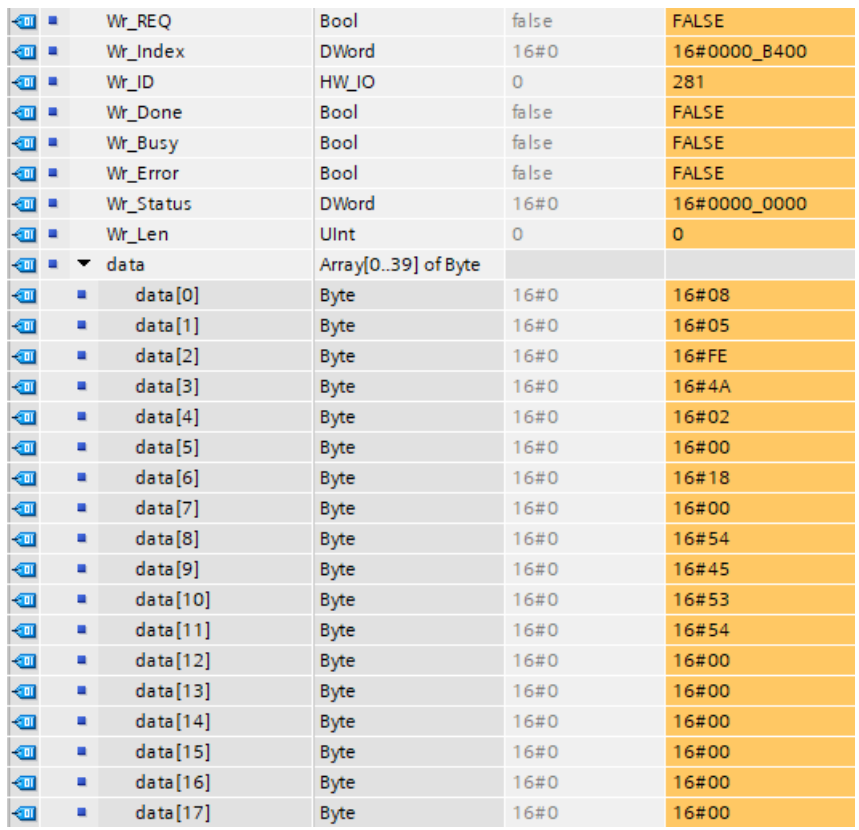

Figure 32: Example of data before writing

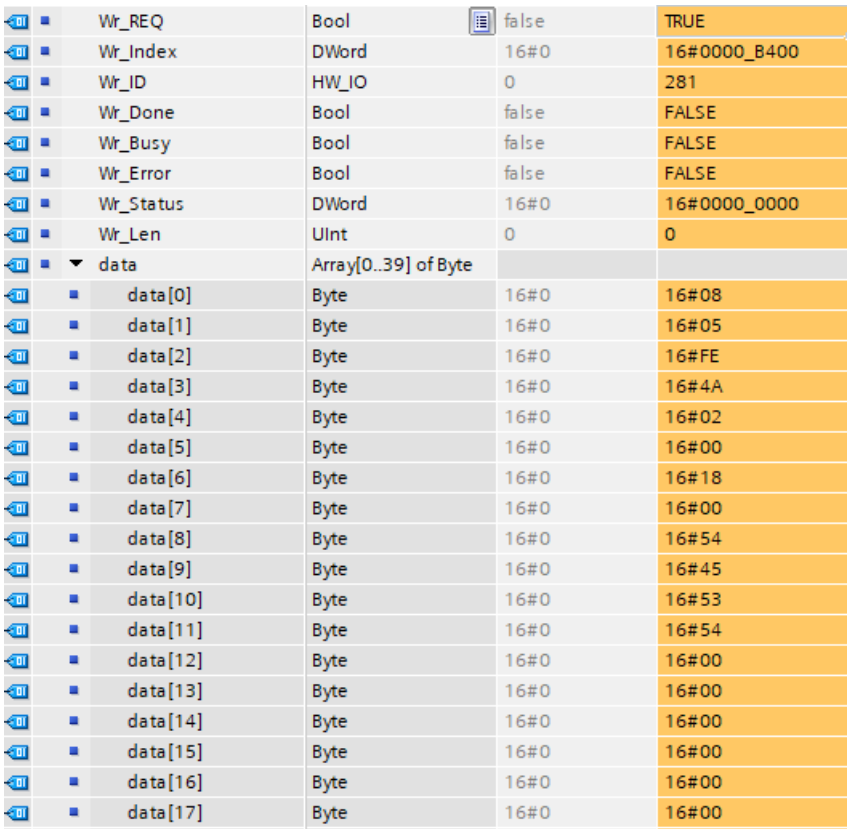

Figure 33: Example of data after writing

|                   | Name |           | Start value<br>Data type |       | Monitor value |  |
|-------------------|------|-----------|--------------------------|-------|---------------|--|
| <b>I</b> ▼ Static |      |           |                          |       |               |  |
| … …               |      | Rd REQ    | <b>Bool</b>              | false | <b>TRUE</b>   |  |
| …                 |      | Rd_Index  | <b>DWord</b>             | 16#0  | 16#0000 B400  |  |
| … …               |      | Rd ID     | HW IO                    | 0     | 281           |  |
| … …               |      | Rd_Valid  | Bool                     | false | <b>FALSE</b>  |  |
| ੶                 |      | Rd_Busy   | Bool                     | false | <b>FALSE</b>  |  |
| …                 |      | Rd Error  | Bool                     | false | <b>FALSE</b>  |  |
| {⊡                |      | Rd_Status | <b>DWord</b>             | 16#0  | 16#0000_0000  |  |
| … …               |      | Rd Len    | Ulnt                     | 0     | 0             |  |
| ▥<br>٠            |      | data      | Array[039] of Byte       |       |               |  |
| ☜                 | ۰    | data[0]   | <b>Byte</b>              | 16#0  | 16#08         |  |
| ☜                 | ۰    | data[1]   | <b>Byte</b>              | 16#0  | 16#05         |  |
| ▥                 | ۰    | data[2]   | <b>Byte</b>              | 16#0  | 16#FE         |  |
| ▥                 | ۰    | data[3]   | <b>Byte</b>              | 16#0  | 16#4A         |  |
| ▥                 | ۰    | data[4]   | <b>Byte</b>              | 16#0  | 16#00         |  |
| ▥                 | ۰    | data[5]   | <b>Byte</b>              | 16#0  | 16#00         |  |
| ▥                 | ۰    | data[6]   | <b>Byte</b>              | 16#0  | 16#18         |  |
| ▥                 | ۰    | data[7]   | <b>Byte</b>              | 16#0  | 16#00         |  |
| ▥                 | ٠    | data[8]   | <b>Byte</b>              | 16#0  | 16#54         |  |
| ▥                 | ۰    | data[9]   | <b>Byte</b>              | 16#0  | 16#45         |  |
| ▥                 | ٠    | data[10]  | <b>Byte</b>              | 16#0  | 16#53         |  |
| ▥                 | ۰    | data[11]  | <b>Byte</b>              | 16#0  | 16#54         |  |
| ▥                 | ۰    | data[12]  | <b>Byte</b>              | 16#0  | 16#00         |  |
| ▥                 | ۰    | data[13]  | <b>Byte</b>              | 16#0  | 16#00         |  |
| ▥                 | ۰    | data[14]  | <b>Byte</b>              | 16#0  | 16#00         |  |
| ▥                 | ۰    | data[15]  | <b>Byte</b>              | 16#0  | 16#00         |  |
| ☜                 | ۰    | data[16]  | <b>Byte</b>              | 16#0  | 16#00         |  |
| ☜                 | ٠    | data[17]  | <b>Byte</b>              | 16#0  | 16#00         |  |

Figure 34: Read data after writing

### **8.5.2.2 Read sequence**

The following figure shows the sequence of WRREC and RDREC calls for reading data:

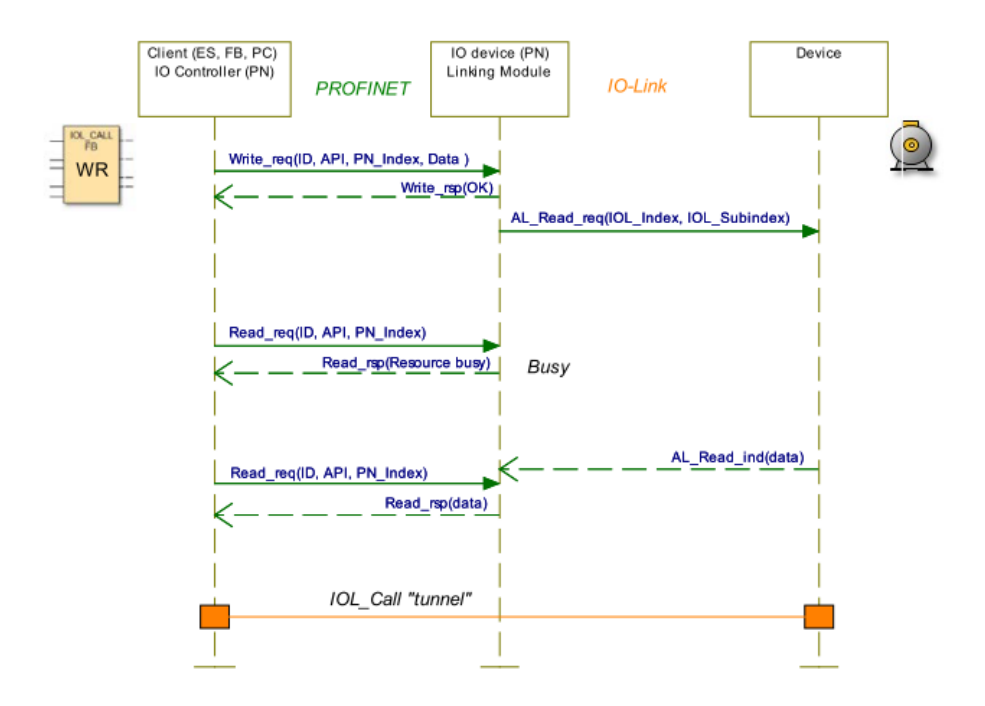

The following table shows the sequence with example data compared to the *FB50001*. The *FB50001* uses the WRREC and RDREC blocks also internally:

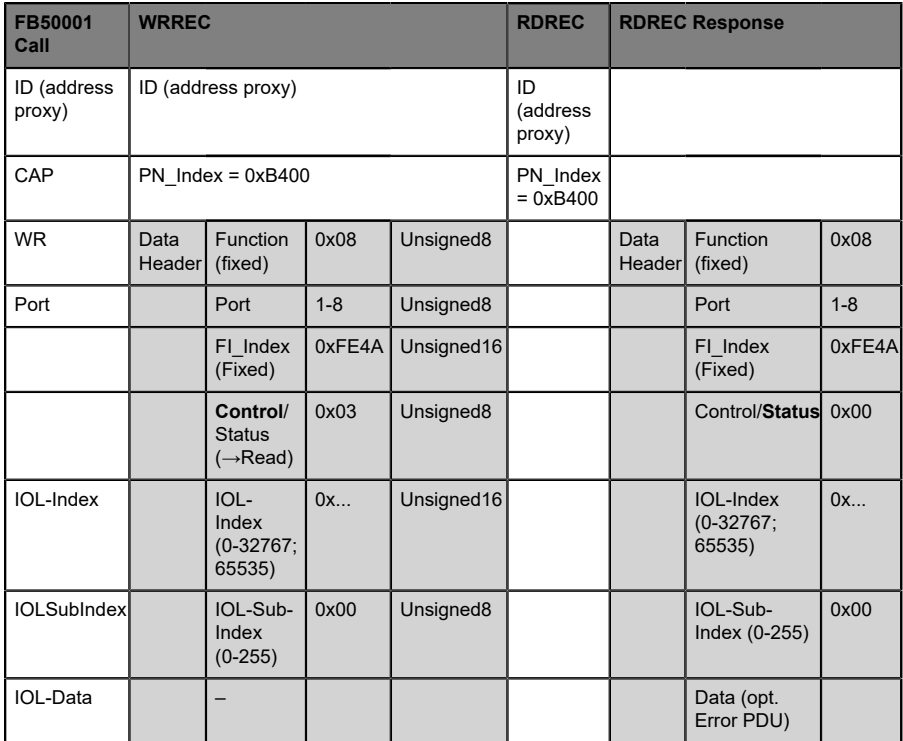

Table 11: RDREC ID

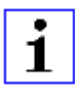

**Attention:** Unsigned16 values must be entered in Big Endian format for PROFINET.

| Bit 7         | Bit 6    | Bit 5    | Bit 4       | Bit <sub>3</sub> | Bit <sub>2</sub> | Bit 1    | Bit 0    | Definition of Control octets              |
|---------------|----------|----------|-------------|------------------|------------------|----------|----------|-------------------------------------------|
| 0             | $\Omega$ | $\Omega$ | 0           | $\mathbf 0$      | $\Omega$         | 0        | $\Omega$ | Cancel / Release IOL CALL                 |
| 0             | $\Omega$ | $\Omega$ | $\mathbf 0$ | $\Omega$         | $\Omega$         | $\Omega$ |          | <b>IDLE Sequence</b>                      |
| ŋ             | $\Omega$ | $\Omega$ | $\mathbf 0$ | $\Omega$         | $\Omega$         |          | $\Omega$ | Write On-request Data or Port<br>function |
| 0             | $\Omega$ | $\Omega$ | $\mathbf 0$ | $\Omega$         | 0                |          |          | Read On-request Data                      |
| Other codings |          |          |             |                  |                  |          | Reserved |                                           |

Table 12: Control Parameter

| Bit 7         | Bit 6 | Bit 5    | Bit 4 | Bit <sub>3</sub> | Bit <sub>2</sub> | Bit 1    | Bit 0 | Definition of Status octets |
|---------------|-------|----------|-------|------------------|------------------|----------|-------|-----------------------------|
| 0             | 0     | $\Omega$ | 0     | 0                | 0                | $\Omega$ | 0     | Done / Transfer terminated  |
| 0             | 0     | $\Omega$ | 0     | 0                | 0                | 0        |       | <b>IDLE Sequence</b>        |
|               | 0     | $\Omega$ | 0     | $\Omega$         | 0                | 0        | 0     | <b>IOL Error PDU</b>        |
| Other codings |       |          |       |                  |                  |          |       | Reserved                    |

Table 13: Status Parameter

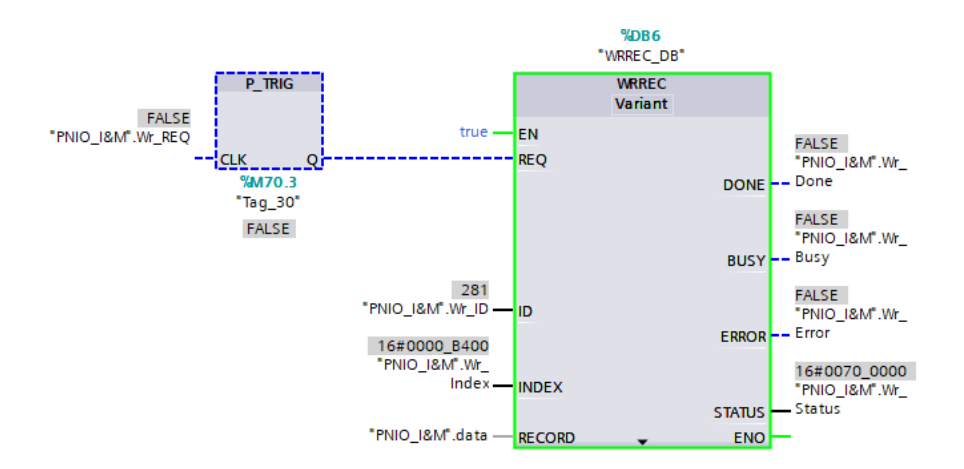

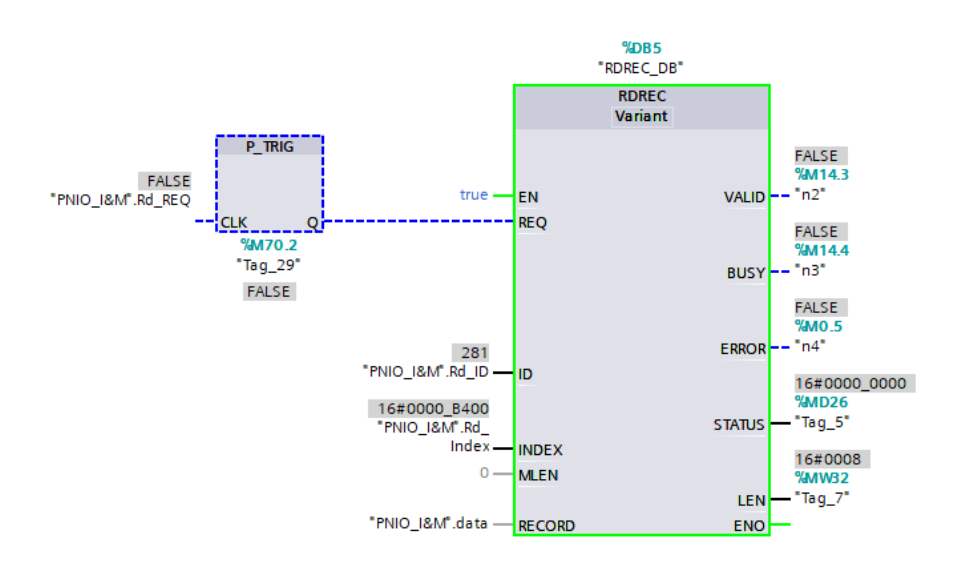

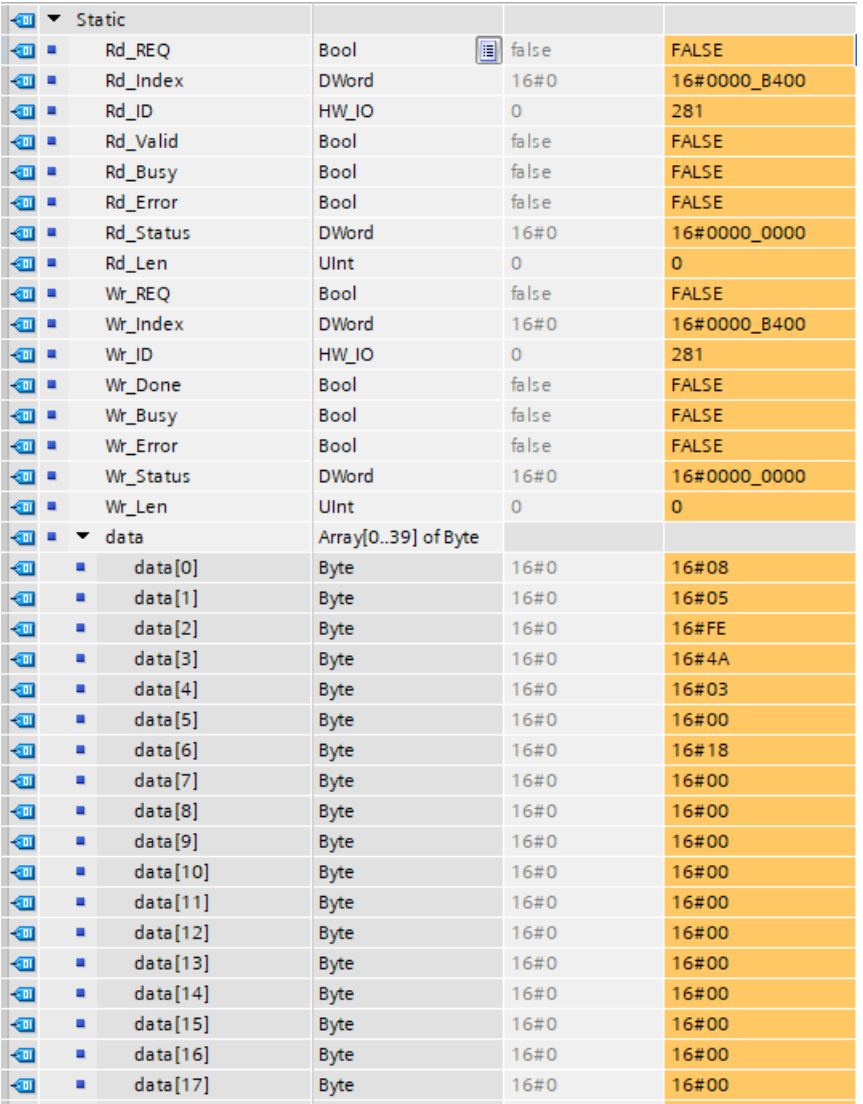

Figure 35: Example of data before reading

### 8 Configuration and operation with SIEMENS TIA Portal®

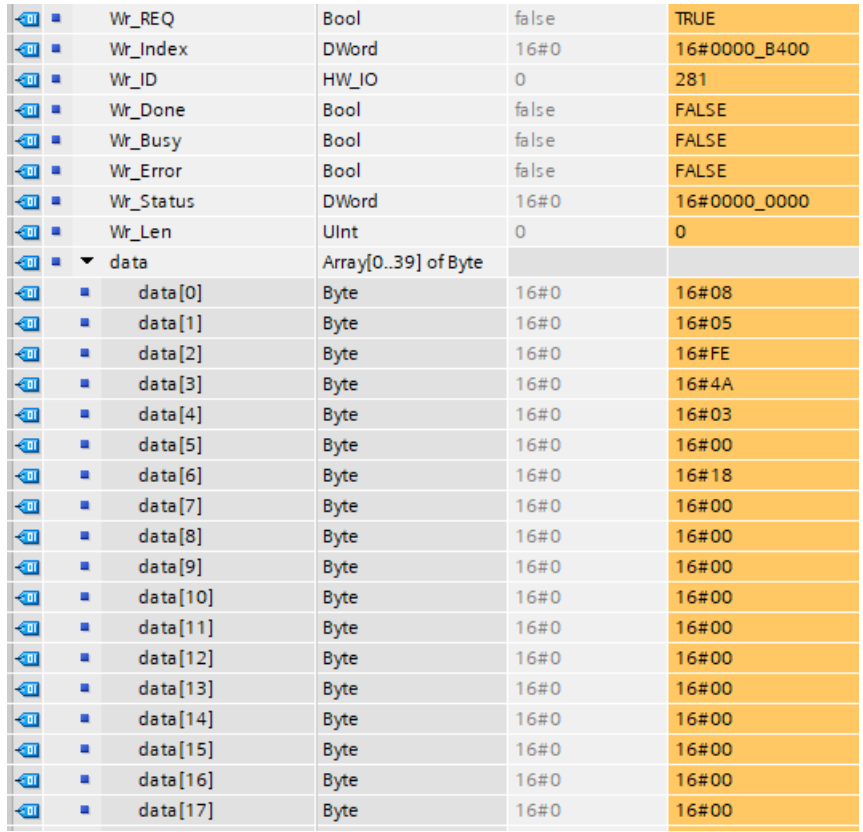

Figure 36: Example of data after reading

|                          | Name |   |                 | Data type          | Start value | Monitor value |
|--------------------------|------|---|-----------------|--------------------|-------------|---------------|
| <b><i>I</i></b> ▼ Static |      |   |                 |                    |             |               |
| …                        |      |   | Rd_REQ          | <b>Bool</b>        | false       | <b>TRUE</b>   |
| …                        |      |   | Rd_Index        | <b>DWord</b>       | 16#0        | 16#0000_B400  |
| …                        |      |   | Rd_ID           | HW IO              | $\circ$     | 281           |
| …                        |      |   | <b>Rd</b> Valid | Bool               | false       | <b>FALSE</b>  |
| …                        |      |   | Rd_Busy         | <b>Bool</b>        | false       | <b>FALSE</b>  |
| …                        |      |   | Rd Error        | Bool               | false       | <b>FALSE</b>  |
| …                        |      |   | Rd Status       | <b>DWord</b>       | 16#0        | 16#0000 0000  |
| …                        |      |   | Rd Len          | Ulnt               | 0           | $\circ$       |
| ☜                        | ٠    |   | data            | Array[039] of Byte |             |               |
| ☜                        |      | ۰ | data[0]         | <b>Byte</b>        | 16#0        | 16#08         |
| ☜                        |      | ۰ | data[1]         | <b>Byte</b>        | 16#0        | 16#05         |
| ☜                        |      | ۰ | data[2]         | <b>Byte</b>        | 16#0        | 16#FE         |
| ☜                        |      | ۰ | data[3]         | <b>Byte</b>        | 16#0        | 16#4A         |
| ☜                        |      | ۰ | data[4]         | <b>Byte</b>        | 16#0        | 16#00         |
| ▥                        |      | ٠ | data[5]         | <b>Byte</b>        | 16#0        | 16#00         |
| ☜                        |      | ۰ | data[6]         | <b>Byte</b>        | 16#0        | 16#18         |
| ☜                        |      | ۰ | data[7]         | <b>Byte</b>        | 16#0        | 16#00         |
| ☜                        |      | ٠ | data[8]         | <b>Byte</b>        | 16#0        | 16#54         |
| ☜                        |      | ۰ | data[9]         | <b>Byte</b>        | 16#0        | 16#45         |
| ☜                        |      | ۰ | data[10]        | <b>Byte</b>        | 16#0        | 16#53         |
| ☜                        |      | ٠ | data[11]        | <b>Byte</b>        | 16#0        | 16#54         |
| ☜                        |      | ۰ | data[12]        | <b>Byte</b>        | 16#0        | 16#00         |
| ☜                        |      | ۰ | data[13]        | <b>Byte</b>        | 16#0        | 16#00         |
| ☜                        |      | ۰ | data[14]        | <b>Byte</b>        | 16#0        | 16#00         |
| ☜                        |      | ٠ | data[15]        | <b>Byte</b>        | 16#0        | 16#00         |
| ☜                        |      | ■ | data[16]        | <b>Byte</b>        | 16#0        | 16#00         |
| ☜                        |      | ٠ | data[17]        | <b>Byte</b>        | 16#0        | 16#00         |

Figure 37: Read data after reading

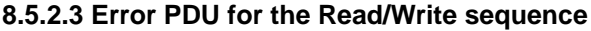

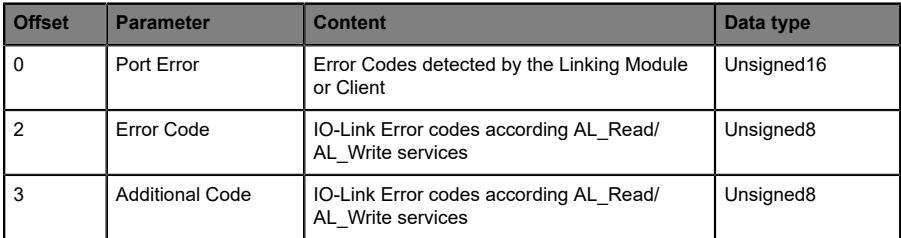

# Table 14: Error PDU

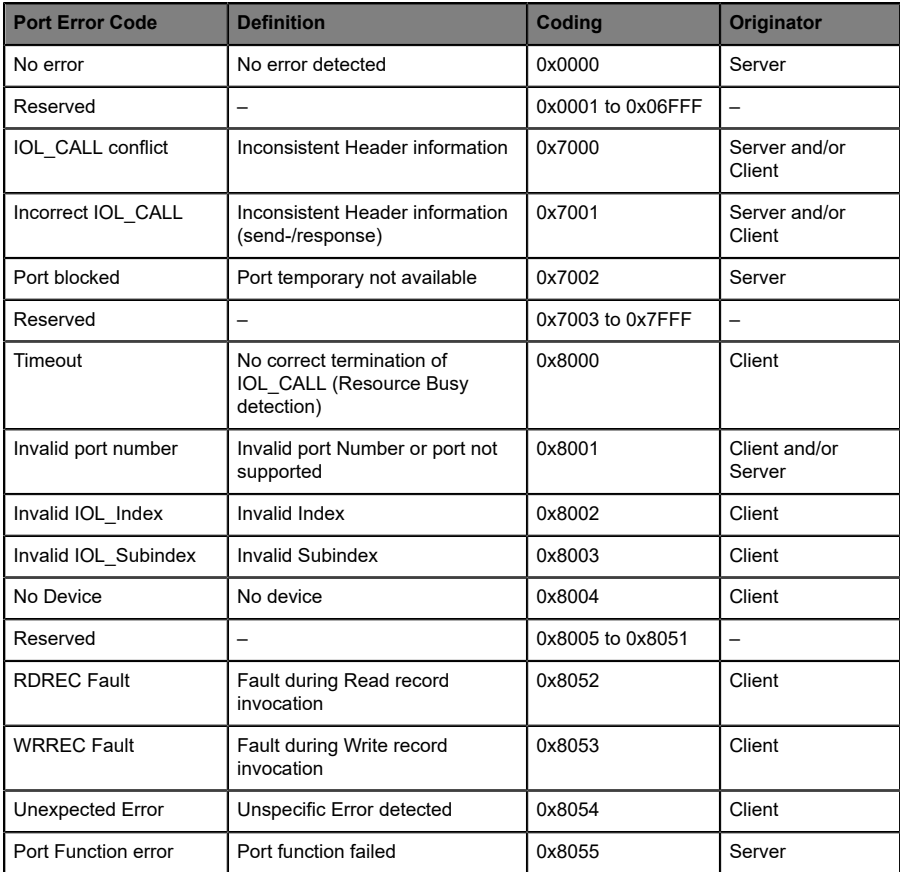

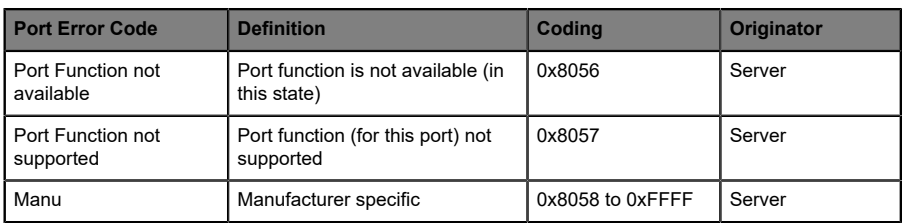

Table 15: Port Error of Error PDU

# 8.6 Media Redundancy Protocol (MRP)

Redundant PROFINET communication can be implemented with the LioN-X devices via a ring topology without the use of additional switches. An MRP redundancy manager terminates the ring, detects individual failures, and transmits the data packets on the redundant path in case of error.

The following conditions must be met to use MRP:

- $\blacktriangleright$  All devices must support MRP.
- $\triangleright$  MRP must be enabled on all devices.
- $\triangleright$  Connections to the devices are only possible via the ring ports. A mesh topology is not permissible.
- $\triangleright$  A max. of 50 devices are permissible in the ring.
- $\blacktriangleright$  All devices share the same redundancy domain.
- $\triangleright$  One device must be configured as the redundancy manager.
- $\blacktriangleright$  All other devices must be configured as redundancy clients.
- $\triangleright$  Prioritized boot (FSU) is permissible.
- $\triangleright$  The response monitoring time of all devices must be greater than the reconfiguration time (typically 200 ms, min. 90 ms for LioN-X devices).
- $\blacktriangleright$  It is recommended to use automatic network settings on all devices.

The following figures show a possible MRP ring configuration. The PLC is used as the redundancy manager while all other devices are clients. To detect an individual failure, it is advisable to use the diagnostics alerts.

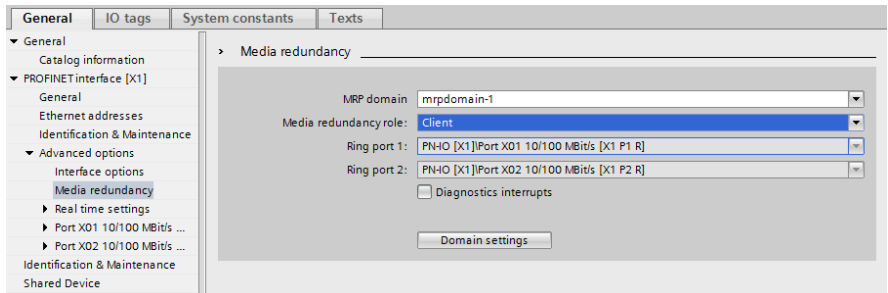

Figure 38: Example of setting up an MRP redundancy client in TIA Portal®

## 8.6 Media Redundancy Protocol (MRP)

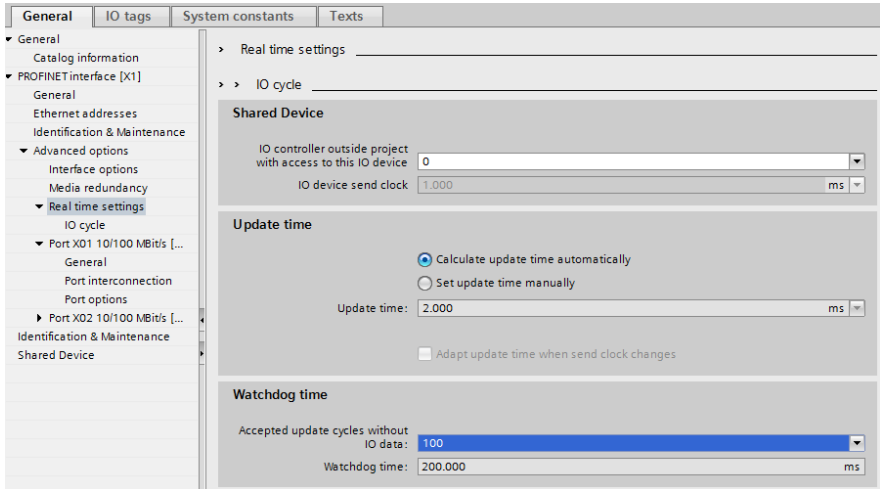

Figure 39: Example of setting up the Watchdog time monitoring in TIA Portal® for using MRP

# 8.7 Identification & maintenance (I&M)

The PROFINET IO-Link Master has the ability to uniquely identify the devices installed in the system via an electronic nameplate. This device-specific data can be read acyclic by the user at any time. Furthermore, the installation date, location code and further descriptions can be stored in the device during installing the system. The I&M functions provide the following functionality.

# 8.7.1 Supported I&M features

## **8.7.1.1 I&M data of the PN-IO Device for CPU S7-300/400**

For reading (I&M 0 - 3) and writing (I&M 1 - 3) I&M data, the appropriate Hardware identifier for *Slot 0: PROFINET Interface X1* must be chosen as the ID for the Siemens RDREC block:

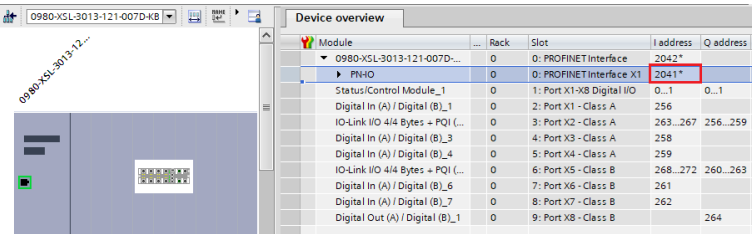

## **8.7.1.2 I&M data of the PN-IO Device for CPU 1200/1500**

For reading (I&M 0 - 3) and writing (I&M 1 - 3) I&M data, the appropriate Hardware identifier for *Slot 0: PROFINET Interface X1* must be chosen as the ID for the Siemens RDREC block:

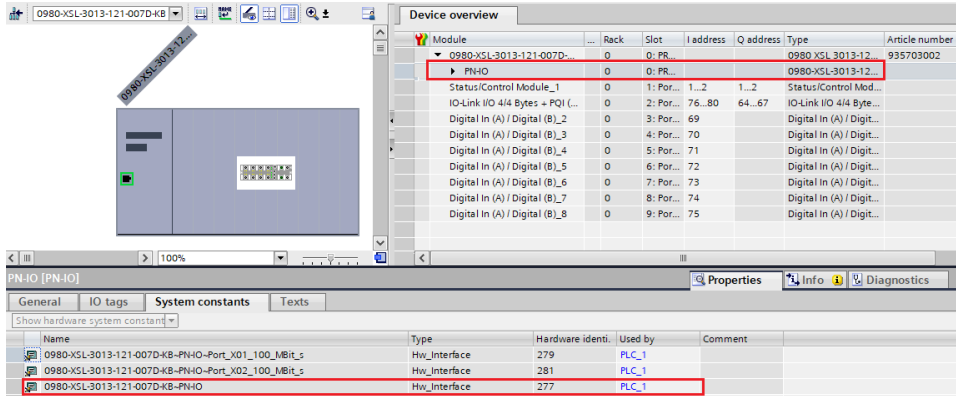

Figure 40: TIA Portal® hardware identifier of PROFINET interface for I&M 0-3 RDREC/WRREC

The device-specific I&M features can be read (0-3) or written (1-3) via slot 0. The specified index (AFF0 - AFF3) is used for mapping the data sets.

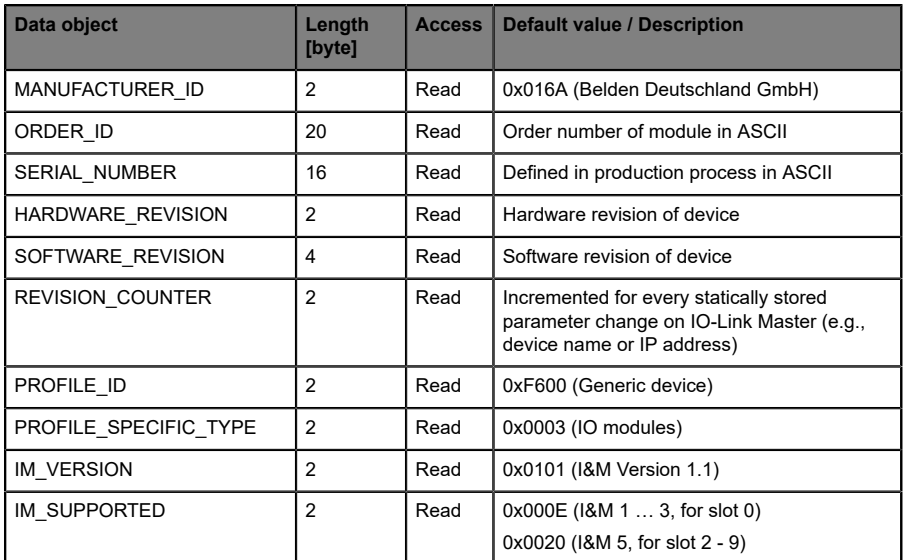

Table 16: I&M 0 (Slot 0: PROFINET Interface X1, Index 0xAFF0)

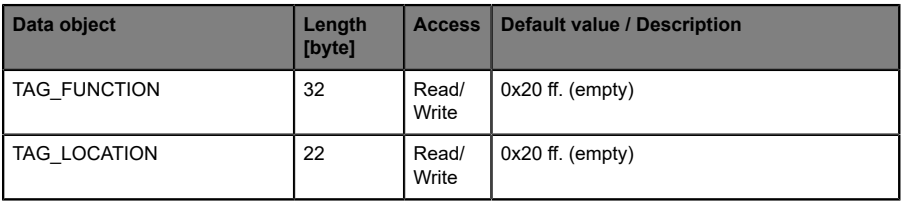

Table 17: I&M 1 (Slot 0: PROFINET Interface X1, Index 0xAFF1)

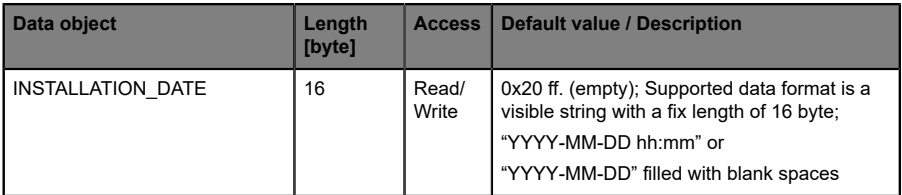

Table 18: I&M 2 (Slot 0: PROFINET Interface X1, Index 0xAFF2)

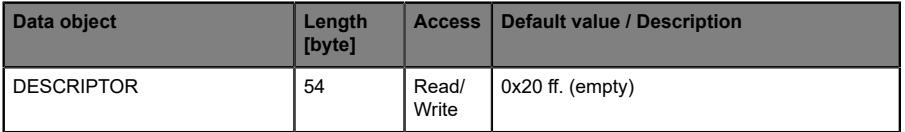

Table 19: I&M 3 (Slot 0: PROFINET Interface X1, Index 0xAFF3)

# **8.7.1.3 I&M 0 data of the Status/Control Module for CPU S7-300/400**

For reading *I&M 0* data, the appropriate hardware input address of *Slot 1: Port X1-X8 Digital I/O* must be chosen as the ID for the Siemens RDREC block:

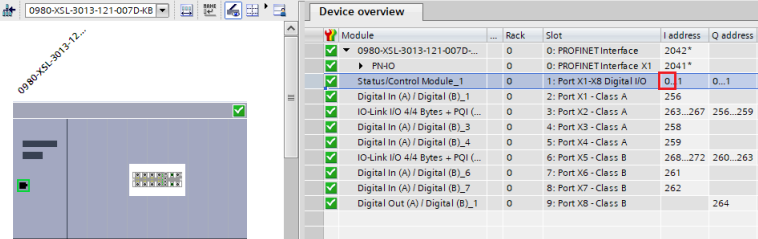

## **8.7.1.4 I&M 0 data of the Status/Control Module for CPU 1200/1500**

For reading *I&M 0* data, the appropriate hardware identifier for Slot 1 must be chosen:

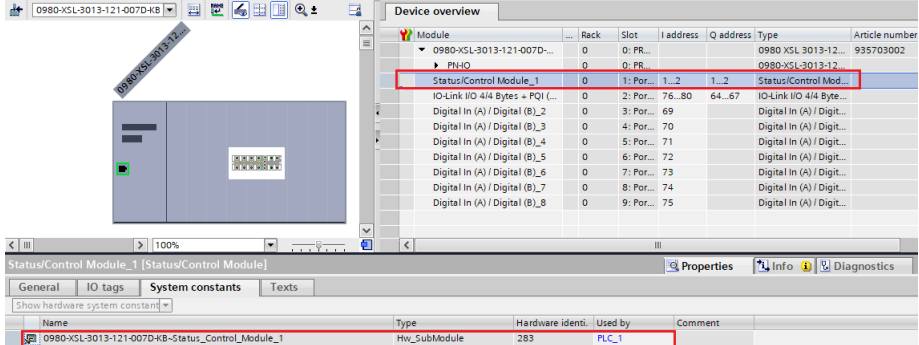

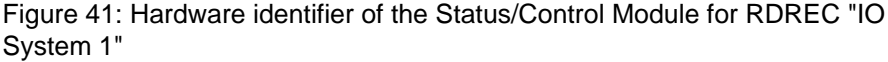

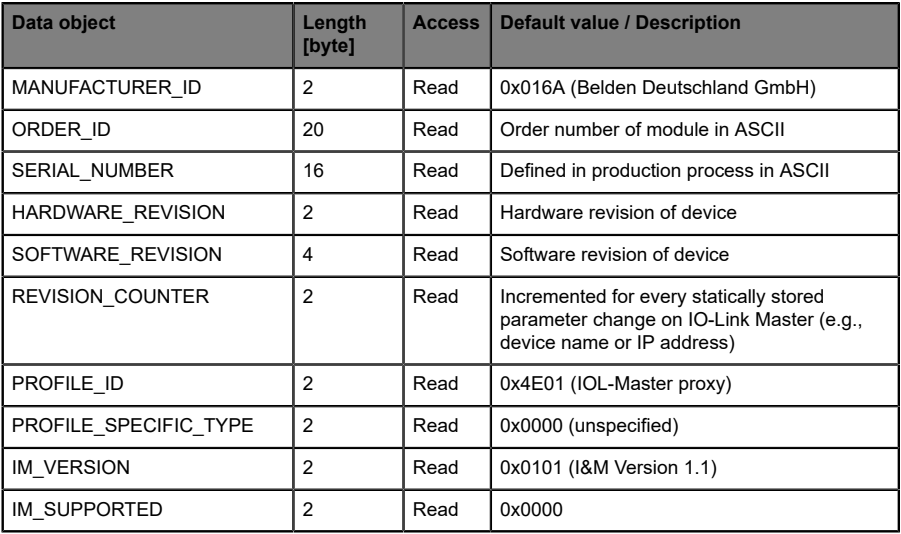

Table 20: I&M 0 (Slot 1: IO System 1.1, Index 0xAFF0)

## **8.7.1.5 I&M data of the IOL-Device proxy for CPU S7-300/400**

The IO-Link Device-specific *I&M 0* and *I&M 5* data can be read via *Slot 2 / Port X1 .. 9 / Port X8*. The specified index (AFF0 / AFF5) is used for mapping the data sets. Only valid data are received, if a connection to an IO-Link Device is established.

As ID for the Siemens RDREC block, the I or Q address must be chosen according to the following rule:

- $\triangleright$  For an output module, bit 15 has to be set. (Example for address 5: ID = DW#16#8005)
- $\triangleright$  For a mixed module, the lower of the two addresses must be specified.

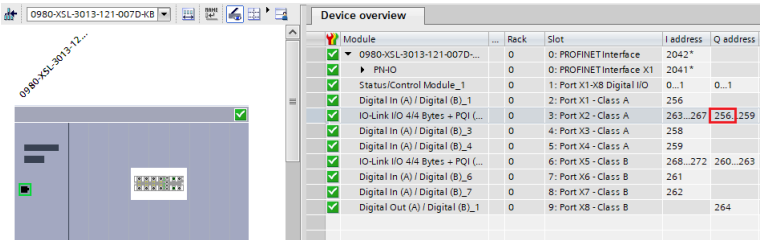

Figure 42: Hardware identifier of the Status/Control module for RDREC "IO System 1.2"

### **8.7.1.6 I&M data of the IOL-Device proxy for CPU 1200/1500**

The IO-Link Device-specific *I&M 0* and *I&M 5* data can be read via *Slot 2 / Port X1 .. 9 / Port X8*. The specified index (AFF0 / AFF5) is used for mapping the data sets. Only valid data are received, if a connection to an IO-Link Device is established.

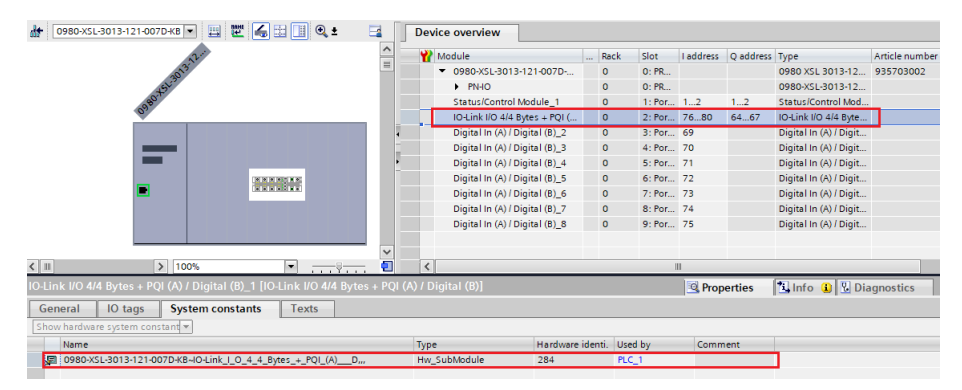

Figure 43: Hardware identifier of the Status/Control module for RDREC "IO System 1.2"

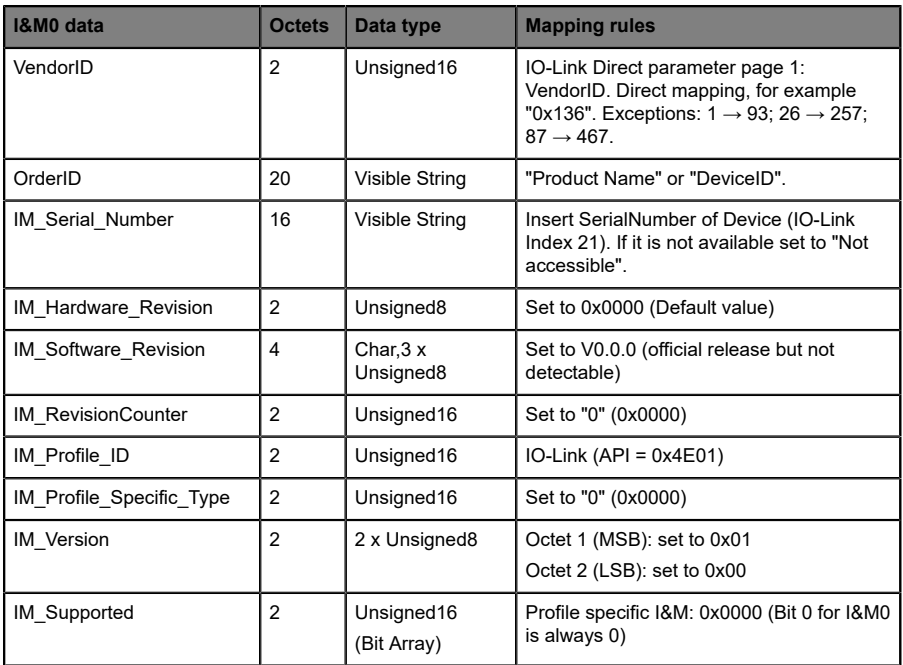

Table 21: I&M 0 (Slot 2 - 9, Index 0xAFF0)

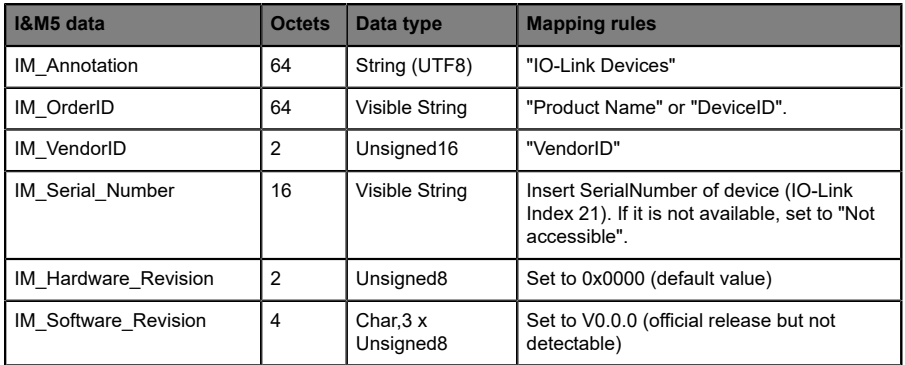

Table 22: I&M 5 (Slot 2 - 9, Index 0xAFF5)

# 8.7.2 Reading and writing I&M data

In its standard library, SIEMENS offers TIA Portal® system function modules that allow I&M data to be read and written. A data set contains a 6-byte *BlockHeader* and the I&M record.

The data requested on reading, or the data to be written thus only start after the existing header. For writing, the header content must additionally be taken into account. Table 23: Data set with [BlockHeader](#page-107-0) and I&M Record on page 108 shows the structure of a data set.

- $\triangleright$  For reading I&M 0..3, the RDREC block must be configured with LEN = 6 Byte Block Header + I&M data length.
- $\triangleright$  For reading I&M 5, the RDREC block must be configured with LEN = 6 Byte Block Header + 8 Byte I&M + I&M data length.

<span id="page-107-0"></span>

| Data object             | Length [byte]  | Data type   | Coding        | <b>Description</b>    |
|-------------------------|----------------|-------------|---------------|-----------------------|
| <b>BlockType</b>        | $\overline{2}$ | Word        | I&M 0: 0x0020 | <b>BlockHeader</b>    |
|                         |                |             | I&M 1: 0x0021 |                       |
|                         |                |             | I&M 2: 0x0022 |                       |
|                         |                |             | I&M 3: 0x0023 |                       |
|                         |                |             | I&M 5: 0x0025 |                       |
| BlockLength             | $\overline{2}$ | Word        | I&M 0: 0x0038 |                       |
|                         |                |             | I&M 1: 0x0038 |                       |
|                         |                |             | I&M 2: 0x0012 |                       |
|                         |                |             | I&M 3: 0x0038 |                       |
|                         |                |             | I&M 5: 0x0098 |                       |
| <b>BlockVersionHigh</b> | 1              | <b>Byte</b> | 0x01          |                       |
| <b>BlockVersionLow</b>  | 1              | Byte        | 0x00          |                       |
| <b>I&amp;M</b> Data     | I&M 0:54       | <b>Byte</b> |               | <b>I&amp;M Record</b> |
|                         | I&M 1:54       |             |               |                       |
|                         | I&M 2:16       |             |               |                       |
|                         | I&M 3:54       |             |               |                       |
|                         | I&M 5: 152     |             |               |                       |

Table 23: Data set with BlockHeader and I&M Record
### **8.7.2.1 I&M Read Record with Siemens RDREC block**

I&M data can be read via the standard RDREC (SFB52) function block in the **Siemens PLC**. The logical address of the slot (ID) and the I&M index (INDEX) must be used as handover parameters. The return parameters show the length of the I&M data received, and contain a status or error message.

The highlighted IDs are used in the following chapters:

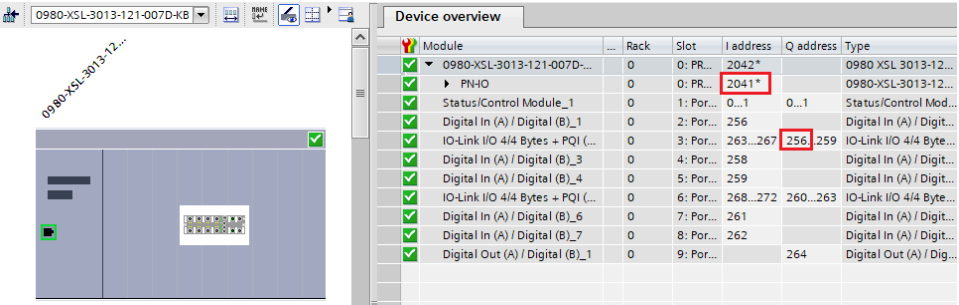

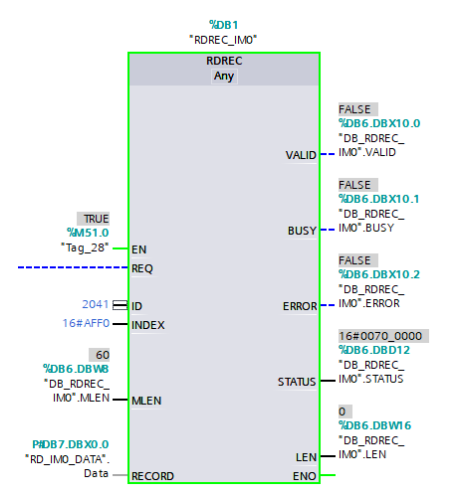

#### **8.7.2.2 RDREC example: I&M 0 of PROFINET IO device**

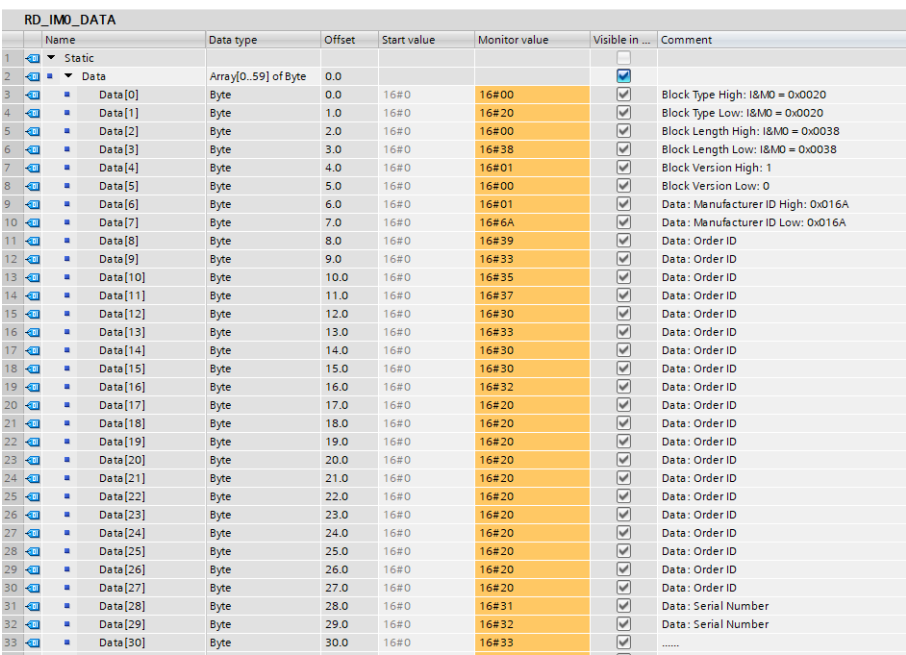

#### Figure 44: RDREC example: I&M 0 of PROFINET IO device

#### **8.7.2.3 RDREC example: I&M 0 on port X2 with connected IOL-Device**

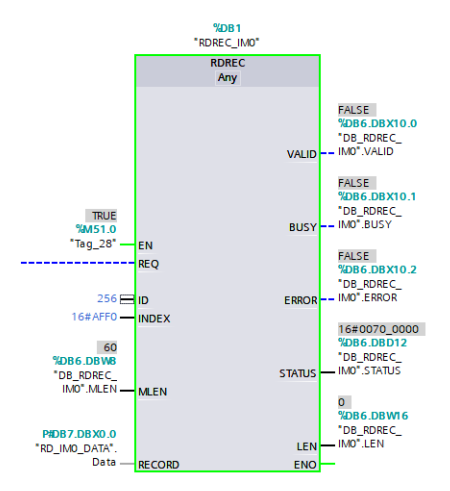

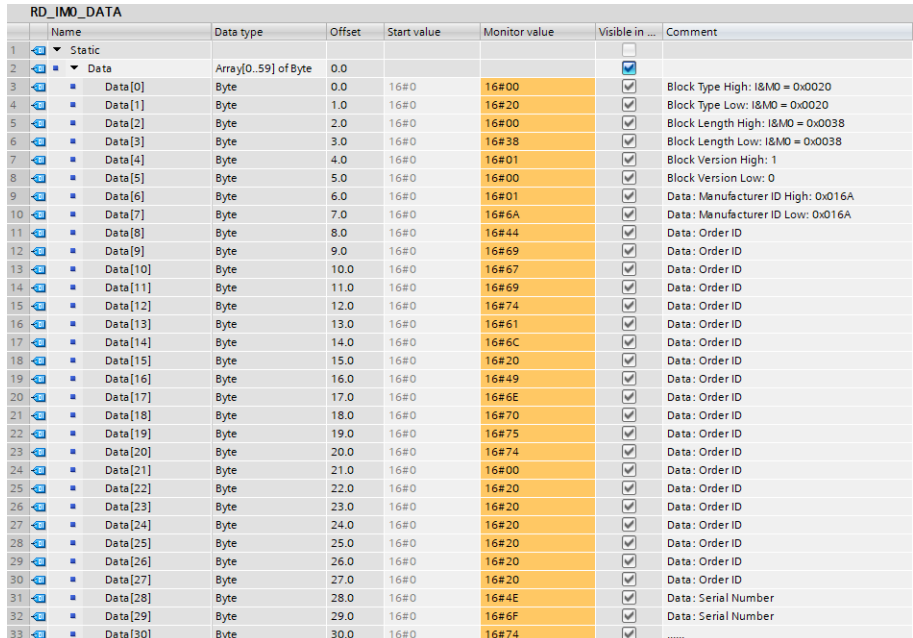

Figure 45: RDREC example: I&M 0 on port X2 with connected IOL-Device

 $\frac{9}{10}$ R<sub>18</sub> "RDREC IMS" RDREC

#### Any FALSE. **MDB18.DBX10.0** "RDREC\_IM5" **VALID**  $-$  VALID **FALSE WDB18.DBX10.1** TRUE<br>1.0 % % % "RDREC IM5"  $Taq$  42 **BUSY BUSY** EN **REQ** FALSE %DB18.DBX10.2 "RDREC\_IM5" FRROR **FRROR** 16#0070 0000  $256 -$ ID **MDB18.DBD12** 16#AFF5 **INDEX** "RDREC\_IM5" -MLEN - STATUS  $166 -$ **STATUS WDR18 DRW16** P#DB19.DBX0.0 -"RDREC IM5".LEN **TEN** "RD\_IM5\_DATA" Data RECORD **ENO** RD\_IM5\_DATA Name  $\sqrt{d}$   $\sqrt{d}$  Static  $2 \overline{a}$  =  $\overline{b}$  Data Array[0..165] of Byte 0.0  $16#00$ 3 4 a Data[0] Byte  $00$  $16#0$ Block Type High: I&M5 = 0x0025 Block Type Low: I&M5 = 0x0025  $4 - 60$ **Carlos** Data[1] Byte  $1.0$  $16#0$ 16#25 Block Length High: I&M5 = 0x00A2  $5 - 1$ a Data[2] Byte  $20$  $16#0$ 16#00  $6 \overline{40}$  = Data[3] Byte  $3.0$ 16#0  $16#A2$ Block Length Low: I&M5= 0x00A2 (162 dez.)  $7 - 1$  $\mathbf{u}$  $Data[4]$ Byte  $40$  $16#0$ 16#01 **Block Version High: 1**  $50$  $8$   $\overline{a}$   $\overline{a}$ Data[5] Byte  $16#0$ 16#00 Block Version Low: 0  $9 - 1$ Data[6]  $6.0$ 16#00 Number of Entries I&M5 Data High: 0x0001  $\sim 10^{-11}$ Byte 16#0  $\overline{70}$  $10 - \frac{1}{2}$ Data[7]  $16#0$  $16#01$ Number of Entries I&M5 Data Low: 0x0001 Byte  $8.0$  $11 - \frac{1}{2}$  $\mathbf{u}$ Data[8] Byte  $16#0$  $16#00$ Block Type High: I&M5 Data = 0x0034  $12 - 12$ **Card** Data[9] Byte  $0<sub>0</sub>$  $16#0$  $16#34$ Block Type Low: I&M5 Data = 0x0034  $13$   $\overline{40}$   $\overline{1}$ Data[10] Ryte  $10.0$  $16#0$ 16#00 Block Lenght High I&M5 Data = 0x009A  $14 - 1$  $\sim$  10  $\,$ Data[11] Byte  $11.0$  $16#0$ 16#9A Block Lenght High I&M5 Data = 0x009A  $15 - 10$ Data[12]  $12.0$  $16#0$ 16#01  $\mathbf{r}$ Byte **Block Version High: 1**  $16 - \Box$ **x** Data[13] Byte  $13.0$ 16#0 16#00 **Block Version Low: 0** Data IM Annotation "IO-Link Devices"  $17 - 10$ - 11 Data[14] Byte  $140$  $16#0$  $16#49$  $18$   $\overline{40}$  = Data[15] Byte 15.0 16#0  $16#4F$ Data IM Annotation  $19$   $\bigoplus$  $\sim$  10  $\pm$ Data[16] Byte 160 16#0  $16#2D$ Data IM Annotation  $20$   $\frac{1}{20}$   $\frac{1}{20}$ Data[17] Byte 17.0 16#0  $16#40$ Data IM Annotation

#### **8.7.2.4 RDREC example: I&M 5 on port X2 with connected IOL-Device**

Figure 46: RDREC example: I&M 5 on port X2 with connected IOL-Device

16#69

Data IM Annotation

 $16#0$ 

 $180$ 

 $21 - 40$  $\sim 100$  Data[18]

Byte

### **8.7.2.5 I&M Write Record**

I&M data can be written via the standard WRREC (SFB53) function block in the **Siemens PLC**. The logical address of the slot (ID), the I&M index (INDEX) and the data length (LEN) must be used as handover parameters. The return parameters contain a status or error message.

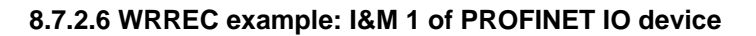

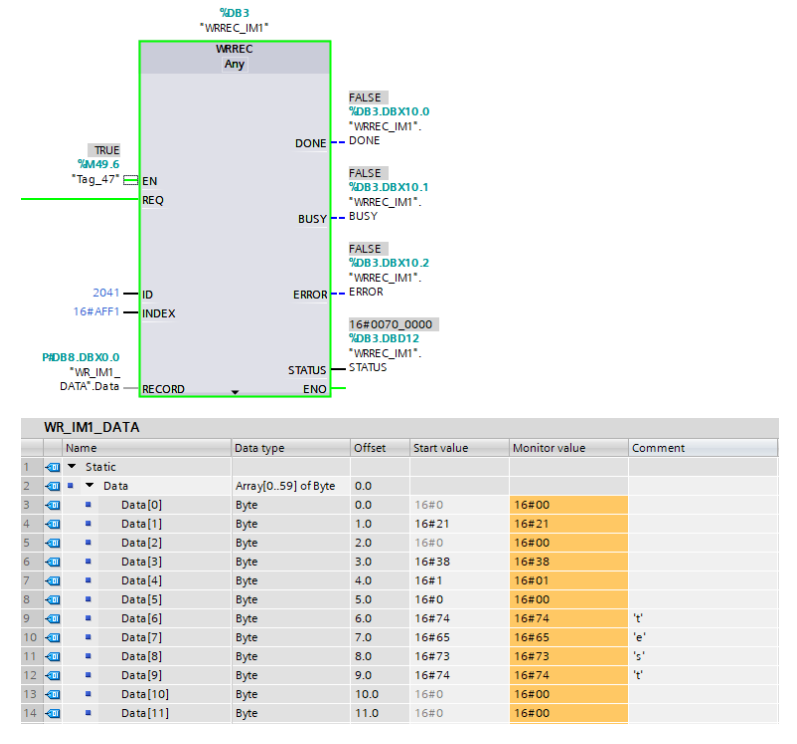

Figure 47: WRREC example: I&M 1 of PROFINET IO device

## 8.8 Fast Start Up (FSU) / Prioritized Startup

Devices with Fast Start-Up (FSU) support an optimized system start-up. This guarantees a faster restart after the power supply is restored.

Fast Start-Up can be activated via **PROFINET interface [X1]** > **Advanced options** > **Interface options** with the option *Prioritized start-up*.

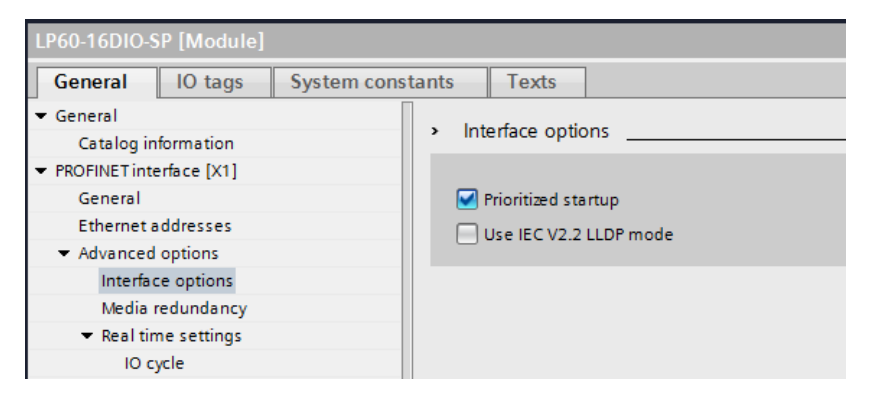

For better FSU performance, the transmission settings of ports X01 and X02 should be set to:

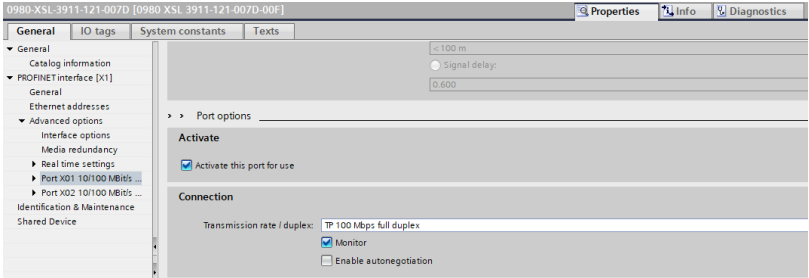

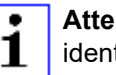

**Attention:** The settings for the local and the partner port must be identical.

#### **Measured boot times**

PROFINET FSU time:<sup>1)</sup>

 $< 2200 \text{ ms}$ 

Start time **with** FSU activated:<sup>2)</sup>

0980 XSL… variants: ~2400 ms

0980 LSL… variants: ~12000 ms

Start time **without** FSU activated:<sup>2)</sup>

0980 XSL… variants: ~5400 ms

0980 LSL… variants: ~16000 ms

*1) Measured according to specification: Internal switch is able to forward telegrams.*

*2) PLC reads one digital input and sets one digital output on IO-Link Master after power-up of the DUT (IO-Link Master). PLC is connected directly to DUT port X01 without any additional switch between PLC and DUT.*

### 8.9 Suspend / Resume of IO-Link port operation

### 8.9.1 Automatic tool changer application use case

Depending on the state of a production process, a tool change inside of a machine is required by undocking a particular tool, for example a gripper, in a magazine and docking another one. This docking and undocking comprise mechanical joint and electrical connections for power supply as well as for communication.

With the following IO-Link calls (e.g. via a Siemens FB50001)

- $\blacktriangleright$  Suspend port operation
- $\blacktriangleright$  Resume port operation

the IO-Link port operation can be changed dynamically during the cyclic data exchange.

### 8.9.2 Concept

The basic concept of the user function "Suspend Port operation" is to suppress the entire PROFINET fault indications to the system/user, since it concerns an intended action. In essence, after the suspension all pending diagnosis messages of the related Port and device are deleted.

The current Port status is always visible to the user via the flag bit "PortActive" in the "Port Qualifier Information ‒ PQI". Three activities characterize the port operations:

- $\blacktriangleright$  Automatic Port operation
- $\blacktriangleright$  Suspend Port operation
- Resume Port operation

### **Automatic Port operation**

The following activities will turn a port automatically into state "Port operation resumed", indicated by flag bit "PortActive" = 1:

- ▶ Power-on of the IO-Link Device or Master
- ▶ Configuration change of the IOL-Master port
- ▶ Port configuration mode set to Digital Input or Digital Output

### **Suspend/Resume Port operation**

[Figure 48: Suspend/Resume Port operation](#page-116-0) on page 117 provides an overview of the mechanisms and serves as visualization of the following actions:

- $\triangleright$  Successfully suspended Port operation leads to flag bit indication "PortActive" = 0 and "DevErr" = 0.
- $\triangleright$  Undocking of the Tool/Device leads to flag bits "PQ" = 0 and "DevCom" = 0
- Docking of a "new" Tool/Device leads to flag bits "PQ" = 1 and "DevCom"  $= 1$
- $\triangleright$  Successfully resumed Port operation leads to flag bit indication "PortActive" = 1

<span id="page-116-0"></span>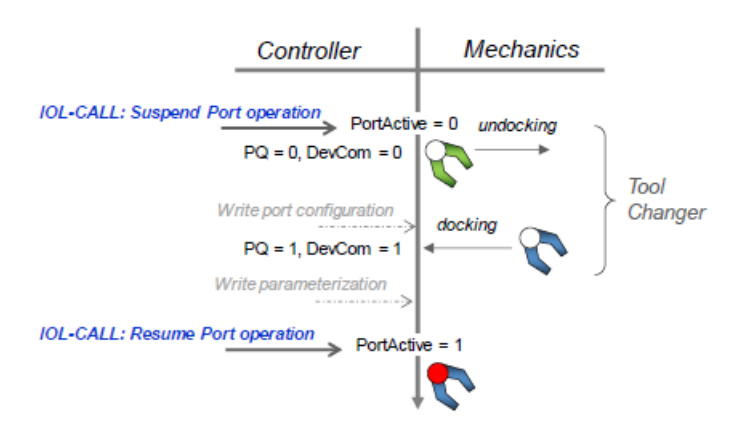

Figure 48: Suspend/Resume Port operation

### 8.9.3 Use cases

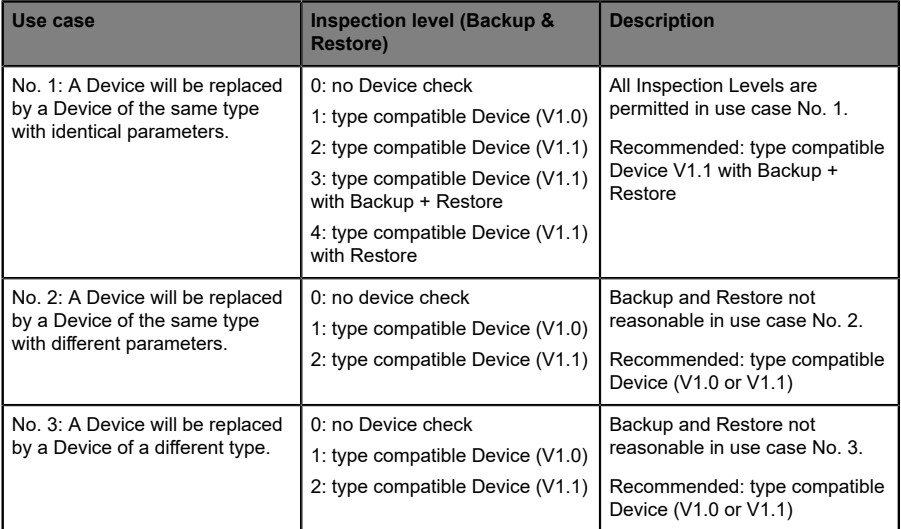

- $\triangleright$  Port configuration can be adapted while in state "Port operation suspended" (use case no. 3).
- $\blacktriangleright$  Additionally, the parameterization of the Device can be adapted after active Communication (DevCom =1) through control program (use case no. 2).
- $\blacktriangleright$  Especially in use case no. 2 and no. 3 it is recommended to deactivate the Backup & Restore function for a better transparency and start-up performance.

### 8.9.4 Suspend and Resume cycle

For a complete Suspend and Resume cycle the following read and write requests must be performed step by step.

After writing the commands Suspend or Resume, the successful execution of the command must be verified by the appropriate read request.

### **8.9.4.1 Write Record Suspend – port command**

The following example illustrates how to suspend an IO-Link port operation with the TIA WRRFC function block:

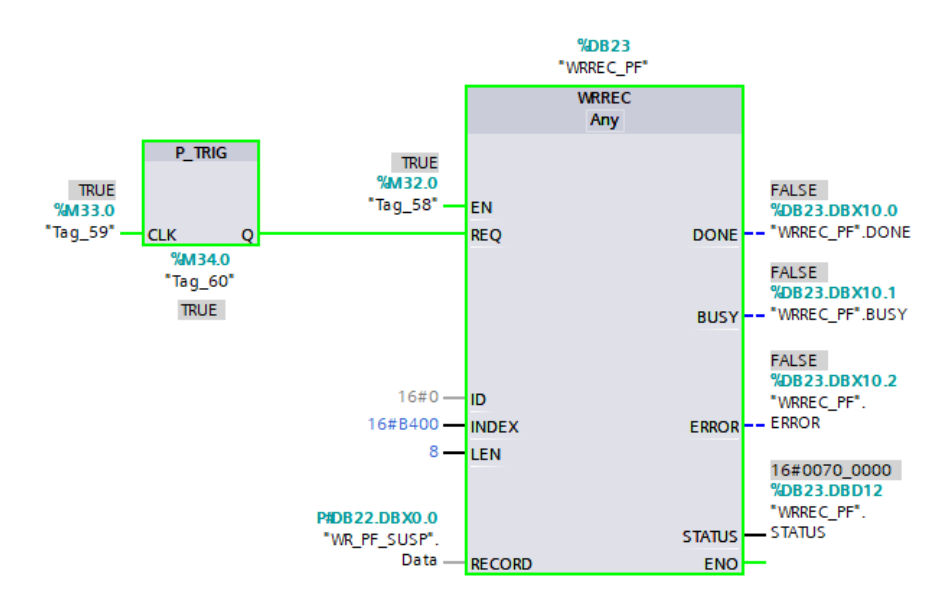

 $ID = 0$  for addressing the IO-Link Master proxy

 $INDFX = 0xB400$ 

LEN = 8 Bytes for command

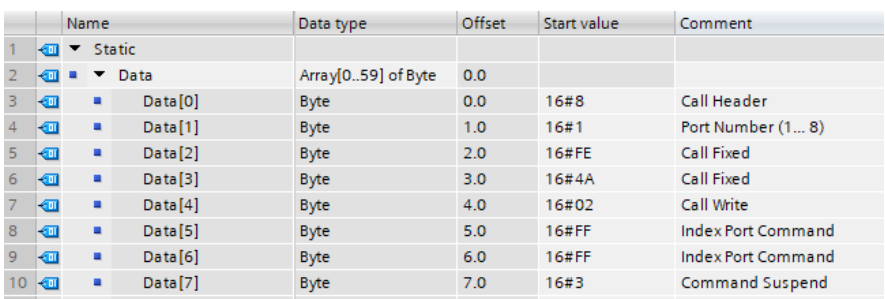

Figure 49: WRREC data

### **8.9.4.2 Read Record Suspend – port status**

Use this read request to verify that the previous writing of the suspend port command has been performed successfully.

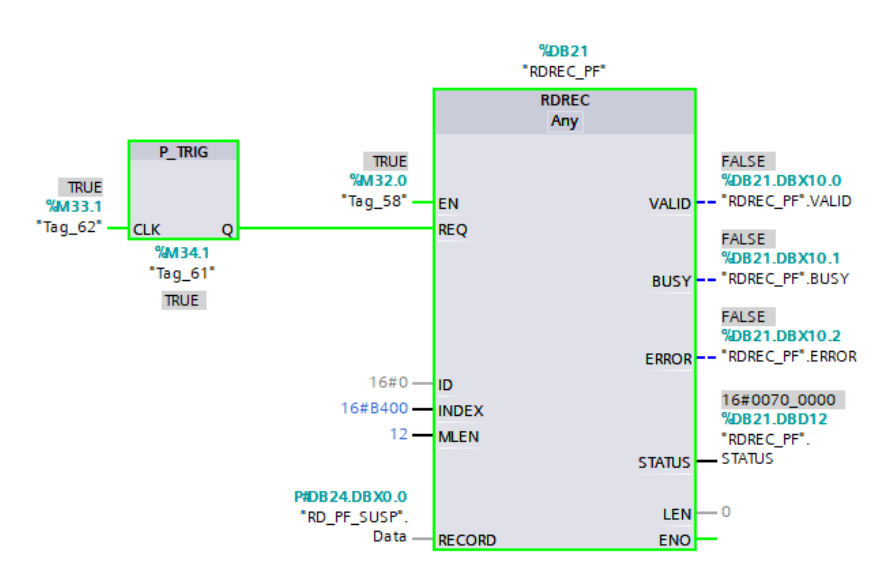

 $ID = 0$  for addressing the IO-Link Master proxy

 $INDFX = OxB400$ 

LEN = 12 bytes, 8 bytes for command + 4 bytes for error PDU

If the suspend port command has been performed successfully, the read data look the following:

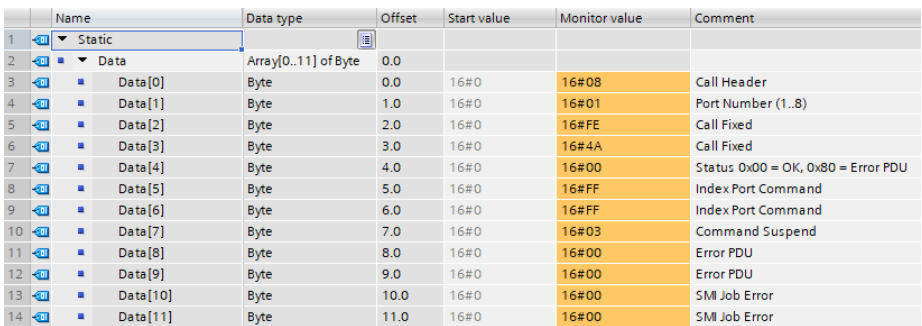

The IO-Link Device can be disconnected now.

If the suspend process has not been finished on the IO-Link Master before the read record is received, a negative PROFINET response will be sent with the code "Resource busy – 0x80C2".

#### **Possible error PDU codes:**

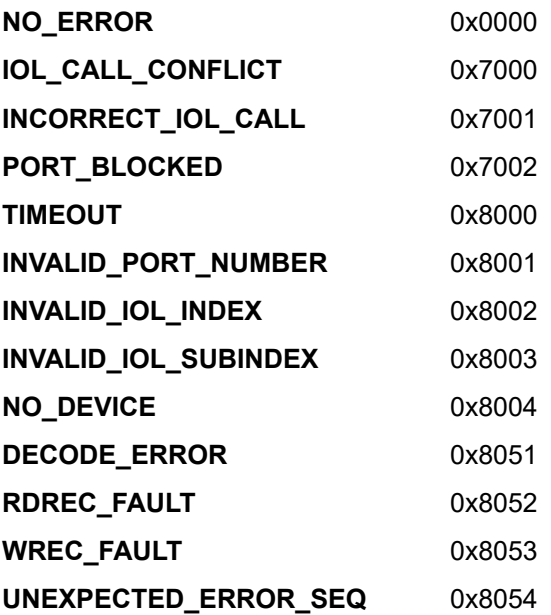

#### **Possible error PDU codes:**

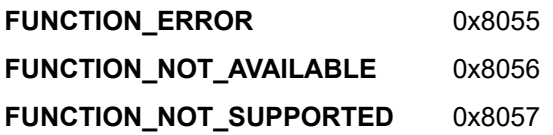

#### **8.9.4.3 Write Record Resume – port command**

The following example illustrates how to resume an IO-Link port operation with the TIA WRREC function block (after the IO-Link Device has been connected successfully):

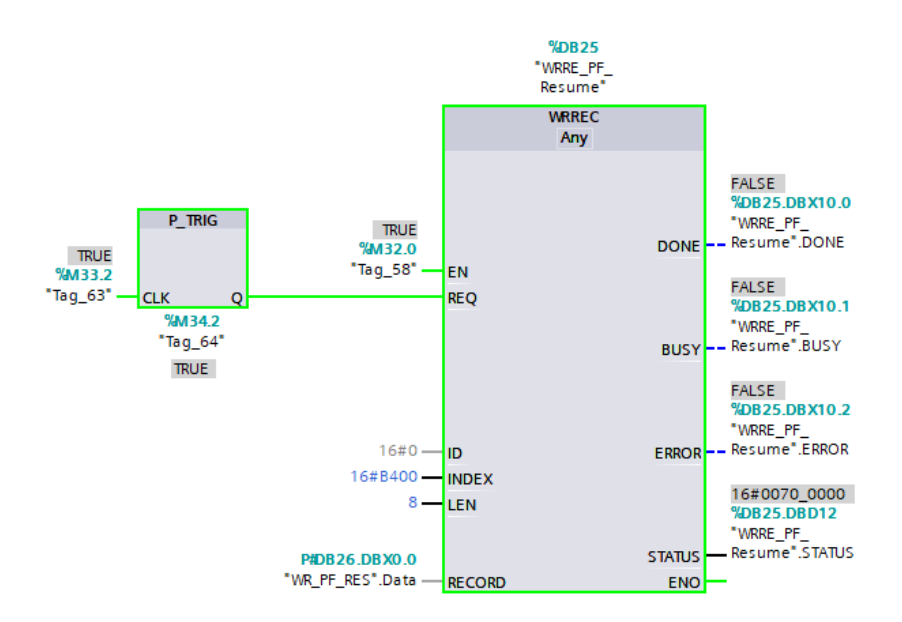

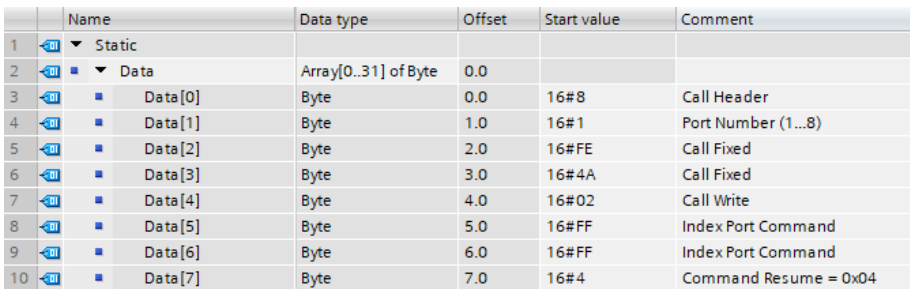

Figure 50: WRREC data

#### **8.9.4.4 Read Record Resume – port status**

Use this read request to verify that the previous writing of the resume port command has been performed successfully.

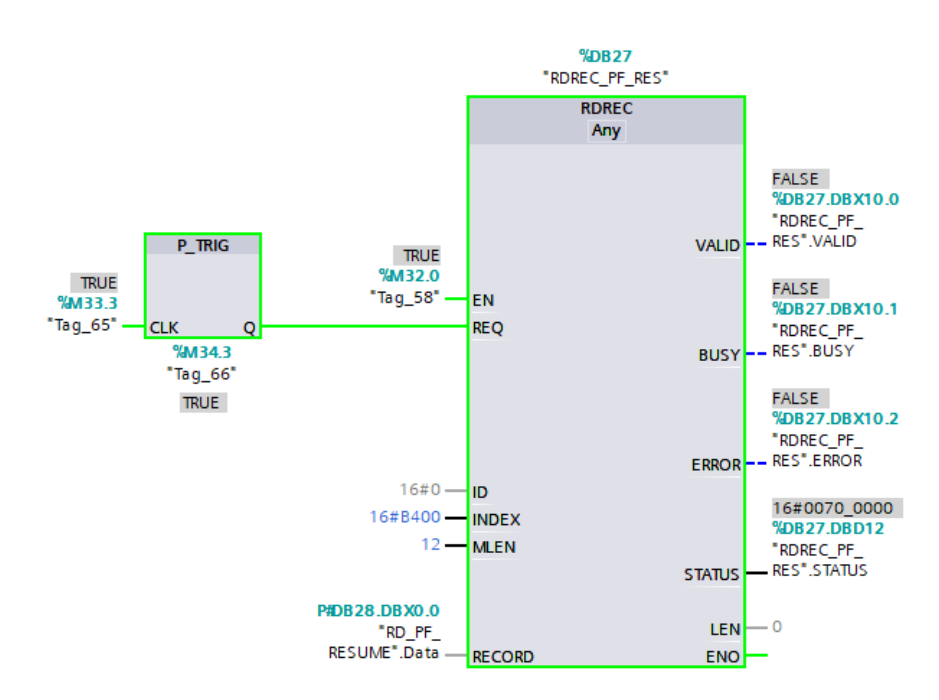

ID = 0 for addressing the IO-Link Master proxy

 $INDFX = 0xB400$ 

LEN = 12 bytes, 8 bytes for command + 4 bytes for error PDU

If the resume port command has been performed successfully, the read data look the following:

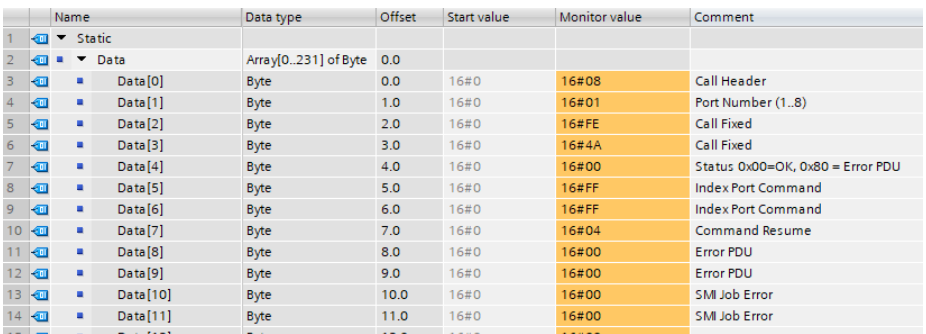

If the resume process has not been finished on the IO-Link Master before the read record is received, a negative PROFINET response will be sent with the code "Resource busy – 0x80C2".

### **Possible error PDU codes:**

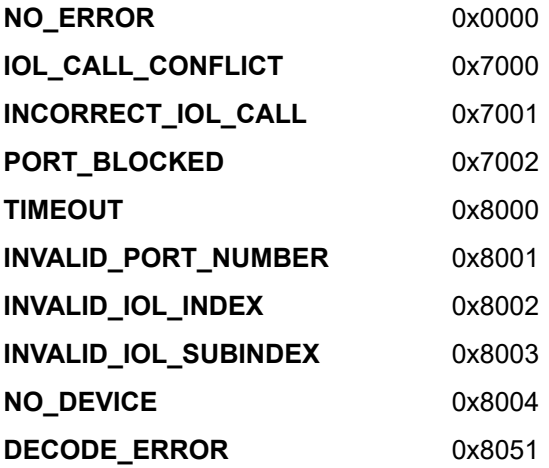

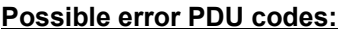

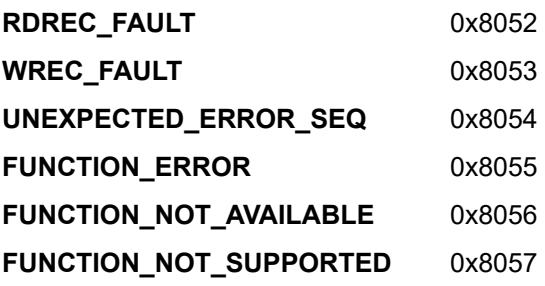

# 9 Configuration with FANUC

### 9.1 FANUC configuration example

### 9.1.1 Configuration of port modules

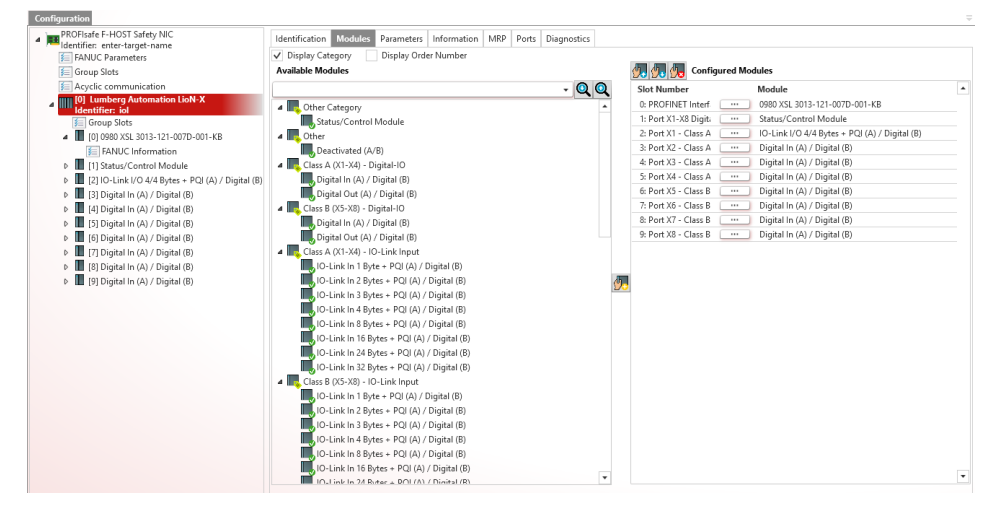

### 9.1.2 I/O address settings for the slot modules

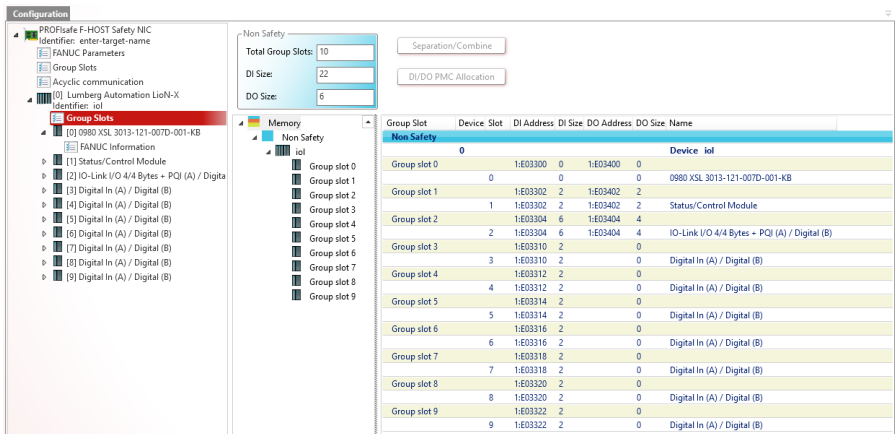

### 9.1.3 Configuration of Status/Control module

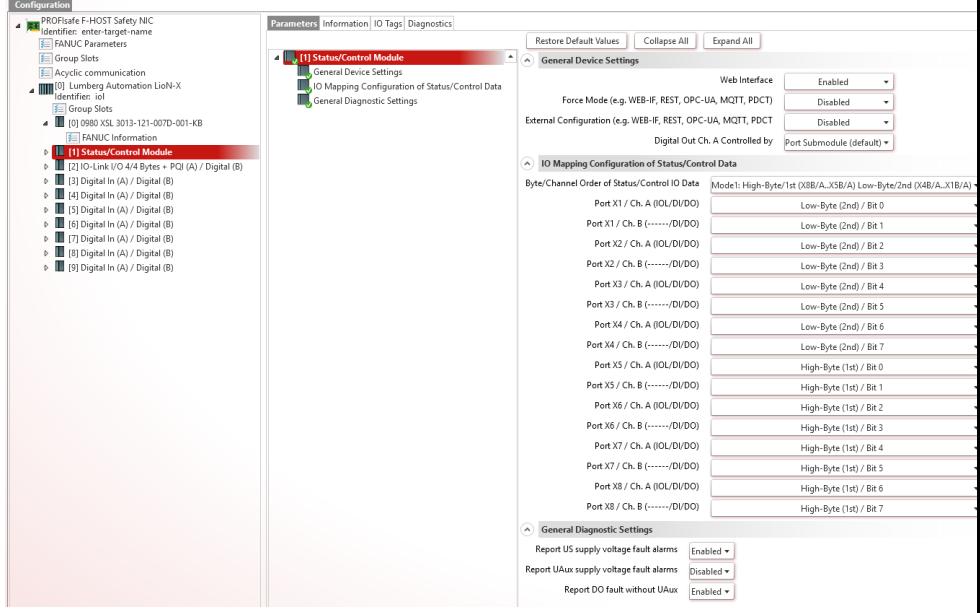

### 9.1.4 Configuration of port parameters

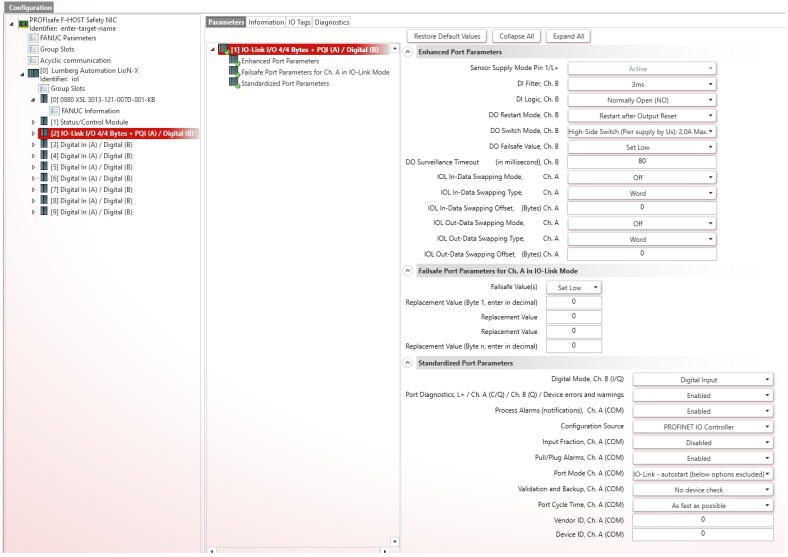

### 9.2 FANUC IO-Link library

The FANUC IO-Link function block performs acyclic writing or reading data of an IOL-Device connected to the IO-Link Master.

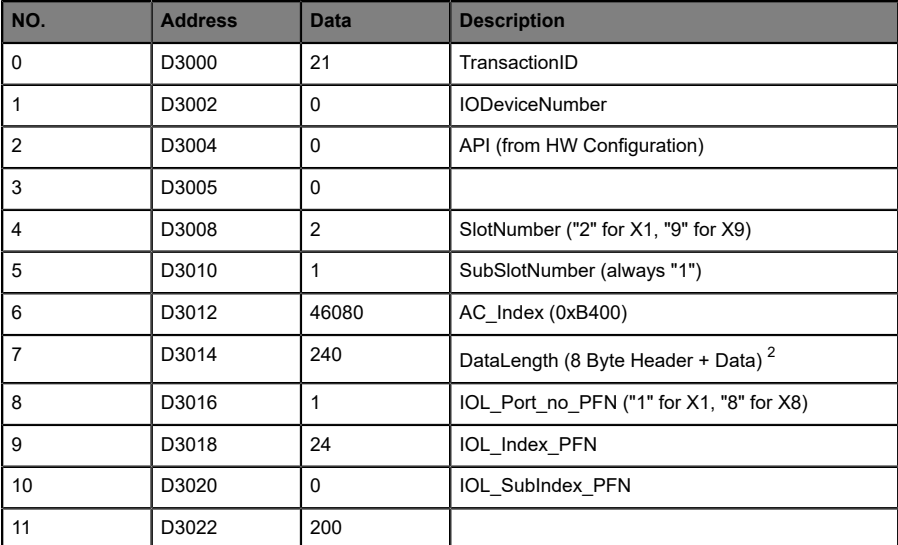

Example of data entry for reading IO-Link Device Index 24 /SubIndex 0:

Table 24: IO-Link Library data setup FANUC

<span id="page-128-0"></span><sup>2</sup> Read DataLenght: Enter 8 bytes for the header and at least the lenght of the data to be expected. Entering a bigger DataLenght is allowed. In response the real Read DataLenght will be delivered. Write DataLength: Enter the lenght of the data to be written without the header lenght.

### For the IO-Link library, the acyclic communication must be configured:

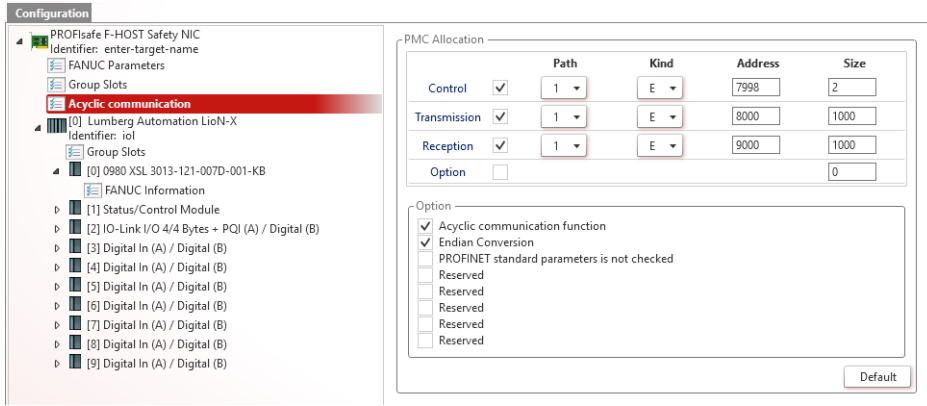

# 10 Process data assignment

The LioN-X IO-Link Masters use a modular device model. Slot 1 contains the Status/Control module of the IO-Link Master. The module has 2 bytes of input data and 2 bytes of output data. It is always statically configured when selecting a LioN-X IO-Link Master from the GSD file.

The IO-Link ports use the slots 2 through 9; they can have a different operating mode and data length depending on the configuration.

### 10.1 Process data Status/Control Module, Slot 1

The Status/Control Module has one UINT16 for digital input data and one UINT16 for digital output data.

### **Status Data (input)**

The input UINT16 contains the status of the digital inputs. For the digital Achannel inputs, the data are also available in the input byte of the appropriate sub-slot module.

### **Control Data (output)**

The output UINT16 contains the control bits for the digital outputs of the Bchannels.

For controlling the digital A-Channels, the output *Byte 1/Bit 0* of the appropriate slot module must be used.

Over the *General Device Settings* parameter *Digital Out Ch. A Controlled By: Status/Control Module* the control can be switched to the *Control Bits*. In this case, the outputs cannot be controlled by the slot output *Byte 1/Bit 0*.

The digital output can be controlled only by one data source.

### **Parameter Dependencies for Digital-I/O data mapping**

Please refer to chapter [I/O mapping configuration of Status/Control data](#page-54-0) on page 55 for the Bit Mapping

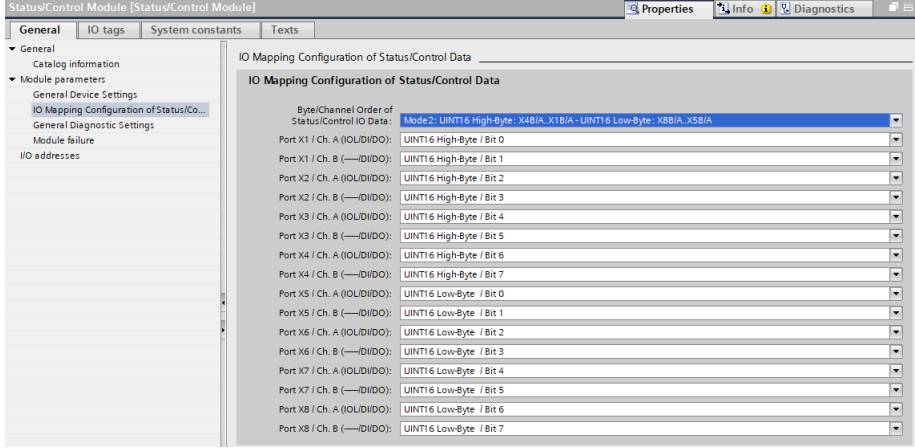

### 10.1.1 Status/Control data with Bit Mapping

For details on bit mapping configuration, see chapter [I/O mapping](#page-54-0) [configuration of Status/Control data](#page-54-0) on page 55.

In dependency of the module variant, some bits might be unused. Please refer to chapter [I/O port overview](#page-22-0) on page 23 for the I/O port functionality.

### **Key**

X1A = Port 1, Channel A

UINT16 High-Byte =  $1<sup>st</sup>$  / low address byte in a Siemens PLC

UINT16 Low-Byte =  $2<sup>nd</sup>$  / high address byte in a Siemens PLC

(applicable for a Siemens PLC using Big-Endian format)

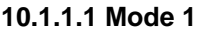

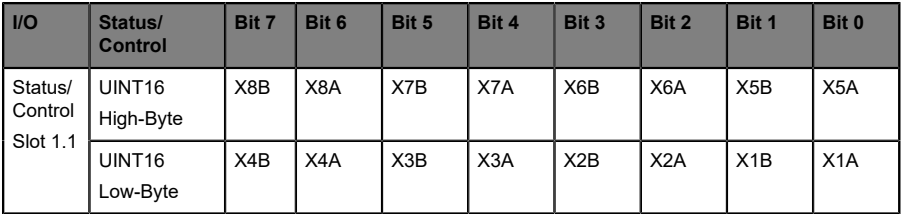

Table 25: Digital Input/Output Mapping Mode 1

### **10.1.1.2 Mode 2**

*Default from GSDML-V2.35-BeldenDeutschland-LioN-X-20211022 and higher; prior versions have "Mode 1" as default.*

| 1/O                            | Status/<br><b>Control</b>       | Bit 7 | Bit 6            | Bit 5            | Bit 4            | Bit 3            | Bit 2            | Bit 1 | Bit 0            |
|--------------------------------|---------------------------------|-------|------------------|------------------|------------------|------------------|------------------|-------|------------------|
| Status/<br>Control<br>Slot 1.1 | UINT <sub>16</sub><br>High-Byte | X4B   | X4A              | X <sub>3</sub> B | X <sub>3</sub> A | X2B              | X <sub>2</sub> A | X1B   | X1A              |
|                                | UINT <sub>16</sub><br>Low-Byte  | X8B   | X <sub>8</sub> A | X7B              | X7A              | X <sub>6</sub> B | X <sub>6</sub> A | X5B   | X <sub>5</sub> A |

Table 26: Digital Input/Output Mapping Mode 2

### **10.1.1.3 Mode 3**

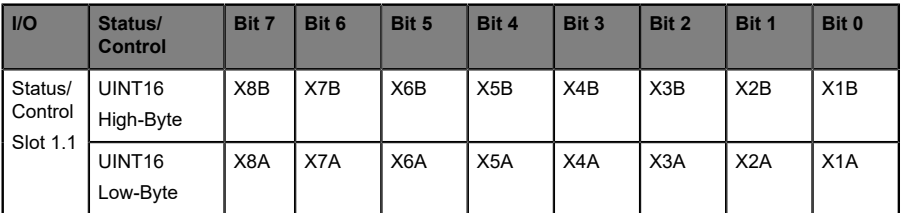

Table 27: Digital Input/Output Mapping Mode 3

### **10.1.1.4 Mode 4**

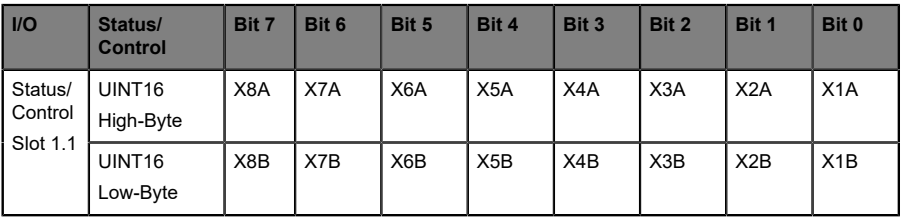

Table 28: Digital Input/Output Mapping Mode 4

### **10.1.1.5 Mode 5**

The mapping for this mode depends on the user settings.

| Port                 | X <sub>8</sub> | X7  | X <sub>6</sub> | X <sub>5</sub> | X4  | X <sub>3</sub> | X <sub>2</sub> | X1  |
|----------------------|----------------|-----|----------------|----------------|-----|----------------|----------------|-----|
| I/O Pin              | 2/4            | 2/4 | 2/4            | 2/4            | 2/4 | 2/4            | 2/4            | 2/4 |
| I/O Channel          | B/A            | B/A | B/A            | B/A            | B/A | B/A            | B/A            | B/A |
| PN Diagn.<br>Channel | 8              |     | 6              | 5              | 4   | 3              |                |     |

**10.1.1.6 PROFINET channel diagnostics mapping**

Table 29: PROFINET channel diagnostics mapping

### 10.2 Process data IO-Link ports, Slot 2 .. 9

The process data lengths of the IO-Link ports in COM mode depend on the IO-Link port configurations X1 .. X8. Data lengths between 1 .. 33 bytes of input data and/or 1 .. 32 bytes of output data are configurable.

The data content can be taken from the descriptions of the IO-Link Devices. If a precise data length is not available for the IO-Link Device configuration, always select the next larger data length.

The last byte of the port input data contains the PQI byte (Port Qualifier Information). This byte is added to the IOL-Device input data by the IOL-Master.

### **Ch. A configuration as Digital Input**

If the Port is configured as digital input, the port data length is one byte and the digital input status will be set on bit 0. The digital input status will also be mapped to the status bytes of the Status/Control Module.

The mapping mode selected for the Status/Control Module has no influence on the process data of the IO-Link ports.

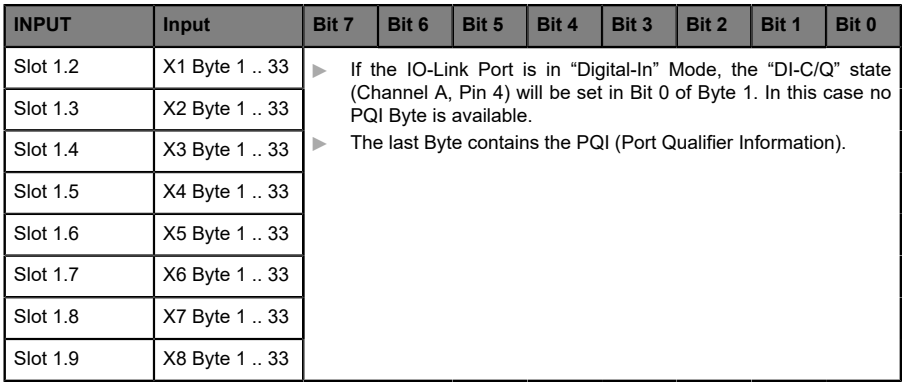

Table 30: Input data: Slot 2 .. 9

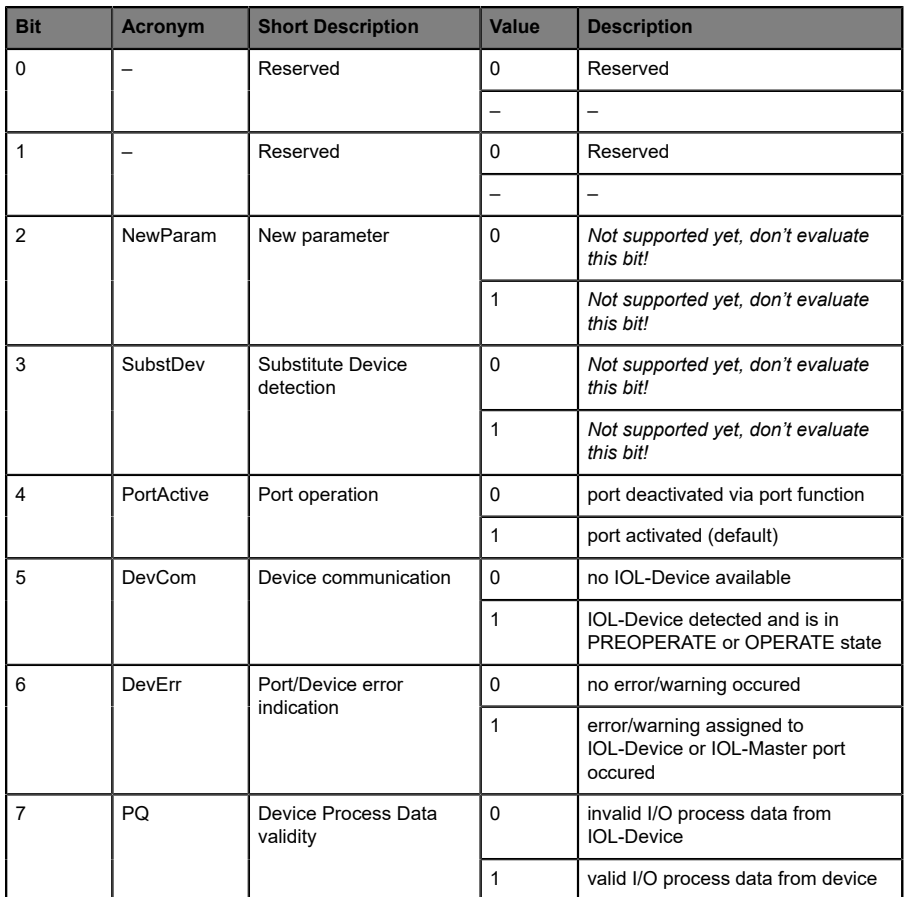

Table 31: PQI description

| <b>OUTPUT</b>   | <b>Output</b> | Bit 7                                                             | Bit 6 | Bit 5 | Bit 4 | Bit 3 | Bit 2 | Bit 1 | Bit 0 |
|-----------------|---------------|-------------------------------------------------------------------|-------|-------|-------|-------|-------|-------|-------|
| <b>Slot 1.2</b> | X1 Byte 1  32 | optional / If IO-Link Port is in "Digital-Out" Mode, the "DO-C/Q" |       |       |       |       |       |       |       |
| <b>Slot 1.3</b> | X2 Byte 1  32 | state (Channel A, Pin 4) will be set in Bit 0 of Byte 1.          |       |       |       |       |       |       |       |
| <b>Slot 1.4</b> | X3 Byte 1  32 |                                                                   |       |       |       |       |       |       |       |
| <b>Slot 1.5</b> | X4 Byte 1  32 |                                                                   |       |       |       |       |       |       |       |
| <b>Slot 1.6</b> | X5 Byte 1  32 |                                                                   |       |       |       |       |       |       |       |
| <b>Slot 1.7</b> | X6 Byte 1  32 |                                                                   |       |       |       |       |       |       |       |
| <b>Slot 1.8</b> | X7 Byte 1  32 |                                                                   |       |       |       |       |       |       |       |
| <b>Slot 1.9</b> | X8 Byte 1  32 |                                                                   |       |       |       |       |       |       |       |

Table 32: Output data: Slot 2 .. 9

### **Ch. A configuration as Digital Output**

If the Port is configured as digital output, the port data length is one byte (one byte with digital output control in bit 0).

If the *General device* parameter *Digital Out Ch. A Controlled by* is set to *Status/Control Module*, the output cannot be controlled by bit 0 in the port output byte.

# 11 Diagnostics

### 11.1 Detailed diagnostics description

### 11.1.1 Error of the system/sensor power supply  $U_s$

The voltage value for the incoming system/sensor power supply is monitored globally for the IO-Link Master. If the voltage drops below approx. 18 V, or exceeds approx. 30 V, an error message is generated. The IO-Link specification requires at least 20 V at the L+ (pin1) output supply of the I/O ports. At least 21 $V$  of  $U_S$  supply voltage for the IO-Link Master are required to minimize the risk of internal voltage drops in the IO-Link Master.

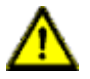

**Caution:** It must definitely be ensured that the supply voltage, measured at the most remote participant is not below 21 V DC from the perspective of the system power supply.

The following IO-Link Master diagnostic is generated:

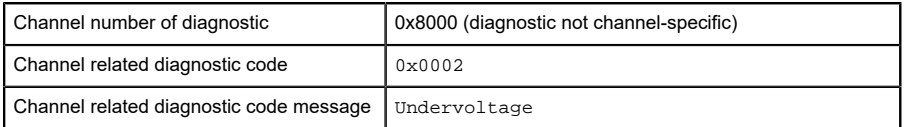

- $\triangleright$  For **disabled** U<sub>S</sub> supply voltage fault alarms, the U<sub>S</sub> indicator LED is "off" in case of voltage drops below approx. 18 V.
- $\triangleright$  For **enabled** U<sub>S</sub> supply voltage fault alarms, the U<sub>S</sub> indicator LED is "red" in case of voltage drops below approx. 18 V.

### 11.1.2 Error of the actuator power supply  $U_{AUX}$

The Channel B outputs of  $X5$ .. X8 are supplied by  $U_{A11X}$  power.

The voltage value for the incoming  $U_{AUX}$  power supply is monitored globally for the IO-Link Master. If  $U_{AUX}$  supply voltage alarms are enabled, an error message is generated in case the voltage drops below approx. 18 V or exceeds approx. 30 V.

If output channels are active, additional error messages caused by the voltage failure are generated on the I/O ports.  $U_{AUX}$  supply voltage alarms are disabled by default and can be enabled via parameterization.

The following IO-Link Master diagnostic is generated:

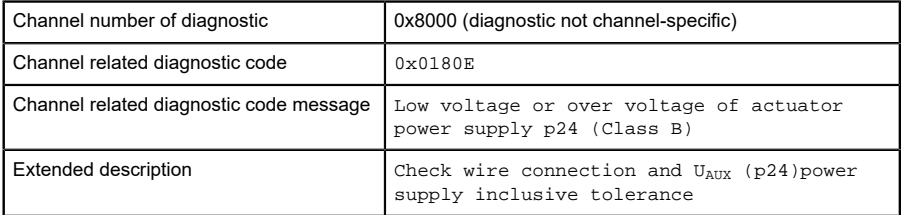

- $\triangleright$  For **disabled** U<sub>AUX</sub> supply voltage fault alarms, the U<sub>AUX</sub> indicator LED is "off" in case of voltage drops below approx. 18 V.
- $\triangleright$  For **enabled** U<sub>AUX</sub> supply voltage fault alarms, the U<sub>AUX</sub> indicator LED is "red" in case of voltage drops below approx. 18 V.

### 11.1.3 Overload/short-circuit of the I/O port sensor supply outputs

In case of an overload or a short circuit between pin 1  $(L+)$  and pin 3  $(GND)$ on the ports (X1 .. X8), the following channel-specific diagnostic messages are generated:

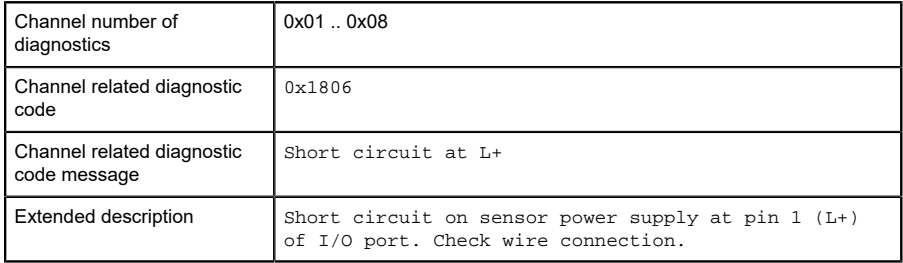

 $\blacktriangleright$  The dedicated red port DIA indicator is active when an error is detected.

### 11.1.4 Overload/short circuit of the I/O port Ch. A as actuator outputs

The digital outputs on the Channel A (C/Q / pin 4) are protected against short circuits and overloads. In case of a fault, the output is automatically switched to "inactive" and then cyclically switched back to "active" when the default setting is used (parameter *DO Restart Mode = Automatic Restart after Failure*).

In parameter *DO Restart Mode = Restart after Output Reset*, the output must be set to "low" via PLC, before the output can be set again to "high".

When an output channel is activated (rising edge of the channel state), the channel errors are filtered for the period that you set using parameter *Surveillance Timeout* during the configuration of the device. The value of this parameter can range from 0 to 255 ms; the factory setting is 80 ms.

The filter is used to avoid premature error messages when a capacitive load is activated.

The device sends the following PROFINET diagnostic message in the case of a fault:

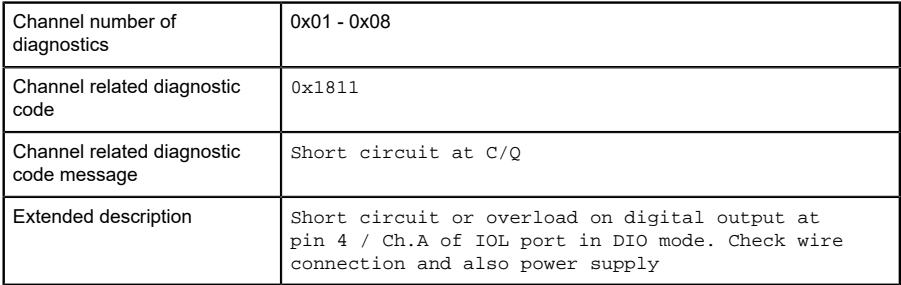

 $\triangleright$  The dedicated red port DIA indicator is active when an error is detected.

1

Attention: For this device variant, the digital outputs

- ▶ "X1 .. X8 / Channel A" are supplied by the U<sub>s</sub> power.
- ▶ "X1 .. X4 / Channel B" are supplied by the U<sub>S</sub> power.
- ► "X5 .. X8 / Channel B" are supplied by the U<sub>AUX</sub> power.

### 11.1.5 Overload/short circuit of the I/O port Ch. B as actuator outputs

The digital outputs on the Channel B (I/Q / pin 2) are protected against short circuits and overloads. In case of a fault, the output is automatically switched to "inactive" and then cyclically switched back to "active" when the default setting is used (parameter *DO Restart Mode = Automatic Restart after Failure*).

In parameter *DO Restart Mode Parameter = Restart after Output Reset*, the output must be set to "inactive" via PLC, before the output can be set again to "active".

When an output channel is activated (rising edge of the channel state), the channel errors are filtered for the period that you set using the parameter *Surveillance Timeout* during the configuration of the device. The value of this parameter can range from 0 to 255 ms; the factory setting is 80 ms.

The filter is used to avoid premature error messages when a capacitive load is activated.

The device sends the following PROFINET diagnostic message in the case of a fault:

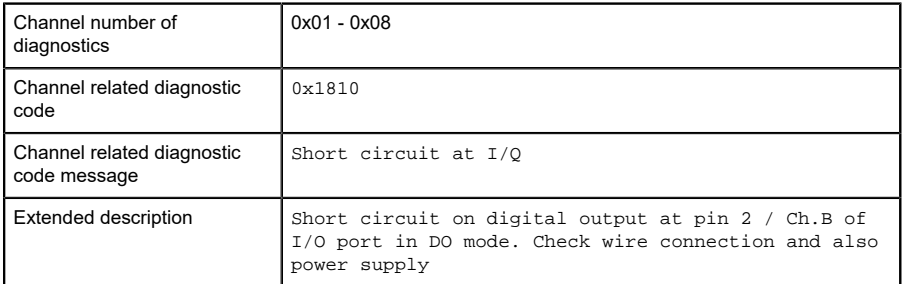

 $\triangleright$  The dedicated red port DIA indicator is active when an error is detected.

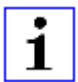

Attention: For this device variant, the digital outputs

"X1 .. X4 / Channel B" are supplied by the U<sub>s</sub> power.

► "X5 .. X8 / Channel B" are supplied by the U<sub>AUX</sub> power.

### 11.1.6 Overload/short circuit of the I/O ports X5 .. X8 Ch. B as power supply

The digital outputs on the Channel B (I/Q / pin 2) are protected against short circuits and overloads. In case of a fault, the output is automatically switched to "inactive" and then cyclically switched back to "active" when the default setting is used (Parameter *DO Restart Mode = Automatic Restart after Failure*).

In parameter *DO Restart Mode = Restart after Output Reset*, the output must be set to "inactive" via PLC, before the output can be set again to "active".

When an output channel is activated (rising edge of the channel state), the channel errors are filtered for the period that you set using parameter *Surveillance Timeout* during the configuration of the device. The value of this parameter can range from 0 to 255 ms; the factory setting is 80 ms.

The filter is used to avoid premature error messages when a capacitive load is activated.

The device sends the following PROFINET diagnostic message in the case of a fault:

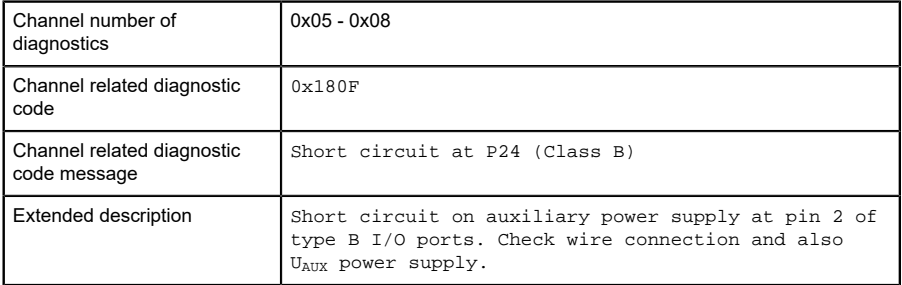

 $\triangleright$  The dedicated red port DIA indicator is active when an error is detected.

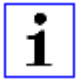

**Attention:** For this device variant, the digital outputs

▶ "X1 .. X4 / Channel B" are supplied by the U<sub>S</sub> power.

► "X5 .. X8 / Channel B" are supplied by the U<sub>AUX</sub> power.
## 11.1.7 IO-Link C/Q error

If an IO-Link Device in COM mode is unplugged, an incorrect IO-Link Device is plugged in, or an electrical fault occurs (for example due to a short circuit), an error message is generated.

#### **If parameter Pull Plug Alarms is enabled (default):**

A pull sub-module alarm will be send to the PROFINET controller. A message text like the following will be visible in the controller diagnostic buffer: "Hardware component removed or missing".

- $\blacktriangleright$  The dedicated green port IO-Link indicator is blinking when a device is missing.
- $\triangleright$  The dedicated red port DIA indicator is off when a device is missing.

#### **If parameter Pull Plug Alarms is disabled & parameter Port Diagnostics is enabled:**

The following diagnostic alarm will be sent to the PROFINET controller:

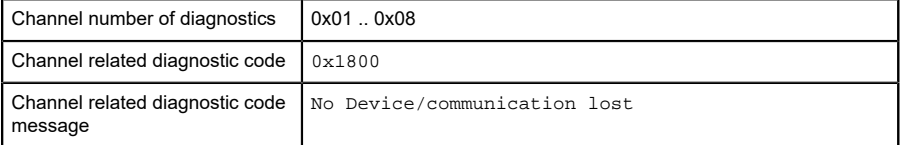

- $\triangleright$  The dedicated green port IO-Link indicator is blinking when a device is missing.
- $\triangleright$  The dedicated red port DIA indicator is off when a device is missing.

## 11.1.8 Generic parameter error

When an IO-Link Master parameter will be written to an invalid address (e.g. Sub-Slot / Index) or the parameter data content is detected as invalid for the IO-Link Master, the following IO-Link Master specific diagnostic messages will be generated:

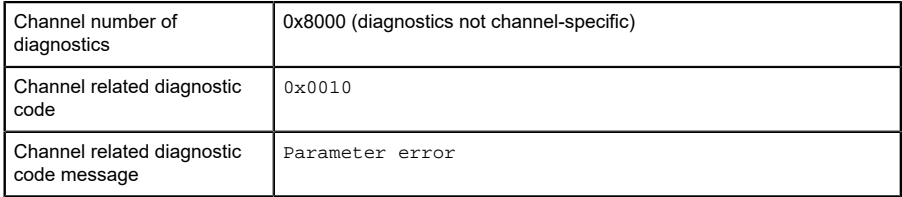

### 11.1.9 I/O mapping parameter error

The individual I/O data mapping parameter of the Status/Control data will be checked by the IO-Link Master. When an error is detected inside this parameter block (e.g. a bit is mapped twice), the following message will be generated:

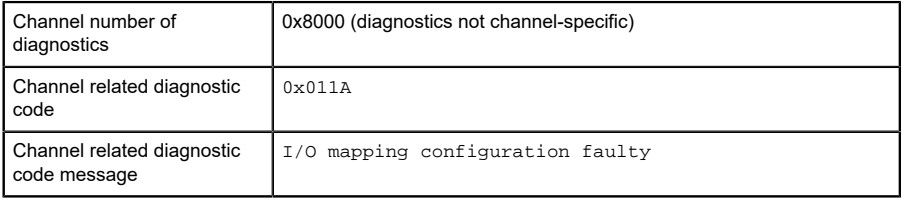

#### 11.1.10 Process data mismatch error

The IO-Link Master checks the configured IO-Link Sub-module data length with the detected IO-Link Device data length. In dependency of the parameter *Input Fraction*, the IO-Link Master generates the following diagnostic message in case of an error:

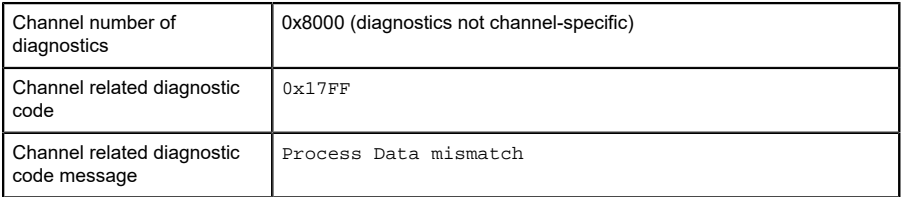

### 11.1.11 Force mode diagnostic

In case of activated forcing, the following diagnostic message will be generated:

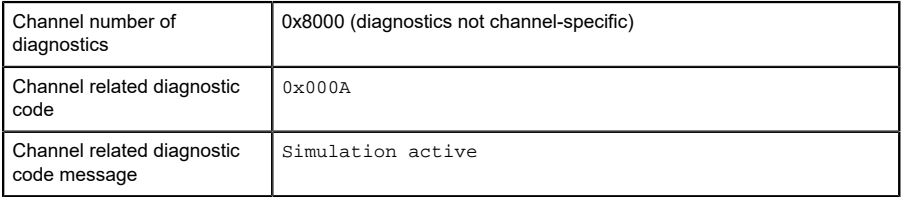

## 11.1.12 Internal module error

Internal module error states (e.g. internal abnormal states) will be reported by the following diagnostic message. For detailed information also use the Web interface of the device.

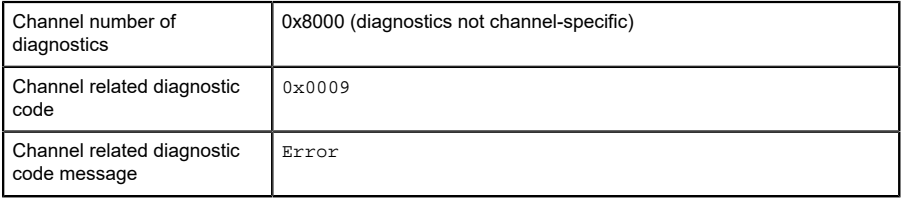

## 11.1.13 Table of IO-Link Master diagnostic codes

The following table gives an overview of the defined diagnostic codes in PROFINET (0x0000 – 0x17FF) and IO-Link (0x1800 – 0xFFFF) specification. Not all listed codes are used.

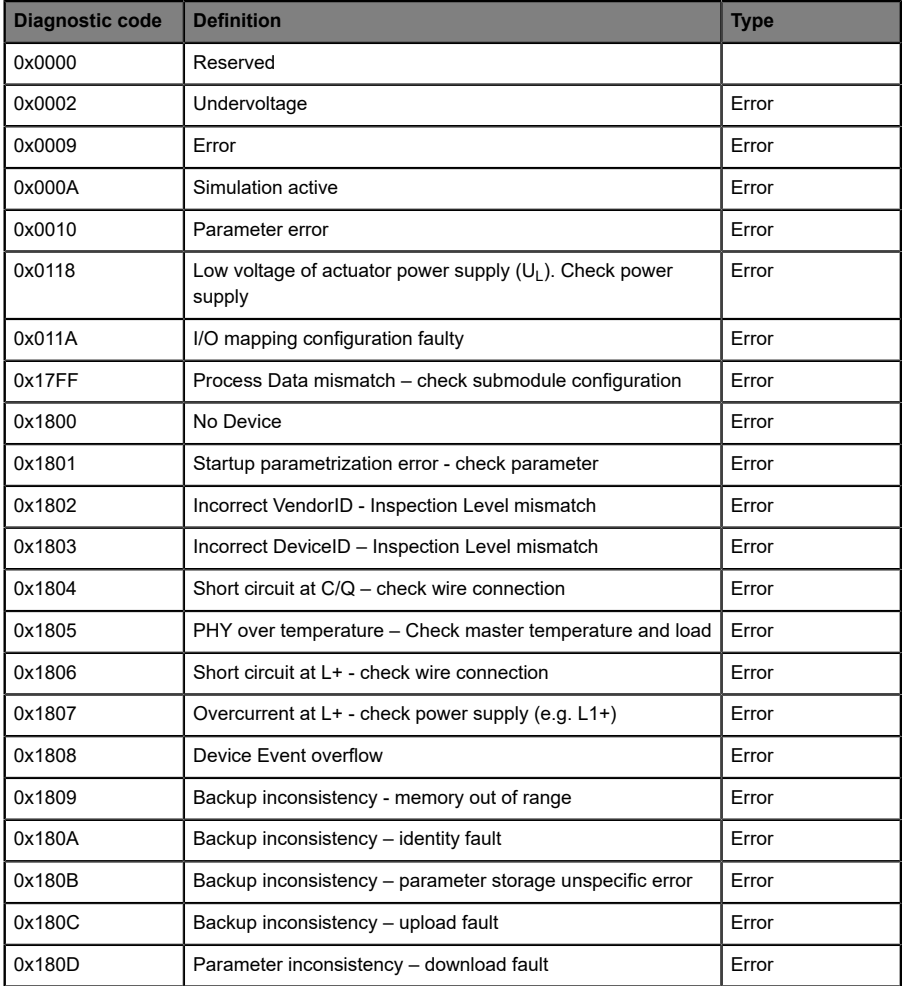

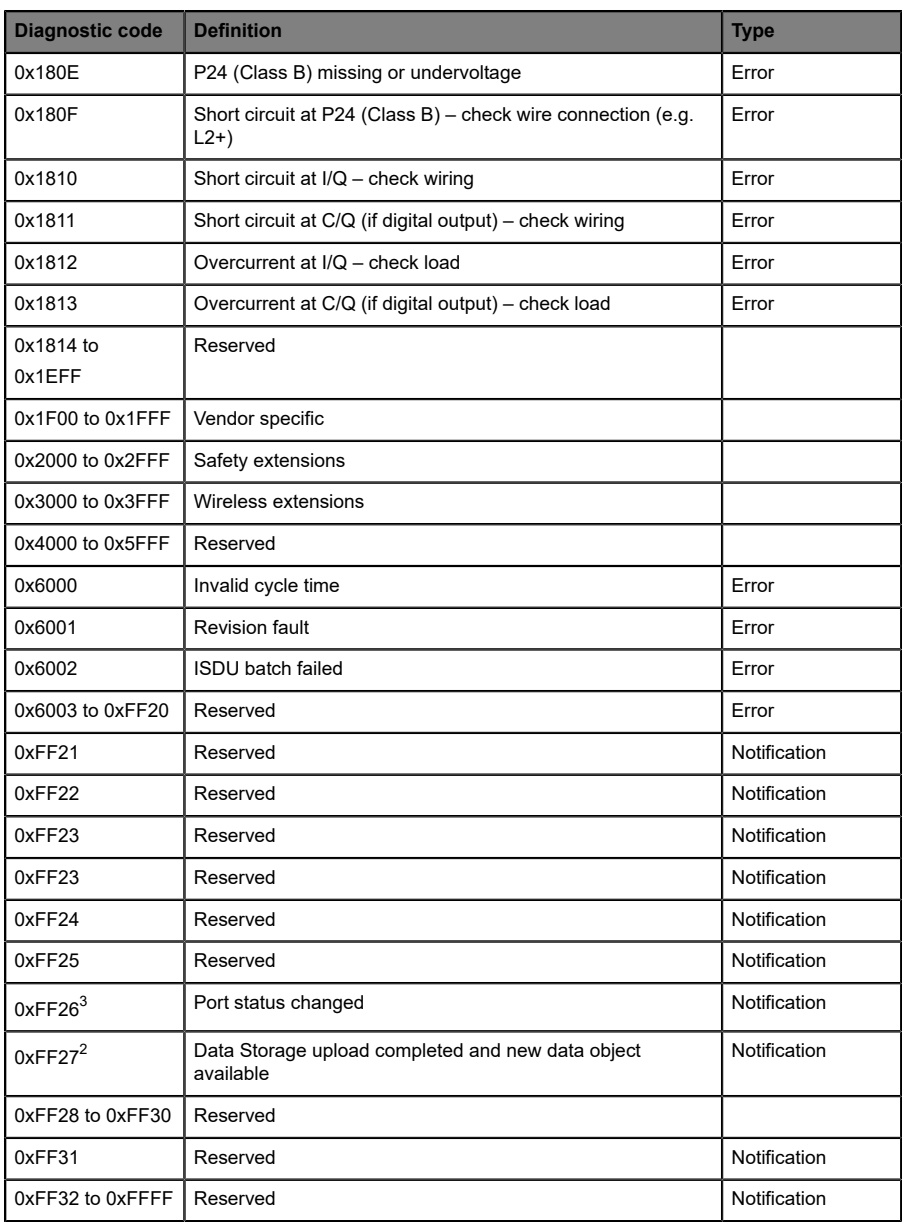

## <span id="page-148-0"></span>3 For IO-Link Master internal use

## 11.1.14 IO-Link Device diagnostics in PROFINET

Diagnostics (Events) of the IO-Link Device which are sent to the IO-Link Master, are reported to the PROFINET controller via a standard channel diagnostic or an extended channel diagnostic.

Standard channel diagnostic message:

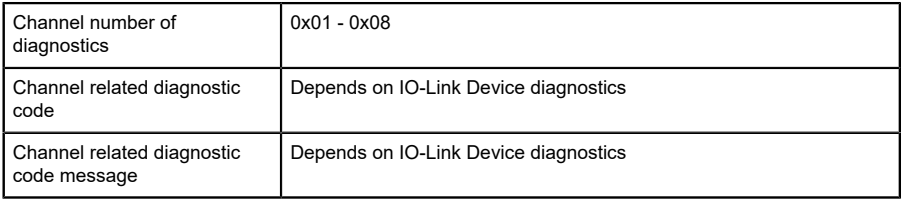

#### Extended channel diagnostic message:

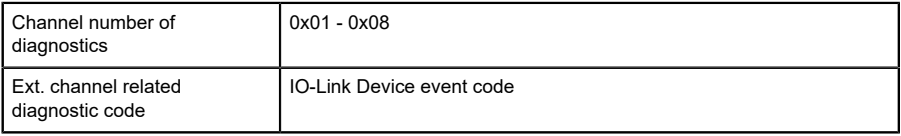

For IO-Link event codes in the range of 0x8000 - 0x7FFF, the MSB bit will be set to "0" in the PROFINET extended channel diagnostic code.

#### **Event Code**

Diagnostic code reported by the IO-Link Device. Use the IO-Link Device documentation to interpret the error message.

#### **Channel Number**

1 - 8 of the IO-Link Master port whose connected device is reporting an error.

## 11.1.15 Table of IO-Link Device diagnostic codes

The following table shows the defined diagnostic codes (events) of the IO-Link specification. Use the IO-Link Device documentation for vendor specific codes.

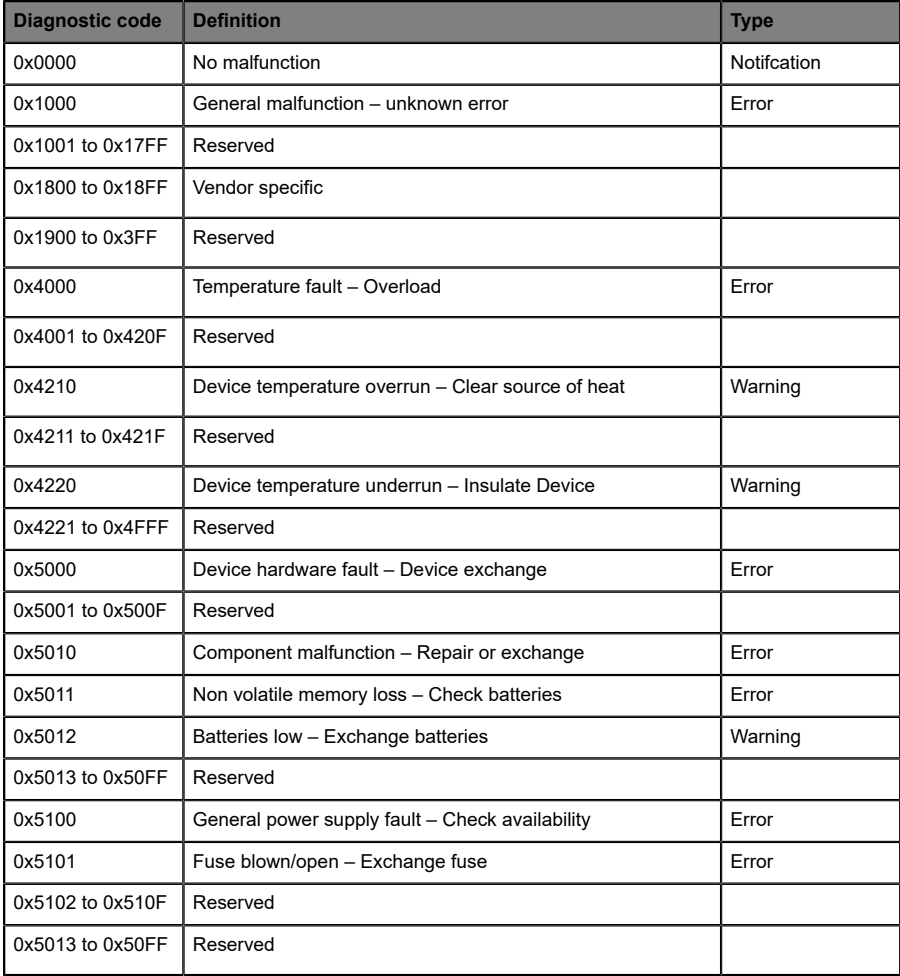

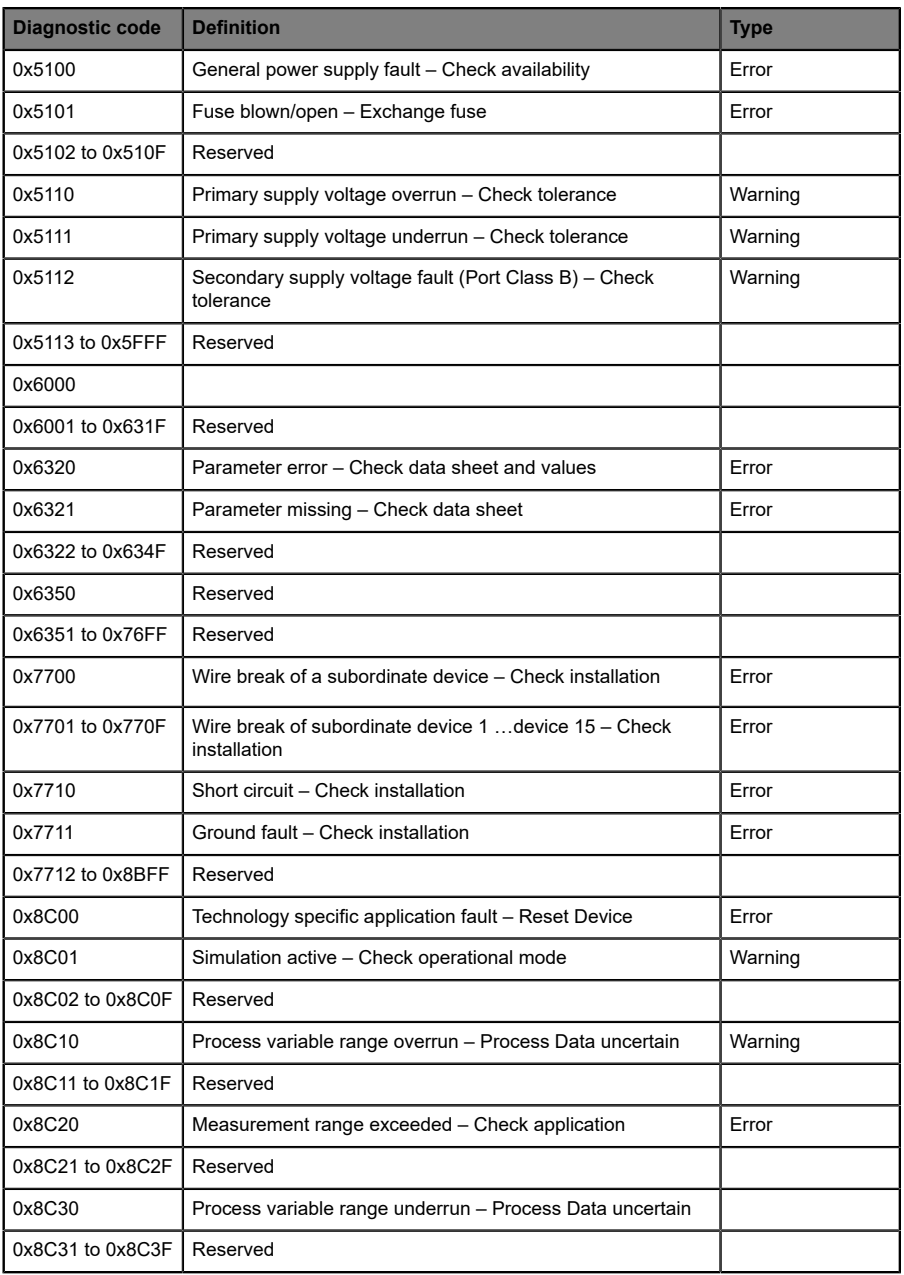

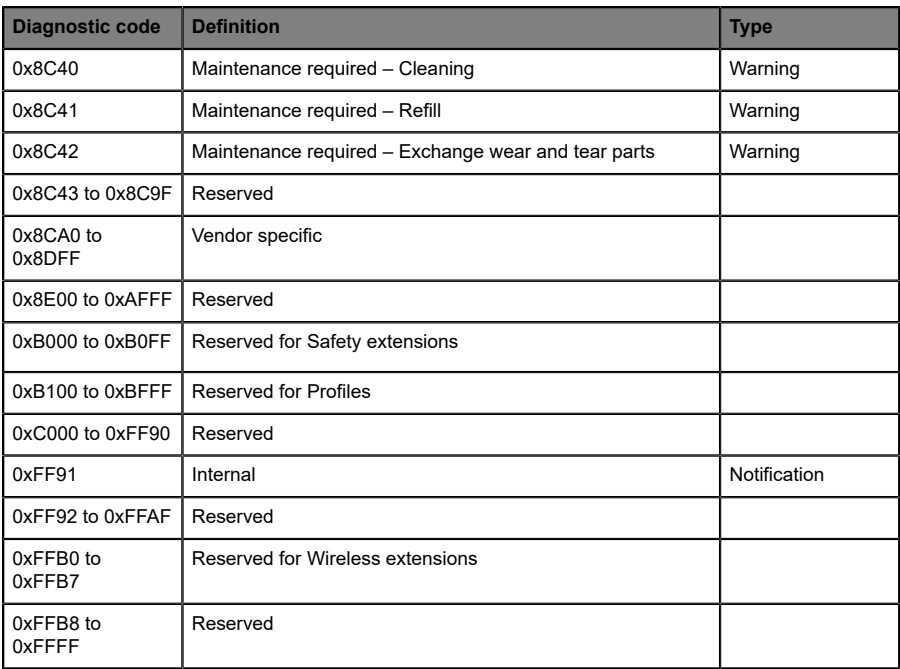

# 12 IIoT functionality

The LioN-X variants offer a number of new interfaces and functions for the optimal integration into existing or future IIoT (Industrial Internet of Things) networks. The devices continue to work as field bus devices which communicate with and are controlled by a PLC (Programmable Logic Controller).

In addition, the devices offer common IIoT interfaces, which enable new communication channels besides the PLC. The communication is performed via IIoT-relevant protocols MQTT and OPC UA. With the help of these interfaces not only all information in a LioN-X device can be read. They also enable its configuration and control, if the user wishes. All interfaces can be configured extensively and offer read-only functionality.

All LioN-X variants provide user administration, which is also applicable for accessing and configuring the IIoT protocols. This allows you to manage all modification options for the device settings via personalized user authorizations.

All IIoT protocols can be used and configured independently of the field bus. It is also possible to use the devices completely without the help of a PLC and control them via IIoT protocols.

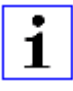

**Attention:** When using the IIoT functionality, a protected local network environment without direct access to the Internet is recommended.

## 12.1 MQTT

The MQTT (Message Queuing Telemetry Transport) protocol is an open network protocol for machine-to-machine communication, which provides the transmission of telemetric data messages between devices. The integrated MQTT client allows the device to publish a specific set of information to an MQTT broker.

The publishing of messages can either occur periodically or be triggered manually.

## 12.1.1 MQTT configuration

In **delivery state**, MQTT functions are **disabled**. The MQTT client can be configured either using the Web interface or directly via a JSON object sent in an HTTP request. For more information see chapter [MQTT configuration](#page-169-0) [- Quick start guide](#page-169-0) on page 170.

The configuration URL is:

http://[ip-address]/w/config/mqtt.json

The configuration can also read back as a JSON file:

http://[ip-address]/r/config/mqtt.json

The configuration is a JSON object. Each JSON member is a configuration element. The object must not contain all elements. Only the provided elements will be changed. The configuration changes apply only after a device restart.

#### The following configuration elements are available (default values in bold):

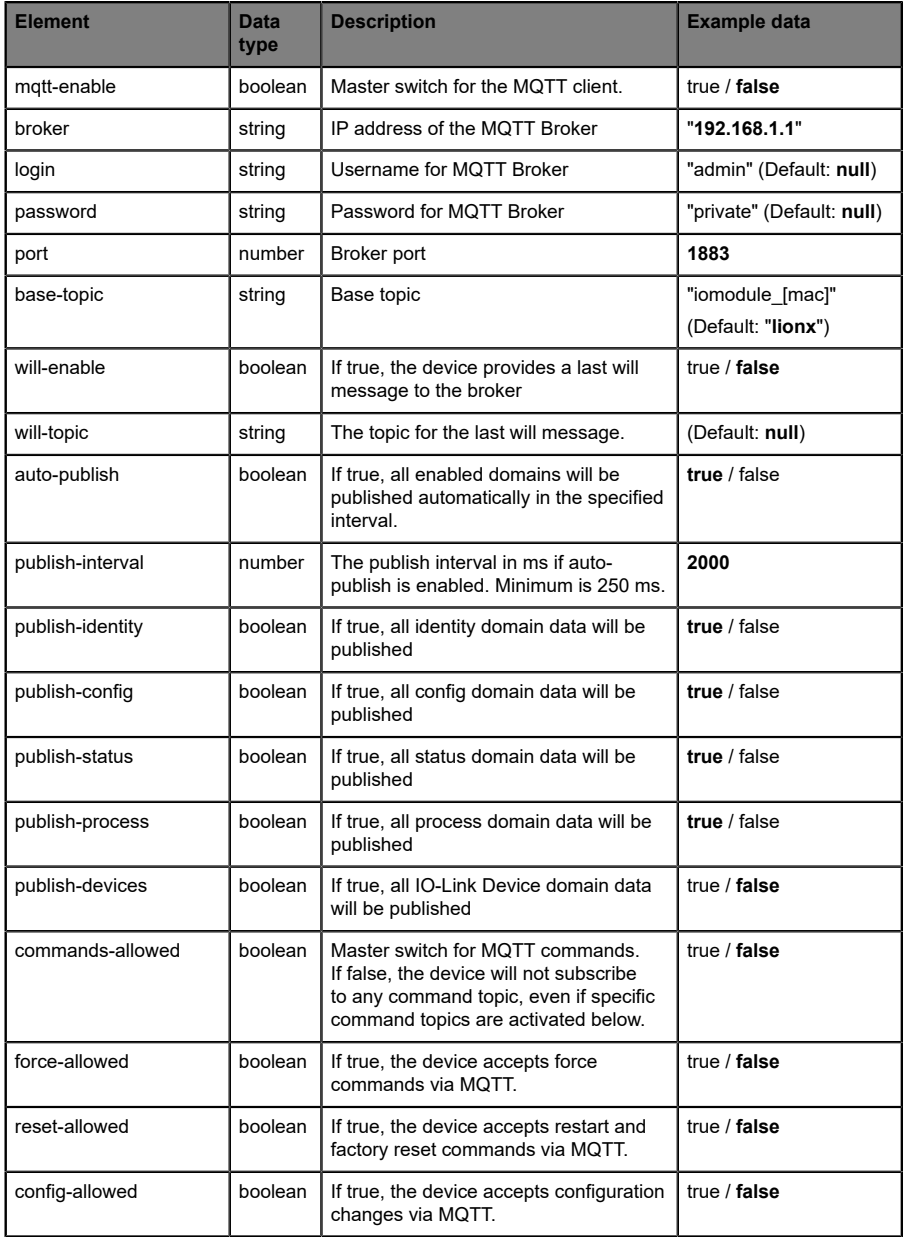

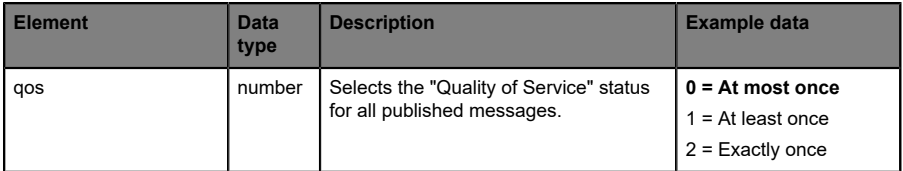

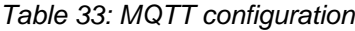

#### **MQTT response:**

The resulting response is a JSON object with a "status" field. Status should be "0" if no error occurred and "-1" if there is an error.

In case of an error, the response contains an error array.

The error array contains an error object for each error occurred. The object consists of a field "Element" which names the config element which caused the error, and a field "Message" for the error message.

- ▶ A malformed JSON object produces an error.
- $\triangleright$  Not existing parameters produce an error.
- **D** Parameters with a wrong data type produce an error.

It is not allowed to write all available parameters at once. You may write only one or a limited number of parameters.

#### **Examples:**

```
{"status": -1, "error": [{"Element": "publish-interval", "Message": "Integer
 expected"}]}
{"status": 0}
{"status": -1, "error": [{"Element": "root", "Message": "Not a JSON
 object"}]}
```
For more information see chapter [MQTT topics](#page-157-0) on page 158.

## <span id="page-157-0"></span>12.1.2 MQTT topics

MQTT mainly relates to topics. All messages are attached to a topic which adds context to the message itself. Topics may consist of any string and they are allowed to contain slashes (/) as well as wildcard symbols  $(*, #)$ .

#### **12.1.2.1 Base topic**

For all LioN-X variants there is a configurable Base topic which is the prefix for all topics. The Base topic can be chosen freely by the user. The Base topic can also contain selected variables as shown in [Table](#page-157-1) 34: Base topic [variables](#page-157-1) on page 158.

Variables in the Base topic have to be written in brackets ("[ ]"). The following variables are possible:

<span id="page-157-1"></span>

| Variable | <b>Description</b>                |  |
|----------|-----------------------------------|--|
| mac      | The MAC address of the device     |  |
| name     | The name of the device            |  |
| order    | The ordering number of the device |  |
| serial   | The serial number of the device   |  |

Table 34: Base topic variables

#### **Example:**

The Base topic "io [mac]" translates to "io A3B6F3F0F2F1".

All data is organized in domains. The domain name is the first level in the topic after the Base topic. Note the following notation:

Base-Topic/domain/.….

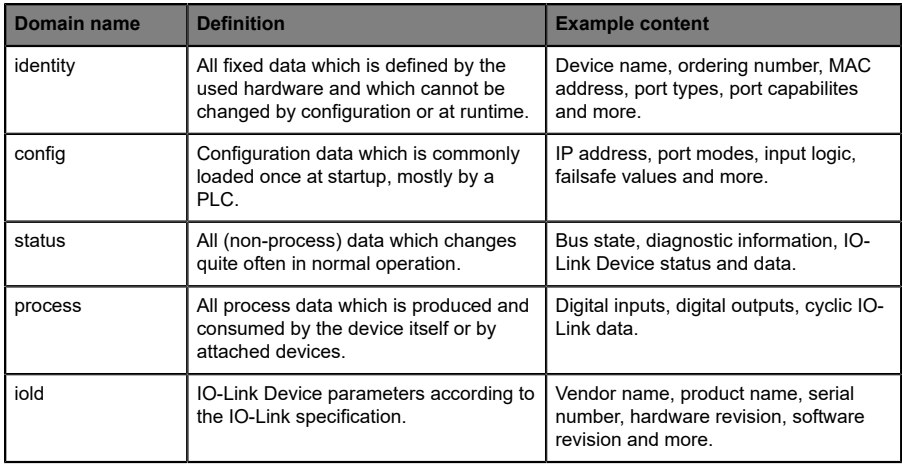

There are the following domains:

Table 35: Data domains

There is often one topic used for all gateway related information and topics for each port. All identity topics are published just once at start-up, because this information should never change. All other topics are published either in a fixed interval or just triggered manually, according to the configuration.

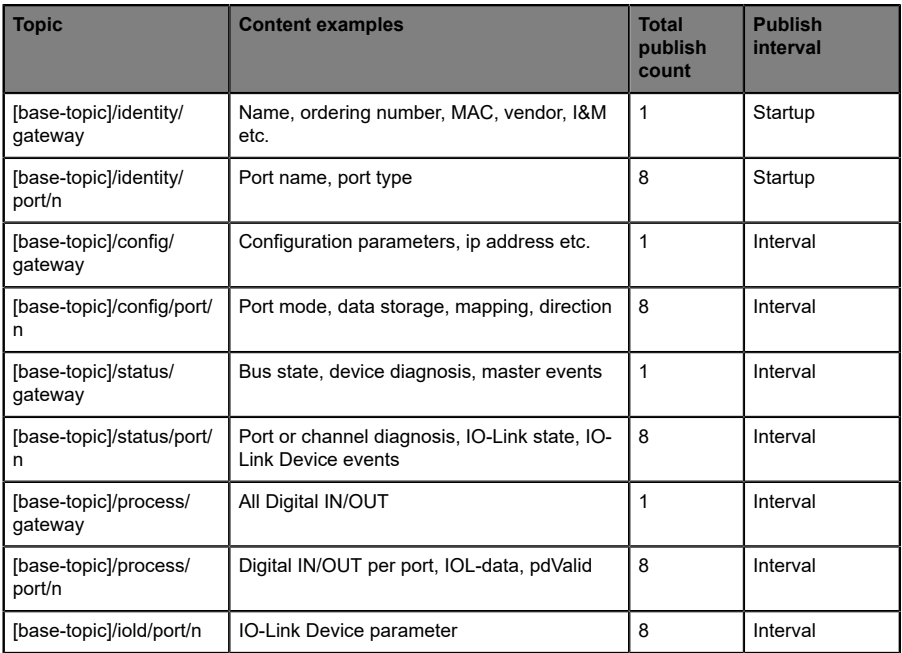

Table 36: Data model

An MQTT client which wants to subscribe to one or more of these topics can also use wildcards.

| <b>Full topic</b>             | <b>Description</b>                                      |  |  |
|-------------------------------|---------------------------------------------------------|--|--|
| [base-topic]/identity/gateway | Receive only indentity objects for the gateway          |  |  |
| [base-topic]/identity/#       | Receive all data related to the identity domain         |  |  |
| [base-topic]/status/port/5    | Receive only status information for port number 5       |  |  |
| [base-topic]/+/port/2         | Receive information of all domains for port<br>number 2 |  |  |
| [base-topic]/process/port/#   | Receive only process data for all ports                 |  |  |
| [base-topic]/config/#         | Receive config data for the gateway and all ports.      |  |  |

Table 37: Use case examples

## **12.1.2.2 Publish topic**

Overview of all publish JSON data for the defined topics:

| Key                  | Data type    |
|----------------------|--------------|
| tbd                  | json_string  |
| ordering_number      | json_string  |
| device_type          | json_string  |
| serial number        | json_string  |
| mac address          | json string  |
| production date      | json_string  |
| fw name              | json_string  |
| fw date              | json_string  |
| fw version           | json_string  |
| hw version           | json_string  |
| vendor_name          | json_string  |
| vendor_address       | json_string  |
| vendor_phone         | json_string  |
| vendor_email         | json_string  |
| vendor_techn_support | json_string  |
| vendor url           | json_string  |
| vendor id            | json_integer |
| device id            | json_integer |

Table 38: Identity/gateway

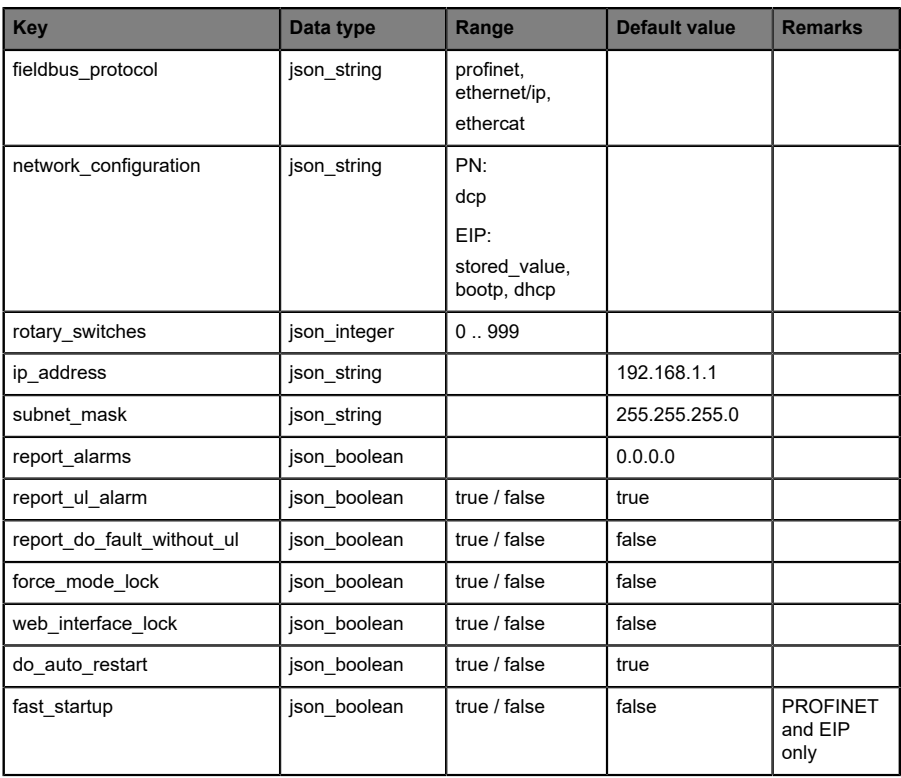

Table 39: Config/gateway

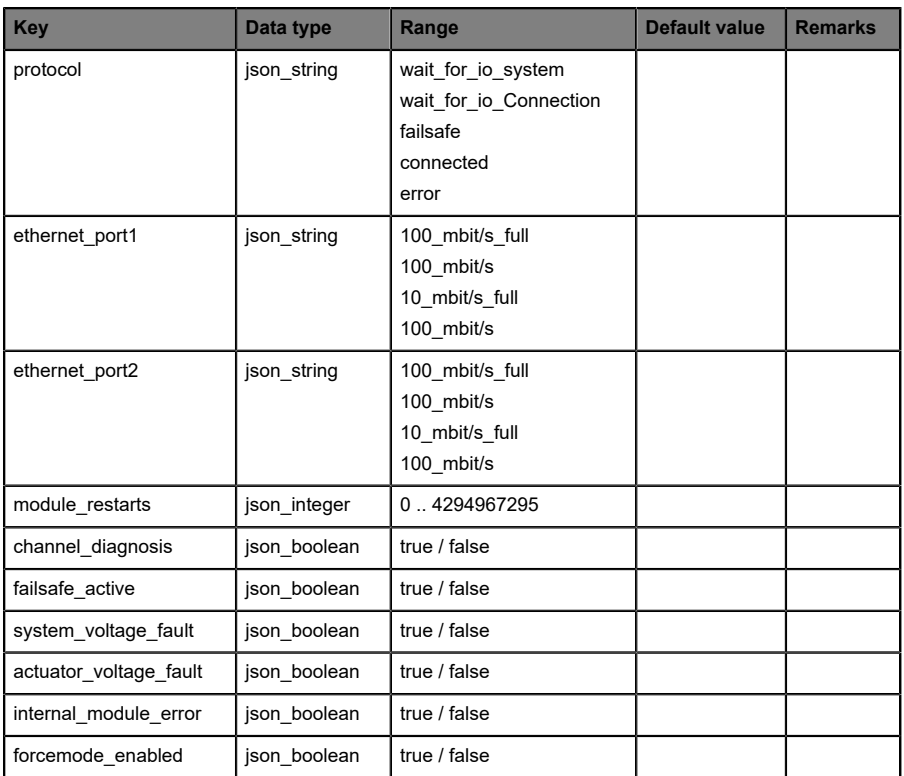

Table 40: Status/gateway

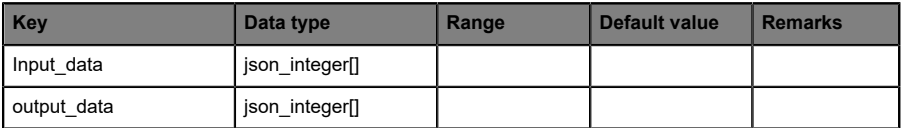

Table 41: Process/gateway

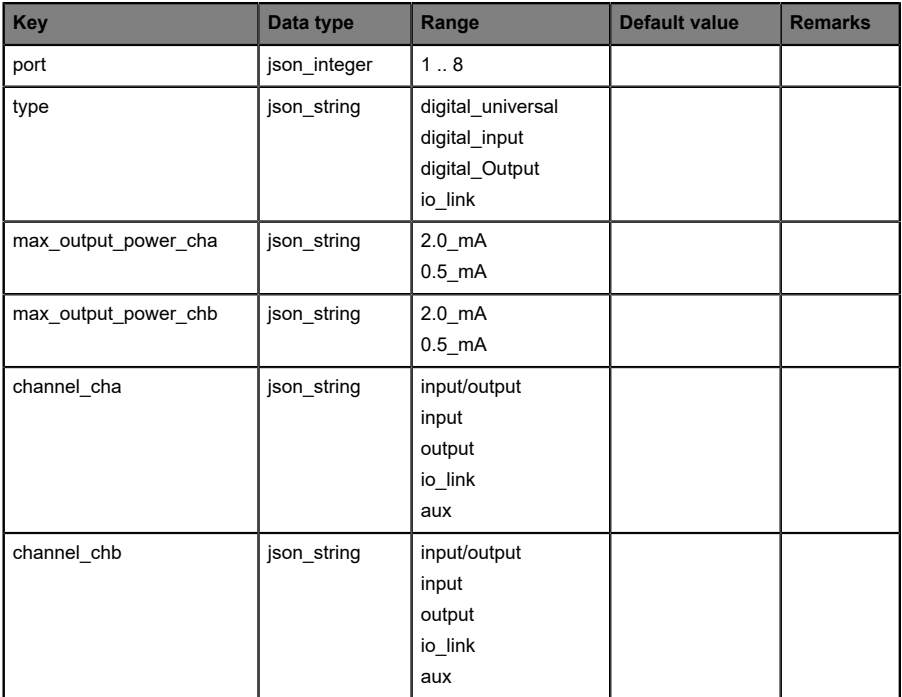

Table 42: Identity/port/1 .. 8

| <b>Key</b>               | Data type    | Range                            | <b>Default value</b> | <b>Remarks</b> |
|--------------------------|--------------|----------------------------------|----------------------|----------------|
| port                     | json_integer | 18                               |                      |                |
| direction cha            | json_string  | input/output<br>input<br>output  |                      |                |
| direction chb            | json_string  | input/output<br>input<br>output  |                      |                |
| failsafe cha             | json_string  | set low<br>set_high<br>hold last | set low              |                |
| failsafe chb             | json string  | set low<br>set_high<br>hold last | set low              |                |
| surveillance timeout cha | json integer | 0.255                            | 80                   |                |
| surveillance_timeout_chb | json integer | 0.255                            | 80                   |                |

Table 43: Config/port/1 .. 8

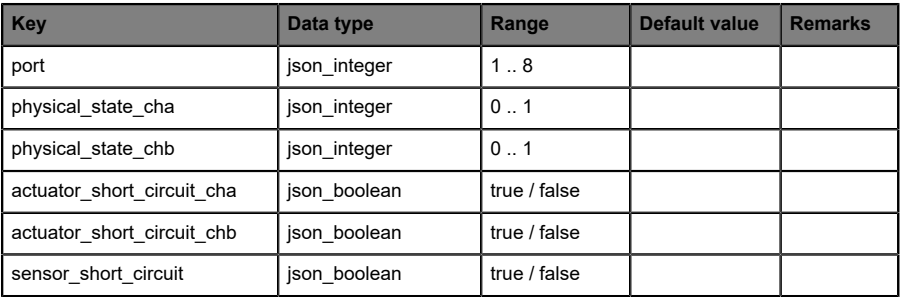

Table 44: Status/port/1 .. 8

## **12.1.2.3 Command topic (MQTT Subscribe)**

The main purpose of MQTT is to publish data from the device to a broker. This data can then be received by any subscriber who is interested in this data. But also the other way round is possible. The device can subscribe to a topic on the broker and is then able to receive data. This data can contain configuration or forcing data. This allows the user to fully control a device via MQTT only, without using other ways of communication like Web or REST.

If the configuration allows commands in general, the device subscribes to special Command topics on which it can receive commands from other MQTT clients. The Command topic is based upon the Base topic. It always has the following form:

[base-topic]/command

After the Command topic, there are fixed topics for different writeable objects. The data format of the MQTT payload is always JSON. It is possible to set only a subset of the possible objects and fields.

#### **[…]/forcing**

Use the Command topic [base-topic]/command/forcing for *Force object* data. The *Force object* can contain any of the following properties:

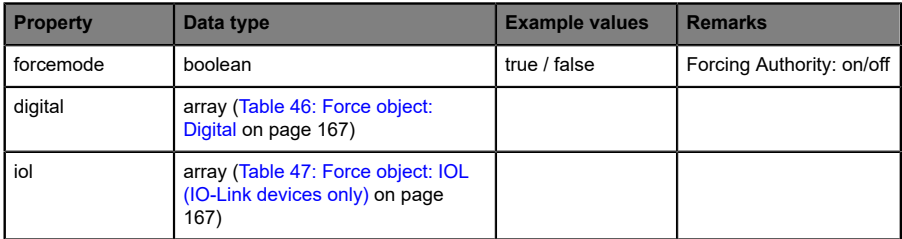

Table 45: Force object properties

For the *Force object* properties digital and iol, there are several value specifications arrayed:

<span id="page-166-0"></span>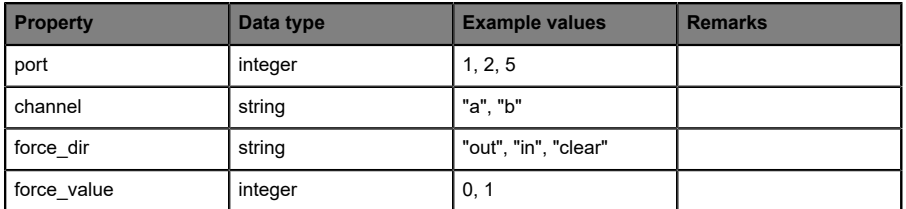

Table 46: Force object: Digital

<span id="page-166-1"></span>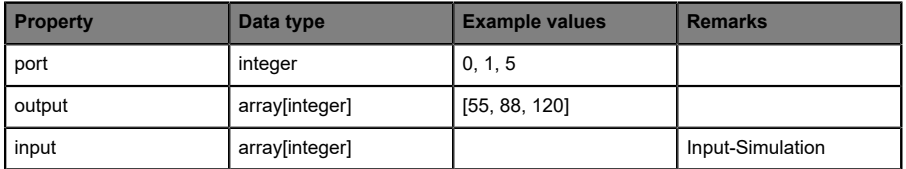

Table 47: Force object: IOL (IO-Link devices only)

## **[…]/config**

Use the Command topic [base-topic]/command/config for *Config object* data. The *Config object* can contain any of the following properties:

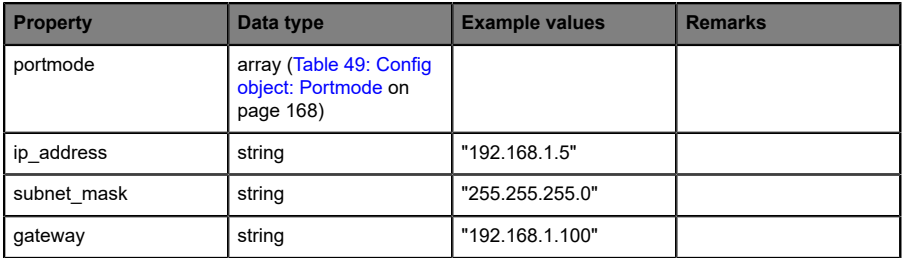

Table 48: Config object properties

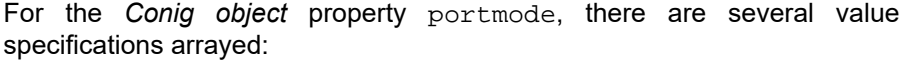

<span id="page-167-0"></span>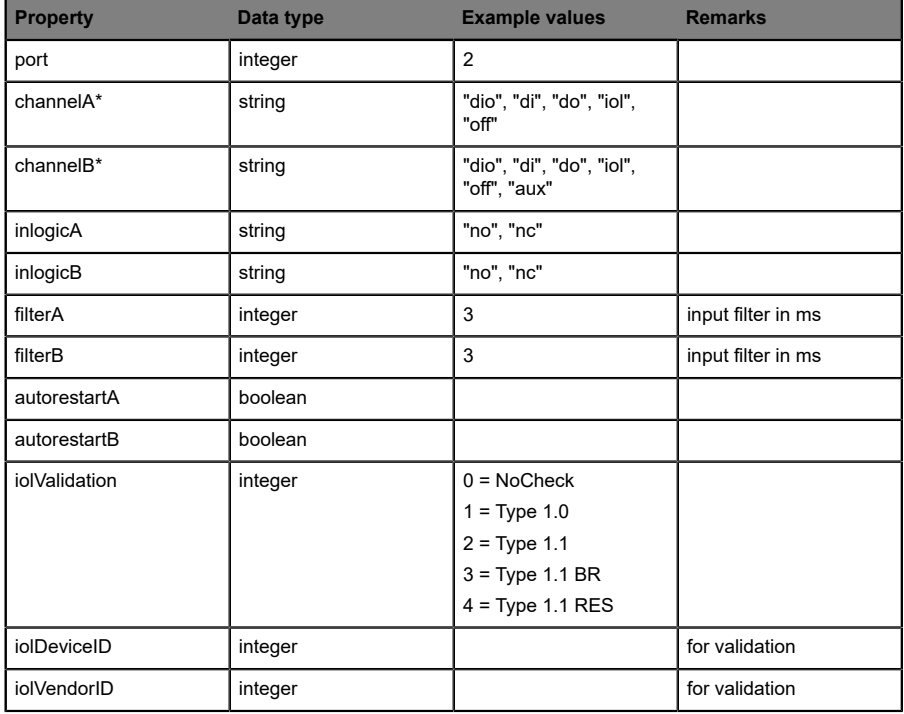

Table 49: Config object: Portmode

\*channelA = Pin 4, channelB = Pin 2

#### **[…]/reset**

Use the Command topic [base-topic]/command/reset for *Reset object* data about restart and factory reset issues. The *Reset object* can contain any of the following properties:

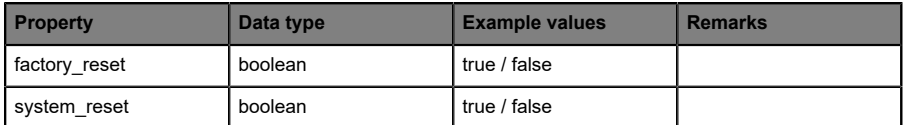

Table 50: Reset object properties

#### **[…]/publish**

Use the Command topic [base-topic]/command/publish for *Publish object* data.

Trigger publish of all topics manually (can be used when auto publish is off or long interval is set).

## <span id="page-169-0"></span>12.1.3 MQTT configuration - Quick start guide

1

**Attention:** Lumberg Automation<sup>TM</sup> is not responsible for any content of the referenced Web pages and provides no warranty for any functionality of the named third party software.

#### **12.1.3.1 MQTT configuration via JSON**

**1.** Depending on your application case, download and install *Insomnia* or a comparable application: <https://insomnia.rest/download/>

**2.** Configure MQTT:

**POST:** [IP-address]/w/config/mgtt.json

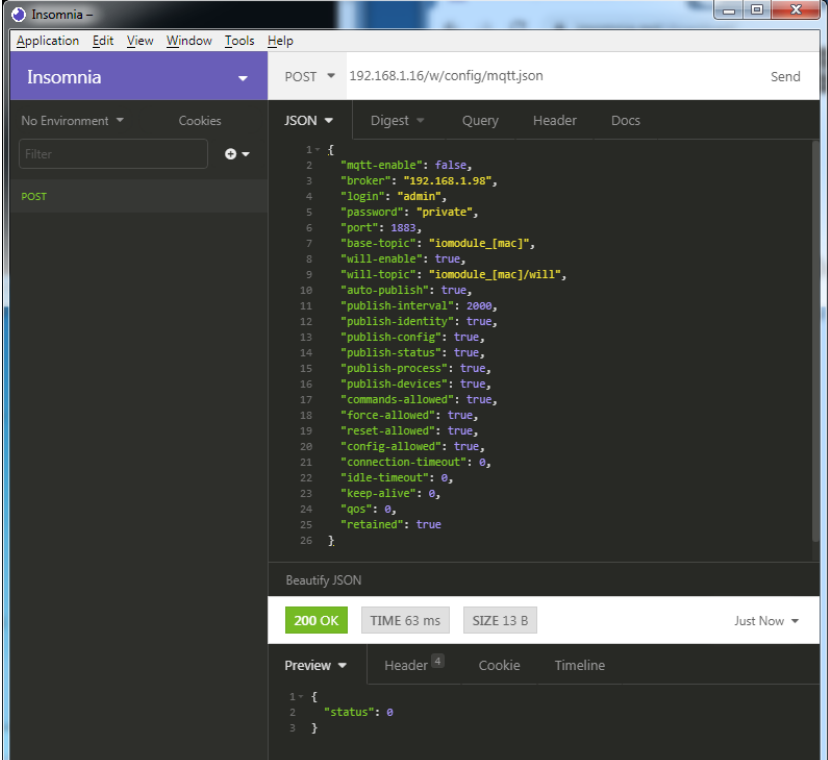

#### **3.** Read MQTT:

#### **GET:** [IP-address]/r/config/mqtt.json

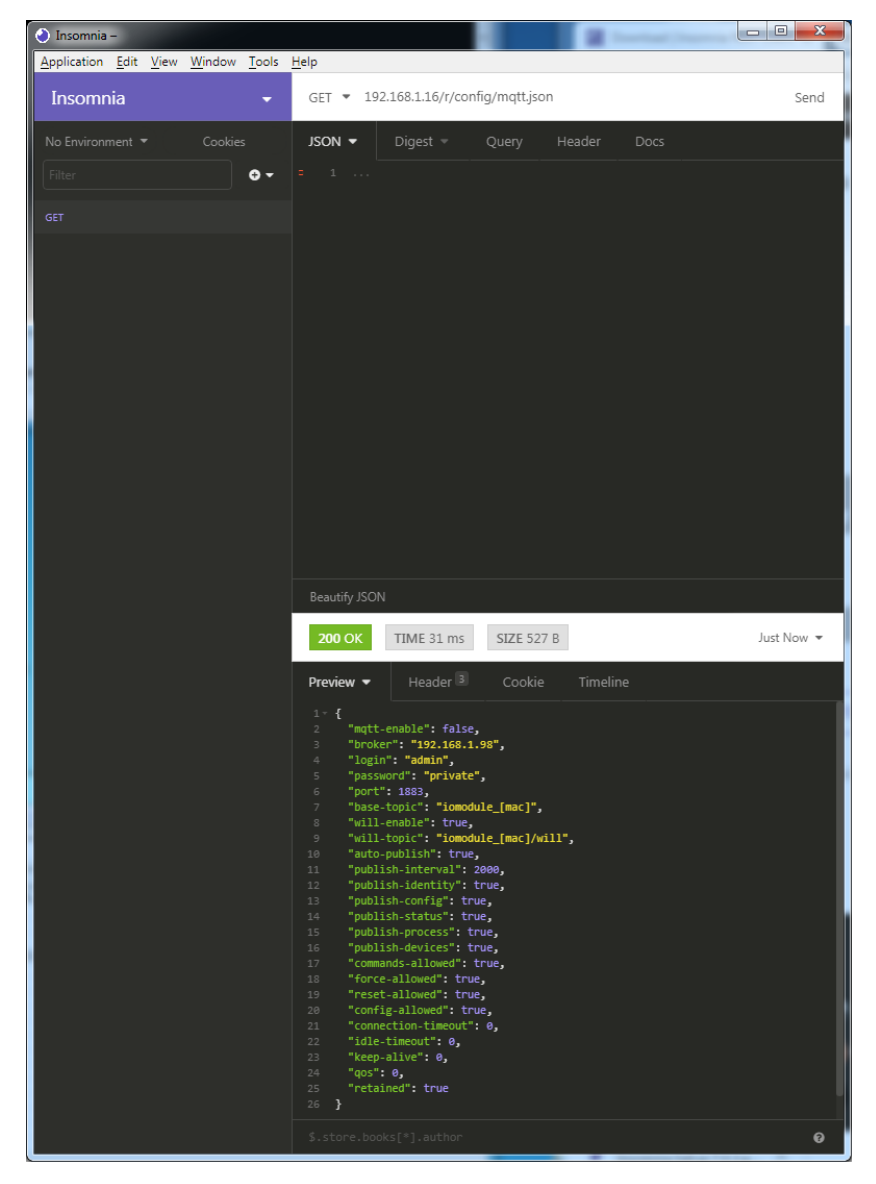

# 12.2 OPC UA

OPC Unified Architecture (OPC UA) is a platform-independent standard with a service-oriented architecture for communication in and with industrial automation systems.

The OPC UA standard is based on the client-server principle and lets machines and devices, regardless of any preferred field bus, communicate horizontally among each other as well as vertically to the ERP system or the cloud. LioN-X provides an OPC UA server on field device level, with which an OPC UA client can connect for information exchange secure in transmission.

For OPC UA, we comply (apart from the exceptions listed [below\)](#page-172-0) with the IO-Link Companion Specification, which can be downloaded from [catalog.belden.com](https://catalog.belden.com) or directly from [io-link.com](https://io-link.com/).

<span id="page-172-0"></span>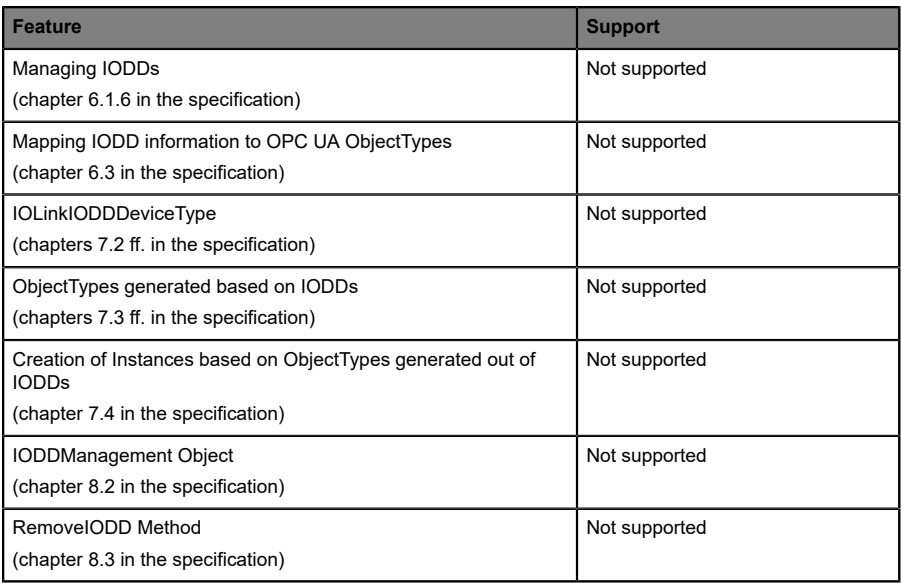

Table 51: Non-supported OPC UA features according to the IO-Link Companion Specification

## 12.2.1 OPC UA configuration

In **delivery state**, OPC UA functions are **disabled**. The OPC UA Server can be configured either using the Web interface or directly via a JSON Object sent in an HTTP request. For more information see [OPC UA configuration -](#page-175-0) [Quick start guide](#page-175-0) on page 176.

The configuration URL is:

http://[ip-address]/w/config/opcua.json

The configuration can also read back as a JSON file:

http://[ip-address]/r/config/opcua.json

The configuration is a JSON object. Each JSON member is a configuration element. The object must not contain all elements. Only the provided elements will be changed. All configuration changed applies only after a device restart.

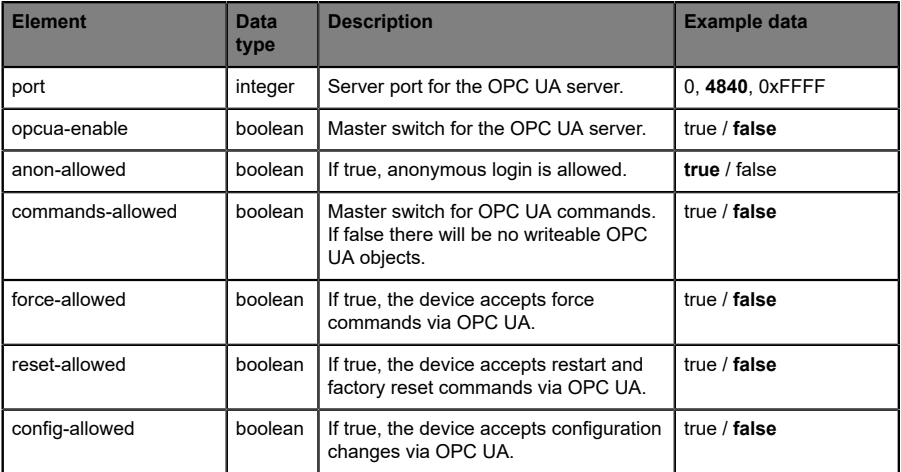

There are the following configuration elements (default values in bold):

Table 52: OPC UA Configration

All configuration elements are optional and do not need a specific order. Not every element is required to be sent. This means that only configuration changes will be taken over.

Optional: The configuration parameters of OPC UA can be set directly via the Web interface. It is possible to download the Web interface for sharing with other devices.

#### **Response:**

The resulting response is a JSON object with a "status" field. Status should be 0 if no error occurred and -1 if there is an error.

In case of an error, the response contains an error array.

The error array contains an error object for each error occurred. The object consists of a field "Element" which names the config element which caused the error, and a field "Message" for the error message.

#### **Examples:**

```
{"status": -1, "error": [{"Element": "upcua-enable", "Message": "Boolean
 expected"}]}
{"status": 0}
{"status": -1, "error": [{"Element": "root", "Message": "Not a JSON
 object"}]}
```
### 12.2.2 OPC UA address space

OPC UA provides different services on the LioN-X devices with which a client can navigate through the hierarchy of the address space and read or write variables. In addition, the client can monitor up to 10 attributes from the address space for value changes.

A connection to an OPC UA server is established via the endpoint URL:

opc.tcp://[ip-address]:[port]

Various device data such as MAC address, device settings, diagnostics or status information can be read via *Identity objects*, *Config objects*, *Status objects* and *Process objects*.

*Command objects* can be read and written. This makes it possible, for example, to transfer new network parameters to the device, to use Force Mode or to reset the entire device to its factory settings.

The following figures illustrate the OPC UA address space of the LioN-X devices. The objects and information displayed depend on the device variant used.

## <span id="page-175-0"></span>12.2.3 OPC UA configuration - Quick start guide

**Attention:** Lumberg Automation<sup>TM</sup> is not responsible for any content of the referenced Web pages and provides no warranty for any functionality of the named third party software.

#### **12.2.3.1 OPC UA configuration via JSON**

**1.** Depending on your application case, download and install *Insomnia* or a comparable application: <https://insomnia.rest/download/>

**2.** Configure OPC UA:

**POST:** [IP-address]/w/config/opcua.json

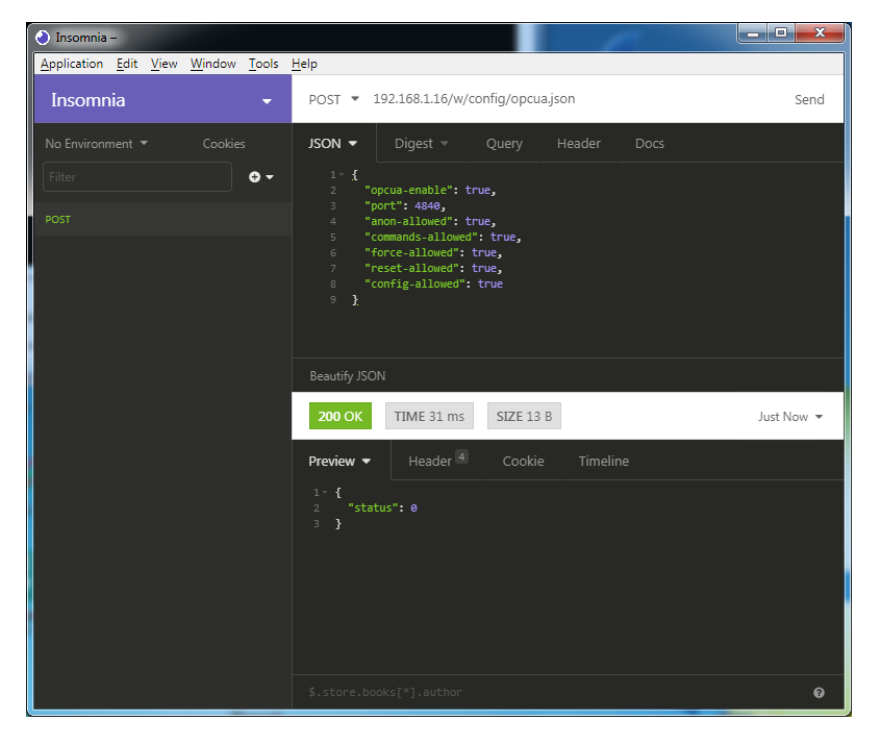

#### **3.** Read OPC UA:

#### **GET:** [IP-address]/r/config/opcua.json

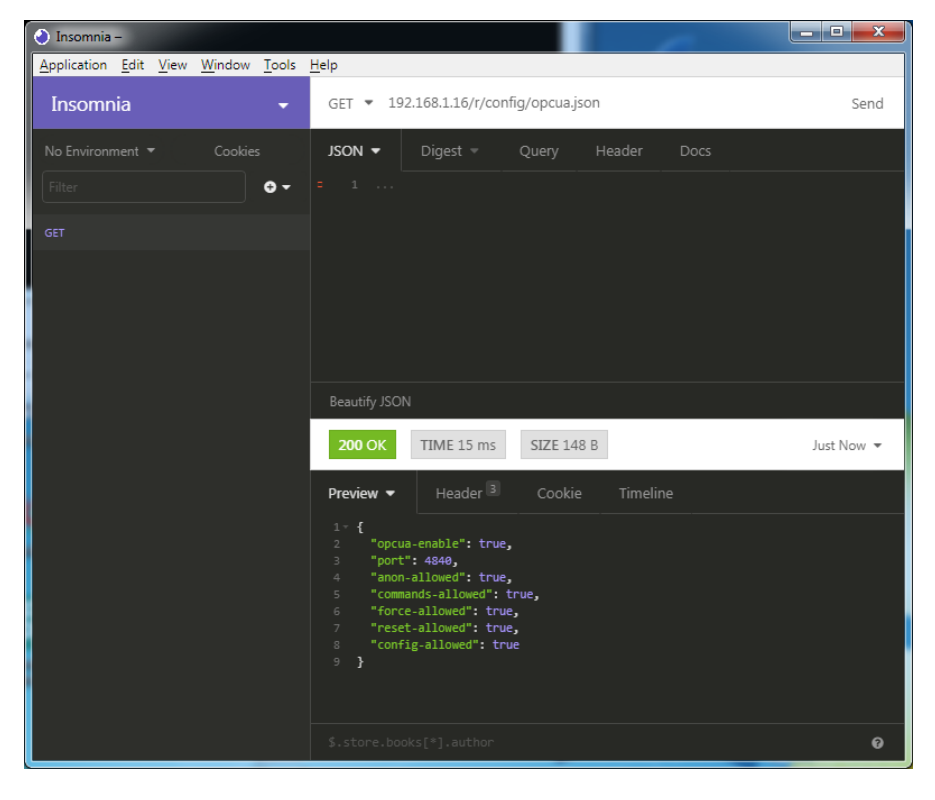

# 12.3 REST API

The Representational State Transfer – Application Programming Interface (REST API) is a programmable interface which uses HTTP requests to GET and POST data. This enables the access to detailed device information.

For all LioN-X variants, the REST API can be used to read the device status. For the LioN-X multiprotocol variants, the REST API can also be used to write configuration and forcing data.

There are two different REST API standards you can use for the requests:

**1.** A standardized REST API that has been specified by the IO-Link Community and is described separately:

JSON\_Integration\_10222\_V100\_Mar20.pdf

Please download the file from [catalog.belden.com](https://catalog.belden.com) or directly from [io](https://io-link.com/)[link.com](https://io-link.com/).

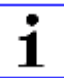

**Attention:** Consider the following table to get an overview of the supported features of the IO-Link specification:

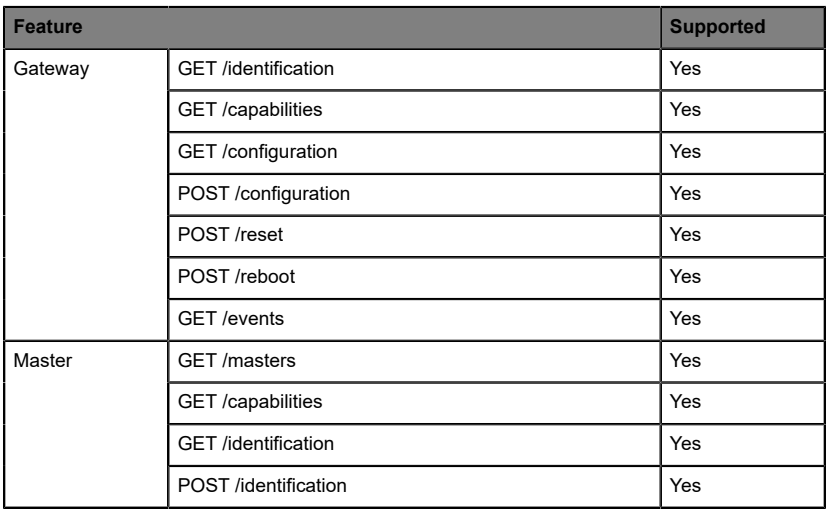

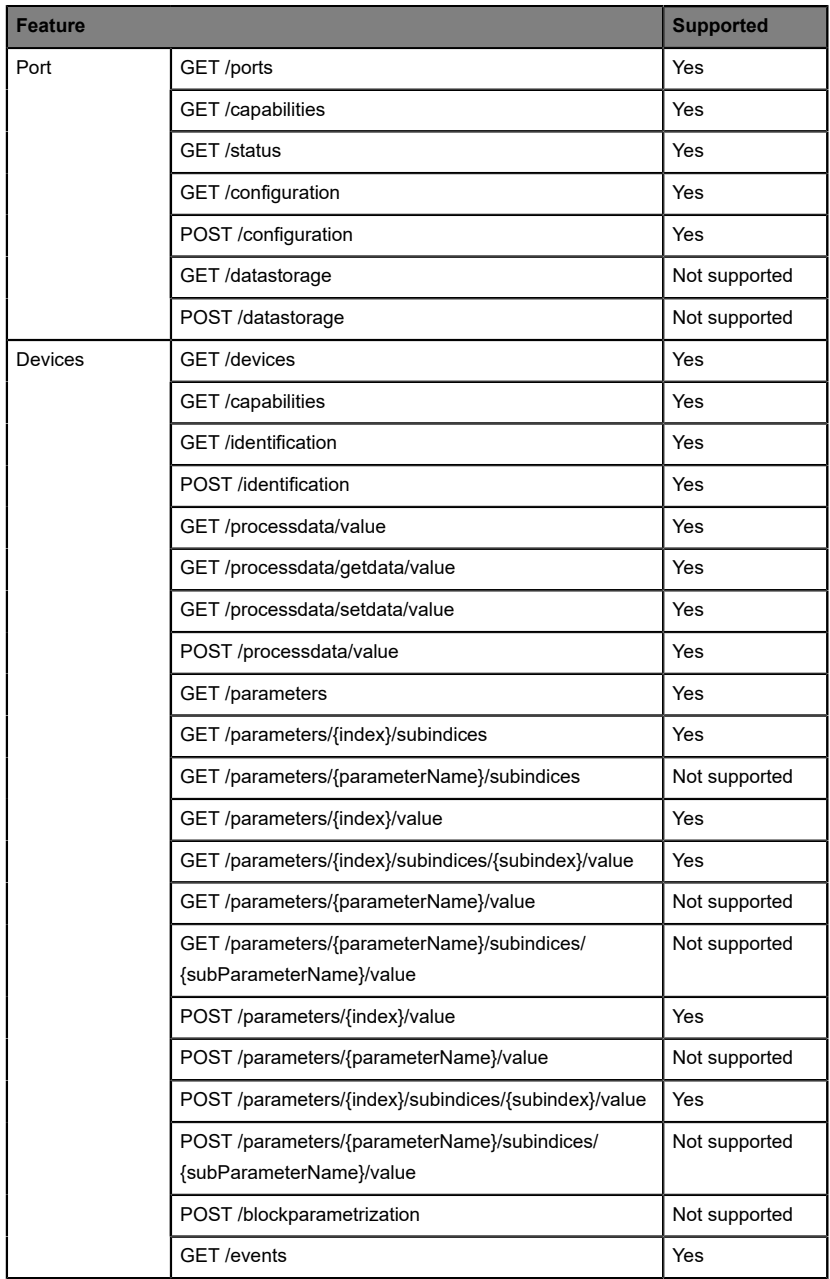

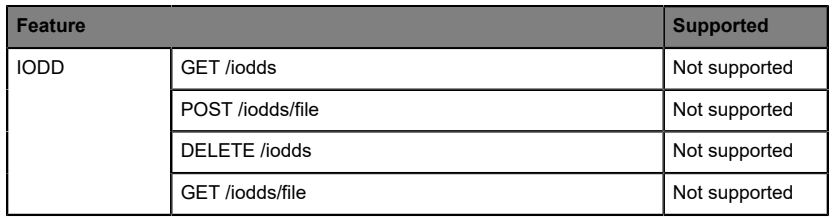

Table 53: Support of REST API features according to the IO-Link specification

**2.** A customized Belden REST API that is described in the following chapters.

## 12.3.1 Standard device information

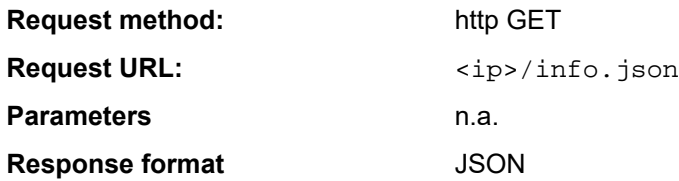

The goal of the "Standard device information" request is to get a complete snapshot of the current device status. The format is JSON. For IO-Link devices, all ports with connected IO-Link device information are included.
# 12.3.2 Structure

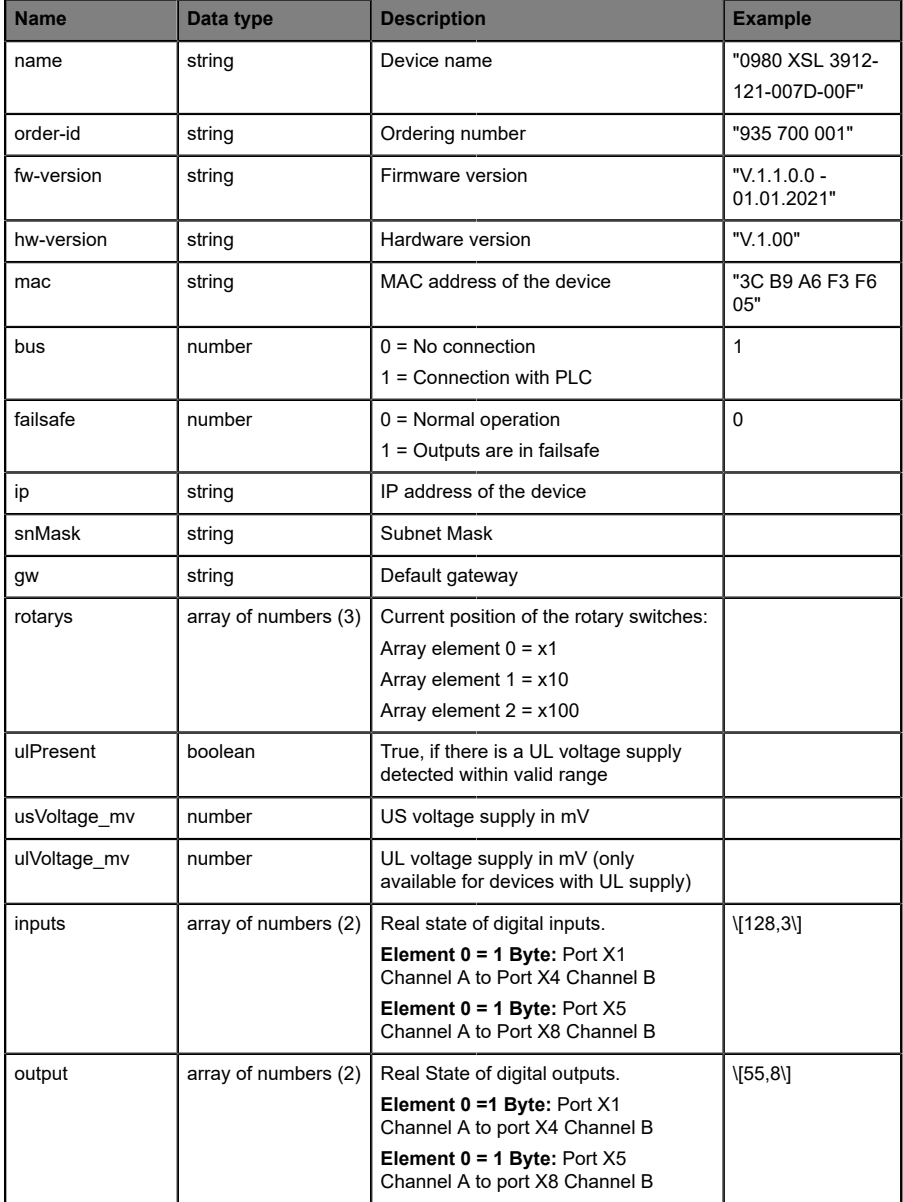

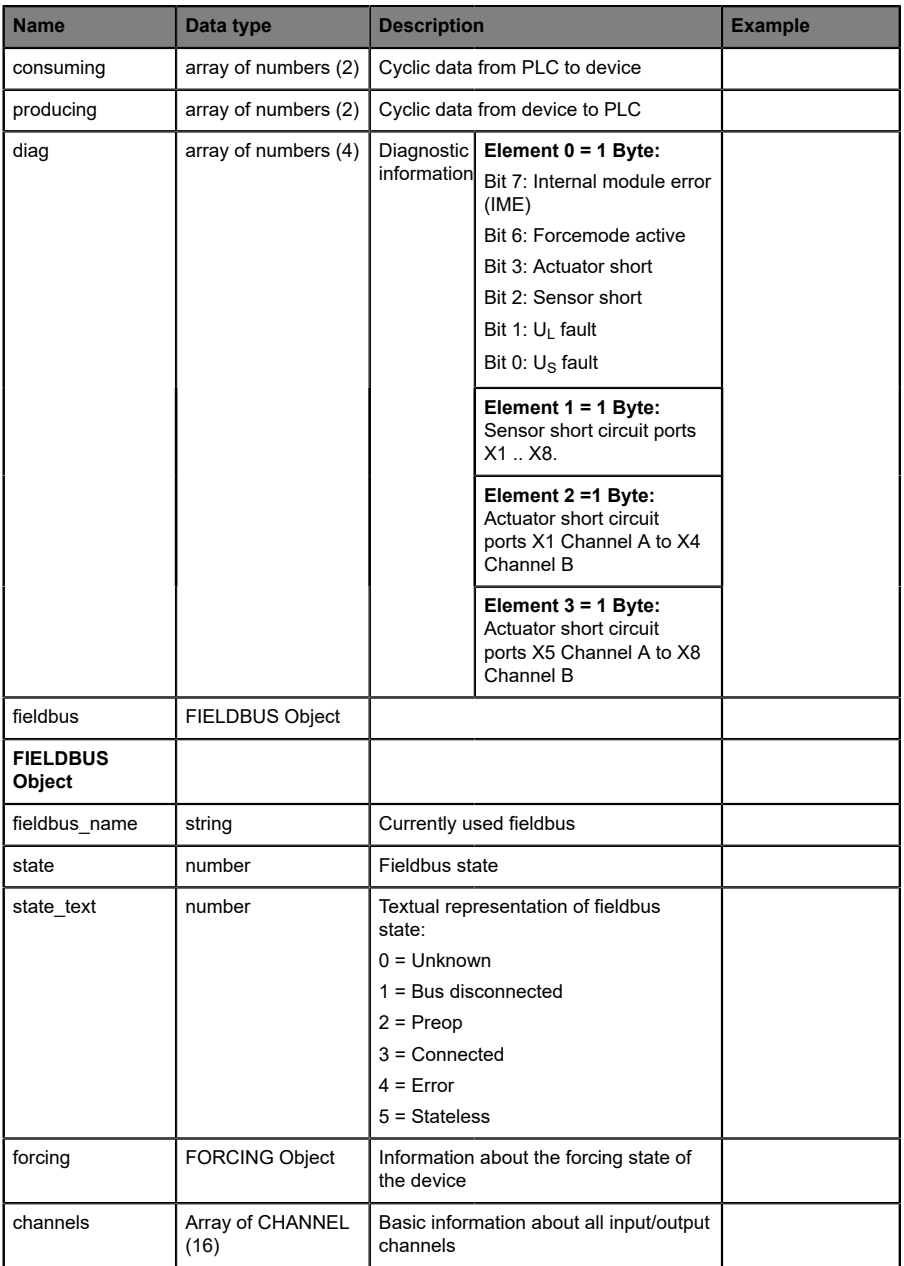

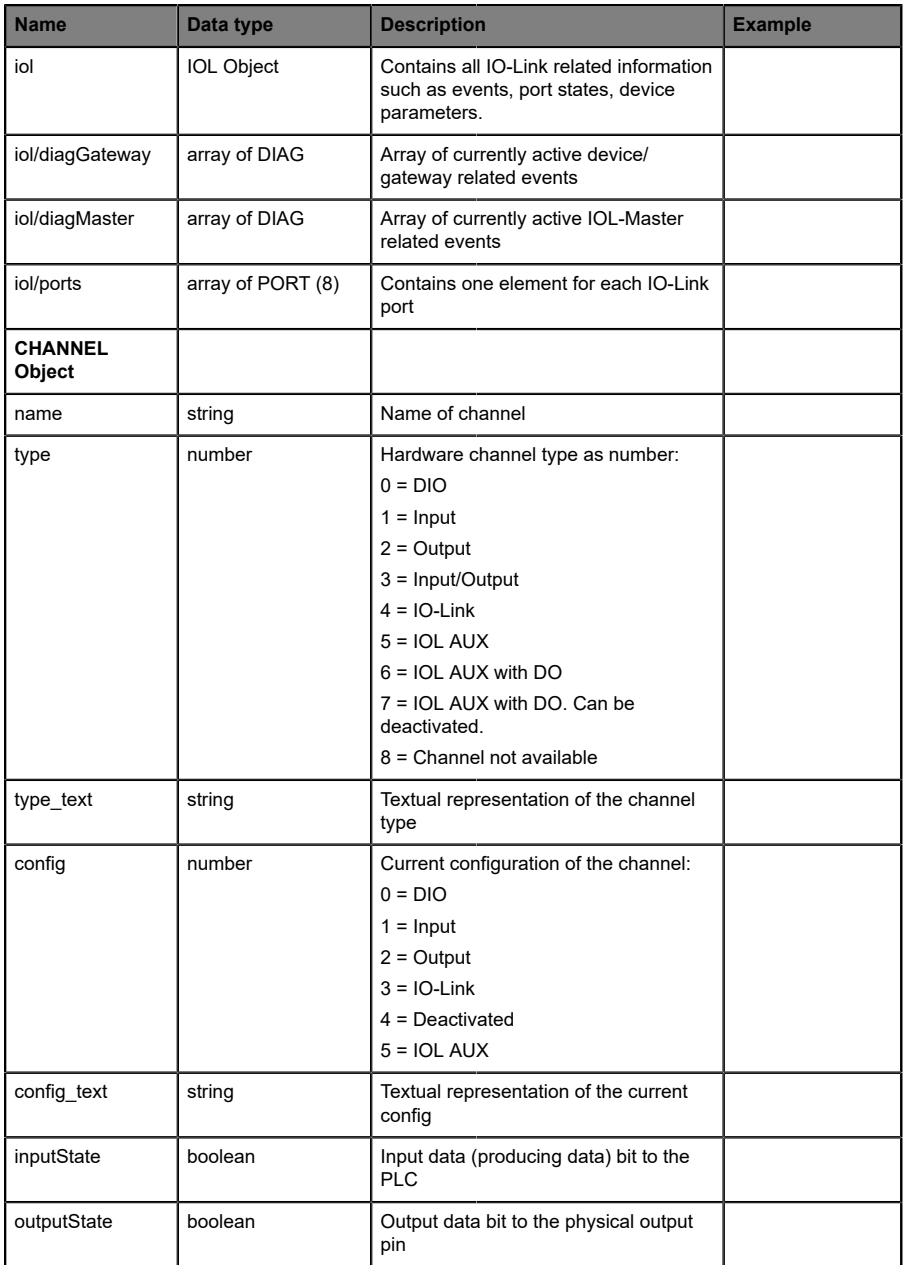

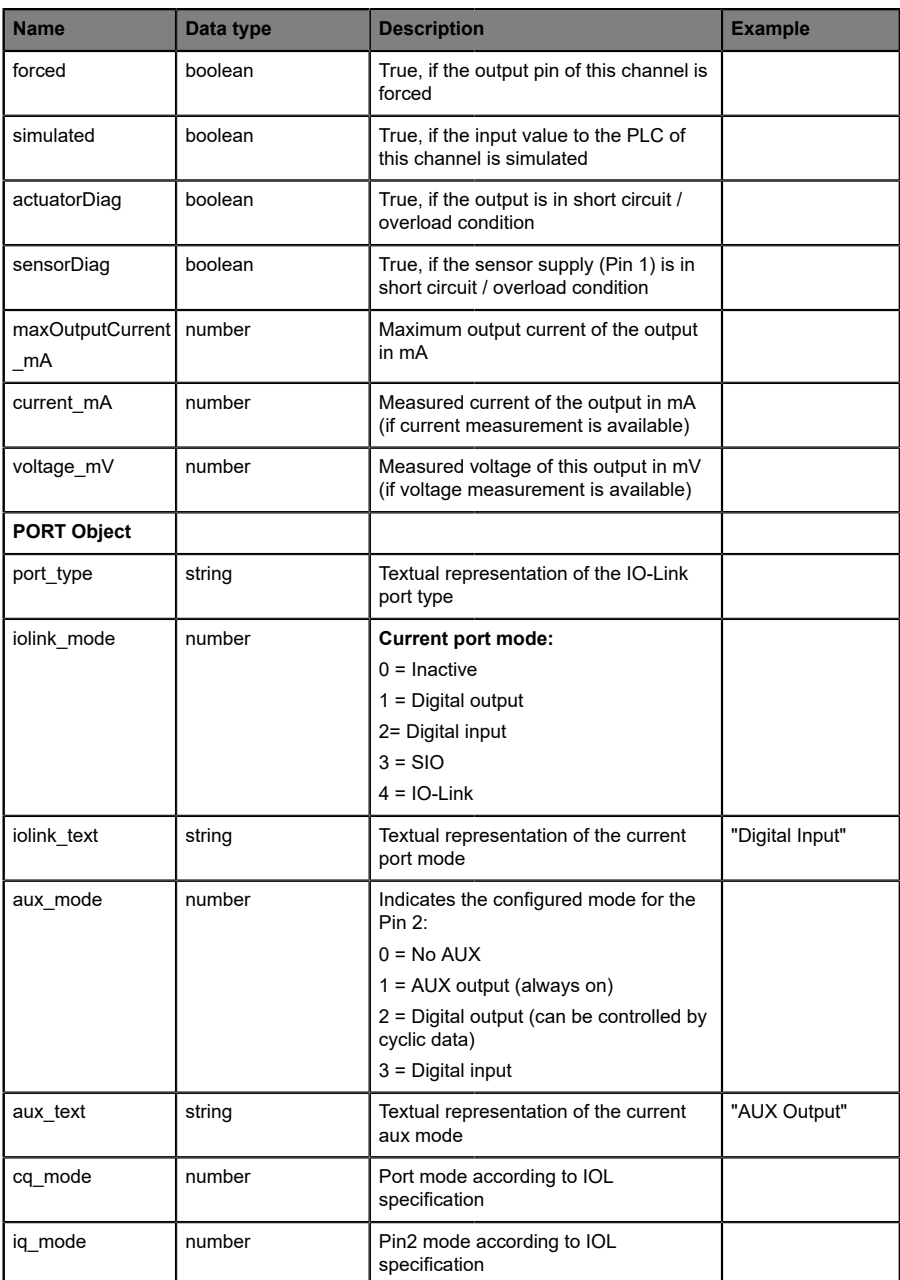

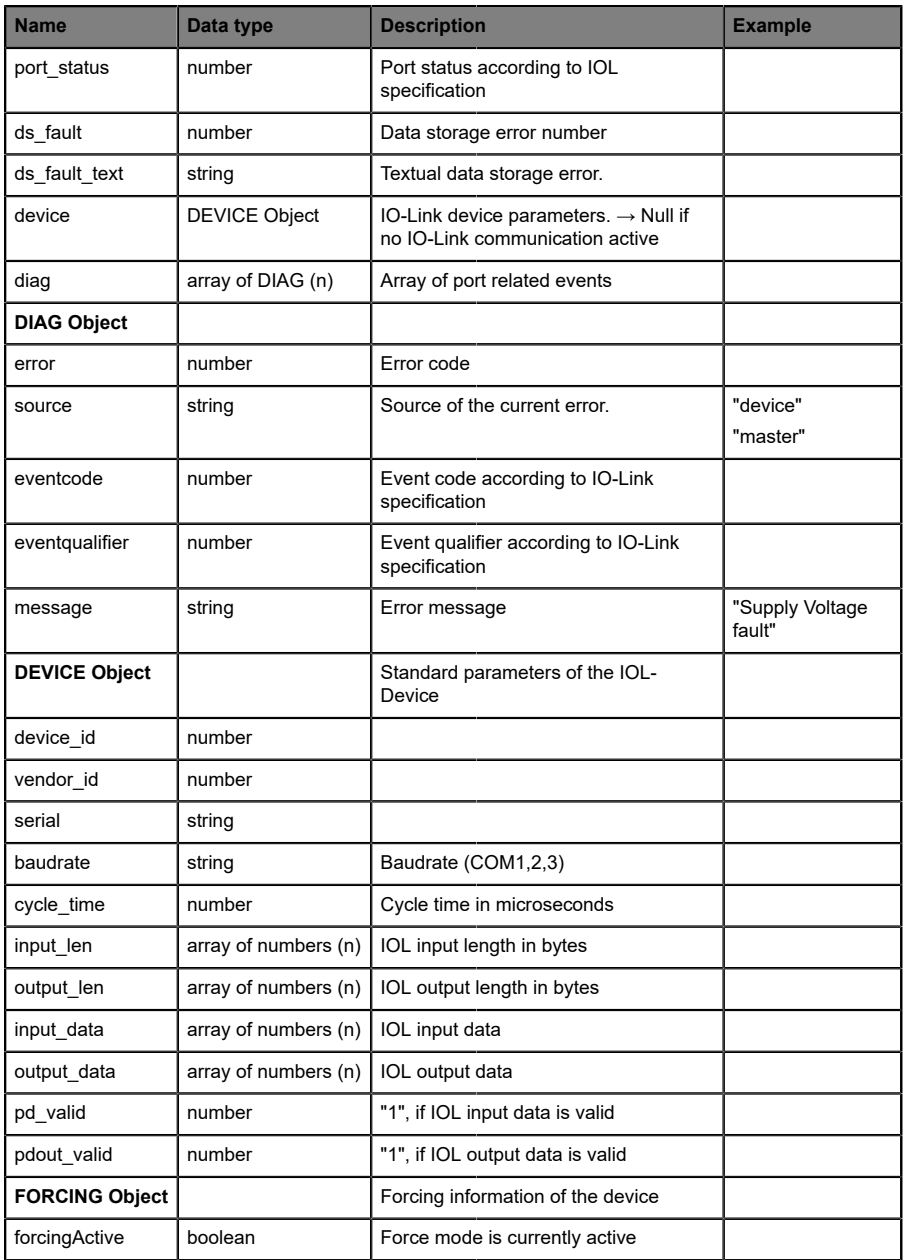

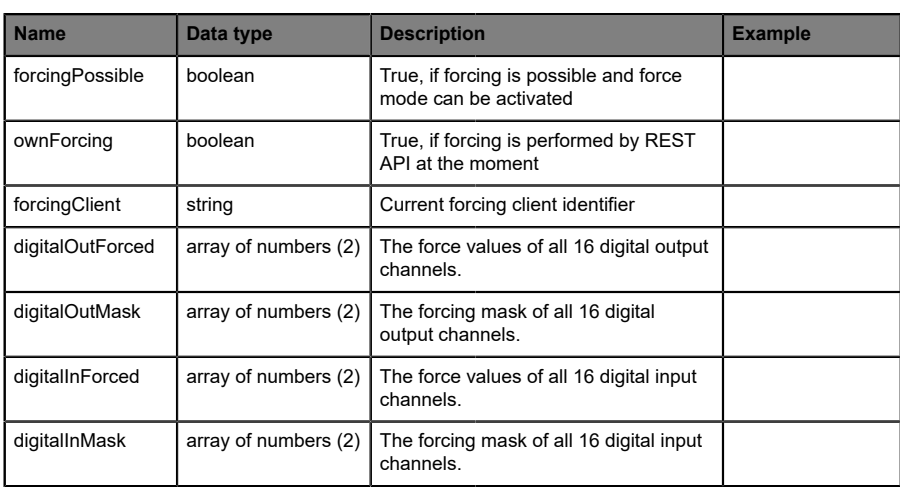

# 12.3.3 Configuration and forcing

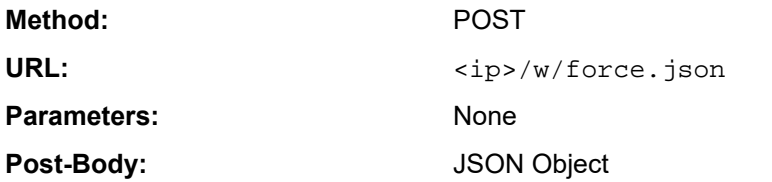

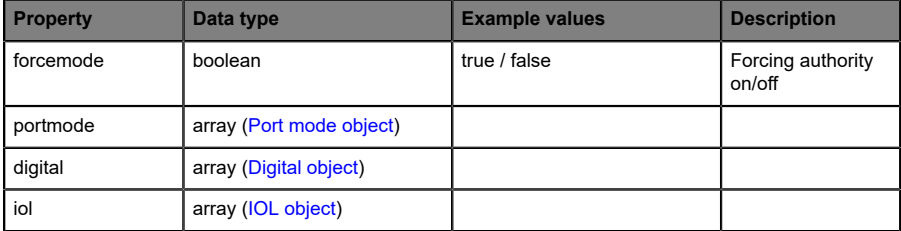

Table 54: Root object

<span id="page-186-0"></span>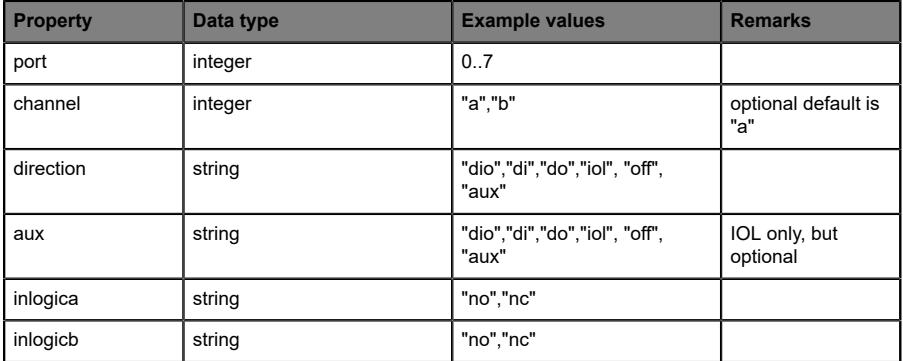

Table 55: Port mode object

<span id="page-187-0"></span>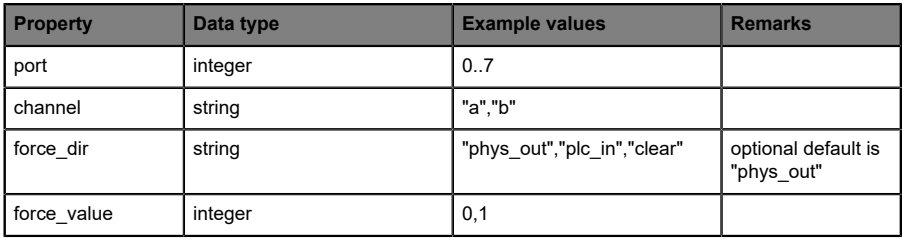

Table 56: Digital object

<span id="page-187-1"></span>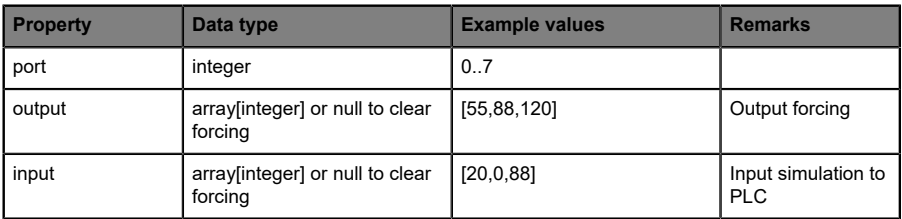

Table 57: IOL object

### 12.3.4 Reading and writing ISDU parameters

The *Indexed Service Data Unit* (ISDU) provides a highly flexible message format, which can contain single or multiple commands.

LioN-X IOL-Masters with IIoT support reading and writing ISDU parameters from connected IOL-Devices. It is possible to do this as a bulk transfer by reading and writing of multiple ISDU parameters via a single request.

#### **12.3.4.1 Reading ISDU**

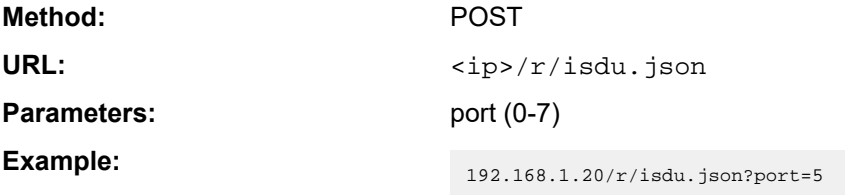

Post-Body: **Post-Body:** JSON array of read ISDU object

| <b>Property</b> | Data type | <b>Example values</b> | l Remarks           |
|-----------------|-----------|-----------------------|---------------------|
| l ix            | integer   | $0$ -INT16            | Index to be read    |
| subix           | integer   | 0-INT8                | Subindex to be read |

Table 58: Read ISDU object

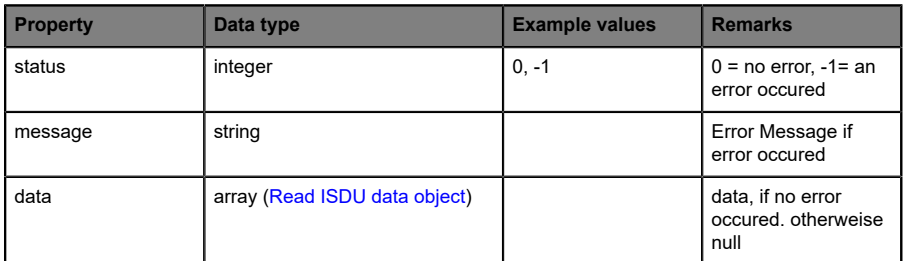

Table 59: Read ISDU response object

<span id="page-189-0"></span>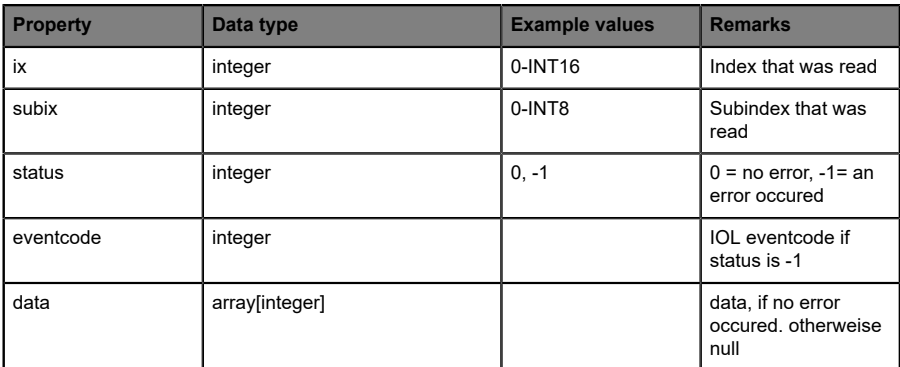

Table 60: Read ISDU data object

#### **12.3.4.2 Writing ISDU**

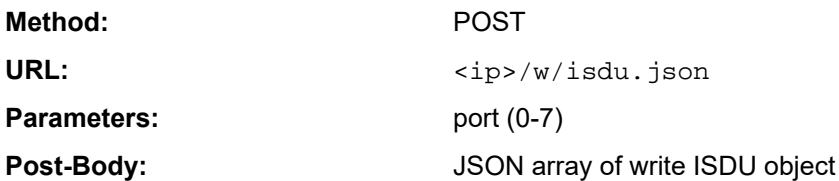

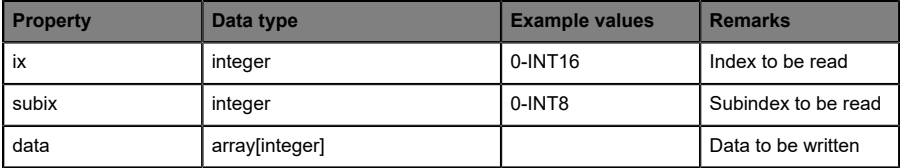

Table 61: Write ISDU object

# **Response:** Write ISDU response object

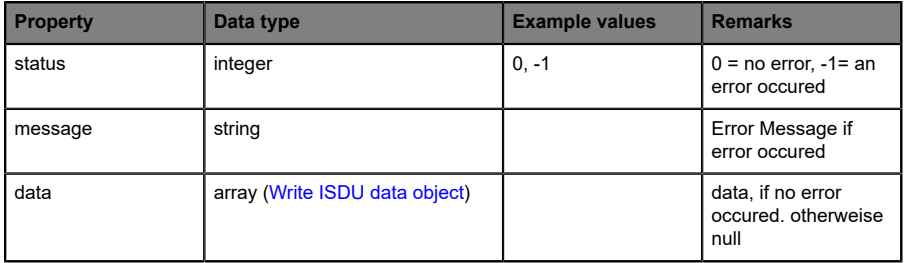

Table 62: Write ISDU response object

<span id="page-191-0"></span>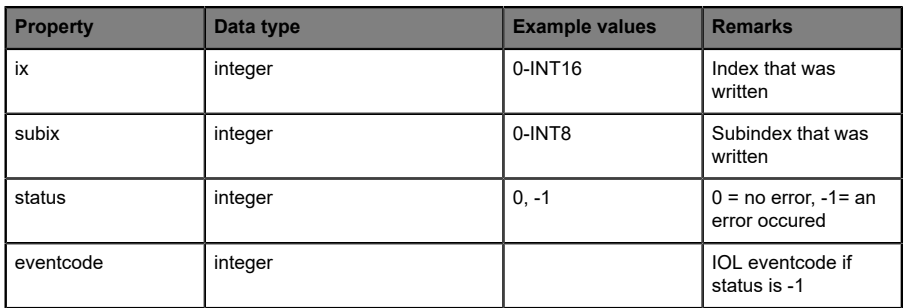

Table 63: Write ISDU data object

### 12.3.5 Example: Reading ISDU

#### **ISDU read request**

```
[
 {"ix":5,"subix":0},
 {"ix":18,"subix":0},
 {"ix":19,"subix":0},
 {"ix":20,"subix":0}
]
```
#### **Response**

```
{
  "message":"OK",
  "data":
\overline{ } {"ix":5,"subix":0,"status":-1,"eventcode":32785},
 {"ix":18,"subix":0,"data":[79,68,83,49,48,76,49,46,56,47,76,65,54,44,50,
            48,48,45,77,49,50],"status":0},
 {"ix":19,"subix":0,"data":[53,48,49,50,57,53,51,53],"status":0},
 {"ix":20,"subix":0,"data":[100,105,115,116,97,110,99,101,32,115,101,110,
             115,111,114],"status":0}
],
"status":0}
```
## 12.3.6 Example: Writing ISDU

#### **ISDU write request**

```
[
 {"ix":24,"subix":0,"data":[97,98,99,100,101,102]},
 {"ix":9,"subix":0,"data":[97,97,97,97,97,98]}
]
```
#### **Response**

```
{
 "message":"OK",
 "data":[
 {^{\texttt{min}}:24, "subix":0, "status":0}, {"ix":9,"subix":0,"eventcode":32785,"status":-1}
],
"status":0}
```
# 12.4 CoAP server

The **Co**nstrained **A**pplication **P**rotocol (CoAP) is a specialized Internet application protocol for constrained networks such as lossy or low power networks. CoAP is useful especially in M2M (Machine to Machine) communication and can be used to translate simplified HTTP requests of low speed networks.

CoAP is based on the Server-Client principle and a service layer protocol that lets nodes and machines communicate with each other. The LioN-X multiprotocol variants provide CoAP server functionalities via a REST API interface over UDP.

# 12.4.1 CoAP configuration

In **delivery state**, CoAP functions are **disabled**. The CoAP server can be configured either using the Web interface or directly via a JSON object sent in an HTTP request. For more information see chapter [CoAP configuration -](#page-197-0) [Quick start guide](#page-197-0) on page 198.

The configuration URL is:

http://[ip-address]/w/config/coapd.json

The configuration can also read back as a JSON file:

http://[ip-address]/r/config/coapd.json

The configuration is a JSON object. Each JSON member is a configuration element. The object must not contain all elements. Only the provided elements will be changed. The configuration changes apply only after a device restart.

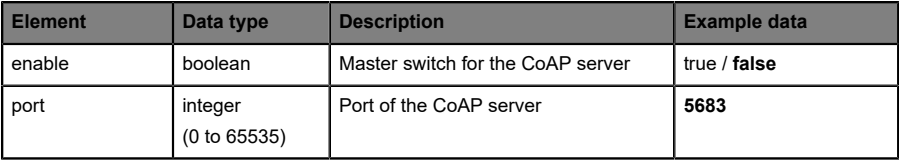

The following configuration elements are available (default values in bold):

```
Table 64: CoAP configuration
```
#### **CoAP response:**

The resulting response is a JSON object with a "status" field. Status should be "0" if no error occurred, and "-1" if there is an error.

In case of an error, the response contains an error array.

The error array contains an error object for each error occurred. The object consists of a field "Element" which names the config element that caused the error, and of a field "Message" for the error message.

#### **Examples:**

```
{"status": -1, "error": [{"Element": "upcua-enable", "Message": "Boolean
 expected"}]}

{"status": 0}
{"status": -1, "error": [{"Element": "root", "Message": "Not a JSON
 object"}]}
```
# 12.4.2 REST API access via CoAP

A connection to the CoAP server running on the LioN-X multiprotocol variants can be established via the following URL:

```
coap://[ip-address]:[port]/[api]
```
For LioN-X, the following REST API Requests (JSON format) can be accessed via a CoAP endpoint:

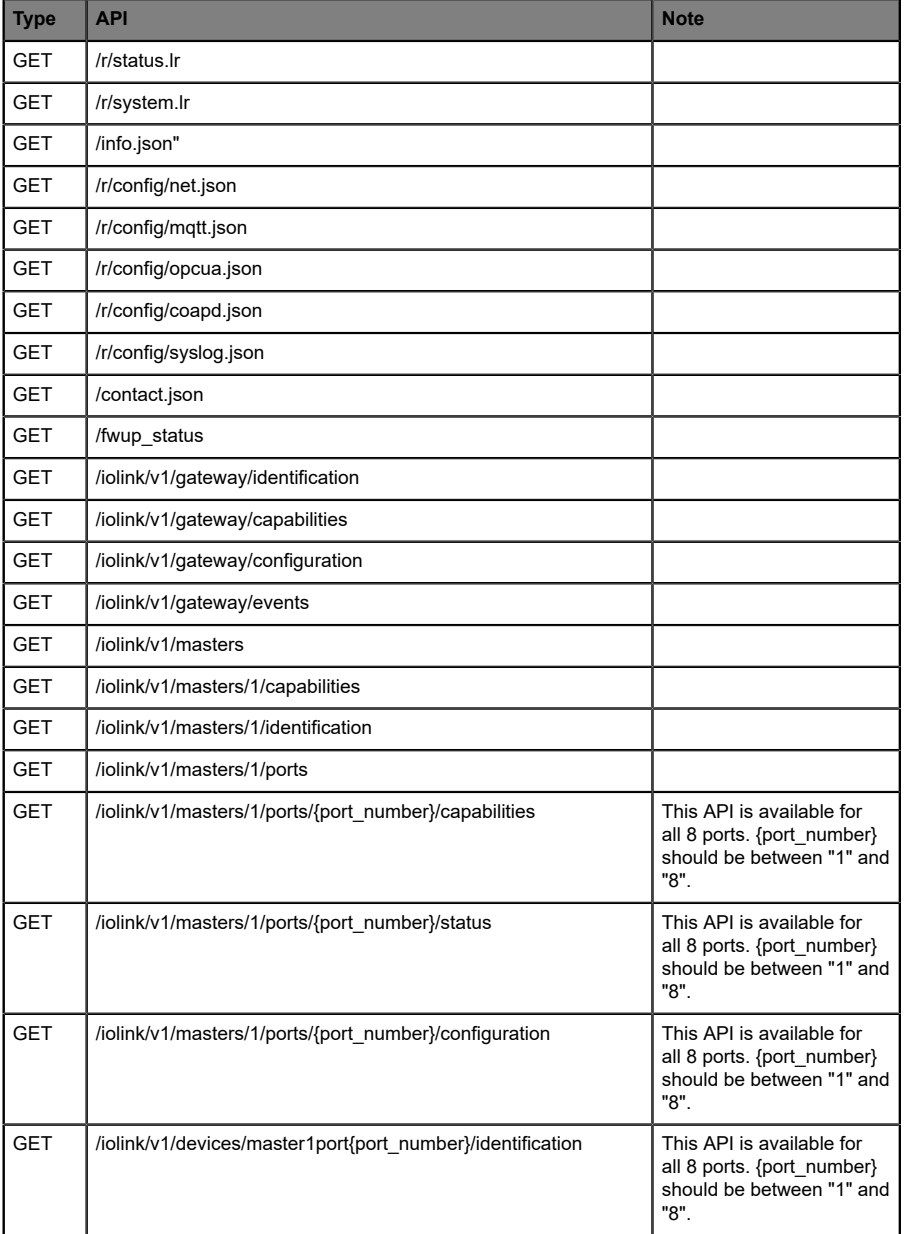

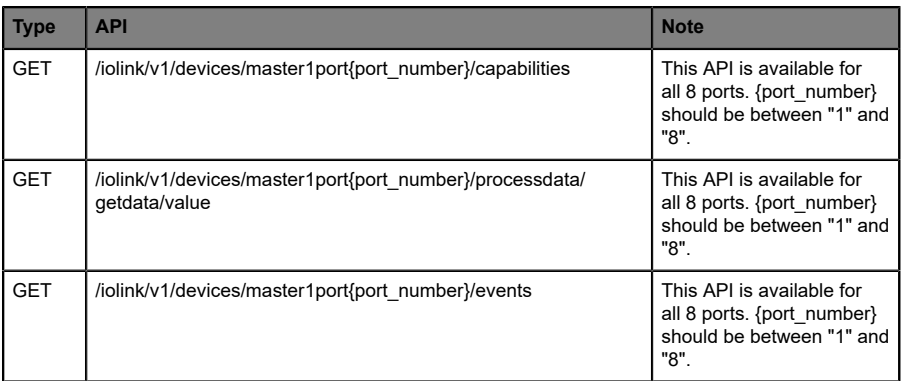

Table 65: REST API access via CoAP

# <span id="page-197-0"></span>12.4.3 CoAP configuration - Quick start guide

**Attention:** Lumberg Automation<sup>TM</sup> is not responsible for any content of the referenced Web pages and provides no warranty for any functionality of the named third party software.

#### **12.4.3.1 CoAP configuration via JSON**

**1.** Depending on your application case, download and install *Insomnia* or a comparable application: <https://insomnia.rest/download/>

#### **2.** Configure CoAP:

**POST:** [IP-address]/w/config/coapd.json

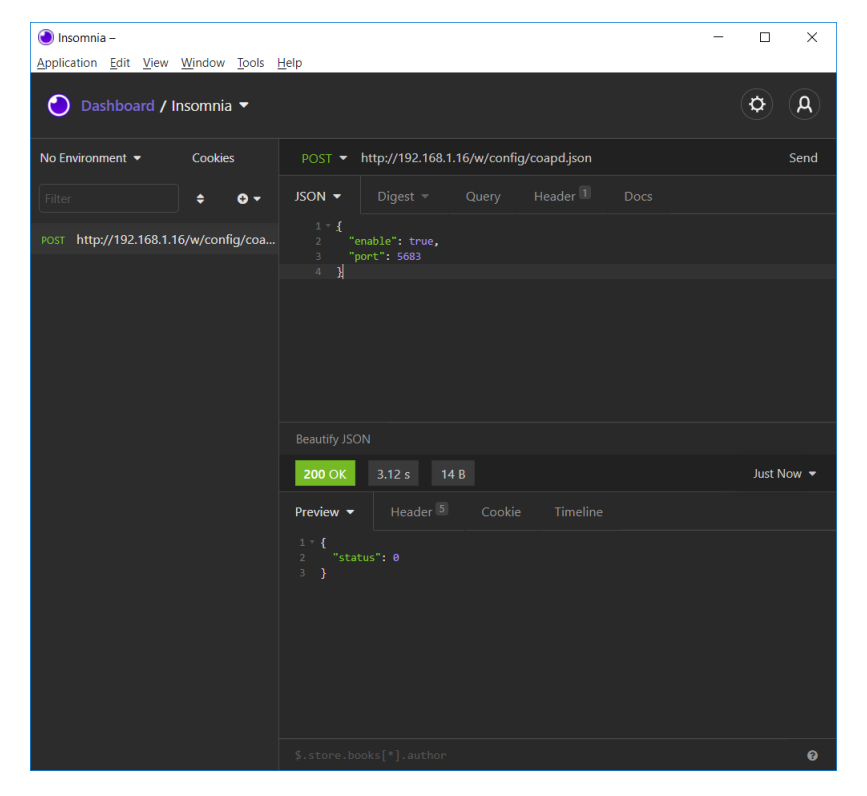

# **3.** Read CoAP configuration:

# **GET:** [IP-address]/r/config/coapd.json

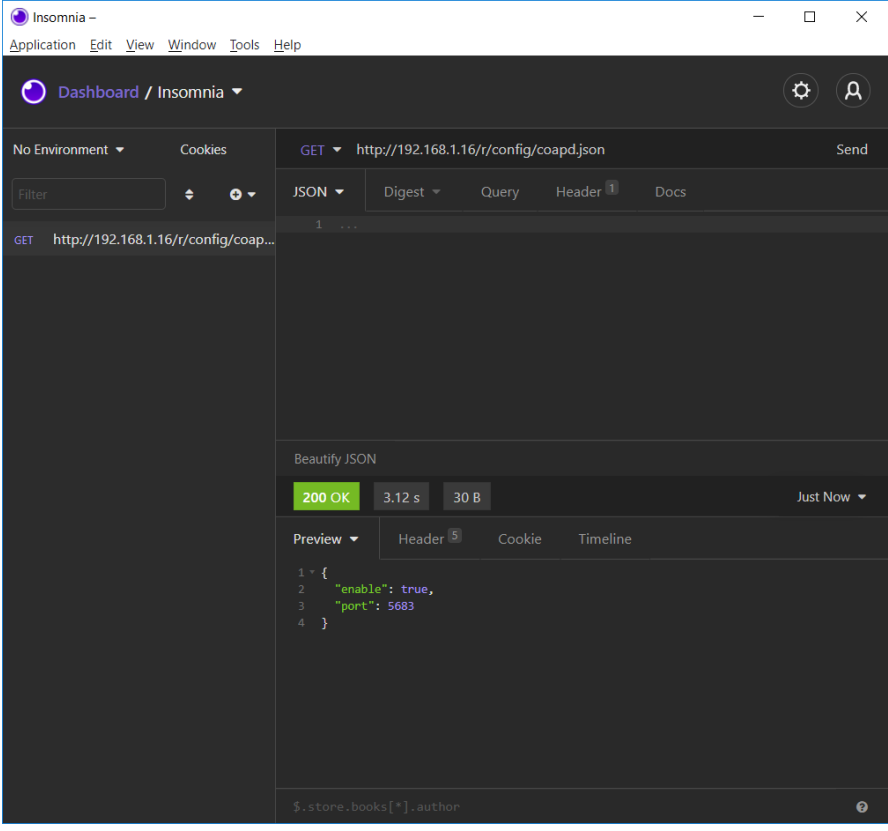

# 12.5 Syslog

The LioN-X multiprotocol variants provide a Syslog client which can connect with a configured Syslog server and is able to log messages.

Syslog is a platform-independent standard for logging messages. Each message contains a timestamp as well as information about the severity level and the subsystem. The Syslog protocol RFC5424 is based on the Server-Client principle and lets machines and devices send messages in the network and collect them centrally. (For more details on the used syslog standard, please refer to <https://datatracker.ietf.org/doc/html/rfc5424>.)

LioN-X supports the storage of 256 messages in a ring buffer which are sent to the configured Syslog server. When the ring is full with 256 messages, the oldest message is always replaced by the newly arriving messages. All messages can be saved on the Syslog server. The Syslog client of the IO-Link Master will not store any message permanently.

# 12.5.1 Syslog configuration

In **delivery state**, Syslog functions are **disabled**. The Syslog client can be configured either using the Web interface or directly via a JSON object sent in an HTTP request. For more information see chapter [Syslog configuration](#page-202-0) [- Quick start guide](#page-202-0) on page 203.

The configuration URL is:

http://[ip-address]/w/confiq/sysloq.json

The configuration can also read back as a JSON file:

http://[ip-address]/r/config/syslog.json

The configuration is a JSON object. Each JSON member is a configuration element. The object must not contain all elements. Only the provided elements will be changed. The configuration changes apply only after a device restart.

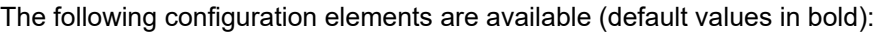

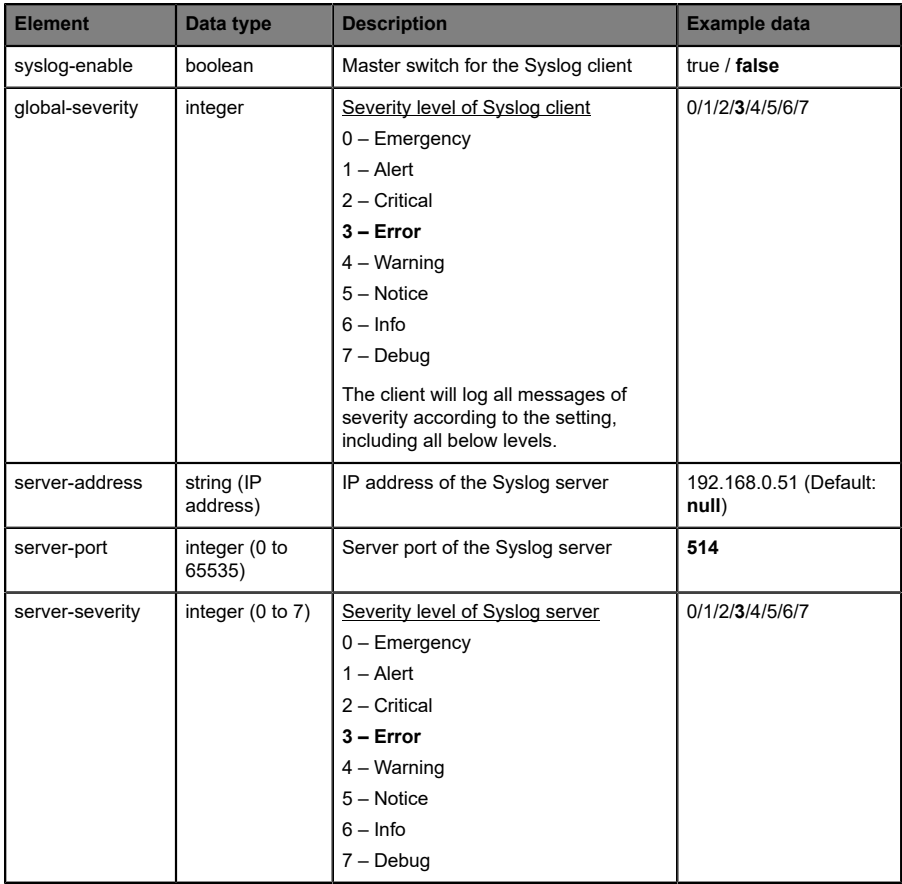

Table 66: Syslog configuration

#### **Syslog response:**

The resulting response is a JSON object with a "status" field. Status should be "0" if no error occurred, and "-1" if there is an error.

In case of an error, the response contains an error array.

The error array contains an error object for each error occurred. The object consists of a field "Element" which names the config element that caused the error, and of a field "Message" for the error message.

**Examples:**

```
{"status": -1, "error": [{"Element": "upcua-enable", "Message": "Boolean
expected" } ] }

{"status": 0}
{"status": -1, "error": [{"Element": "root", "Message": "Not a JSON
 object"}]}
```
## <span id="page-202-0"></span>12.5.2 Syslog configuration - Quick start guide

**Attention:** Lumberg Automation<sup>TM</sup> is not responsible for any content 1 of the referenced Web pages and provides no warranty for any functionality of the named third party software.

#### **12.5.2.1 Syslog configuration via JSON**

**1.** Depending on your application case, download and install *Insomnia* or a comparable application:<https://insomnia.rest/download/>

#### **2.** Configure Syslog:

**POST:** [IP-address]/w/config/syslog.json

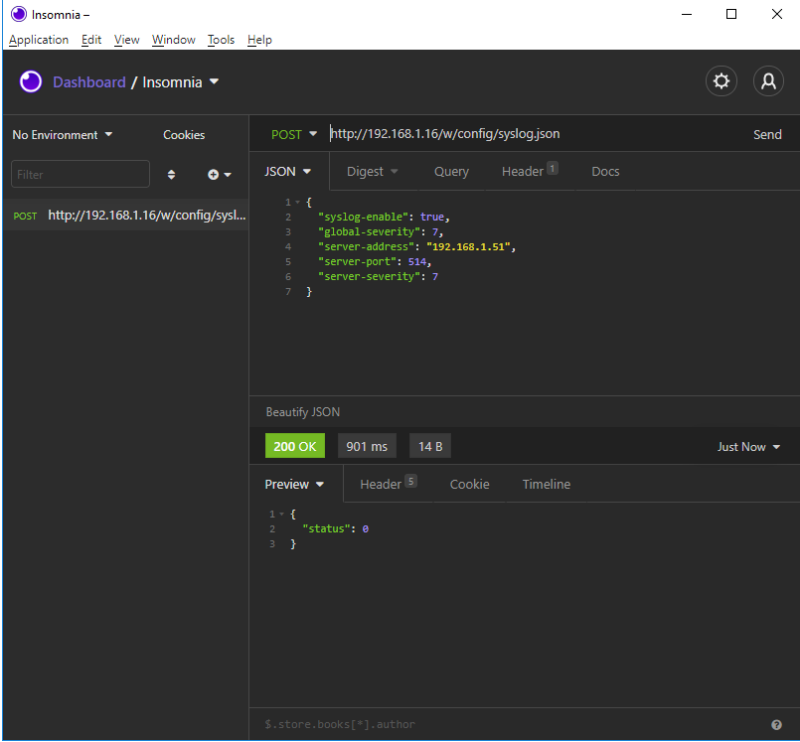

# **3.** Read Syslog configuration:

#### **GET:** [IP-address]/r/config/syslog.json

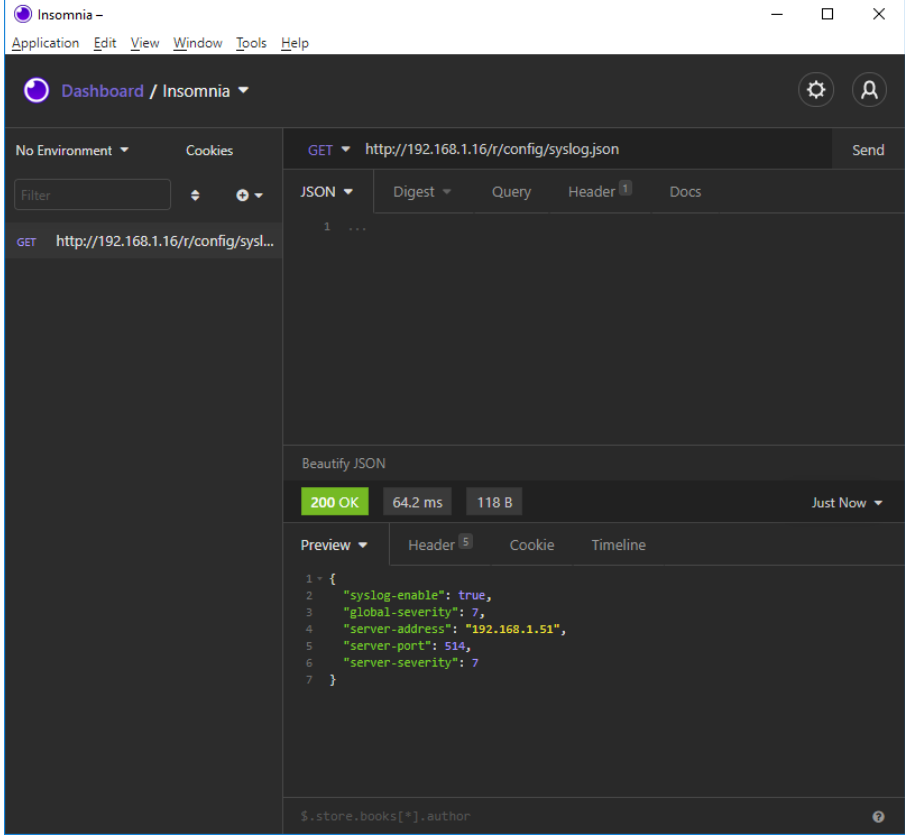

# 12.6 Network Time Protocol (NTP)

The LioN-X multiprotocol variants provide an NTP client (version 3) which can connect with a configured NTP server and is able to synchronize the network time at a configurable interval.

NTP is a network protocol which uses UDP datagrams to send and receive timestamps in order to synchronize with a local clock. The NTP protocol RFC1305 is based on the Server-Client principle and exclusively supplies the synchronization with Coordinated Universal Time (UTC). (For more details on the used NTP standard, please refer to [https://datatracker.ietf.org/doc/html/](https://datatracker.ietf.org/doc/html/rfc1305) [rfc1305](https://datatracker.ietf.org/doc/html/rfc1305).)

# 12.6.1 NTP configuration

In **delivery state**, the NTP client is **disabled**. The NTP client can be configured either using the Web interface or directly via a JSON object sent in an HTTP request. For more information see chapter [NTP configuration -](#page-206-0) [Quick start guide](#page-206-0) on page 207.

The configuration URL is:

http://[ip-address]/w/config/ntpc.json

The configuration can also read back as a JSON file:

http://[ip-address]/r/config/ntpc.json

The configuration is a JSON object. Each JSON member is a configuration element. The object must not contain all elements. Only the provided elements will be changed. The configuration changes apply only after a device restart.

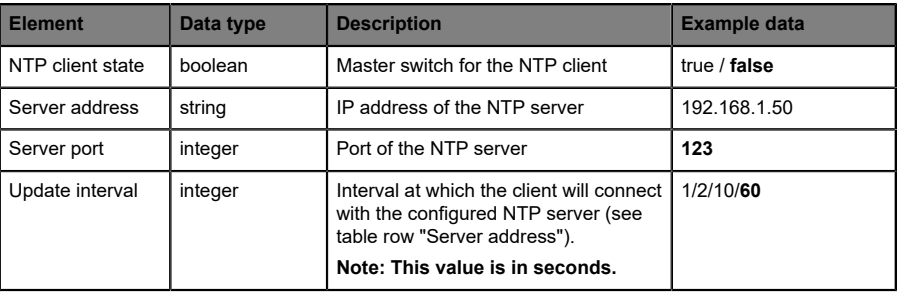

The following configuration elements are available (default values in bold):

Table 67: NTP configuration

#### **NTP response:**

The resulting response is a JSON object with a "status" field. Status should be "0" if no error occurred, and "-1" if there is an error.

In case of an error, the response contains an error array.

The error array contains an error object for each error occurred. The object consists of a field "Element" which names the configuration element that caused the error, and of a field "Message" for the error message.

#### **Examples:**

```
{"status": -1, "error": [{"Element": "ntpc-enable", "Message": "Boolean
 expected"}]}

{"status": 0}
{"status": -1, "error": [{"Element": "root", "Message": "Not a JSON
 object"}]}
```
# <span id="page-206-0"></span>12.6.2 NTP configuration - Quick start guide

**Attention:** Lumberg Automation<sup>TM</sup> is not responsible for any content 1 of the referenced Web pages and provides no warranty for any functionality of the named third party software.

#### **12.6.2.1 NTP configuration via JSON**

**1.** Depending on your application case, download and install *Insomnia* or a comparable application:<https://insomnia.rest/download/>

#### **2.** Configure NTP:

**POST:** [IP-address]/w/config/ntpc.json

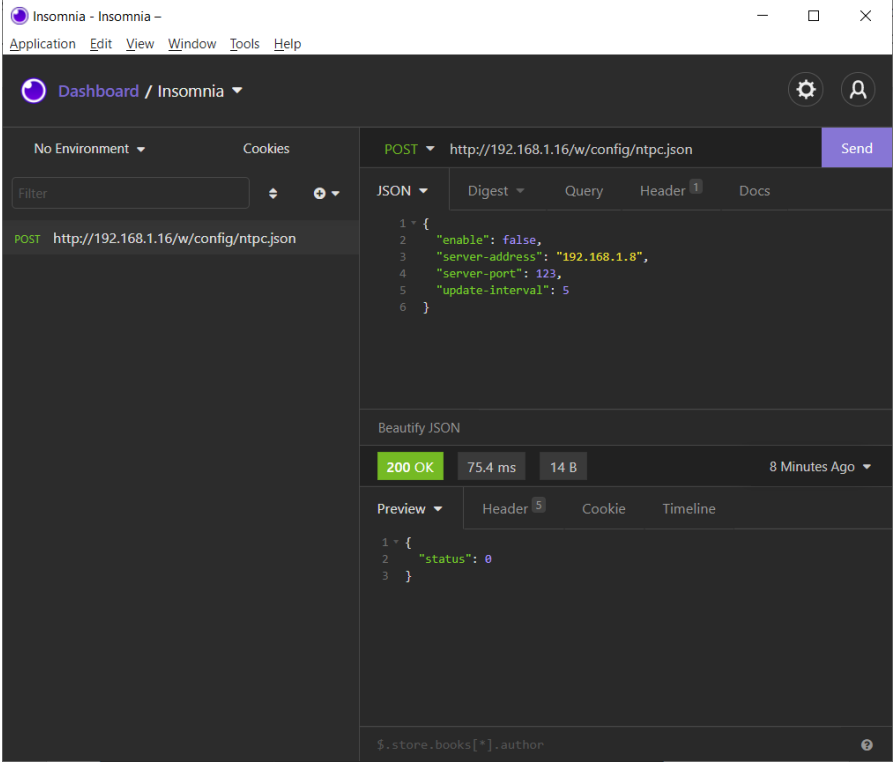

#### **3.** Read NTP configuration:

#### **GET:** [IP-address]/r/config/ntpc.json

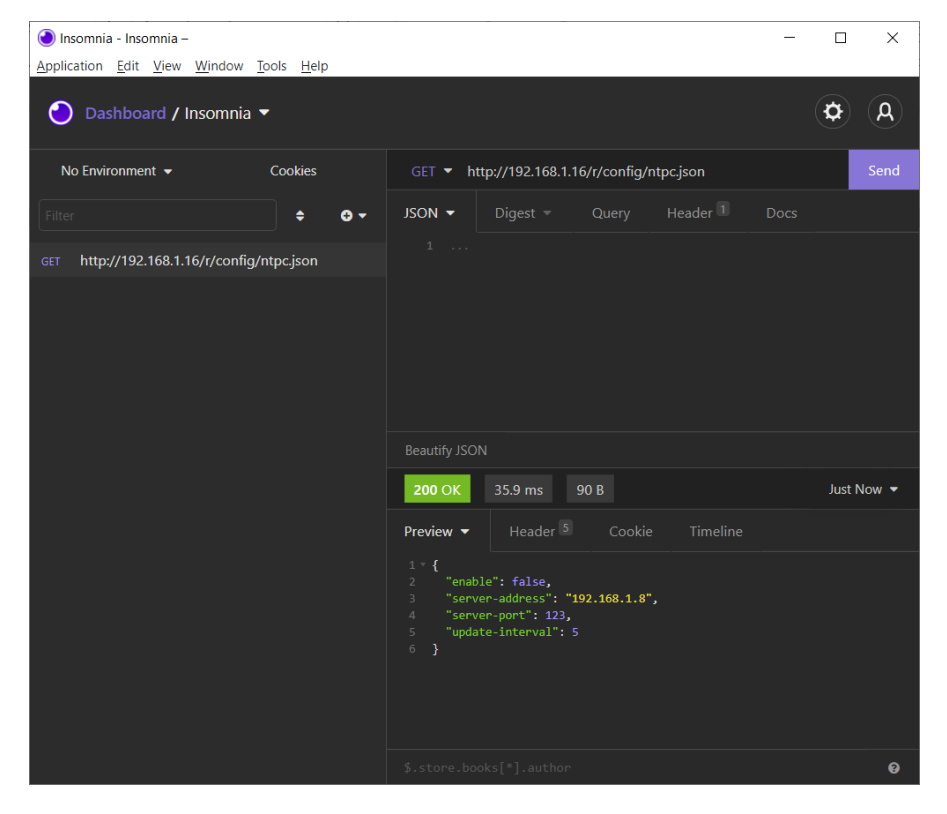

# 13 The integrated Web server

All device variants are equipped with an integrated Web server which makes functions for the device configuration and the display of status and diagnostic information available via a Web interface.

The Web interface provides an overview of the configuration and status of the device. It is also possible to use the Web interface to trigger a reboot, reset to the factory defaults, or perform a firmware update.

Enter "http://" followed by the IP address, such as "http://192.168.1.5", in your Web browser's address bar. If the status page of the device is not displayed, check your browser and firewall settings.

# 13.1 LioN-X 0980 XSL... variants

# 13.1.1 The Status page

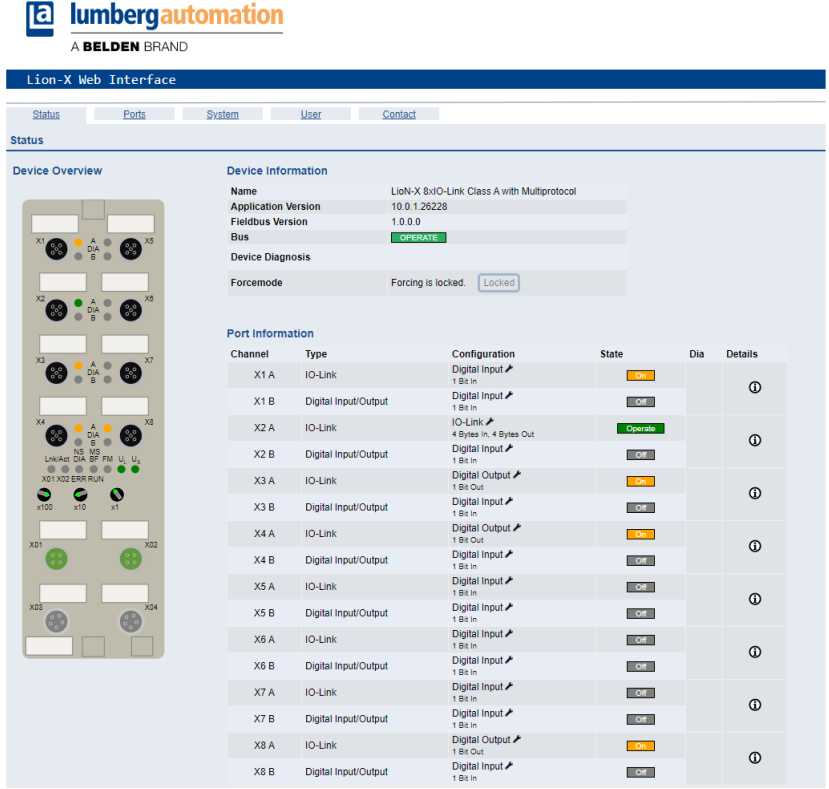

The status page provides a quick overview of the current state of the device.

The left side shows a graphical representation of the module with all its LEDs and the positions of the rotary encoding switches.

The right side shows the "Device Information" table with some basic data for the module; for example, the variant, the cyclic communication status and a diagnostic indicator. The indicator shows whether diagnostics for the module exist.

The "Port Information" table shows the configuration and state of the I/O ports.

# 13.1.2 The Ports page

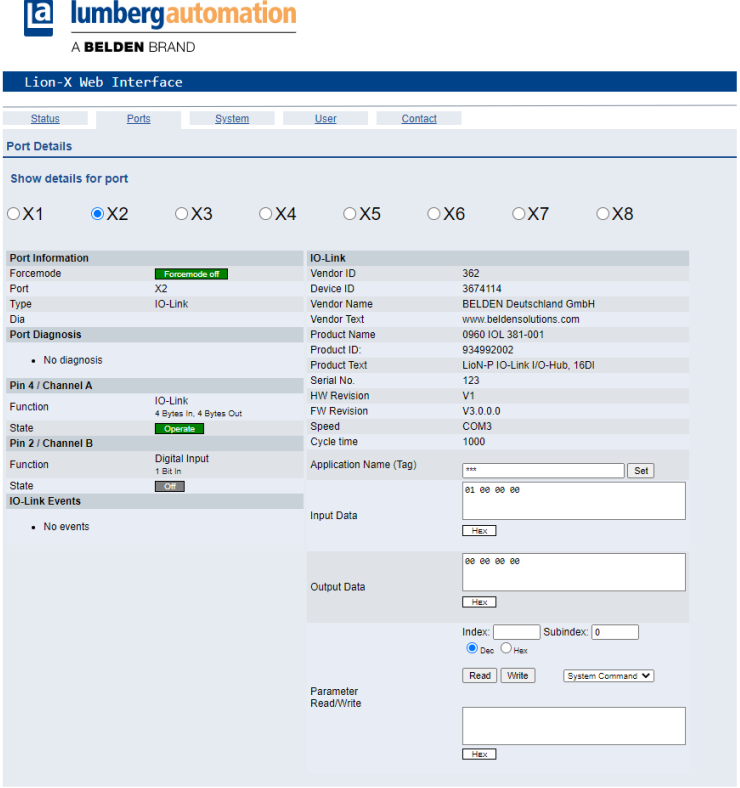

The page shows detailed port information. In the field **Port Diagnosis**, incoming and outgoing diagnostics are displayed as clear text. **Pin 2** and **Pin 4** contain information about the configuration and state of the port. For IO-Link ports, additional information relating to the connected sensor and the process data is displayed.

# 13.1.3 The System page

# **Ta lumbergautomation**

A BELDEN BRAND

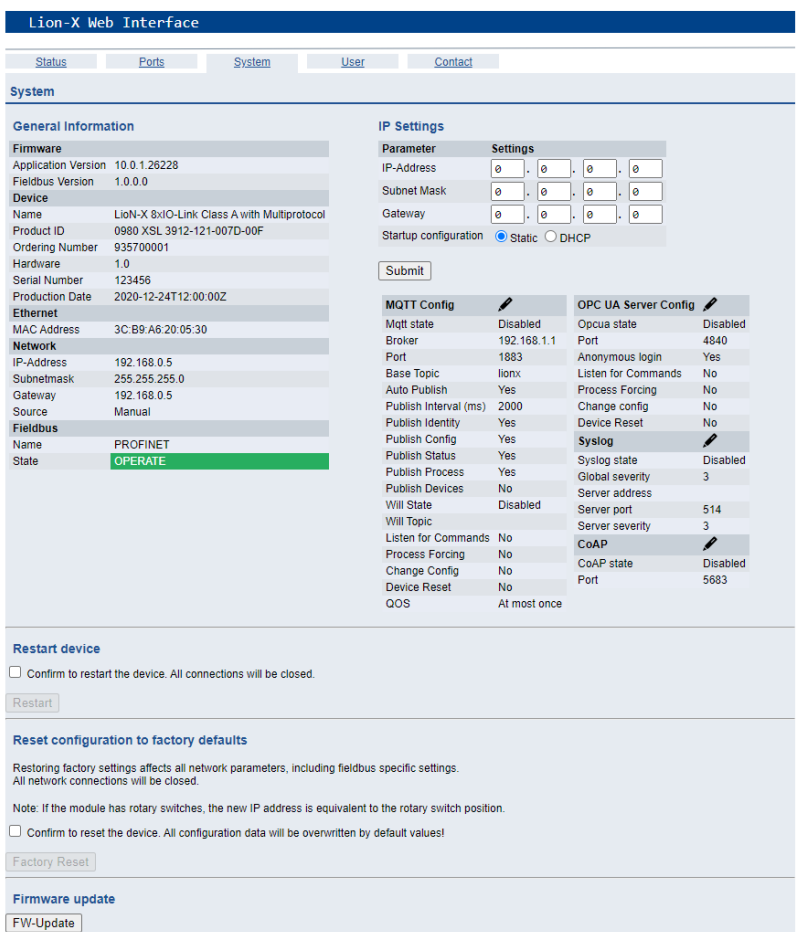

The System page shows the basic information for the module like Firmware version, Device information, Ethernet, Network and Fieldbus information.

#### **Restart Device**

The module initializes a software reset.

#### **Reset to Factory Settings**

The module restores to the default factory settings.

#### **IP Settings**

Use this parameter to change the current IP address of the module.

For PROFINET, this is only useful during commissioning. Normally, the PLC sets the IP address at start-up by detecting the PROFINET module via its device name.

#### **Firmware Update**

The module initializes a Firmware update.

For a firmware update choose the \*.ZIP container available on our website or ask our support team. Afterwards follow the instructions shown on your screen.

For updates from firmware version 10.x to 11.x please use the LioN Management Suite (LMS). The LMS provides most updates from version 10.x to 11.x (in May 2022).

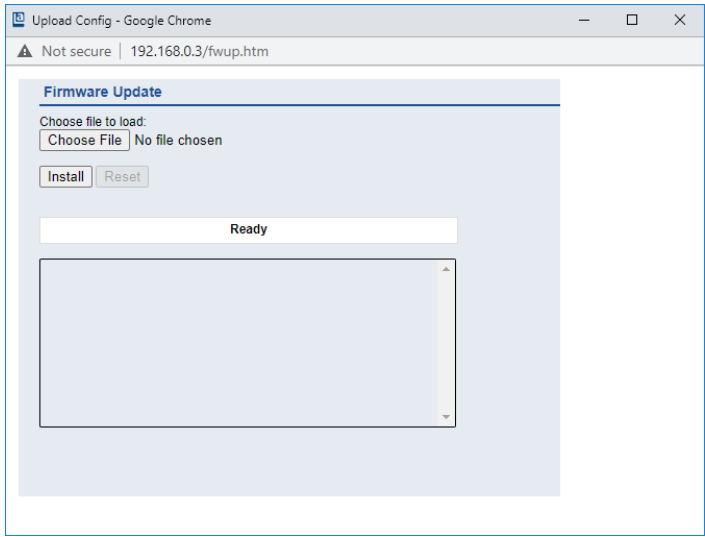

# 13.1.4 The User page

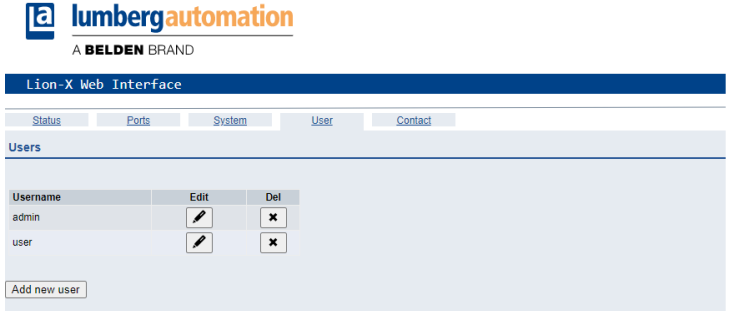

The User page provides the user management of the Web interface. New users with access rights "Admin" or "Write" can be added here. For security reasons please change the default admin password immediately after configuring the device.

#### **Default user login data:**

- $\blacktriangleright$  User: admin
- $\blacktriangleright$  Password: private

# 14 IODD

The **IO D**evice **D**escription (IODD) is a set of files formally describing an IO-Link Device. The IODD is created by the vendor and is mandatory for each IO-Link Device.

Belden LioN-X IO-Link Masters with the "IODD on Module" functionality are ready to use IODDs in order to make the IO-Link Device configuration much more easier and the process data human readable in a better way. IODDs can be uploaded via the Web Interface and remanently stored on the IO-Link Master afterwards.

If a corresponding IO-Link Device is connected, the stored IODD is used to provide a user friendly configuration page, where all parameters of the device can be viewed and edited. Additionally, according to the IODD, the process data will also be formatted and displayed to the user.

# 14.1 IO-Link Device parameters and ISDU requests

Every IO-Link Device provides parameters that can be read and written via the special IO-Link service ISDU (**I**ndexed **S**ervice **D**ata **U**nit).

Every parameter is addressed by an index. Sub-indices are possible but optional. Some parameters (most of them read-only) are mandatory for IO-Link devices an can be found always on the same indices (See *Table B.8* in the *IO-Link Interface and System Specification*: [https://io-link.com/share/](https://io-link.com/share/Downloads/Package-2020/IOL-Interface-Spec_10002_V113_Jun19.pdf) [Downloads/Package-2020/IOL-Interface-Spec\\_10002\\_V113\\_Jun19.pdf\)](https://io-link.com/share/Downloads/Package-2020/IOL-Interface-Spec_10002_V113_Jun19.pdf).

A vendor can use additional parameters and therefore more indices for their devices in order to provide additional configuration options. These vendor specific parameters can be described in an IODD. The "IODD on Module" feature of the LioN-X IO-Link Masters can read and parse this information out of an IODD and use it to provide the user viewing and editing options for vendor specific parameters without any additional knowledge about the vendor specific device features.

# 14.2 Web GUI functionality

All of the "IODD on Module" features are accessible via the LioN-X Web interface.

# 14.2.1 Port Details page

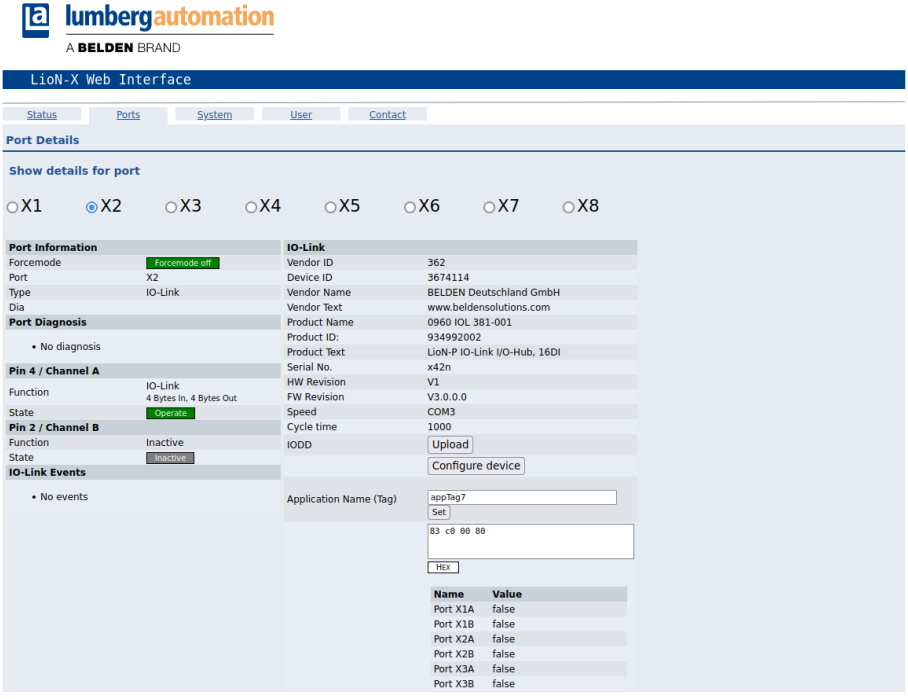

The Port Details Page shows all information about the selected port. In the left column, all port and channel specific information is displayed. If the port is configured as IO-Link and there is an IO-Link Device connected, all IO-Link information for the connected device is displayed in the right column.
#### **IODD buttons**

The row called *IODD* provides access to the "IODD on Module" features. The button *UPLOAD* will let the user upload an IODD file into the module, regardless of the original device the IODD has been designed for.

The maximum number of IODDs is limited due to storage space. If there is no more space left for new IODDs, there will be an error message. In this case, navigate to the IODD Management page to delete IODDs which are no longer used.

If there is a matching IODD for the currently connected device already stored in the system, the button *CONFIGURE* is shown in the interface. By clicking this button, the Parameter Page will open to configure the device.

#### **Process data**

For every connected IO-Link Device, raw process data for input and output direction (set of bytes) is on display.

If a matching IODD providing information about process data is already stored in the system, this data will also be displayed in a user-friendly format according to the IODD.

#### 14.2.2 Parameters page

**IODD - Device configuration** 

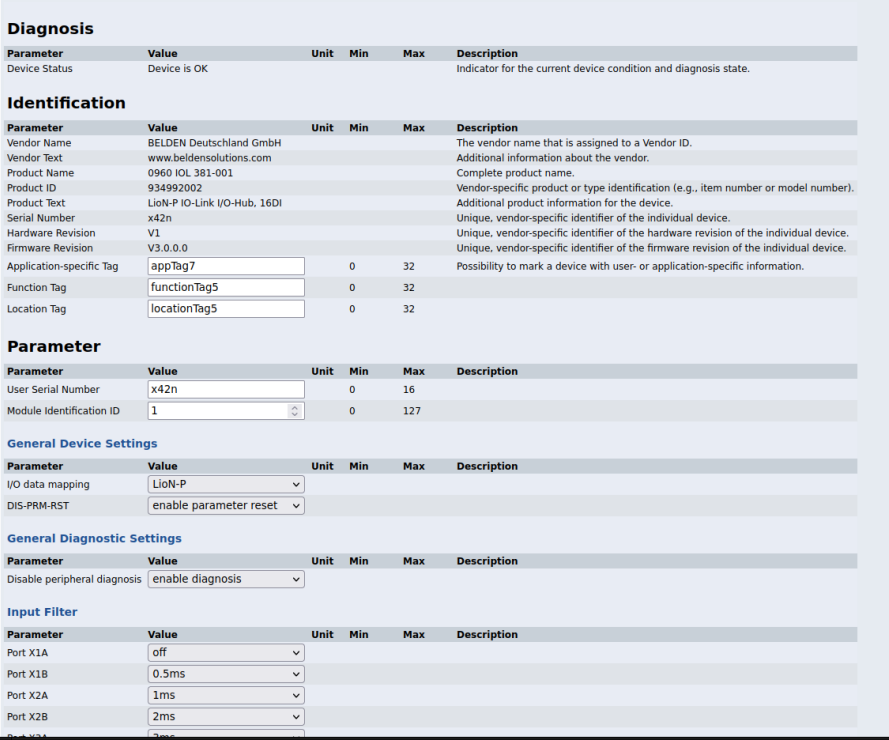

The parameters page "IODD – Device configuration" shows all parameters which are provided by the IODD of the device. That means the parameter set is variable and depends on the connected IO-Link Device.

The stored IODD reads the parameter meta data, such as names, units, min/ max values, descriptions etc. The values will be obtained directly from the connected device. For that reason it may take several seconds until the page is updated.

If not already saved into the browser, you will be asked for your credentials to continue. A valid user access with Web Interface group membership is needed in order to edit the device parameters. After the registration, enabled values can be changed. Disabled values cannot be changed and may be marked as "read-only" in the IODD. All values are directly written back to the device after any change.

#### **Limitations**

- $\blacktriangleright$  Editing parameter values will directly change them inside the connected device. No parameter server action is triggered by that.
- ▶ There is a maximum size of the IODD in order to be uploaded into the system. This depends on several values, such as file size, parameter count, nesting levels etc.

## 14.2.3 IODD Management page

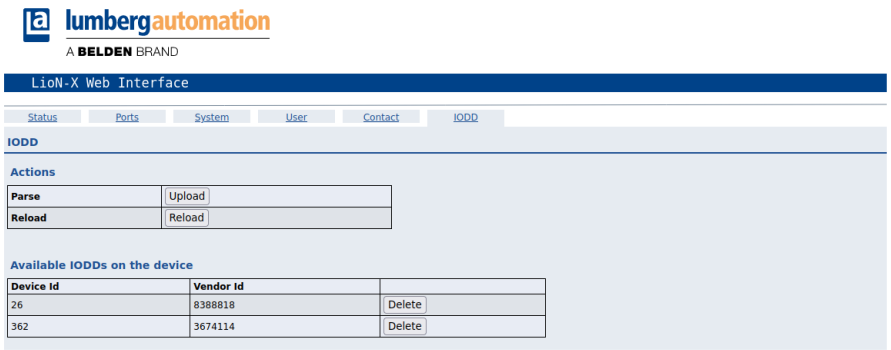

The IODD Management Page can be accessed via the System page displaying all IODDs that are currently stored in the system. All IODDs matching connected devices are marked. On the IODD Management page, you can manually delete any IODD in the system.

#### **Standard Definitions File**

IODDs are usually referencing to a Standard Definitions File. The latest Standard Definitions File is already pre-installed on the system when the device is shipped. It can also be updated manually by clicking the button "Upload Standard Definitions File".

# 15 Technical data

The following sections give an overview of the most important functional data needed to operate the device. For further information and detailed technical data, see the respective **Data Sheet** of your required product in the product specific download area on [catalog.belden.com.](https://catalog.belden.com/)

# 15.1 General

| Protection class<br>(Only applies if the connectors<br>are screwed together or if<br>protective caps are used.) <sup>4</sup> | <b>IP65</b><br>IP67<br>IP69K                                                                                                    |                                             |  |
|----------------------------------------------------------------------------------------------------|----------------------------------------------------------------------------------------------------|---------------------------------------------|--|
| Ambient temperature (during<br>operation and storage)                                                                        | 0980 XSL 3x13-121                                                                                                    | $-40$ °C to $+70$ °C<br>(-40 °F to +158 °F) |  |
| Weight                                                                                                    | LioN-X 60 mm                                                                                                    | ca. 500 gr.                                 |  |
| Ambient moisture                                                                                                    | Max. 98% RH<br>(For UL applications: Max. 80% RH)                                                                                    |                                             |  |
| Housing material                                                                                                    | Die-cast zinc                                                                                                    |                                             |  |
| Surface finish                                                                                                    | Frosted nickel                                                                                                    |                                             |  |
| Flammability class                                                                                                    | UL 94 (IEC 61010)                                                                                                    |                                             |  |
| Vibration resistance (oscillation)<br>DIN EN 60068-2-6 (2008-11)                                                             | 15 g / 5-500 Hz                                                                                                    |                                             |  |
| Shock resistance<br>DIN EN 60068-2-27 (2010-02)                                                                              | 50 g / 11 ms<br>$+/- X, Y, Z$                                                                                                    |                                             |  |
| Fastening torques                                                                                                    | M4 fixing screws                                                                                                    | 1 Nm                                        |  |
|                                                                                                    | M4 ground connection                                                                                                    | 1 Nm                                        |  |
|                                                                                                    | M12 connector                                                                                                    | $0.5$ Nm                                    |  |
| Permitted cables                                                                                                    | Ethernet cables according to IEEE 802.3, min. CAT 5 (shielded)<br>Max. length of 100 m, not routed out of facility (= local network) |                                             |  |

Table 68: General information

<span id="page-221-0"></span><sup>4</sup> Not under UL investigation.

# 15.2 PROFINET protocol

| Protocol                                                                                          | PROFINET IO device V2.35                                                                                                    |
|---------------------------------------------------------------------------------------------------|----------------------------------------------------------------------------------------------------|
| <b>Conformance Class</b>                                                                          | $C$ (CC-C)                                                                                                    |
| <b>Netload Class</b>                                                                              | Ш                                                                                                    |
| Update cycle                                                                                      | 1 <sub>ms</sub>                                                                                                    |
| <b>GSDML</b> file                                                                                 | GSDML-V2.3x-LumbergAutomation-LioN-Xyyyymmdd.xml                                                                                                    |
| <b>Transmission rate</b>                                                                          | 100 Mbit/s, full duplex                                                                                                    |
| Transmission procedure<br>Autonegotiation                                                         | 100BASE-TX<br>is supported                                                                                                    |
| Vendor ID                                                                                         | $16A_H$                                                                                                    |
| Device ID                                                                                         | 0x0400 (same for all LioN-X variants)                                                                                                    |
| Supported Ethernet protocols                                                                      | Ping<br><b>ARP</b><br><b>LLDP</b><br>SNMPv1 (network diagnostics)<br>Read Community: public<br>ь<br>Write Community: private<br>ь<br><b>DCP</b><br><b>HTTP</b><br><b>TCP/IP</b><br><b>MRP Client</b> |
| <b>PROFINET</b> feature                                                                           | Fast Start UP (Prioritized startup)<br><b>Shared Device</b>                                                                                                    |
| Switch functionality                                                                              | Integrated<br>IRT is supported                                                                                                    |
| <b>PROFINET</b> interface<br>Connections<br>Autocrossing<br><b>Electrically isolated Ethernet</b> | 2 M12 sockets, 4-pin, D-coded (see pin assignments)<br>2 M12 Hybrid male/female, 8-pin<br>is supported<br>2000 V DC                                                                                  |
| ports -> FE                                                                                       |                                                                                                    |

Table 69: PROFINET protocol

## 15.3 Power supply of the module electronics/ sensors

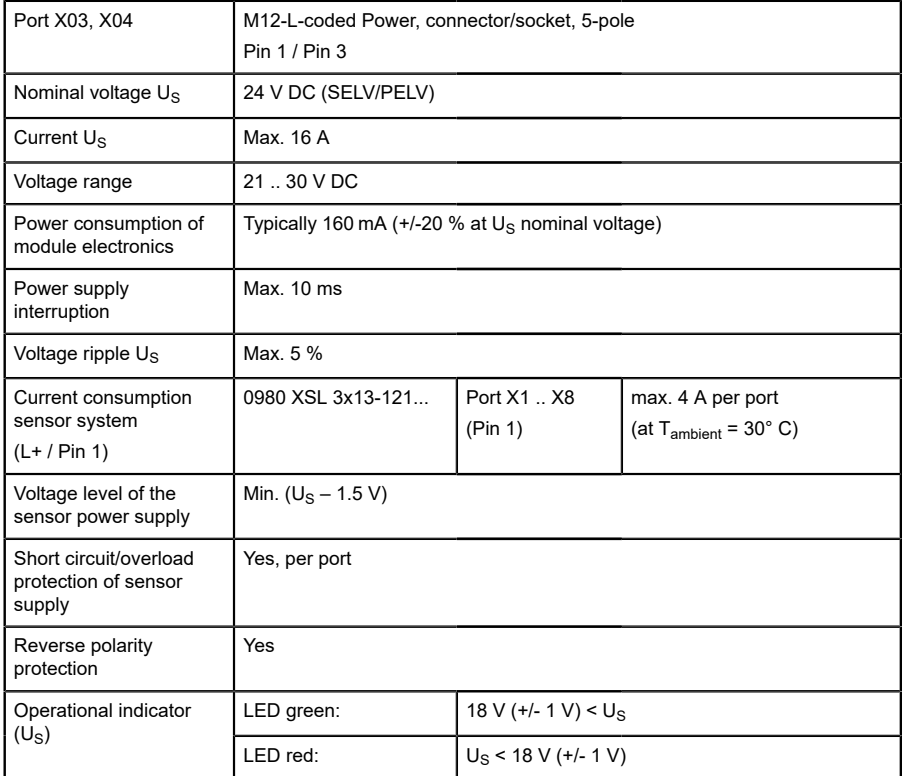

Table 70: Information on the power supply of the module electronics/ sensors

# 15.4 Power supply of the actuators

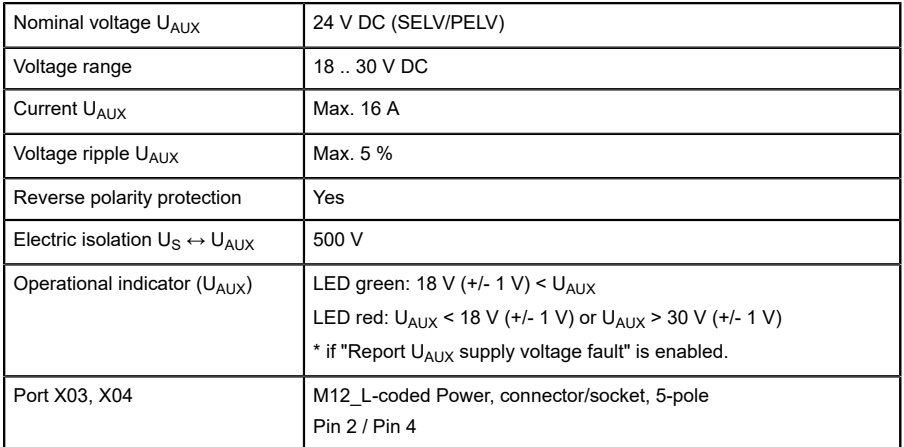

Table 71: Information on the power supply of the actuators

## 15.5 I/O ports Channel A (Pin 4)

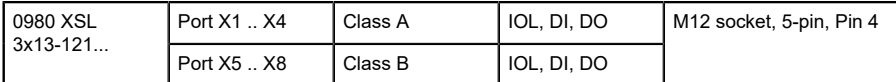

Table 72: IO-Link Master ports: Functional overview for Ch. A (Pin 4)

## 15.5.1 Configured as a digital input, Ch. A (Pin 4)

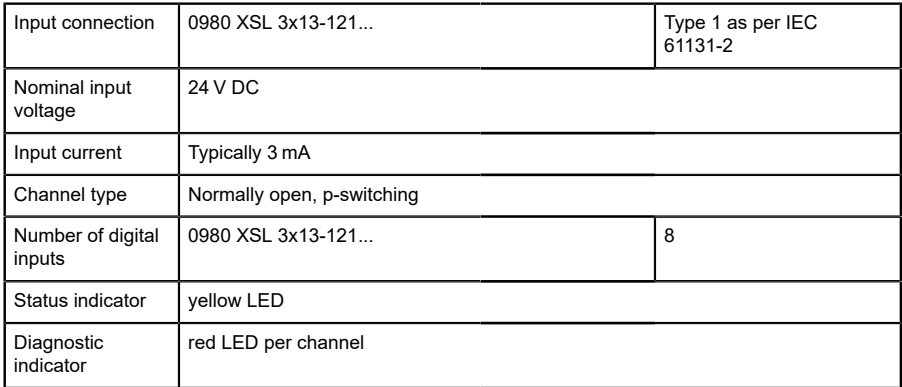

Table 73: I/O ports Ch. A (Pin 4) configured as digital inputs

## 15.5.2 Configured as a digital output, Ch. A (Pin 4)

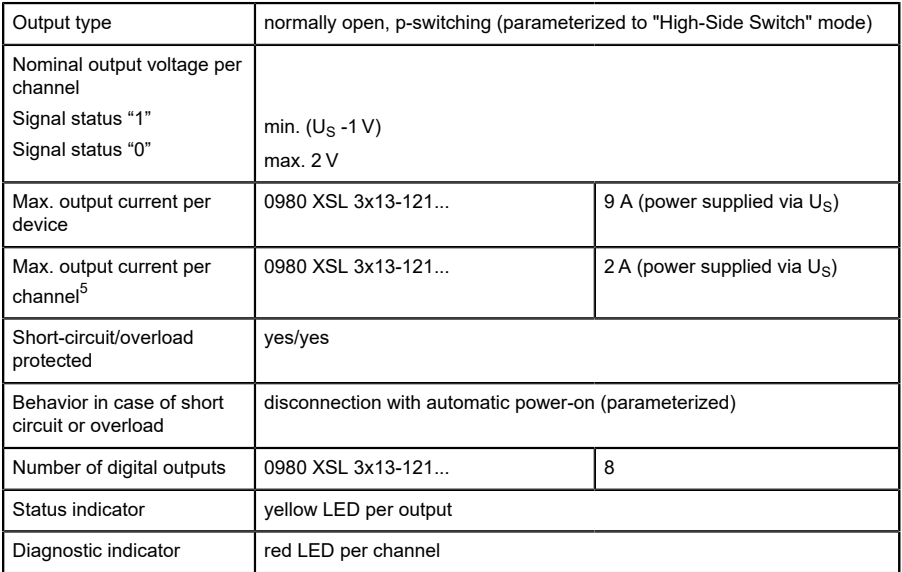

Table 74: I/O ports Ch. A (Pin 4) configured as digital outputs

<span id="page-226-0"></span><sup>5</sup> Max. 2.0 A per channel; for every port pair X1/X2, X3/X4, X5/X6, X7/ X8 max. 6.5 A (for **UL applications** max. 5.0 A); for the whole port group X1 .. X8 max. 9.0 A in total (with derating).

## 15.5.3 Configured as IO-Link port in COM mode, Ch. A

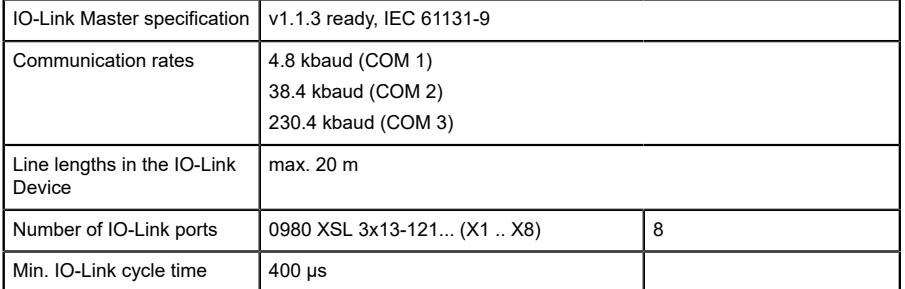

Table 75: Configured as IO-Link port in COM mode

## 15.6 I/O ports Channel B (Pin 2) ports, Pin 2

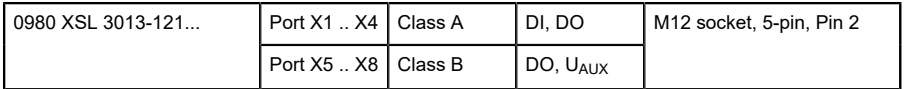

Table 76: IO-Link Master ports: Functional overview for Ch. B (Pin 2)

## 15.6.1 Configured as a digital input, Ch. B (Pin 2)

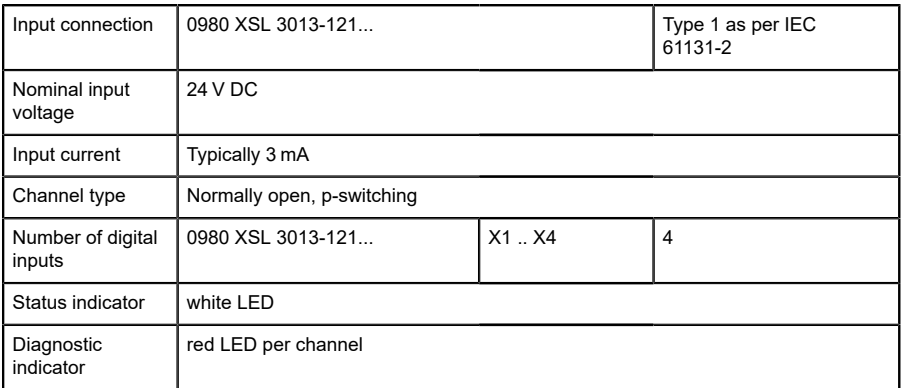

Table 77: I/O ports Ch. B (Pin 2) configured as digital inputs

## 15.6.2 Configured as a digital output, Ch. B (Pin 2)

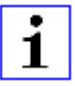

**Attention:** For 0980 XSL 3013-121-... variants, the digital outputs are supplied as follows:

- P "Ports X1 .. X4 / Channel B" are supplied by the  $U_S$  power
- Ports X5 .. X8 / Channel B" are supplied by the  $U_{A11X}$  power

| Output type                                      | normally open, p-switching                                            |                                              |  |
|--------------------------------------------------|-----------------------------------------------------------------------|----------------------------------------------|--|
| Nominal output voltage per<br>channel            |                                                                       |                                              |  |
| Signal status "1"<br>Signal status "0"           | min. (U <sub>S</sub> -1 V) or min. (U <sub>AUX</sub> -1 V)<br>max. 2V |                                              |  |
| Max. output current per<br>device                | 0980 XSL 3013-121                                                     | 8 A (power supplied via U <sub>AUX</sub> )   |  |
| Max. output current per<br>channel <sup>67</sup> | 0980 XSL 3013-121                                                     | X1  X4: 2 A (power supplied via $U_s$ )      |  |
|                                                  |                                                                       | $X5$ X8: 2 A (power supplied via $U_{AUX}$ ) |  |
| Short-circuit/overload<br>protected              | yes/yes                                                               |                                              |  |
| Behavior in case of short<br>circuit or overload | deactivation with automatic power-on (parameterized)                  |                                              |  |
| Number of digital outputs                        | 0980 XSL 3013-121                                                     | 8                                            |  |
| Status indicator                                 | white LED per output                                                  |                                              |  |
| Diagnostic indicator                             | red LED per channel                                                   |                                              |  |

Table 78: I/O ports Ch. B (Pin 2) configured as digital outputs

<span id="page-229-0"></span><sup>6</sup> For Class A devices: Max. 2.0 A per channel; for every port pair X1/X2, X3/X4, X5/X6, X7/X8 max. 6.5 A (for **UL applications** max. 5.0 A); for the whole port group X1 .. X8 max. 9.0 A in total (with derating).

<span id="page-229-1"></span><sup>7</sup> For Class A/B devices: Max. 2.0 A per channel; for every port pair X1/X2, X3/X4, X5/X6, X7/X8 max. 6.5 A (for **UL applications** max. 5.0 A); for port group  $X5/X6/X7/X8$  max. 5.0 A from  $U_{AUX}$ ; for the whole port group X1 .. X8 max. 9.0 A in total (with derating).

# 15.7 LEDs

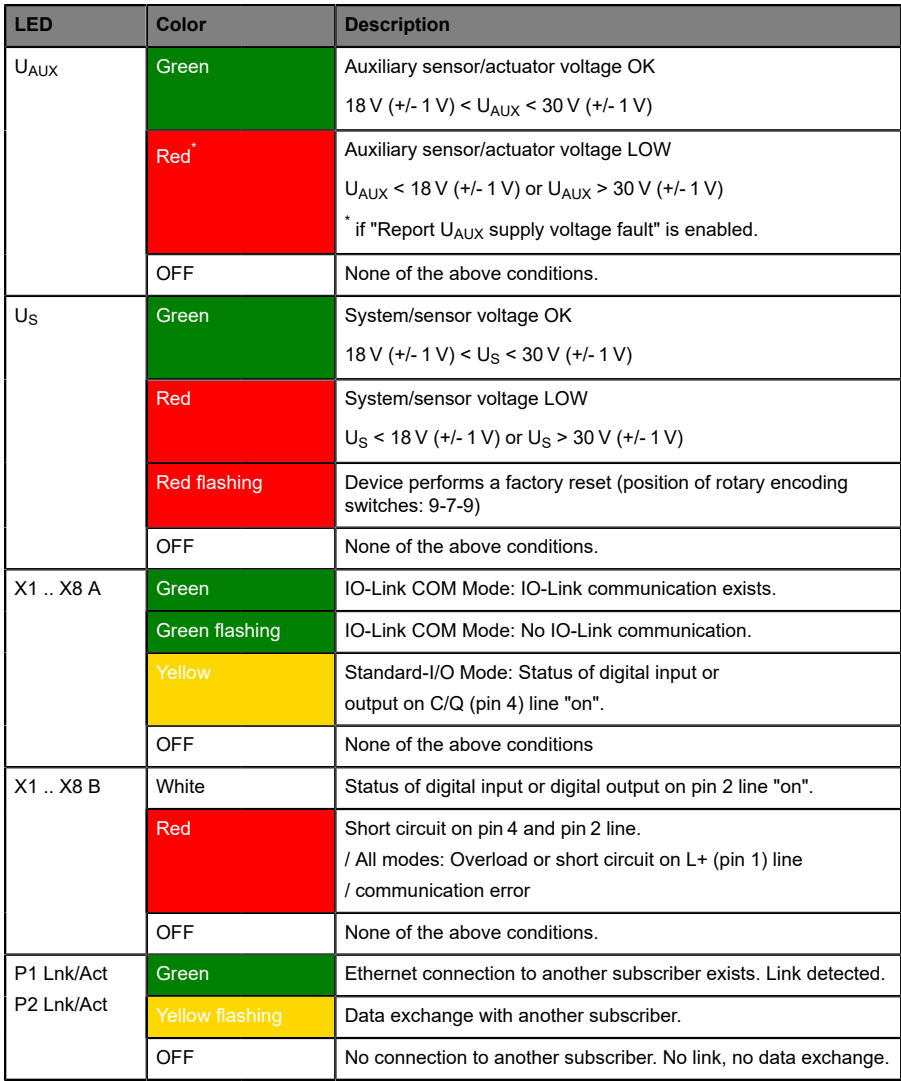

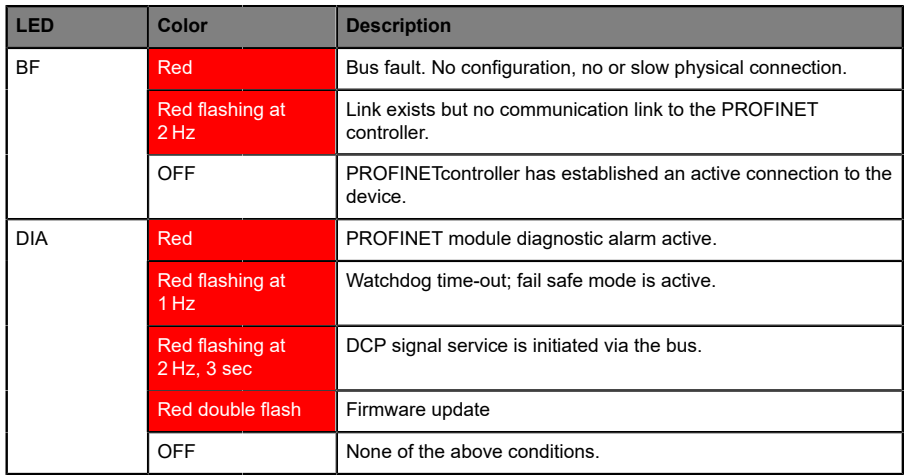

Table 79: Information on the LED colors

## 15.8 Data transfer times

The following tables give an overview of the internal data transfer times of the LioN-X IO-Link Master with a connected IO-Link Device as digital I/O extension (Belden article 0960 IOL 380-021 16DIO Hub with a minimum cycle time of 1 ms).

There are three measured data direction values for each use case:

- ▶ PLC to DO: Transfer of a changed PLC output data to IO-Link Device digital output.
- ▶ **DI to PLC:** Transfer of a changed digital input signal on IO-Link Device to PLC.
- ▶ **Round-trip time (RTT):** Transfer of a changed PLC output data to IO-Link Device digital output. The digital output is connected to an IO-Link Device digital input. Transfer of the changed digital input signal on IO-Link Device to PLC.  $RTT = [PLC$  to  $DO] + [DI$  to  $PLC]$ .

The measured values are taken from the ethernet data transmission line. The values are therefore without PLC processing times and PLC cycle time.

The configurable digital input filter value on 0960 IOL 380-021 was set to "off" (0 ms).

For calculation of user specific data transfer and round-trip times of possible input filters, PLC processing and cycles times must be taken into calculation.

The measured values are valid for a maximum of 48 bytes of IO-Link data for the IO-Link Master in each direction (Input/Output).

#### **Use case 1:**

IO-Link Master configuration with enabled Web interface and *disabled* IIoT protocols

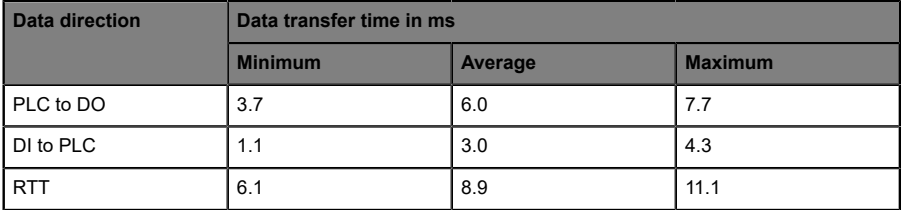

#### **Use case 2:**

IO-Link Master configuration with enabled Web interface and *enabled* IIoT protocols

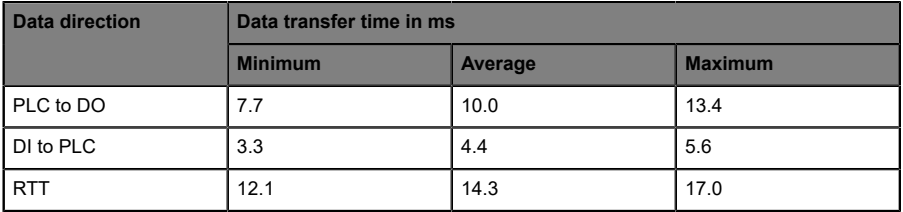

# 16 Accessories

In order to get access to various types of accessories, please visit our Web page:

<http://www.beldensolutions.com>